**การพัฒนาระบบจัดการการจองห้องพักและบริการ ธุรกิจโฮมสเตย์ : กรณีศึกษา น้ำตกตายายโฮมสเตย์ THE DEVELOPMENT OF GUESTHOUSE BOOKING AND SERVICE MANAGEMENT SYSTEM : CASE STUDY OF NAMTOK TAR YAY**

> **นฤมล พรรควัฒนชัย NARUEMON PAKWATTANACHAI**

**สารนิพนธ์นี้เป็นส่วนหนึ่งของการศึกษาตามหลักสูตร วิทยาศาสตรมหาบัณฑิต สาขาวิชาเทคโนโลยีสารสนเทศ คณะเทคโนโลยีสารสนเทศ มหาวิทยาลัยศรีปทุม พ.ศ. 2564 ลิขสิทธิ์ของมหาวิทยาลัยศรีปทุม**

**การพัฒนาระบบจัดการการจองห้องพักและบริการ ธุรกิจโฮมสเตย์ : กรณีศึกษา น้ำตกตายายโฮมสเตย์**

**นฤมล พรรควัฒนชัย**

**สารนิพนธ์นี้เป็นส่วนหนึ่งของการศึกษาตามหลักสูตร วิทยาศาสตรมหาบัณฑิต สาขาวิชาเทคโนโลยีสารสนเทศ คณะเทคโนโลยีสารสนเทศ มหาวิทยาลัยศรีปทุม พ.ศ. 2564 ลิขสิทธิ์ของมหาวิทยาลัยศรีปทุม**

## **THE DEVELOPMENT OF GUESTHOUSE BOOKING AND SERVICE MANAGEMENT SYSTEM : CASE STUDY OF NAMTOK TAR YAY**

**NARUEMON PAKWATTANACHAI** 

**A THEMATIC SUBMITTED IN PARTIAL FULFILLMENT OF THE REQUIREMENTS FOR THE DEGREE OF MASTER OF SCIENCE IN INFORMATION TECHNOLOGY SCHOOL OF INFORMATION TECHNOLOGY SRIPATUM UNIVERSITY ACADEMIC YEAR 2021 COPYRIGHT OF SRIPATUM UNIVERSIT**

#### ชื่อหัวข้อสารนิพนธ์

นักศึกษา

หลักสูตร

คณะ

การพัฒนาระบบจัดการการจองห้องพักและบริการ ธุรกิจโฮมสเตย์ ้กรณีศึกษา น้ำตกตายายโฮมสเตย์ THE DEVELOPMENT OF GUESTHOUSE BOOKING AND SERVICE MANAGEMENT SYSTEM: CASE STUDY OF NAMTOK TAR YAY นางสาว นฤมล พรรควัฒนชัย วิทยาศาสตรมหาบัณฑิต สาขาวิชาเทคโนโลยีสารสนเทศ เทคโนโลยีสารสนเทศ มหาวิทยาลัยศรีปทุม อาจารย์ที่ปรึกษาสารนิพนธ์ ผู้ช่วยศาสตราจารย์ ดร.สุรศักดิ์ มังสิงห์

#### คณะกรรมการสอบวิทยานิพนธ์

Worke Van Urenunssums

(รองศาสตราจารย์ ดร.ทศนัย ชุ่มวัฒนะ)

of Son Assums

(ผู้ช่วยศาสตราจารย์ ดร.ปราลี มณีรัตน์)

 $\begin{array}{cc} \mathcal{N} & \mathcal{N} & \mathcal{N} \end{array}$  (คร.สุรชัย ทองแก้ว)

คณะเทคโนโลยีสารสนเทศ มหาวิทยาลัยศรีปทุม อนุมัติให้นับสารนิพินธ์ฉบับนี้เป็นส่วน หนึ่ง ของการศึกษาตามหลักสูตรวิทยาศาสตรมหาบัณฑิต สาขาเทคโนโลยีสารสนเหศ

คณบดีคณะเทคโนโลยีสารสนเทศ

 $x\rightarrow 1$ 

(ผู้ช่วยศาสตราจารย์ ดร.ธนา สุขวารี) วันที่...15...เดือน....<u>สิงหาคม...</u>พ.ศ. 2565 ......

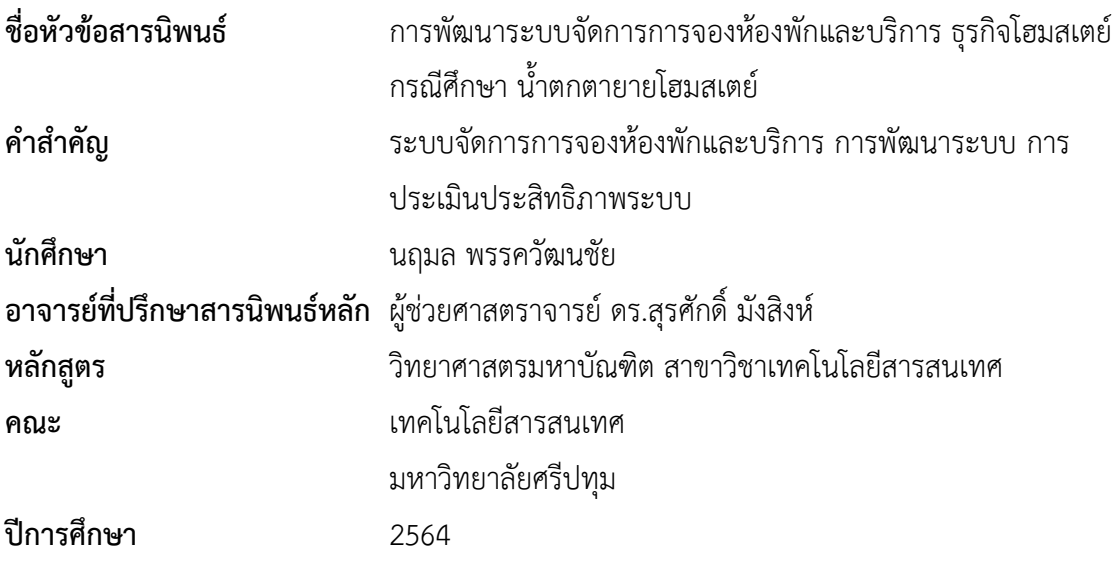

## **บทคัดย่อ**

น้ำตกตายายโฮมสเตย์เป็นบริการด้านการท่องเที่ยวในรูปแบบโฮมสเตย์ที่การบริหารและการ ตัดสินใจทำโดยเจ้าของแต่เพียงผู้เดียว ในขั้นตอนการโทรมาจองห้องพักนั้นเกิดการสับสนและความ ซ้ำซ้อนของข้อมูลลูกค้า ส่งผลให้เกิดปัญหาในการจองห้องพักที่ไม่ตรงตามคุณภาพที่ลูกค้าต้องการ และการจัดเก็บข้อมูลของลูกค้าก็ยังไม่เป็นหมวดหมู่ ยากต่อการสืบค้น และทำให้มีปัญหาในการชำระ เงินของลูกค้า ผู้วิจัยเห็นว่าควรมีการประยุกต์ใช้เทคโนโลยีสารสนเทศเพื่อสร้างเว็บแอปพลิเคชัน สำหรับการบริหารจัดการเพื่อให้เกิดประสิทธิภาพยิ่งขึ้น การวิจัยนี้มีวัตถุประสงค์เพื่อออกแบบและ พัฒนาระบบจัดการการจองห้องพักและบริการธุรกิจโฮมสเตย์กรณีศึกษาน้ำตกตายายโฮมสเตย์ที่เป็น เว็บแอปพลิเคชันโดยใช้ระบบจัดการฐานข้อมูล MySQL ร่วมกับภาษา PHP เพื่อจัดการข้อมูลการจอง ห้องพัก การเช็คอิน-เช็คเอ้าท์ ด้วย QR-code ข้อมูลการชำระเงิน การสอบถามข้อมูลที่พักผ่าน เทคโนโลยี Messaging API Chat Bot รวมถึงแสดงรายงานข้อมูลการจองห้องพักของธุรกิจโฮมสเตย์ เว็บแอปพลิเคชัน ผลการประเมินประสิทธิภาพของระบบจัดการการจองห้องพักและบริการธุรกิจ โฮมสเตย์ การประเมินประสิทธิภาพของระบบโดยผู้เชี่ยวชาญในการพัฒนาระบบจำนวน 5 คน พบว่า ประสิทธิภาพของระบบในด้านด้านประสิทธิภาพของระบบ ด้านการรักษาความปลอดภัยของ ข้อมูล ด้านสามารถทำงานได้ตามหน้าที่ (Function) ด้านตรงตามความต้องการ (Function Requirements) และด้านความง่ายต่อการใช้งาน (Usability) อยู่ในระดับดีทุกด้าน

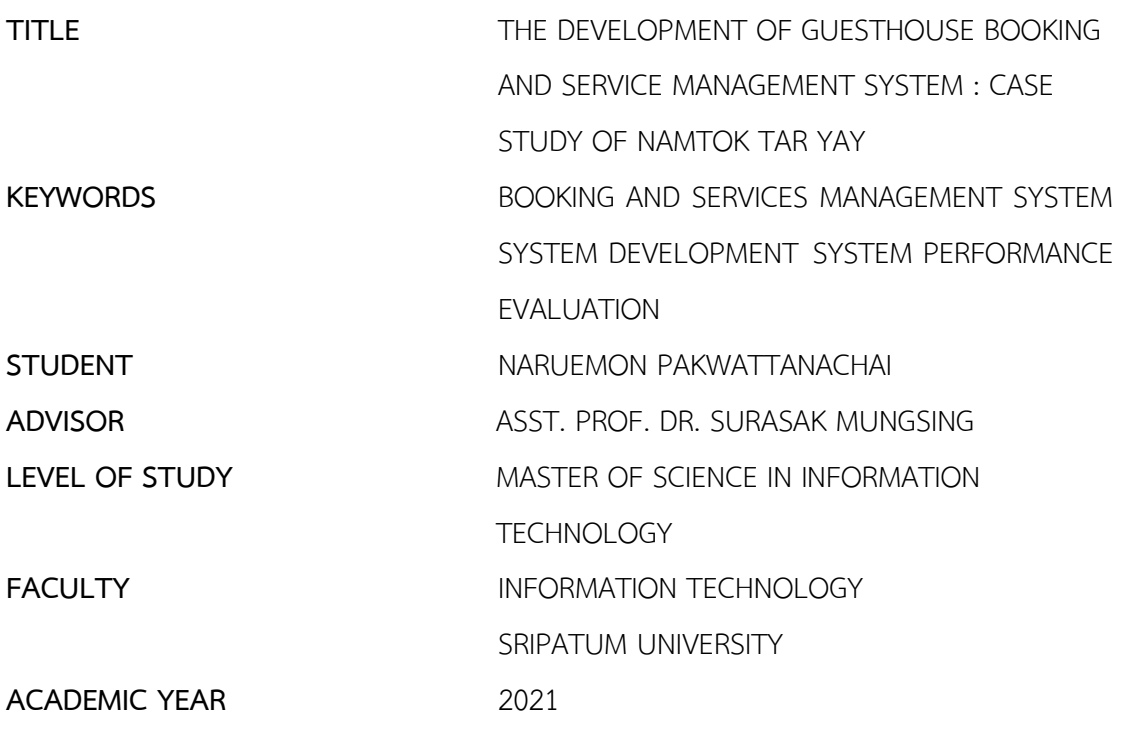

#### **ABSTRACT**

Namtok Tar Yay Homestay is a homestay-style tourism service where management and decisions are made by the sole proprietor. In the process of calling to reserve a room there is confusion and duplication of customer information resulting in problems in booking a room that does not meet the quality required by the customer, and storing customer data is uncategorized, difficult to retrieve, and creates problems with customer payments. The researcher believes that information technology should be applied to create web applications for management in order to be more efficient. The purpose of this research is to design and develop a booking management system and homestay business services, a case study of Namtok Ta Yai Homestay as a web application, using MySQL database management system together with PHP language to manage reservation information, ie. Check-in-Check-out with QRcode, payment information, accommodation inquiries via Messaging API Chat Bot technology including showing a report on the booking information of the homestay business via web application. System performance evaluation by 5 system development experts found that system performance in terms of system performance.

Information Security The aspect of being able to work according to the function (Function), the function that meets the requirements (Function Requirements), and the ease of use (Usability) are all at a good level.

### **กิตติกรรมประกาศ**

สารนิพนธ์ฉบับนี้ สำเร็จลุล่วงด้วยดี อันเนื่องมาจากการสนับสนุนของอาจารย์ที่ปรึกษา ที่ได้ ให้ความกรุณาแนะนำความรู้ คำปรึกษาแนะนำแนวทางในการแก้ไขปัญหา และคอยติดตามความ คืบหน้าของงานอย่างต่อเนื่อง และขอขอบคุณอาจารย์ทุกๆท่านในสาขาวิชาเทคโนโลยีสารสนเทศที่ แนะนำและให้ความรู้ต่างๆ ส่งผลให้ผู้ศึกษาได้นำความรู้มาใช้ในการจัดทำสารนิพนธ์ฉบับนี้

ขอขอบพระคุณกรรมการสอบ และผู้เชี่ยวชาญทุกท่าน ที่กรุณาตรวจสอบคุณภาพของ เครื่องมือที่ใช้ในการวิจัย และได้กรุณาปรับปรุง แก้ไขข้อบกพร่อง และให้คำแนะนำในการสร้าง เครื่องมือให้ถูกต้องสมบูรณ์ยิ่งขึ้น รวมทั้งบุคคลที่ผู้วิจัยได้อ้างอิงทางวิชาการตามที่ปรากฎใน บรรณานุกรม

ขอขอบพระคุณผู้บริหารและพนักงาน โฮมสเตย์น้ำตกตายาย จังหวัดนครนายก ทุกท่านที่ให้ ความอนุเคราะห์และความสะดวกในการเก็บข้อมูลในการจัดทำสารนิพนธ์

ขอขอบคุณเพื่อนนิสิตสาขาวิชาเทคโนโลยีสารสนเทศทุกท่านที่ได้ให้คำแนะนำและส่งเสริม กำลังใจตลอดมา นอกจากนี้ยังมีผู้ที่ให้ความร่วมมือช่วยเหลืออีกหลายท่าน ซึ่งผู้จัดทำไม่สามารถ กล่าวนามในที่นี้ได้หมด จึงขอขอบคุณทุกท่านเหล่านั้นไว้ ณ โอกาสนี้ด้วย

คุณค่าทั้งหลายที่ได้รับจากสารนิพนธ์ฉบับนี้ ผู้จัดทำขอมอบเป็นกตัญญูกตเวทีแด่บิดา มารดา และบูรพาจารย์ที่เคยอบรมสั่งสอน ตลอดจนผู้มีพระคุณทุกท่าน

นฤมล พรรควัฒนชัย

# สารบัญ

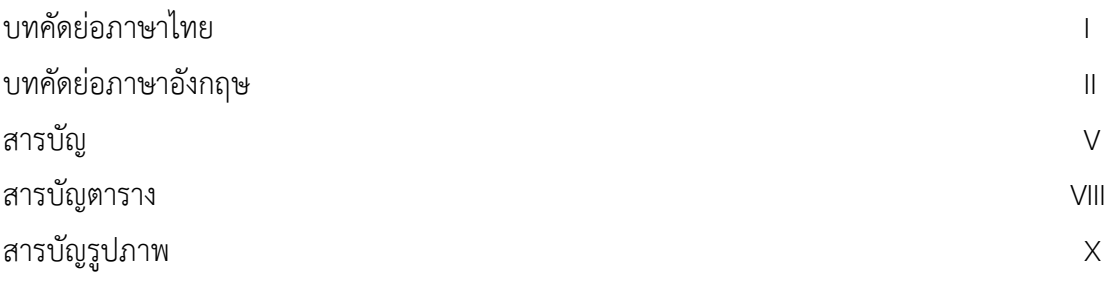

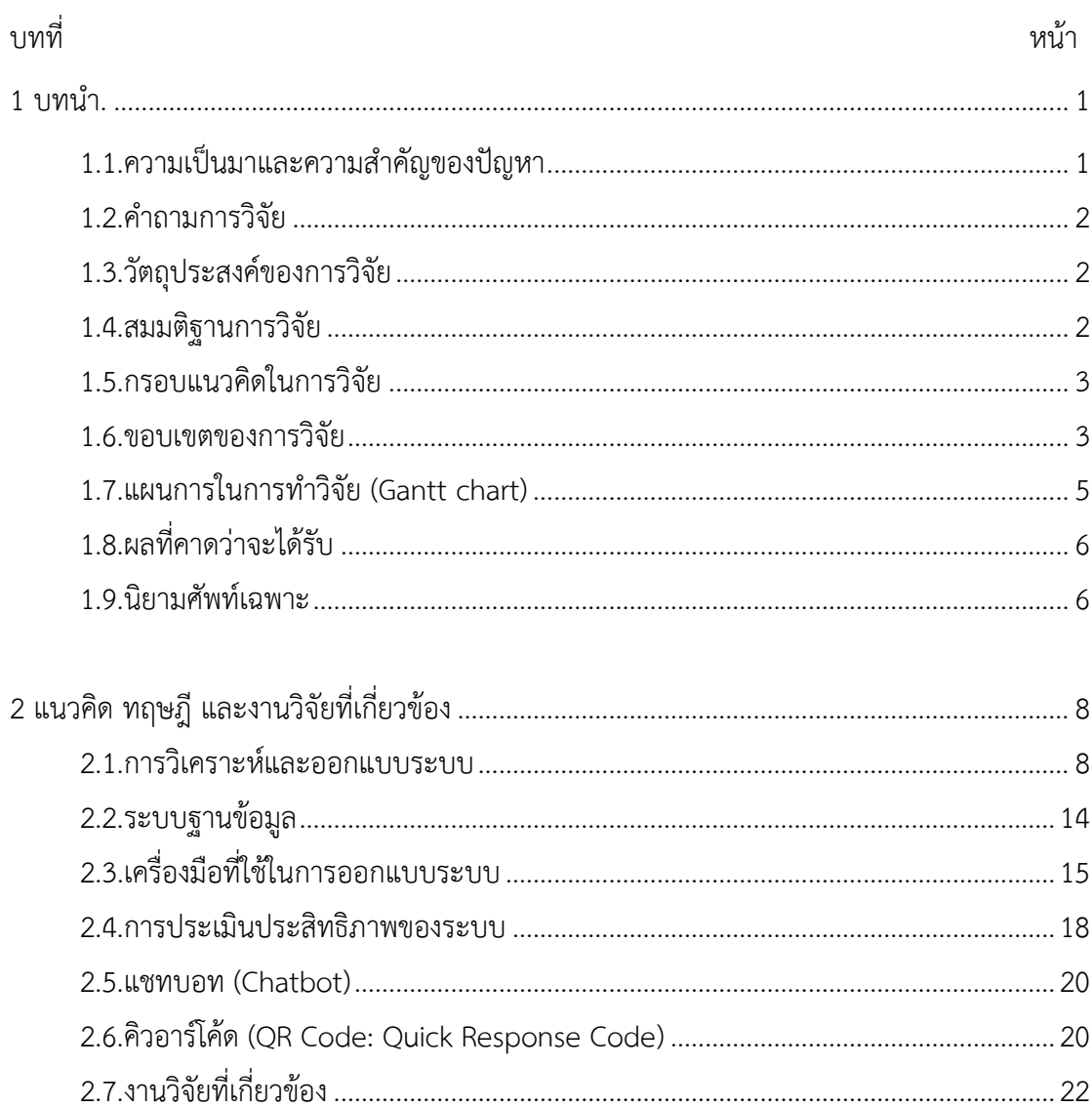

# สารบัญ (ต่อ)

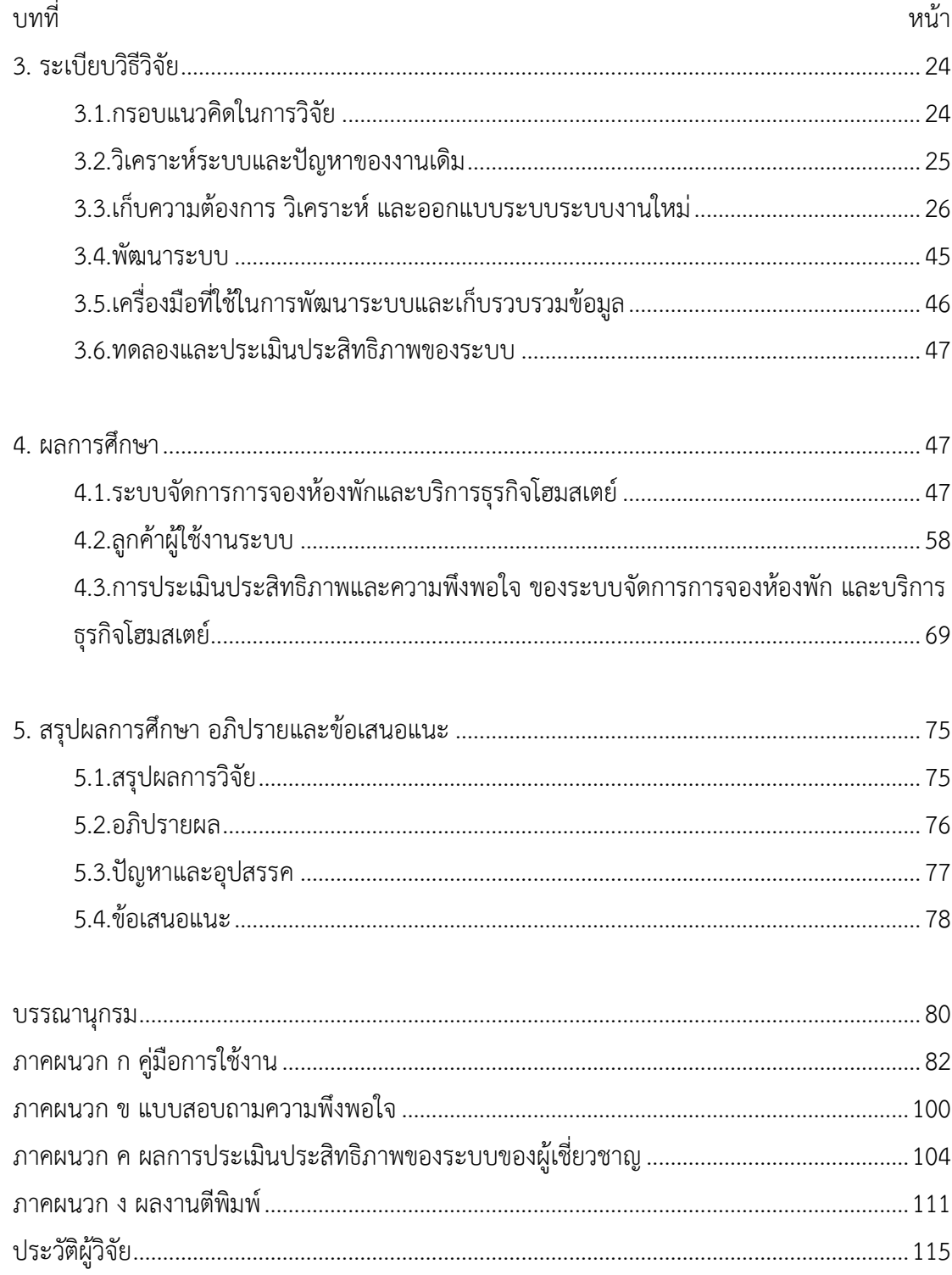

# **สารบัญตาราง**

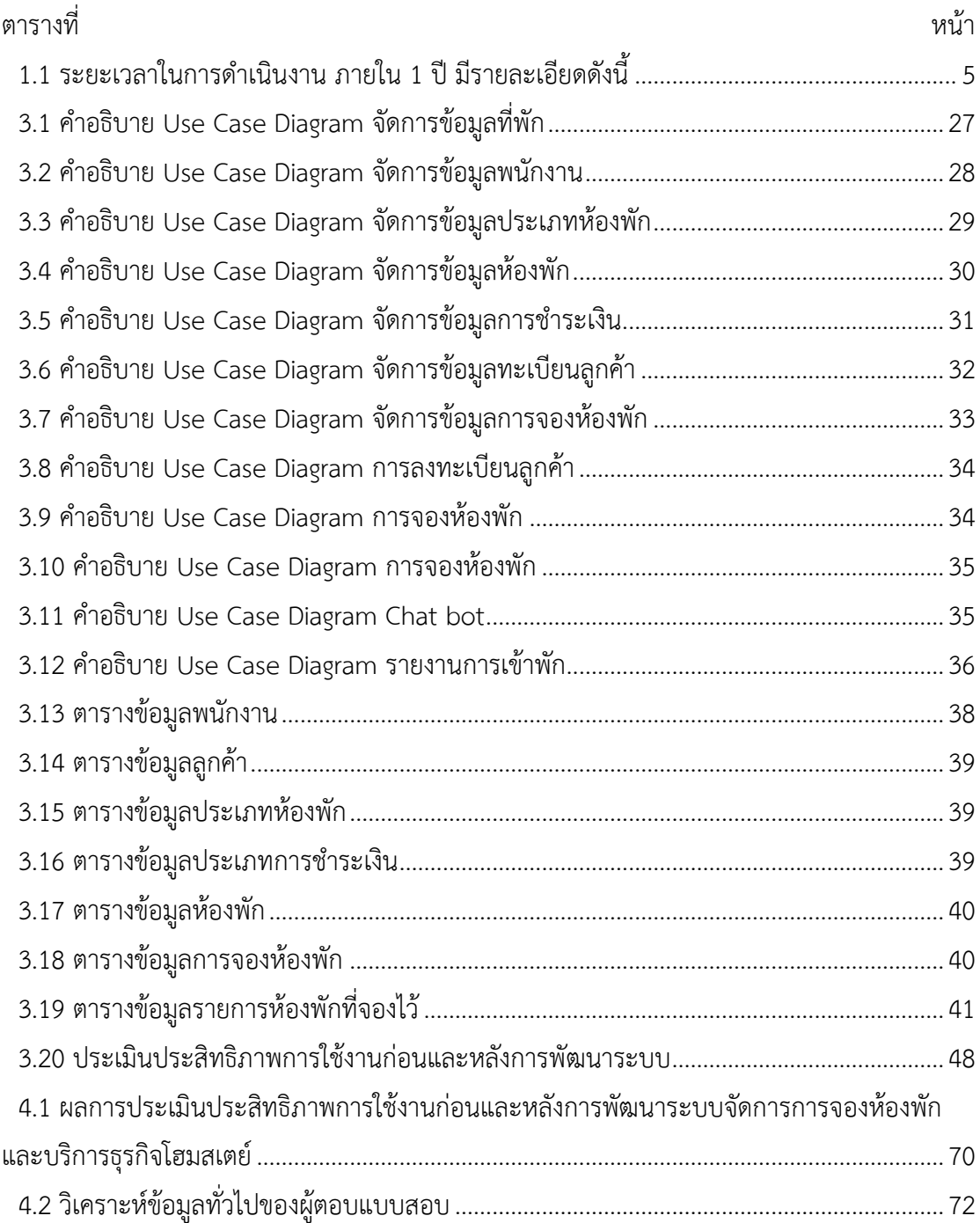

# **สารบัญตาราง (ต่อ)**

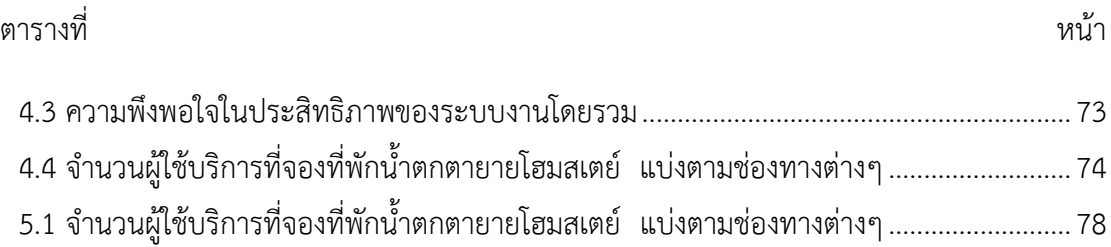

# **สารบัญรูปภาพ**

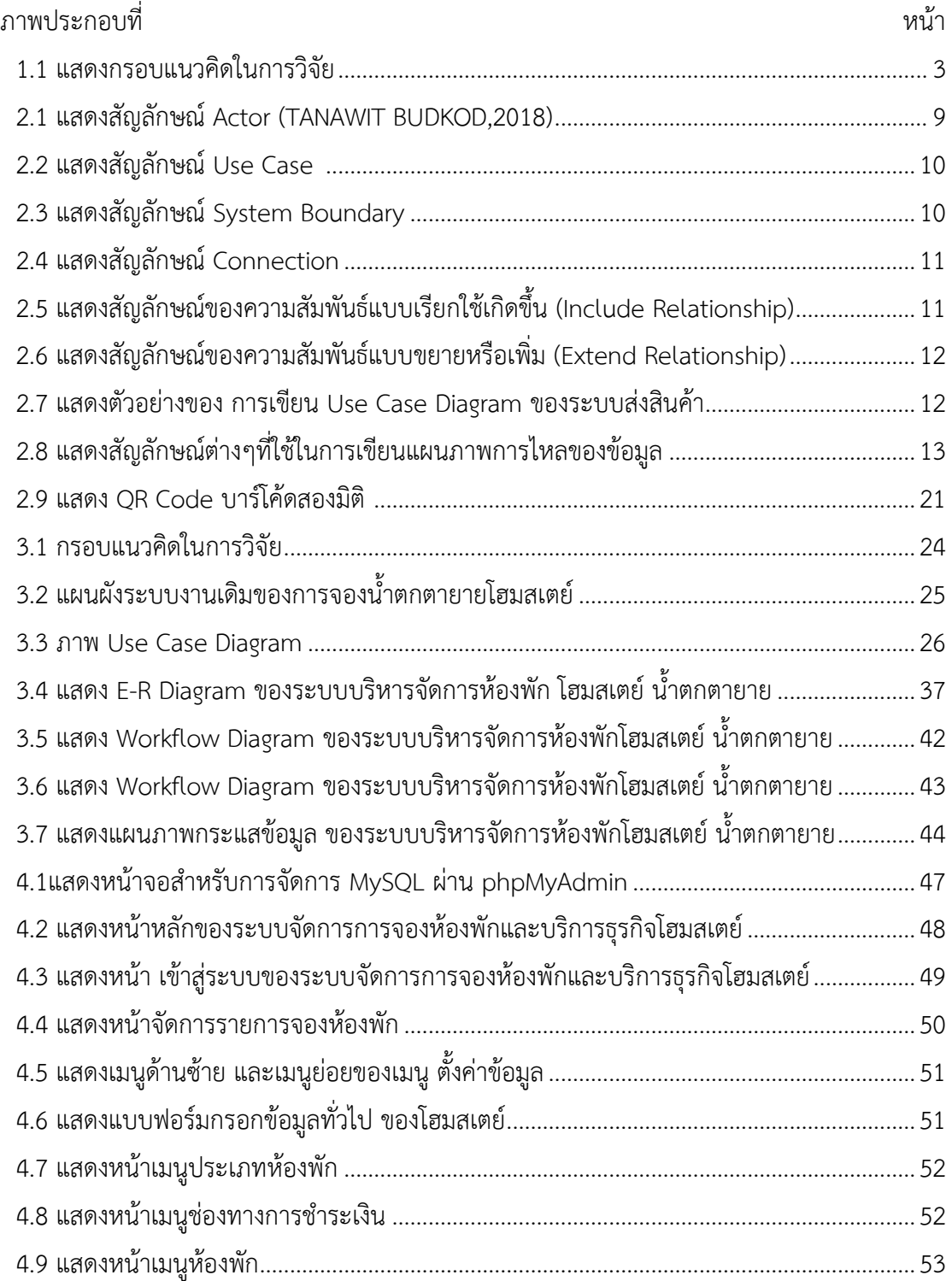

# สารบัญรูปภาพ (ต่อ)

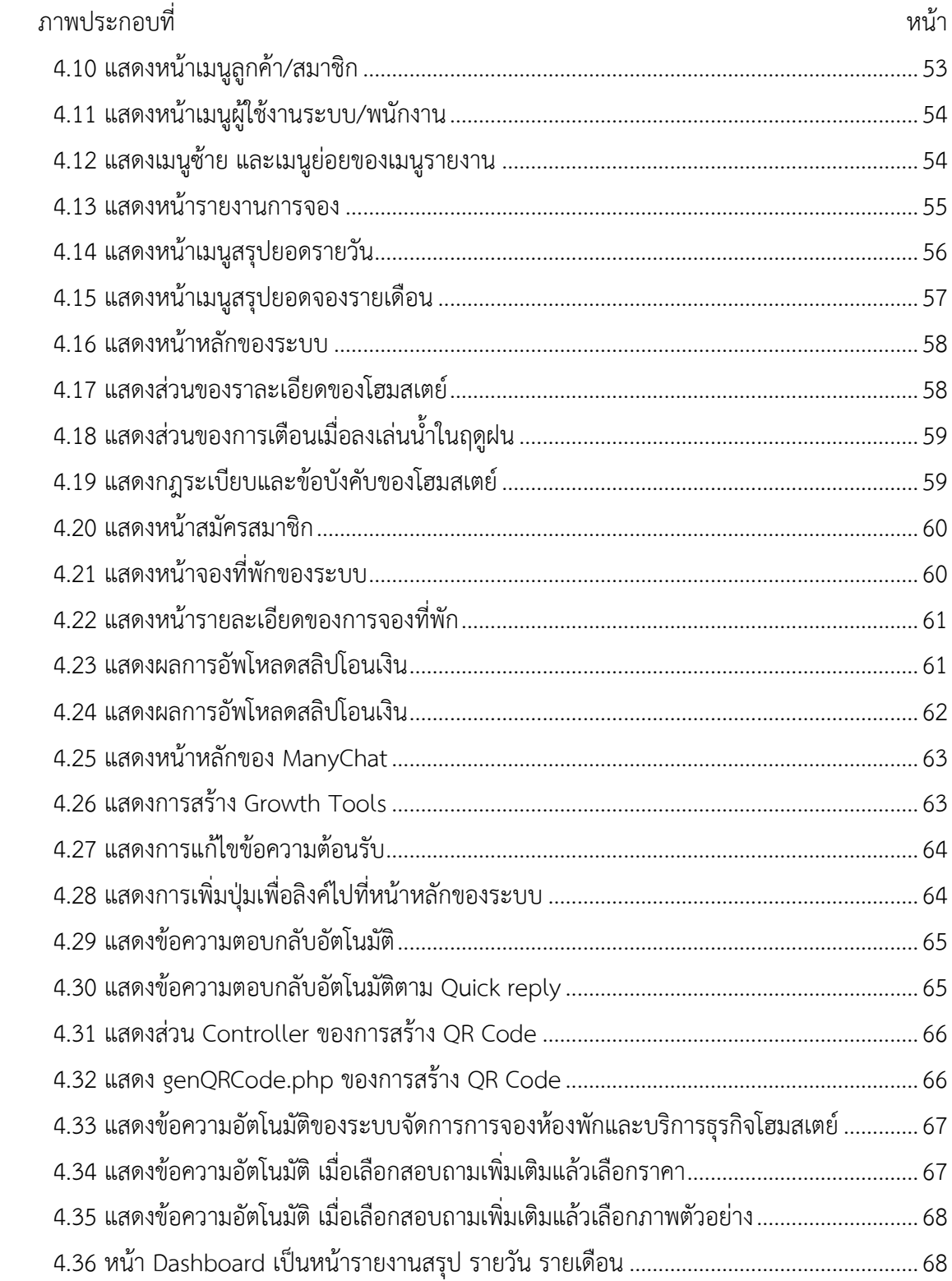

# **สารบัญรูปภาพ (ต่อ)**

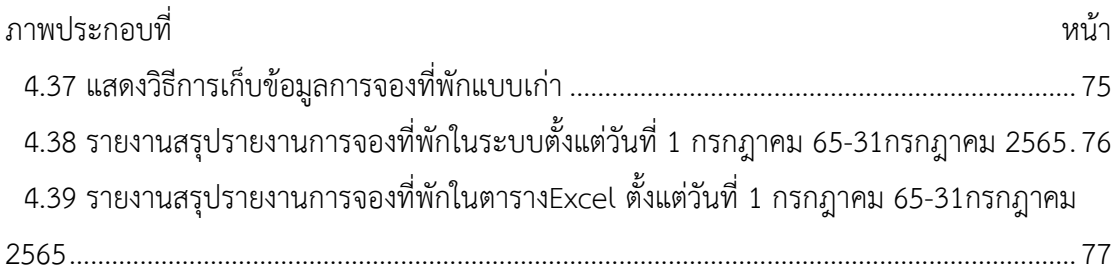

# สารบัญรูปภาพภาคผนวก

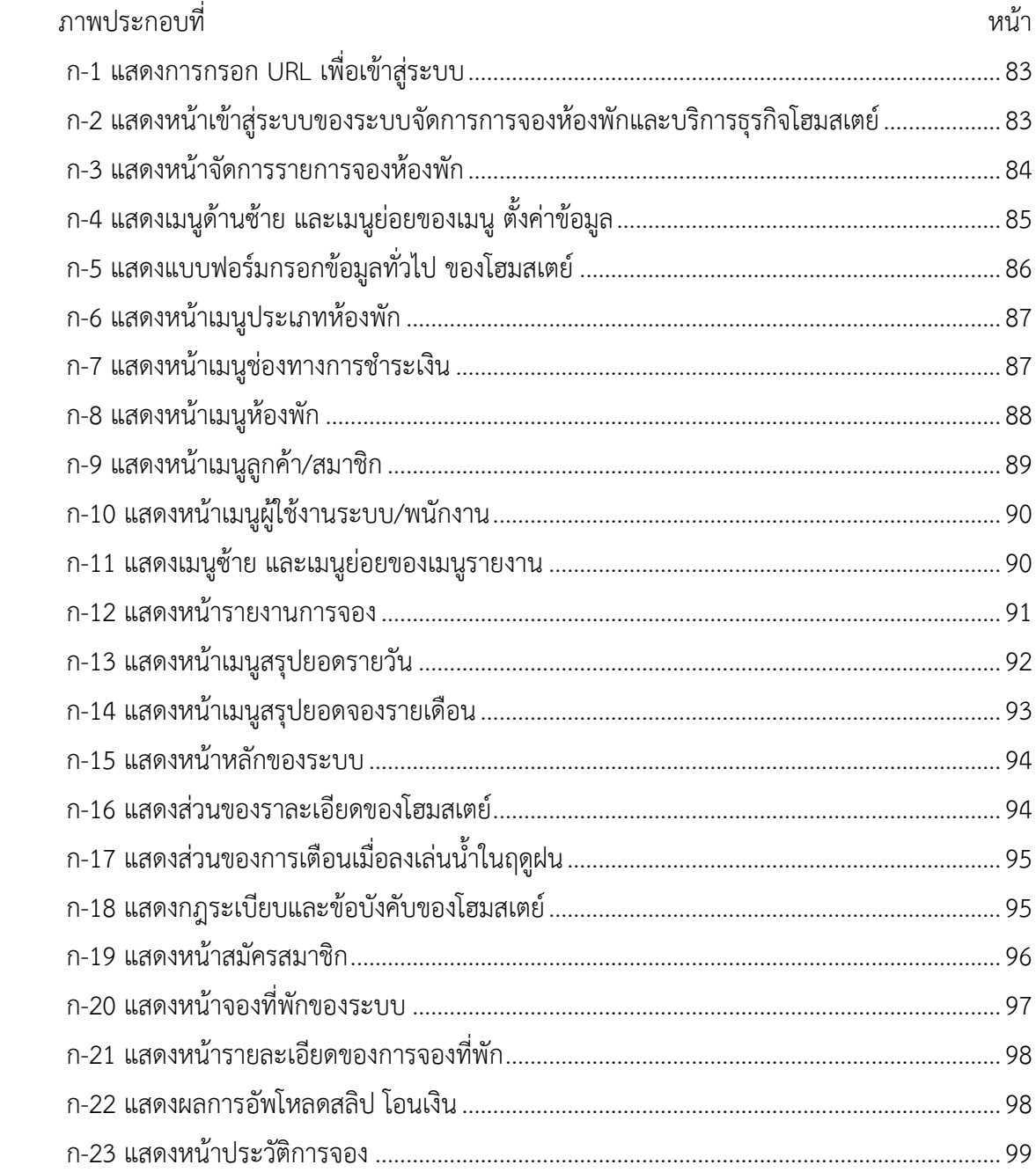

#### **บทนำ**

#### <span id="page-16-1"></span><span id="page-16-0"></span>**1.1ความเป็นมาและความสำคัญของปัญหา**

การใช้เทคโนโลยีเป็นสิ่งที่มีความสำคัญสำหรับยุคสมัยในปัจจุบันไม่ว่าจะเป็นการ ติดต่อสื่อสารและรวมถึงการค้นคว้าข้อมูลต่างๆและการใช้เทคโนโลยีเพื่อการทำงานและจัดการกับ ธุรกิจของผู้ประกอบการรวมถึงธุรกิจด้านที่พักโรงแรม ซึ่งมีความสำคัญแก่นักท่องเที่ยวในการค้นหา ข้อมูลในการเข้าพักบางครั้งบางเวลาการทำงานและการจองสถานที่พักอาจเกิดปัญหาในเวลาที่มี นักท่องเที่ยวเข้ามาพักในวันและเวลาเดียวกันจำนวนมากเพราะการทำงานในด้านการจองที่พักยังไม่มี ประสิทธิภาพเท่าที่ควร

ปัจจุบันในการบริหารและการตัดสินใจของที่พักน้ำตกตายายโฮมสเตย์ทำโดยเจ้าของแต่เพียง ผู้เดียว ในขั้นตอนการโทรมาจองห้องพักนั้นทำให้เกิดการสับสนและซ้ำซ้อนของข้อมูลลูกค้าจึงทำให้ เกิดปัญหาในการจองห้องพักที่ไม่ตรงตามคุณภาพที่ลูกค้าต้องการอีกทั้งระบบจัดเก็บข้อมูล ความสำคัญของลูกค้ายังไม่เป็นหมวดหมู่และไม่ถูกต้องจึงทำให้มีปัญหาในการชำระเงินของลูกค้า ทำ ให้คำนึงว่าเทคโนโลยีสารสนเทศและการสื่อสาร เป็นเครื่องมือสำคัญ สำหรับการให้บริการ น้ำตกตา ยายโฮมสเตย์ เพื่อทำการปรับปรุงรูปแบบการทำงานภายในและต้องการขยายฐานตลาดของลูกค้าให้ มากขึ้นเพื่อรองรับการให้บริการและรูปแบบการจองห้องพักให้มีมาตรฐานมากขึ้น จึงต้องการ ให้บริการจองที่พักแบบ On line โดยผ่านเว็บไซต์ของ น้ำตกตายายโฮมสเตย์

ดังนั้นในส่วนของ การจองห้องพักแบบ On line จึงมีส่วนสำคัญที่จะช่วยให้การบริการของ น้ำตกตายายโฮมสเตย์ นั้นมีมาตรฐานมากขึ้น รวมไปถึงการช่วยลดความซ้ำซ้อนของข้อมูล เพิ่มการ เชื่อมโยงข้อมูล และการทำงานได้อย่างต่อเนื่องและมีความน่าเชื่อถือและที่สำคัญเพิ่มตลาดของลูกค้า ที่มากขึ้นด้วยเป็นการจัดทำโดยพัฒนาขึ้นในลักษณะเว็บแอพพลิเคชัน (Web Application) ซึ่ง วิเคราะห์และออกแบบพัฒนาระบบด้วยภาษา PHP และ html ในการรันเป็นเซิฟเวอร์ใช้ระบบการ จัดการฐานข้อมูล MySQL โดยใช้การทดสอบผลการประเมินประสิทธิภาพ ให้กลุ่มตัวอย่างตอบ แบบสอบถามและทดลองใช้งาน โดยแบ่งผู้ใช้งานออกเป็น 2 กลุ่ม ได้แก่ ผู้เชี่ยวชาญ และผู้ใช้ทั่วไป

### <span id="page-17-0"></span>**1.2คำถามการวิจัย**

- 1.2.1 ประสิทธิภาพของระบบจัดการการจองห้องพักและบริการธุรกิจโฮมสเตย์ กรณีศึกษา น้ำตกตายายโฮมสเตย์ เป็นอย่างไร
- 1.2.2กระบวนการจัดการห้องพักสามารถเพิ่มประสิทธิภาพในการบริหารงานน้ำตกตายาย โฮมสเตย์ได้หรือไม่
- 1.2.3ความพึงพอใจของผู้ใช้ที่มีต่อระบบจัดการการจองห้องพักและบริการธุรกิจโฮมสเตย์ กรณีศึกษา น้ำตกตายายโฮมสเตย์ อยู่ในระดับใด

### <span id="page-17-1"></span>**1.3วัตถุประสงค์ของการวิจัย**

- 1.3.1เพื่อสร้างระบบจัดการการจองห้องพักและบริการธุรกิจโฮมสเตย์ กรณีศึกษาน้ำตกตา ยายโฮมสเตย์
- 1.3.2เพื่อพัฒนากระบวนการจัดการห้องพักและการให้บริการของธุรกิจโฮมสเตย์โดยใช้ ระบบตอบข้อความอัตโนมัติ (Chatbot)
- 1.3.3เพื่อศึกษาประสิทธิภาพของระบบสารสนเทศ ของผู้ใช้ที่มีต่อระบบจัดการการจอง ห้องพักและบริการธุรกิจโฮมสเตย์ กรณีศึกษาน้ำตกตายายโฮมสเตย์

### <span id="page-17-2"></span>**1.4สมมติฐานการวิจัย**

- 1.4.1.ระบบการจองห้องพักและบริการสำหรับธุรกิจโฮมสเตย์สามารถเพิ่มประสิทธิภาพใน การบริหารงานธุรกิจโฮมสเตย์กรณีศึกษาน้ำตกตายายโฮมสเตย์ได้
- 1.4.2. กระบวนการจัดการห้องพักสามารถเพิ่มประสิทธิภาพในการบริหารงานน้ำตกตายาย โฮมสเตย์ได้ อยู่ในระดับดี
- 1.4.3.ระบบการจองห้องพักและบริการสามารถสร้างความพึงพอใจของผู้ใช้ที่มีต่อระบบการ จองห้องพักและบริการสำหรับธุรกิจโฮมสเตย์ ในระดับดี

### <span id="page-18-0"></span>**1.5กรอบแนวคิดในการวิจัย**

การพัฒนาระบบจัดการการจองห้องพักและบริการธุรกิจโฮมสเตย์ กรณีศึกษา น้ำตกตายาย โฮมสเตย์ แสดงกรอบแนวคิดในการวิจัยได้ดังภาพประกอบที่1.1

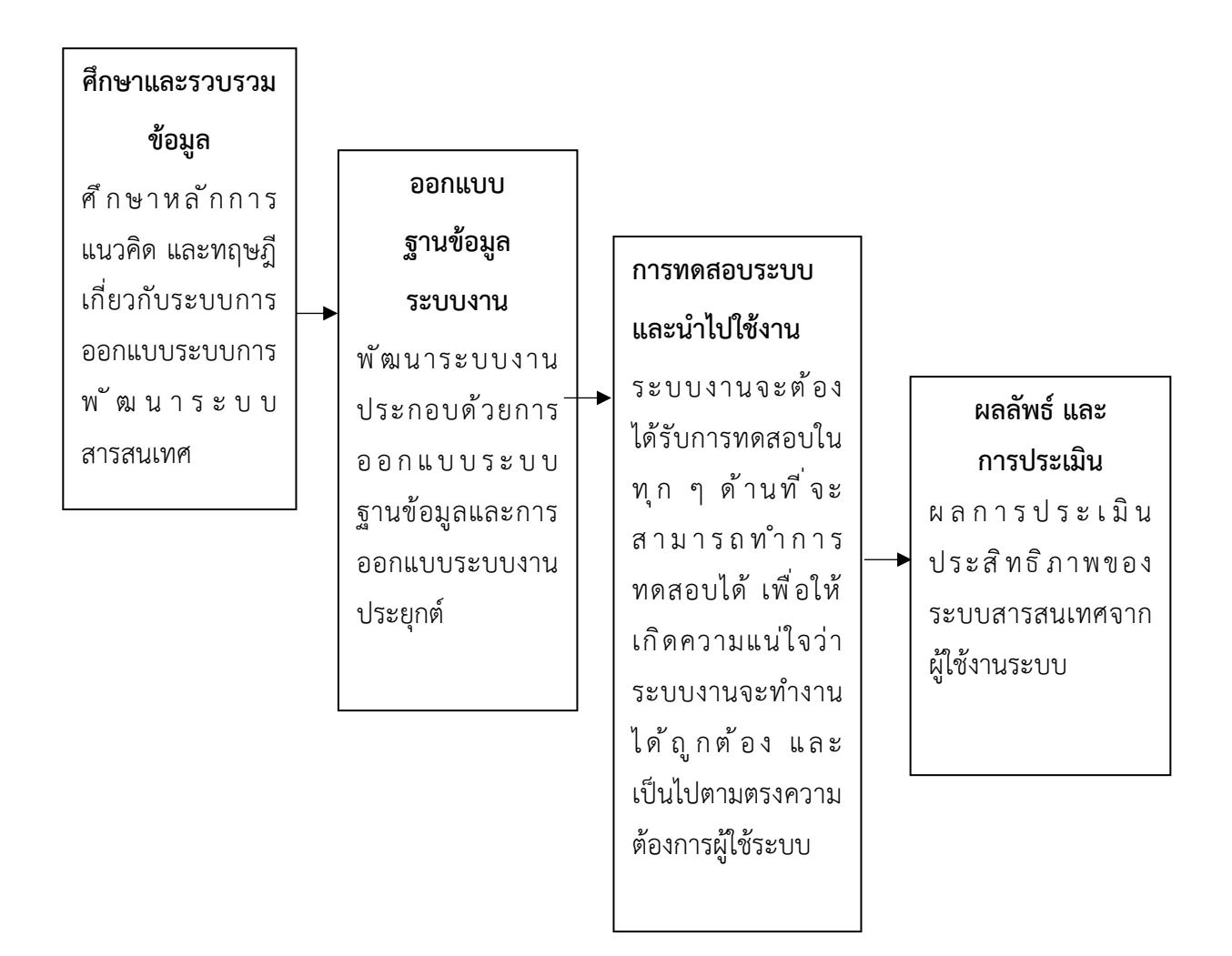

<span id="page-18-2"></span>**ภาพประกอบที่ 1.1** แสดงกรอบแนวคิดในการวิจัย

#### <span id="page-18-1"></span>**1.6ขอบเขตของการวิจัย**

ระบบจัดการการจองห้องพักและบริการธุรกิจโฮมสเตย์ กรณีศึกษาน้ำตกตายายโฮมสเตย์ สามารถทำแบบ เว็บไซต์แบบ Responsive Web Design ที่สามารถแสดงผลบนอุปกรณ์ที่แตกต่าง กันได้ และสามารถจัดการการจองห้องพักได้อย่างเป็นระบบและมีประสิทธิภาพ โดยกำหนดขอบเขต การใช้งานของผู้ใช้เป็น 2 ประเภทดังนี้

- 1. ขอบเขตของผู้ดูแลระบบ (Admin)
	- 1.1) สามารถเข้าและออกจากระบบได้
	- 1.2) สามารถ เพิ่ม/ลบ/แก้ไข รายละเอียดข้อมูลห้องพักได้
	- 1.3) สามารถ เพิ่ม/ลบ/แก้ไข รายละเอียดการจองห้องพักได้
	- 1.4) สามารถ เพิ่ม/ลบ/แก้ไข หมวดหมู่ห้องพักได้
	- 1.5) สามารถค้นหาข้อมูลห้องพักที่ยังว่างให้ลูกค้าที่มาติดต่อสอบถามได้อย่างรวดเร็ว ์<br>ขึ้ง
	- 1.6) สามารถ เพิ่ม/ลบ/แก้ไข ข้อมูลรูปภาพ ตัวอักษรบนหน้าเว็บไซต์ได้
	- 1.7) สามารถ เพิ่ม/ลบ/แก้ไข ข้อมูลในการชำระเงินของลูกค้าได้
	- 1.8) สรุปรายงานการเข้าพักและการจองห้องพักได้
	- 1.9) สามารถจัดการข้อมูลข่าวประชาสัมพันธ์และโปรโมชั่นเกี่ยวกับห้องพักให้ลูกค้าใน บริการแชทบอท
	- 1.10) สามารถรองรับการ เช็คอิน-เช็คเอ้าท์ ด้วย QR-code ได้

#### 2. ขอบเขตของลูกค้าผู้ใช้งานระบบ (Users)

- 2.1) สามารถดูวันที่ห้องพักว่างจากระบบได้
- 2.2) สามารถสอบถามและดูข้อมูลโปรโมชั่นของที่พักได้ในบริการแชทบอท
- 2.3) สามารถค้นหาห้องพักที่สนใจ และทำการจองผ่านทางออนไลน์ได้
- 2.4) สามารถยกเลิก และแก้ไขข้อมูลการจองห้องพักออนไลนได้
- 2.5) สามารถเลือกดูข้อมูลเกี่ยวกับรายละเอียดของห้องพักได้ตามที่สนใจ
- 2.6) สามารถรองรับการ เช็คอิน-เช็คเอ้าท์ ด้วย QR-code ได้

## <span id="page-20-0"></span>**1.7แผนการในการทำวิจัย (Gantt chart)**

<span id="page-20-1"></span>**ตารางที่ 1.1** ระยะเวลาในการดำเนินงาน ภายใน 1 ปี มีรายละเอียดดังนี้

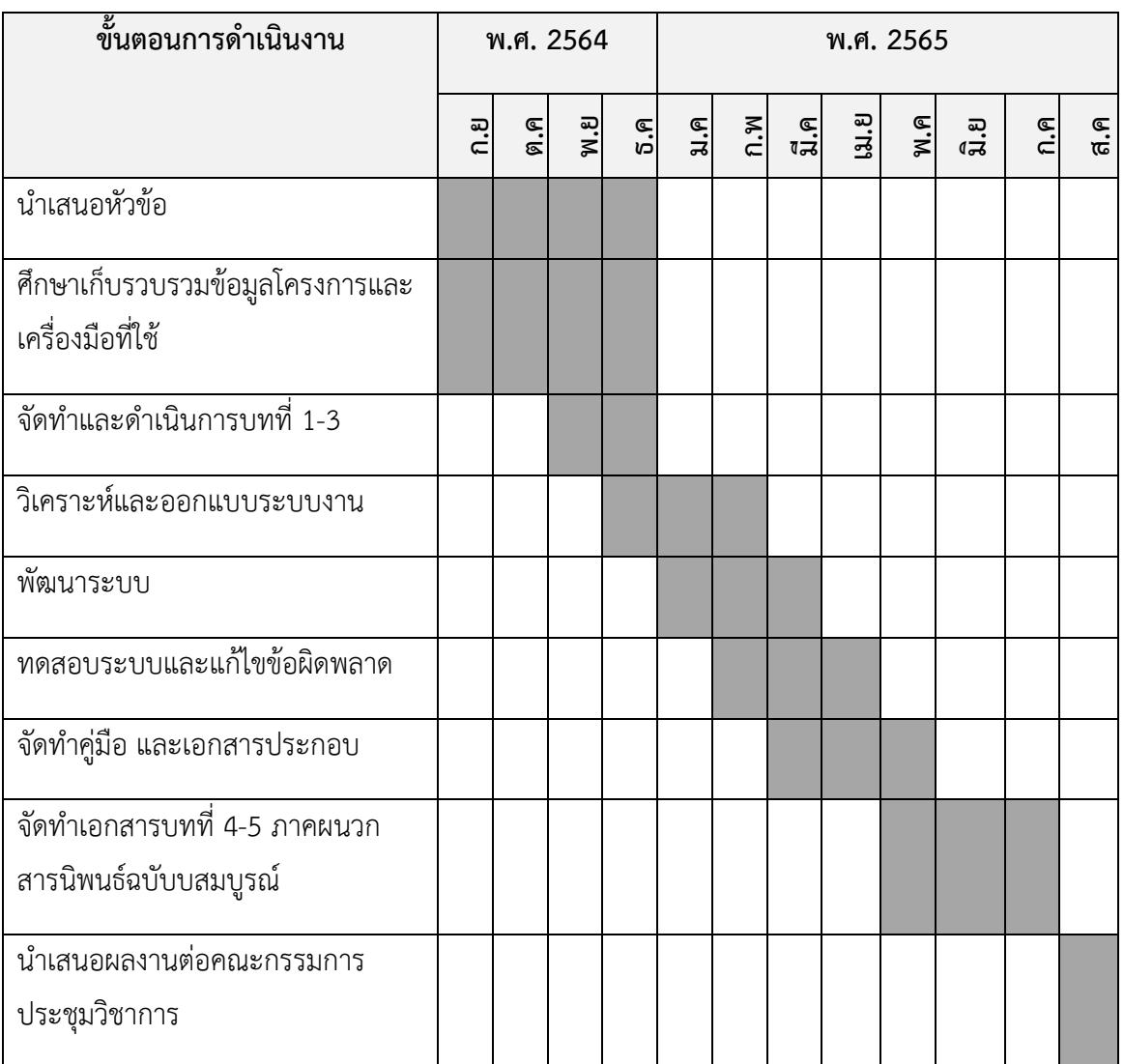

## **รายละเอียดขั้นตอนในการดำเนินงาน**

- 1. ศึกษาความเป็นไปได้ของระบบงานเดิมศึกษาข้อมูลการจองห้องพัก และความเป็นไปได้เพื่อ รวบเกี่ยวกับการจัดการ ฐานข้อมูลเพื่อนำไปใช้ในการพัฒนาเว็บแอปพลิเคชัน (Web Application)
- 2. ศึกษาและรวบรวมข้อมูลเกี่ยวกับการจัดการฐานข้อมูลและวิธีการแก้ปัญหา
- 3. ศึกษาทฤษฎีและเทคโนโลยีที่เกี่ยวข้อง รวบรวมทฤษฎีที่เกี่ยวข้องและข้อมูลในการพัฒนา ระบบ
- 4. วิเคราะห์และออกแบบระบบ
	- การวิเคราะห์จะแบ่งออกเป็น ภาพรวมของระบบการทำงานของระบบ
	- การออกแบบองค์ประกอบของระบบใหม่ การออกแบบกระบวนการ (Context Diagram, Data flow Diagram ฐานข้อมูล (ER Diagram, Data Dictionary)
- 5. พัฒนาระบบจัดการข้อมูลการจองที่พักและบริการ
- 6. ทดสอบระบบการเข้าสู่ระบบการทำงานของการจองที่พักและการรายงานแล้วนำมาวิเคราะห์ หาสิ่งที่ขาดหายแล้วทำการเพิ่มเติมและแก้ไข
- 7. ปรับปรุงและแก้ไขระบบให้สามารถใช้งานได้อย่างมีประสิทธิภาพ
- 8. ทำคู่มือและเอกสารประกอบ
- 9. นำเสนอผลงาน

## <span id="page-21-0"></span>**1.8ผลที่คาดว่าจะได้รับ**

- 1. ทำให้ได้ข้อมูลที่เป็นประโยชน์มาจัดทำระบบจองของน้ำตกตายายโฮมสเตย์ออนไลน์เพื่อเพิ่ม ประสิทธิภาพการจองห้องพักออนไลน์ และตรวจสอบความต้องการของผู้รับบริการ
- 2. ประหยัดทรัพยากรกระดาษ และลดขั้นตอนในการจองห้องกับพนักงาน
- 3. เกิดความสะดวกสบายกับผู้ใช้งานระบบ สามารถจองผ่านออนไลน์ได้ตลอดเวลา

#### <span id="page-21-1"></span>**1.9นิยามศัพท์เฉพาะ**

- 1. การจอง หมายถึง แสดงความจำนงว่าจะต้องการสิ่งหนึ่งสิ่งใด เช่น ต้องการพักค้างคืนสถานที่ แห่งหนึ่งจึงต้องไปจองที่พักไว้ แสดงความจำนงไว้ว่าจะมาใช้สถานที่นี้ ผู้อื่นจะมาใช้ซ้อนกัน ไม่ได้ การจองจะเป็นการกำหนดวันและเวลาไว้ล่วงหน้าเพื่อให้แน่ใจว่าเมื่อถึงกำหนดเวลาจะ ไม่มีผู้ใดมาใช้สถานที่ที่ต้องการได้
- 2. ระบบ (System) หมายถึง กลุ่มองค์ประกอบต่างๆ เช่น ภาษา PHP เป็นต้น ที่นำมา พัฒนาขึ้น เป็นระบบการจองห้องพักออนไลน์ น้ำตกตายายโฮมสเตย์ เพื่ออำนวยความ สะดวกสบายให้แก่ผู้ใช้บริการห้องพักหรือกลุ่มลูกค้า การนำองค์ประกอบดังกล่าวมาใช้ ร่วมกันจึงจะสามารถเกิดระบบการจองห้องพักออนไลน์ขึ้นมาการจองห้องพัก
- 3. เว็บไชต์ (Website) หมายถึง หน้าเว็บเพจของทางน้ำตกตายายโฮมสเตย์ ที่จัดทำขึ้น เพื่อ นำเสนอข้อมูลต่างๆเกี่ยวกับทางน้ำตกตายายโฮมสเตย์ ผ่านทางอินเทอร์เน็ต โดยหน้าเว็บ ระบบการจองห้องพัก คือ การที่ลูกค้าสามารถเข้าไปหน้าเว็บของทางน้ำตกตายายโฮมสเตย์ แล้วทำการเลือกจองห้องพักผ่านทางช่องทางออนไลน์ได้

4. Structured Query Language (SQL) คือภาษาที่ใช้ในการจัดการฐานข้อมูล (Database) ซึ่งได้รับการยอมรับมากที่สุดในโลกภาษาหนึ่ง และได้รับการยอมรับในมาตรฐาน American National Standards Institute (ANSI) SQL สามารถใช้งานร่วมกับเว็บไซต์ ระบบฐานข้อมูล SQL Server ไปจนถึงการสร้างระบบวิเคราะห์ข้อมูลด้วยตนเอง SQL ใช้สำหรับเช็คห้องว่าง เพื่อนำไปใช้กับโปรเจ็กต์ PHP ในการจองห้องพักออนไลน์

## **3. บทที่ 2**

## **แนวคิด ทฤษฎีและงานวิจัยที่เกี่ยวข้อง**

<span id="page-23-0"></span>การศึกษาและวิจัยในครั้งนี้เป็น เรื่องการพัฒนาระบบจัดการการจองห้องพักและบริการธุรกิจ โฮมสเตย์ กรณีศึกษา น้ำตกตายายโฮมสเตย์ ครั้งนี้ได้ศึกษาแนวคิด ทฤษฎี เอกสารต่าง ๆ และ ผลงานวิจัยที่เกี่ยวข้องเพื่อเป็นแนวทางในการวิจัย ดังนี้

- 2.1 การวิเคราะห์และออกแบบระบบ
- 2.2 ระบบฐานข้อมูล
- 2.3 เครื่องมือที่ใช้ในการออกแบบระบบ
- 2.4 การประเมินประสิทธิภาพของระบบ
- 2.5 แชทบอท (Chatbot)
- 2.6 คิวอาร์โค้ด (QR Code: Quick Response Code)
- 2.7 งานวิจัยที่เกี่ยวข้อง

### <span id="page-23-1"></span>**2.1การวิเคราะห์และออกแบบระบบ**

ความหมายของการวิเคราะห์และออกแบบระบบคือ วิธีการที่ใช้ในการสร้างระบบ สารสนเทศขึ้นมาใหม่ในธุรกิจใดธุรกิจหนึ่งหรือระบบย่อยของธุรกิจ นอกจากการสร้างระบบ สารสนเทศใหม่แล้วการวิเคราะห์ระบบช่วยในการแก้ไขระบบสารสนเทศเดิมมีอยู่แล้วให้ดีขึ้นโดยใช้ หลักวงจรการพัฒนาระบบ System Development Life Cycle (SDLC)(เกียรติพงษ์ อุดมธนะธีระ ,2562)

ในการพัฒนาระบบประกอบด้วย 5 ระยะ คือ 1) การวางแผนโครงการ (Project planning phase) 2) การวีเคราะห์ระบบ (Analysis phase) 3) การออกแบบระบบ (Design phase) 4) การ พัฒนาระบบ(Implementation phase) และ 5) การดูแลระบบ(Support phase) สำหรับการวิจัย ในครั้งนี้ผู้วิจัยเพียง 4ระยะ โดยระยะที่ 5 ไม่ได้นำมาใช้เป็นกรอบไนการพัฒนา การออกแบบระบบ มักจะใช้รูปภาพและสัญลักษณ์ เครื่องมือที่ใช้มีอยู่มากมายหลายชนิดแต่ละชนิดมีความแตกต่างกัน ใช้ในโอกาสแตกต่างกัน เครื่องมือแต่ละอย่างมีวิธีการสร้างคุณสมบัติ และการใช้งานที่แตกต่างกัน ขึ้นอยู่กับนักวิเคราะห์ระบบว่าจะนำไปใช้ในขั้นตอนใดซึ่งจะต้องศึกษาคุณสมบัติของเครื่องมือนั้นให้ เข้าใจเพื่อที่จะได้นำ ไปใช้อย่างถูกขั้นตอนและถูกต้องตามวิธีใช้งานของเครื่องมือแต่ละชนิด

### **2.1.1 สัญลักษณ์ความสัมพันธ์ (Use Case Diagram)**

หมายถึง แผนภาพที่แสดงการทำงานของผู้ใช้ระบบ (User) และความสัมพันธ์กับระบบย่อย (Sub systems) ภายในระบบใหญ่ ในการเขียน Use Case Diagram ผู้ใช้ระบบจะถูกกำหนดว่าให้ เป็น Actor และ ระบบย่อยจะถูกกำหนดให้เป็น Use Case Diagram คืออะไร ใช้ทำอะไร.

วัตถุประสงค์ของ สัญลักษณ์ความสัมพันธ์

- อธิบายเรื่องราวของ Problem Domain
- บอกส่วนประกอบในระบบ
- บอกความสัมพันธ์ของส่วนต่าง ๆ ในระบบ

ประโยชน์ของ สัญลักษณ์ความสัมพันธ์

- ช่วยให้ผู้พัฒนาระบบสามารถแยกแยะกิจกรรมที่อาจเกิดขึ้นในระบบ
- เป็น Diagram พื้นฐานที่สามารถอธิบายสิ่งต่างๆ ได้โดยใช้รูปภาพที่ไม่ซับซ้อน
- ทราบความสามารถของระบบ
- ทราบผู้ใช้งานในแต่ละส่วนของระบบ
- ง่ายต่อการสื่อสารระหว่างลูกค้าและผู้พัฒนาระบบ
- ใช้ทดสอบระบบว่าตรงตามความต้องการของระบบหรือไม่

สัญลักษณ์ความสัมพันธ์Actor คือ คือ ผู้เกี่ยวข้องกับระบบ ซึ่งรวมทั้ง Primary Actor และ Stakeholder Actor ที่เป็นมนุษย์ ในที่นี้จะใช้สัญลักษณ์รูปคน (Stick Man Icon) เหมือนกัน พร้อม ทั้งเขียนชื่อActor ไว้ด้านล่างของสัญลักษณ์ด้วย แต่หากเป็น Actor ที่ไม่ใช่มนุษย์ เช่น ระบบงานอื่นที่ อยู่นอกเหนือระบบที่เราสนใจ จะใช้รูปสี่เหลี่ยมแล้วเขียนคาว่า "<<actor>>" ไว้ด้านบนดัง ภาพประกอบที่ 2.1(TANAWIT BUDKOD,2018)

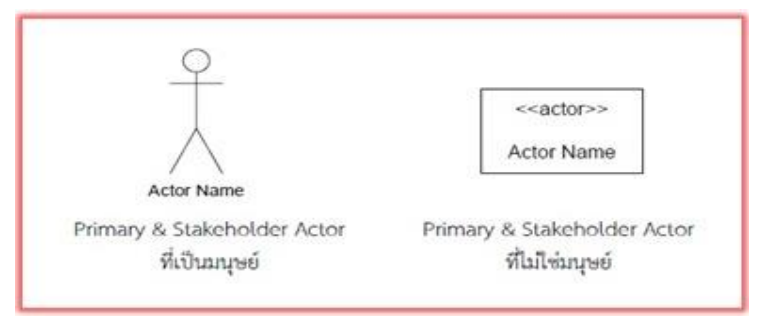

<span id="page-24-0"></span>**ภาพประกอบที่ 2.1** แสดงสัญลักษณ์ Actor (TANAWIT BUDKOD,2018)

**Use Case คือ** หน้าที่หรืองานต่างๆ ในระบบ เช่น การเช็คสต็อก การสั่งซื้อสินค้า การบันทึก ข้อมูล เป็นต้น สัญลักษณ์ที่ใช้คือ รูปวงรี และมีชื่อ Use Case อยู่ภายในวงรีนั้นดัง ภาพประกอบที่ 2.2(การวิเคราะห์และออกแบบระบบเชิงวัตถุ มหาวิทยาลัยราชภัฏพระนคร,2017)

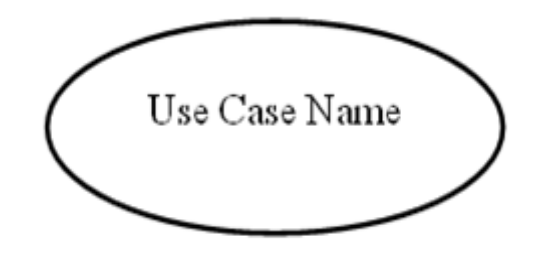

<span id="page-25-0"></span>**ภาพประกอบที่ 2.2** แสดงสัญลักษณ์ Use Case (การวิเคราะห์และออกแบบระบบเชิงวัตถุ มหาวิทยาลัยราชภัฏพระนคร,2017)

**System Boundary** เส้นแบ่งขอบเขตระหว่างระบบกับผู้กระทำต่อระบบ (Use Case กับ Actor) ใช้รูปสี่เหลี่ยมเป็นสัญลักษณ์ พร้อมทั้งเขียนชื่อระบบไว้ด้านใน ซึ่งสำคัญมากทุกการเขียน จะต้องไม่ลืมเขียน System Boundary ดัง ภาพประกอบที่ 2.3

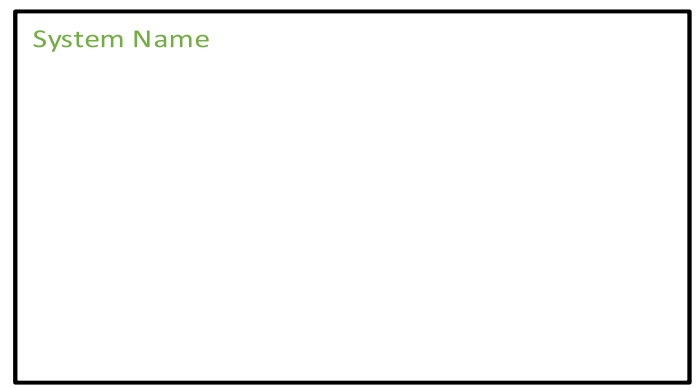

<span id="page-25-1"></span>**ภาพประกอบที่ 2.3** แสดงสัญลักษณ์ System Boundary (อาภาสิริ สินวัฒนาเกษม,2561)

Connection คือ เส้นที่ลากเชื่อมต่อระหว่าง Actor กับ Use Case ที่มีปฏิสัมพันธ์กัน ใช้ เส้นตรงไม่มีหัวลูกศรเป็นสัญลักษณ์ของ Connection ส่วน Connection ที่ใช้เชื่อมต่อระหว่าง Use Case กับ Use Case กรณีที่ Use Case นั้นมีความสัมพันธ์ซึ่งกันและกัน จะใช้สัญลักษณ์เส้นตรงมีหัว ลูกศร พร้อมทั้งเขียนชื่อความสัมพันธ์ไว้ตรงกลางเส้นด้วย โดยเขียนไว้ภายในเครื่องหมาย <<...>> ดัง ภาพภาพประกอบที่2.4

 $=<$  name  $>=$ 

<span id="page-26-0"></span>**ภาพประกอบที่ 2.4** แสดงสัญลักษณ์ Connection (อาภาสิริ สินวัฒนาเกษม,2561)

ความสัมพันธ์ระหว่าง Use Case หมายถึง ความสัมพันธ์ที่แต่ละ Use Case ภายในระบบจะ มีความสัมพันธ์กันโดยความสัมพันธ์ของ Use Case นั้น สามารถแบ่งออกได้ 2 แบบ คือ Include หรือ uses และ Extends Include Relationship ความสัมพันธ์อีกรูปแบบหนึ่งของ Use Case Diagram ก็คือ ความสัมพันธ์แบบเรียกใช้เกิดขึ้นในกรณีที่ Use Case หนึ่งไปเรียกหรือดึงกิจกรรม ของอีก Use Case หนึ่งมาใช้เพื่อให้กิจกรรมนั้นเกิดขึ้นจริงใน Use Case ของตนเอง หรือกล่าวให้ง่าย กว่านั้นคือกิจกรรมใน Use Case หนึ่ง อาจจะถูกผนวกเข้าไปรวมกับกิจกรรมของอีก Use Case หนึ่ง เราเรียกความสัมพันธ์ระหว่าง Use Case ในลักษณะนี้ว่า "Include Relationship" โดย Use Case ที่ทำหน้าที่ดึงกิจกรรมมาจาก Use Case อื่นๆ เรียกว่า "Base Use Case" ในขณะที่ Use Case ที่ ถูกเรียก หรือถูกดึงกิจกรรมมาใช้ เรียกว่า "Included Use Case" สามารถเขียนเส้น Connection ได้ในทิศทางตรงกันข้ามกับ Extend Relationship โดยเริ่มต้นลากเส้นตรงจาก Base Use Case หัน ลูกศรชี้ไปที่ Included Use Case แล้วเขียนชื่อว่า <<include>> ไว้ตรงกลางดังภาพประกอบที่ 2.5

 $\leq$ include $\geq$   $\geq$ 

<span id="page-26-1"></span>**ภาพประกอบที่ 2.5** แสดงสัญลักษณ์ของความสัมพันธ์แบบเรียกใช้เกิดขึ้น (Include Relationship) (อาภาสิริ สินวัฒนาเกษม,2561)

Extend Relationship เป็นความสัมพันธ์แบบขยายหรือเพิ่ม เกิดขึ้นในกรณีที่บาง Use Case ดำเนิน กิจกรรมของตนเองไปตามปกติ แต่อาจจะมีเงื่อนไขหรือสิ่งกระตุ้นบางอย่างที่ส่งผลให้กิจกรรม ตามปกติของ Use Case นั้นถูกรบกวนจนเบี่ยงเบนไป ซึ่งเราสามารถแสดงเงื่อนไขหรือสิ่งกระตุ้น เหล่านั้นได้ในรูปของ "Use Case" และเรียกความสัมพันธ์ระหว่าง Use Case ในลักษณะนี้ว่า "Extend Relationship" โดยเรียก Use Case ที่ถูกรบกวนหรือ Use Case ที่ดาเนินงานตามปกติว่า "Base Use Case" และเรียก Use Case ที่ทำหน้าที่รบกวนหรือกระตุ้น Base Use Case ว่า "Extending Use Case" ซึ่งการเขียนสัญลักษณ์ Extend Relationship จะเขียนใน Connection เช่นภาพประกอบที่ 2.6

<span id="page-27-0"></span>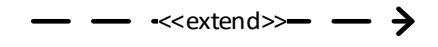

**ภาพประกอบที่ 2.6** แสดงสัญลักษณ์ของความสัมพันธ์แบบขยายหรือเพิ่ม (Extend Relationship) (อาภาสิริ สินวัฒนาเกษม,2561)

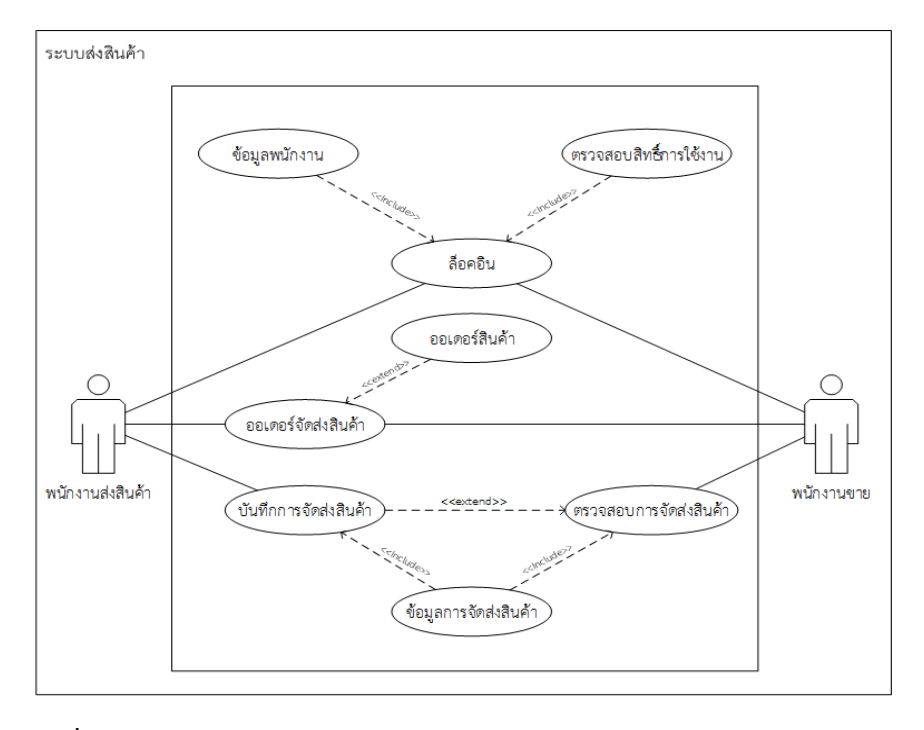

ภาพแสดงตัวอย่างของ การเขียน Use Case Diagramของระบบส่งสินค้า

<span id="page-27-1"></span>**ภาพประกอบที่ 2.7** แสดงตัวอย่างของ การเขียน Use Case Diagram ของระบบส่งสินค้า (การวิเคราะห์และออกแบบระบบเชิงวัตถุ มหาวิทยาลัยราชภัฏพระนคร,2017)

#### **2.1.2 ทฤษฎี (Data Flow Diagram)**

เป็นเครื่องมือของนักวิเคราะห์ระบบที่ช่วยให้สามารถเข้าใจกระบวนการทำงานของแต่ละ หน่วยงาน ซึ่งทราบถึงการรับ/ส่งข้อมูล การประสานงานระหว่างกิจกรรมต่าง ๆ ในการดำเนินงาน ซึ่ง เป็นแบบจำลองของระบบ แสดงถึงการไหลของข้อมูลทั้ง INPUT และ OUTPUT ระหว่างระบบกับ แหล่งกำเนิดรวมทั้งปลายทางของการส่งข้อมูล ซึ่งอาจเป็นแผนก บุคคล หรือระบบอื่น โดยขึ้นอยู่กับ ระบบงานและการทำงานประสานงานภายในระบบนั้น นอกจากนี้ยังช่วยให้รู้ถึงความต้องการข้อมูล และข้อบกพร่อง (ปัญหา) ในระบบงานเดิม เพื่อใช้ในการออกแบบการทำงานในระบบงานใหม่

สัญลักษณ์ที่ใช้ในการเขียนแผนภาพกระแสข้อมูลนั้น ประกอบด้วย 4 สัญลักษณ์ ที่แสดงถึง การประมวลผลการไหลของข้อมูล ส่วนที่ใช้เก็บข้อมูล และสิ่งที่อยู่นอกระบบ โดยได้มีการศึกษา คิดค้นพัฒนาวิธีการอยู่หลายแบบแต่ที่เป็นมาตรฐานมี 2 กลุ่ม คือกลุ่มที่คิดค้นโดย Gane and Sarson (1979) และกลุ่มของ DeMarco and Yourdon (SeMarco,1979) ถึงแม้สัญลักษณ์บางอย่าง ของสององค์กรนี้จะต่างกัน แต่องค์ประกอบของแผนภาพและหลักการเขียนแผนภาพไม่ได้แตกต่าง กัน ดังภาพประกอบที่ 2.8

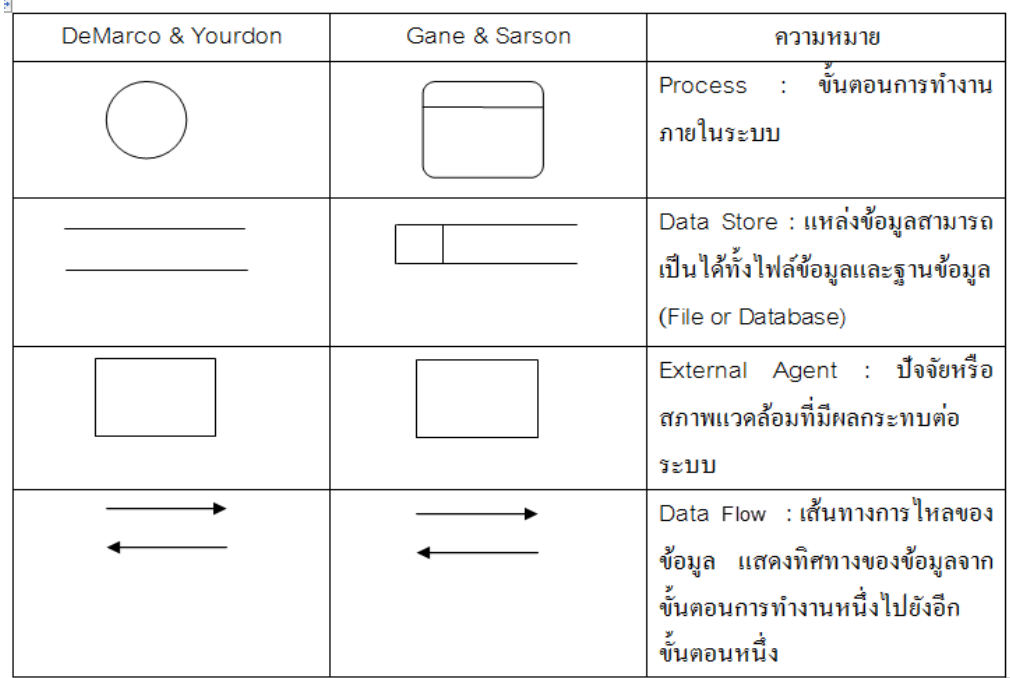

<span id="page-28-0"></span>**ภาพประกอบที่ 2.8** แสดงสัญลักษณ์ต่างๆที่ใช้ในการเขียนแผนภาพการไหลของข้อมูล

(กฤติยาภรณ์สมศิริ,2014)

### <span id="page-29-0"></span>**2.2ระบบฐานข้อมูล**

ความหมายของระบบฐานข้อมูลระบบฐานข้อมูล(Database)หมายถึงกลุ่มของข้อมูลที่มี ความสัมพันธ์กันและถูกนํามาจัดเก็บในที่เดียวกันโดยข้อมูลอาจเก็บไว้ในแฟ้มข้อมูลเดียวกันหรือ แยกเก็บหลายๆแฟ้มข้อมูลแต่ต้องมีการสร้างความสัมพันธ์ระหว่างข้อมูลเพื่อประสิทธิภาพในการ จัดการข้อมูลในการจัดเก็บข้อมูลในระบบฐานข้อมูลมีข้อดีกว่าการจัดเก็บข้อมูลในระบบแฟ้มข้อมูล (กรมที่ดิน,2559)

#### **ระบบจัดการฐานข้อมูล**

ระบบจัดการฐานข้อมูล (Database Management System) หรือทีเรียกว่า ดีบีเอ็มเอส (DBMS) เป็นกลุ่มโปรแกรมที่ทําหน้าที่เป็นตัวกลางในระบบติดต่อระหว่างผู้ใช้กับฐานข้อมูลเพื่อ จัดการ และควบคุมความถูกต้อง ความซํ้าซ้อน และความสัมพันธ์ระหว่างข้อมูลต่างๆ ภายใน ฐานข้อมูลซึ่ง ต่างจากระบบแฟ้มข้อมูลที่หน้าที่เหล่านี้จะเป็นหน้าที่ของโปรแกรมเมอร์ในการติดต่อ กับข้อมูลใน ฐานข้อมูลไม่ว่าจะด้วยการใช้คําสั่งในกลุ่มดีเอ็มแอล (DML) หรือดีดีแอล (DDL) หรือจะด้วย โปรแกรมต่างๆ ทุกคำสั่งที่ใช้กระทำกับข้อมูลจะถูกดีบีเอ็มเอสนำมาแปล (คอมไพล์) เป็นการ ปฏิบัติการ (Operation) ต่างๆภายใต้คําสั่งนั้นๆเพื่อนําไปกระทํากับตัวข้อมูลภายใน ฐานข้อมูลต่อไปสําหรับส่วนการทํางานต่างๆ ภายในดีบีเอ็มเอสที่ทําหน้าที่แปลคําสั่งไปเป็นการ ปฏิบัติการต่างๆ กับข้อมูลนั้น(เอกนรินทร์, 25541) ประกอบด้วยส่วนการปฏิบัติการดังนี้

- แปลงคําสั่งที่ใช้จัดการกับข้อมูลภายในฐานข้อมูลให้อยู่ในรูปแบบที่ฐานข้อมูลเข้าใจ
- นําคําสั่งต่าง ๆ ซึ่งได้รับการแปลแล้วไปสั่งให้ฐานข้อมูลทํางาน เช่น การ เรียกใช้(Retrieve) จัดเก็บ (Update) ลบ (Delete) เพิ่มข้อมูล (Add) เป็นต้น
- ป้องกันความเสียหายที่จะเกิดขึ้นกับข้อมูลภายในฐานข้อมูล โดยจะคอยตรวจสอบ ว่าคําสั่งใดที่สามารถทํางานได้และคําสั่งใดที่ไม่สามารถทํางานได้
- รักษาความสัมพันธ์ของข้อมูลภายในฐานข้อมูลให้มีความถูกต้องอยู่เสมอ
- เก็บรายละเอียดต่างๆ ที่เกี่ยวข้องกับข้อมูลภายในฐานข้อมูลไว้ในพจนานุกรม ข้อมูล (Data Dictionary) เรียกว่า เมทาดาตา (Metadata) ซึ่งหมายถึง "ข้อมูลของ ข้อมูล"
- ควบคุมให้ฐานข้อมูลทํางานได้อย่างถูกต้องและมีประสิทธิภาพได้นะ
- ควบคุมสถานะภาพของคอมพิวเตอร์ในการแปลสถาพฐานข้อมูล

## <span id="page-30-0"></span>**2.3เครื่องมือที่ใช้ในการออกแบบระบบ**

#### **2.3.1 การสร้าง Responsive Web Design**

คือ การเขียนเว็บไซต์โดยกำหนด HTML และ ใช้ CSS ควบคุมการแสดงผลเป็นหลัก ให้ สามารถปรับเปลี่ยนการแสดงผลหน้าเว็บเพจ ตามอุปกรณ์ที่มีขนาดหน้าจอแตกต่างกัน เช่น คอมพิวเตอร์ โทรศัพท์มือถือ และแท็บเล็ต ซึ่งอุปกรณ์เหล่านี้ ขนาดหน้าจอแต่ละรุ่น แต่ละยี่ห้อ ไม่ เท่ากันโดยเทคนิคนี้จะทำให้หน้าเว็บเพจ สามารถแยกการแสดงผลได้ตามขนาดหน้าจอ เพื่อให้การ เว็บของเราสวยงาม แสดงผลได้ถูกต้อง และดูดีทุกขนาดจอภาพ (วณิชชา วรรคาวิสันต์,2564)

#### **2.3.2 AngularJS**

AngularJS เป็น JavaScript Framework ที่พัฒนาโดย Google เพื่อลดการใช้งานของ ข้อมูลในเครื่องแม่ข่าย (Server) ใช้ในการพัฒนาเว็บแอปพลิเคชั่นแบบ single-page application และยังสามารถรองรับการใช้งานกับภาษาทางด้านโปรแกรมอื่นๆได้หลากหลายโดยการสร้างSingle-Page Application โดย AngularJS มีส่วนประกอบอยู่ 3 ส่วน (มานพ กองอุ่น,2558) ได้แก่

- HTML
- $CSS$
- **Javascript**

#### **จุดเด่นของ Angular**

- พัฒนาต่อเนื่องโดยทีมงานของ Google และปัจจุบันพัฒนาถึง Angular8 แล้วนะ คะ
- มีโครงสร้างที่ดี แบ่งส่วนประกอบของแอพพลิเคชัน ออกเป็น component ย่อยๆ ทำให้ง่ายต่อการพัฒนาและแก้ไข
- รูปแบบที่สร้างเว็บเพจแบบไดนามิก เนื้อหาบนเว็บเพจจึงสามารถเปลี่ยนแปลงตาม เงื่อนไขที่แตกต่างกัน
- สามารถใช้งานข้าม แพลตฟอร์มได้ สามารถใช้ Angular บน windowns Mac Linux
- รองรับการทำงานกับ Browser ชั้นนำได้ทุกตัว เช่น Microsoft Edge, Google Chrome, Safari, FireFox, Opera

#### **2.3.3 Visual Studio Code**

Visual Studio Code หรือ VSCode เป็นโปรแกรม Code Editor ที่ใช้ในการแก้ไขและ ปรับแต่งโค้ด จากค่า[ยไมโครซอฟท์](https://www.mindphp.com/%E0%B8%84%E0%B8%B9%E0%B9%88%E0%B8%A1%E0%B8%B7%E0%B8%AD/73-%E0%B8%84%E0%B8%B7%E0%B8%AD%E0%B8%AD%E0%B8%B0%E0%B9%84%E0%B8%A3/2159-microsoft-%E0%B8%84%E0%B8%B7%E0%B8%AD%E0%B8%AD%E0%B8%B0%E0%B9%84%E0%B8%A3.html) มีการพัฒนาออกมาในรูปแบบของ Open [Source](https://www.mindphp.com/%E0%B8%84%E0%B8%B9%E0%B9%88%E0%B8%A1%E0%B8%B7%E0%B8%AD/73-%E0%B8%84%E0%B8%B7%E0%B8%AD%E0%B8%AD%E0%B8%B0%E0%B9%84%E0%B8%A3/2091-opensource-%E0%B8%84%E0%B8%B7%E0%B8%AD%E0%B8%AD%E0%B8%B0%E0%B9%84%E0%B8%A3.html) จึงสามารถ นำมาใช้งานได้แบบฟรี ๆ ที่ต้องการความเป็นมืออาชีพซึ่ง Visual Studio Code นั้น เหมาะสำหรับ นักพัฒนาโปรแกรมที่ต้องการใช้งานข้ามแพลตฟอร์ม รองรับการใช้งานทั้งบน [Windows,](https://www.mindphp.com/%E0%B8%84%E0%B8%B9%E0%B9%88%E0%B8%A1%E0%B8%B7%E0%B8%AD/73-%E0%B8%84%E0%B8%B7%E0%B8%AD%E0%B8%AD%E0%B8%B0%E0%B9%84%E0%B8%A3/2124-windows-%E0%B8%84%E0%B8%B7%E0%B8%AD%E0%B8%AD%E0%B8%B0%E0%B9%84%E0%B8%A3.html) macOS และ Linux สนับสนุนทั้งภาษา JavaScript, TypeScript และ Node.js สามารถเชื่อมต่อกับ Git ได้ นำมาใช้งานได้ง่ายไม่ซับซ้อน มีเครื่องมือส่วนขยายต่าง ๆ ให้เลือกใช้อย่างมากมาก ไม่ว่าจะเป็น การ เปิดใช้งานภาษาอื่น ๆ ทั้ง ภาษา C++, C#, Java, Python, PHP หรือ Go ,Themes ,Debugger และ Commands เป็นต้น (ไมโครซอฟท์,2560)

#### **2.3.4 MySQL**

มายเอสคิวแอล (MySQL) คือ โปรแกรมระบบจัดการฐานข้อมูลมีหน้าที่เก็บข้อมูล อย่าง เป็นระบบ รองรับคําสั่งเอสคิวแอล (SQL = Structured Query Language) เป็นเครื่องมือสําหรับ เก็บข้อมูล ที่ต้องใช้ร่วมกับเครื่องมือหรือโปรแกรมอื่นอย่างบูรณาการเพื่อให้ได้ระบบงานที่รองรับ ความต้องการของผู้ใช้เช่นทํางานร่วมกับเครื่องบริการเว็บ (Web Server) เพื่อให้บริการแก่ภาษา สคริปต์ที่ทํางานฝั่งเครื่องบริการ (Server-Side Script) เช่น ภาษาพีเอชพีภาษาเอเอสพีหรือ ภาษา เจเอสพีเป็นต้น (ณัฐพล แสนคำ,2563)

#### **2.3.5 โปรแกรมภาษา PHP**

PHP ย่อมาจากคําว่า"Personal Home Page Tool" เป็น Server side scriptที่มีการทำงาน ที่ฝั่งของเครื่องคอมพิวเตอร์Server ซึ่งรูปแบบในการเขียนคำสั่งการทำงานนั้นจะมีลักษณะคล้ายกับ ภาษา Perl หรือภาษา C และสามารถที่จะใช้ร่วมกับภาษา HTMLได้อย่างมีประสิทธิภาพทำให้ รูปแบบเว็บเพจมีลูกเล่นมากขึ้นความสามารถของ PHP สามารถที่จะทำงานเกี่ยวกับdynamic web ได้ทุกรูปแบบเหมือนกับการเขียนโปรอกรมแบบ CGI หรือ ASP ไม่ว่าจะเป็นด้านการดูแลจัดการ ระบบฐานข้อมูล ระบบรักษาความปลอดภัยของเว็บเพจ การรับ-ส่ง cookies เป็นต้น เนื่องจากว่า PHP ไม่ได้เป็นส่วนหนึ่งของตัว Web Server ดังนั้นถ้าจะใช้ PHP ก็จะต้องดูก่อนว่า Web server นั้น สามารถใช้สคริปต์ PHP ได้หรือไม่ ยกตัวอย่างเช่น PHP สามารถใช้ได้กับ Apache Web Server และ Personal Web Server (PWP)สำหรับระบบปฏิบัติการ Windows 95/98/NT/XP ในกรณีของ Apache เราสามารถใช้ PHP ได้สองรูปแบบคือ ในลักษณะของ CGI และ Apache Module ความ แตกต่างอยู่ตรงที่ว่า ถ้าใช้ PHP เป็นแบบโมดูล PHP จะเป็นส่วนหนึ่งของ Apache หรือเป็นส่วน

ขยายในการทำงานนั่นเอง ซึ่งจะทำงานได้เร็วกว่าแบบที่ เป็น CGI เพราะว่า ถ้าเป็น CGI แล้ว ตัวแปลชุดคําสั่งของ PHP ถือว่าเป็นแค่โปรแกรมภายนอกซึ่ง Apacheจะต้องเรียกขึ้นมาทำงานทุก ครั้ง ที่ต้องการใช้ PHPดังนั้น ถ้ามองในเรื่องของ ประสิทธิภาพในการทำงานการใช้PHPแบบทีเป็น โมดูลหนึ่งของApacheจะทำงานได้มี ประสิทธิภาพมากกว่าเหตุผลทีสำคัญที่ทำให้ PHP เป็นที่นิยม คือ- PHP เป็น open source สามารถดาวโหลดได้ฟรีไม่มีปัญหาเรื่องลิขสิทธิ์ (saixiii,2017)

- PHP มีการแปลภาษาและทําการประมวลผลได้อย่างรวดเร็ว
- PHP สามารถทํางานได้ในหลายระบบปฏิบัติการ เช่น windows, Unix, Linux
- PHP ง่ายต่อการศึกษาและพัฒนาเป็นเว็บแอพพลิเคชัน
- PHP เป็นโปรแกรมภาษาที่พัฒนาระบบงานบนเว็บที่ได้รับความนิยมมากที่สุด

#### **2.3.6 PhpMyAdmin**

PhpMyAdmin เป็นโปรแกรมที่ช่วยในการจัดการฐานข้อมูล MySQL ให้สามารถใช้ งานได้ ง่ายและสะดวกมากยิ่งขึ้นเหมาะสําหรับมือใหม่ที่ไม่ชํานาญในคําสั่ง SQL โดยไม่ต้องติดตั้งโปรแกรม ใดๆเพิ่มเติมที่เครื่องคอมพิวเตอร์ของเราเพียงแค่มีโปรแกรม Web Browser ทั่วไปก็ใช้งานได้ PhpMyAdmin ตัวนี้จะทํางานบน Web Server เป็น PHP Application ที่ใช้ควบคุมจัดการ MySQL Server สามารถสร้าง databaseสร้าง Table และจัดการฐานข้อมูลต่างๆและอีกมากมาย (สิรินธ์ภัชร,2561)

#### **2.3.7 เว็บเซิร์ฟเวอร์ อาปาเช่ (Apache)**

เว็บเซิร์ฟเวอร์ คือเครื่องคอมพิวเตอร์ ที่ทำการติดตั้ง Software เกี่ยวกับ Server ที่ทำหน้าที่ บริการและส่งข้อมูลให้กับ Client ที่ทำการ Request ข้อมูล และ Web Server จะทำการ Response เพื่อส่งผลลัพธ์ไปยัง Clientระบบปฏิบัติการที่นิยมใช้งานในปัจจุบัน คือ Windows Server และ Linux Server โดยที่ทั้งสอง ระบบปฏิบัติการนี้จะสามารถใช้งานในรูปแบบที่แตกต่างกัน ไป ขึ้นอยู่กับรูปแบบของภาษาที่พัฒนาระบบ เช่นถ้าพัฒนาระบบด้วย ASP, .Net ก็จะใช้ Windows Server (ใช้ IIS เป็น Web Server) แต่ถ้าพัฒนาระบบด้วย PHP , Python, Java (ใช้ Apache เป็น Web Server) ก็จะใช้ Linux เป็นส่วนมาก Apache เป็น Web Server Software พัฒนามาจาก HTTPD Web Server ทีมีผู้ใช้ทั่วโลกมากกว่า 60 % (UNNOTE,2020)

ซึ่งปัจจุบันจัดได้ว่าเป็น web server ที่มีความน่าเชื่อถือ อาปาเช่เป็นซอฟต์แวร์ที่อยู่ใน ลักษณะ ของโอเพ่นซอร์ส ที่เปิดให้บุคคลทั่วไปสามารถเข้ามาร่วมพัฒนาส่วนต่างๆ ของอาปาเช่ได้ ซึ่ง ทำให้ เกิดเป็นโมดูลที่เกิดประโยชน์มากมายและสามารถทำงานร่วมกับภาษาอื่นได้แทนที่จะเป็นเพียง

เซิร์ฟเวอร์ที่ให้บริการเพียงแค่ เอชทีเอ็มแอล อย่างเดียว นอกจากนี้อาปาเช่เองยังมีความสามารถอื่นๆ ด้วย เช่น การยืนยันตัวบุคคลอาปาเช่ทำหน้าที่เป็น Web server ในการจัดเก็บ Homepage และส่ง Homepage ไปยัง Browser ที่มีการเรียกเข้า ยัง Web server ที่เก็บ Homepage นั้นอยู่ซึ่ง ปัจจุบันจัด ได้ว่าเป็น web server ที่มีความน่าเชื่อถือมาก

#### <span id="page-33-0"></span>**2.4การประเมินประสิทธิภาพของระบบ**

การหาประสิทธิภาพของระบบ เพื่อเป็นการทดสอบความพึงพอใจของผู้เชี่ยวชาญ และ ผู้ใช้งานระบบ จากการทดสอบการใช้งานระบบสารสนเทศ ในการพัฒนาระบบสารสนเทศนั้น ต้องมี การทดสอบระบบ และประเมินประสิทธิภาพของระบบ ด้วยคณะบุคคลที่เกี่ยวข้องกับระบบที่ พัฒนาขึ้น ดังนั้น จึงต้องมีคณะบุคคลผู้เชี่ยวชาญ (a panel of expert) ที่จะประเมินและมีเครื่องมือ ที่จะใช้ประเมิน ซึ่งส่วนมากจะเป็นแบบประเมินที่ได้ออกแบบจากการวิเคราะห์ความต้องการ และ การวิเคราะห์ระบบ ประเด็นที่จะประเมินต้องมีตรงต่อเนื้อหาที่จะประเมิน การหาคุณภาพของแบบ ประเมินในด้าน Validity and Reliability เป็นสิ่งที่ต้องพิจารณาหาวิธีการที่เหมาะสมด้วย ในการ สร้างแบบประเมิน ควรมีการศึกษากระบวนการและรูปแบบของแบบประเมินให้ลึกซึ้ง กว้างขวาง สามารถดูได้จากแบบประเมินที่ผู้วิจัยท่านอื่นๆ ได้ทำมาแล้วแบบประเมินที่ดี ต้องมีการหา ประสิทธิภาพของแบบประเมินนั้นสิ่งสำคัญที่ในแบบประเมินต้องมี เช่นงานวิจัยของ (เอกนรินทร์, 25541)

#### **ความหมายของความพึงพอใจ**

ความพึงพอใจ เป็นความรู้สึกหรือความคิดเห็นไม่ว่าจะเป็นทางบวกหรือทางลบ ซึ่งเป็นผลมา จากประสบการณ์ ความเชื่อ ได้มีผู้ที่ให้ความหมายของ ความพึงพอใจ ไว้ดังนี้ กาญจนา อรุณสุขรุจี (2546) กล่าวว่า ความพึงพอใจของมนุษย์เป็นการแสดงออกทาง พฤติกรรมที่เป็นนามธรรม ไม่สามารถมองเห็นเป็นรูปร่างได้ การที่เราจะทราบว่าบุคคลมีความพึง พอใจหรือไม่ สามารถสังเกตโดยการแสดงออกที่ค่อนข้างสลับซับซ้อนและต้องมีสิ่งเร้าที่ตรง

วิวัฒน์ กุศล (2547) กล่าวว่า ความพึงพอใจ หมายถึง ความรู้สึกที่ดีหรือทัศนคติที่ดีของ บุคคล ซึ่งมักเกิดจากการได้รับการตอบสนองตามที่ตนเองต้องการก็จะเกิดความรู้สึกดีในสิ่งนั้น พจนานุกรมฉบับราชบัณฑิตยสถาน (2554) ได้ให้ความหมายของความพึงพอใจ หมายถึง พอใจ ชอบใจ พฤติกรรมเกี่ยวกับความพึงพอใจของมนุษย์ คือ ความพยายามที่จะขจัดความตึงเครียด หรือ ความกระวนกระวาย หรือภาวะไม่ได้ดุลยภาพในร่างกาย ซึ่งเมื่อมนุษย์สามารถขจัดสิ่งต่าง ๆ ดังกล่าวได้แล้ว มนุษย์ย่อมได้รับความพึงพอใจในสิ่งที่ตนต้องการ

ดังนั้นสรุปได้ว่า ความพึงพอใจ เป็นความรู้สึกที่มีต่อสิ่งใดสิ่งหนึ่ง เป็นความรู้สึกภายในจิตใจ ของมนุษย์ที่ไม่เหมือนกัน มีทั้งความพึงพอใจทางบวกและความพึงพอใจทางลบ แต่ถ้าเมื่อสิ่งนั้น สามารถตอบสนองความต้องการก็จะทำให้เกิดความรู้สึกในทางบวก แต่ถ้าสิ่งใดสร้างความรู้สึกผิด หรือหรือไม่บรรลุจุดมุ่งหมาย ก็จะทำให้เกิดความรู้สึกทางลบ

#### **2.4.1 การประเมินความพึงพอใจ**

การหาความพึงพอใจหรือความพอใจ เป็นอีกวิธีหนึ่งที่นิยมใช้ในการประเมินผลด้านคุณภาพ ในลักษณะภาพรวมของบทเรียนที่ไม่ซับซ้อน ซึ่งเป็นการสอบถามความรู้สึก หรือความชอบเกี่ยวกับ บทเรียนที่พัฒนาขึ้น ซึ่งไม่มีเกณฑ์พิจารณาว่าควรสอบถามในประเด็นใดหรือ มีกรอบของประเด็น คำถามอย่างไร เนื่องจากเป็นการสอบถามในภาพรวม อย่างไรก็ตามแนวทาง ที่ใช้ในการกำหนด ประเด็นคำถามที่นิยมใช้ มีอยู่ 2 แนวทาง (มนต์ชัย เทียนทอง, 2545) ดังนี้

- 1. แนวทางการประเมินภาพรวมทั่ว ๆ ไป เช่น สอบถามเกี่ยวกับส่วนนำเข้า ส่วนประมวลผล และส่วนที่แสดงผล โดยพิจารณารายละเอียดแต่ละส่วน ๆ ว่ามีข้อคำถามใดบ้าง ที่จะ สอบถามผู้เรียนเกี่ยวกับความพึงพอใจในการใช้บทเรียน กล่าวได้ว่าแนวทางนี้เป็นแนวทางที่ มีการใช้ประเมินความพึงพอใจมากที่สุด
- 2. แนวทางการใช้ทฤษฎีประเมินผล เช่น อาจประยุกต์ใช้ CIPP Model หรือ Alkin Model เป็นต้น โดยสามารถนำทฤษฎีประเมินผลที่มีอยู่มากำหนดกรอบในการประเมินความพึงพอใจ ของผู้เรียนเกี่ยวกับสาระ (Context) ส่วนนำเข้า (Input) ส่วนประมวลผล (Process) และ ผลผลิต (Product) เป็นต้น

การเก็บรวบรวมข้อมูลจะนิยมใช้แบบสอบถามมากกว่าการสัมภาษณ์ โดยการกระทำกับกลุ่ม ตัวอย่างที่เป็นผู้ที่ใช้บทเรียนโดยตรง เพื่อประเมินความพึงพอใจหลังจากที่ทดลองใช้บทเรียนแล้ว ผล ที่ได้จากการประเมินจะเป็นดัชนีบ่งชี้ความพึงพอใจของผู้เรียน สำหรับสถิติที่ใช้ใน การวิเคราะห์ความ พึงพอใจที่ได้จากแบบสอบถาม จะใช้ค่าเฉลี่ย มัธยฐาน ฐานนิยมและส่วนเบี่ยงเบนมาตรฐาน หรือใช้ สถิติเปรียบเทียบความพึงพอใจของผู้เรียนแต่ละกลุ่มก็ได้

แบบประเมินความพึงพอใจในการเรียนรู้ของผู้เรียนมีลักษณะเป็นแบบมาตราส่วนประมาณ ค่า ซึ่งมี 5 ระดับ คือ พึงพอใจมากที่สุด พึงพอใจมาก พึงพอใจปานกลาง พึงพอใจน้อย พึงพอใจ น้อยที่สุด โดยกำหนดเกณฑ์การประเมิน ดังนี้

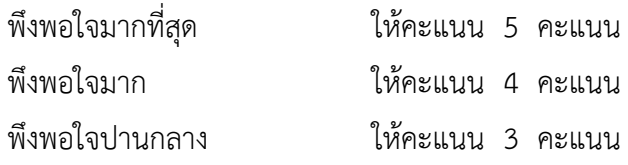

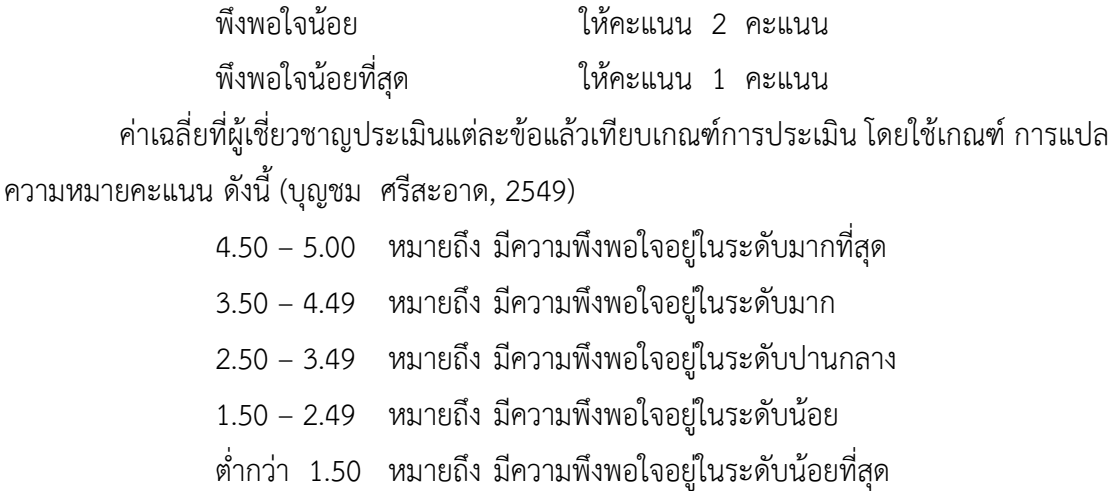

#### <span id="page-35-0"></span>**2.5แชทบอท (Chatbot)**

Chatbot คือ โปรแกรมคอมพิวเตอร์ที่จำลอง บทสนทนาของมนุษย์ ที่สามารถสื่อสารผ่าน ข้อความหรือเสียงได้แบบ Real Time โดยใช้เทคโนโลยี Artificial Intelligent AI หรือปัญญาประดิษฐ์ ในการโต้ตอบกับคู่สนทนา ซึ่งตัวโปรแกรมนี้จะถูกฝังตัวอยู่บน Server หรือ Application หรือ โปรแกรม chat (cozepond, 2021)

#### <span id="page-35-1"></span>**2.6คิวอาร์โค้ด (QR Code: Quick Response Code)**

รหัสคิวอาร์ หรือคิวอาร์โค้ด (QR Code : Quick Response Code) คือ บาร์โค้ดสองมิติ (Two-Dimensional Bar Code) ชนิดหนึ่ง ที่ถูกพัฒนามาจากบาร์โค้ด (Bar code)ภายใต้แนวคิด เพื่อให้บาร์โค้ดอ่านง่ายและเร็วต่อการตอบสนอง (Quick response)QR Code ถูกพัฒนาขึ้นในปี พ.ศ.2537 โดย บริษัทเดนโช เวฟ (Denso Wave Incorporated) ประเทศญี่ปุ่น ซึ่งเป็นบริษัทใน เครือของโตโยต้า และได้จดทะเบียนลิขสิทธิ์ชื่อ 'QR Code" ที่ประเทศญี่ปุ่น และทั่วโลกวัตถุประสงค์ หลักในการพัฒนา QR Code คือ เพื่อบริหารจัดการและตรวจสอบข้อมูลชิ้นส่วนอะไหล่ยานพาหนะ ในกระบวนการผลิต (Tucker, 2011) ภายใต้การพัฒนาของ Masahiro Hara และเพื่อนร่วมงานอีก หนึ่งคน หลังจากนั้นบริษัทเดนโชเวฟ จึงได้นำเทคโนโลยีนำเสนอต่อสาธารณชน เพราะเล็งเห็น ประโยชน์ของ QR Code ภาพประกอบที่ 2.9 ที่สามารถเก็บข้อมูลได้หลายประเภทและเก็บข้อมูลได้ มากกว่า bar code (Denso Wave Inc, 2016a)
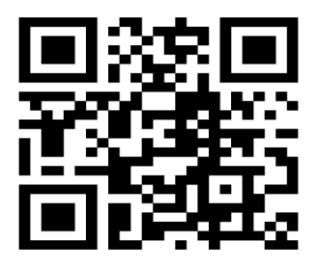

**ภาพประกอบที่ 2.9** แสดง QR Code บาร์โค้ดสองมิติ (Denso Wave Inc, 2016a)

#### **2.7งานวิจัยที่เกี่ยวข้อง**

ณกัญญา ดวงสาม และ ธีรวรรณ เมืองจันทร์ (2562) ได้ทำการศึกษาวิจัยเรื่อง "ระบบการ จองห้องพักออนไลน์กรณีศึกษาโรงแรมพนมพิมานอาคารหลังใหม" วัตถุประสงค์ เพื่อออกแบบและ พัฒนาระบบการจองห้องพักออนไลน์โรงแรมพนมพิมานอาคารหลังใหม่และเพื่อทดสอบประสิทธิภาพ ของระบบการจองห้องพักออนไลน์ สำหรับโครงงานนี้จัดทำโดยโปรแกรม Appserv โปรแกรม Photoshop CS6 โปรแกรม Visual Studio Code ส่วนภาษาที่ใช้ ได้แก่ PHP JavaScript Html CSS Json Ajax และ jQuery ผลการศึกษาพบว่า ความพึงพอใจของการใช้ระบบการจองห้องพัก ออนไลน์ โรงแรมพนมพิมานอาคารหลังใหม่ผู้ตอบแบบสอบถาม จำนวน 50 คน เป็นเพศชาย 18 คน และเพศหญิง 32 คน ส่วนใหญ่มีอายุ 36 ปีขึ้นไป เป็นลูกค้าหรือผู้ที่ใช้บริการโรงแรมพนมพิมาน ความ พึงพอใจด้านประโยชน์และการนำไปใช้งาน มีความพึงพอใจอยู่ในเกณฑ์มาก ค่าเฉลี่ย เท่ากับ 4.20 ด้านประสิทธิภาพของระบบการจอง มีความพึงพอใจอยู่ในเกณฑ์มาก ค่าเฉลี่ย เท่ากับ 4.08 และด้าน การออกแบบและการจัดรูปแบบ ความพึงพอใจอยู่ในเกณฑ์มาก ค่าเฉลี่ย เท่ากับ 3.95 ตามลำดับ เมื่อพิจารณาเป็นภาพรวมของระบบ เกณฑ์ความพึงพอใจอยู่ในเกณฑ์มาก ค่าเฉลี่ย เท่ากับ 4.07

ศิรภัสสร ไทยดำรงค์(2562) ได้ทำการศึกษาวิจัยเรื่อง "ระบบบริหารจัดการที่พัก กรณีศึกษา บ้านเญ่อเลอเหน่อ" มีวัตถุประสงค์ เพื่อจัดการข้อมูลของที่พักให้มีความถูกต้อง มีความรวดเร็วในการ ทำงาน สร้างความสะดวกสะบายให้กับผู้ใช้งาน และประชาสัมพันธ์กิจกรรม ข่าวสารของที่พัก การ พัฒนาระบบบริหารจัดการที่พัก มีขั้นตอนการพัฒนาระบบ คือ เก็บรวบรวมข้อมูลและศึกษาระบบ วิเคราะห์ข้อมูลและปัญหา ออกแบบระบบ พัฒนาระบบโดยใช้โปรแกรม Visual Studio 2019 ใน การพัฒนาโปรแกรม ใช้ Microsoft SQL Server Management Studio 2017 ในการจัดการ ฐานข้อมูล ผลการศึกษาค้นคว้า ได้ระบบบริหารจัดการที่พัก กรณีศึกษา บ้านเญ่อเลอเหน่อ ที่สามารถ จัดการข้อมูลของที่พัก ประวัติการเข้าพัก และข้อมูลประชาสัมพันธ์ ที่ตรงตามความต้องการของที่พัก สามารถนำระบบไปใช้ได้จริงอย่างมีประสิทธิภาพ

สนทยา พลพาลสังข์ และ รัชชนันท์หลาบมาลา (2560) ได้ทำการศึกษาวิจัยเรื่อง "การ พัฒนาการพัฒนาระบบจองห้องพักออนไลน์ กรณีศึกษา อุทยานแห่งชาติตาดโตน" มีวัตถุประสงค์ เพื่อพัฒนาระบบจองที่พักออนไลน์ กรณีศึกษาอุทยานแห่งชาติตาดโตนและเพื่อบริหารจัดการระบบที่ พักออนไลน์ กรณีศึกษาอุทยานแห่งชาติตาดโตน ซึ่งเป็นระบบที่เกี่ยวข้องกับการจองห้องพักออนไลน์ เป็นหลัก โดยระบบนี้ แบ่งออกเป็น 2 ส่วน คือผู้ใช้บริการ และผู้ดูแลระบบ ผู้ใช้บริการสามารถจอง ห้องพักออนไลน์ ยกเลิก แก้ไขข้อมูลการจองห้องพักออนไลน์ ผู้ดูแลระบบสามารถบริหารจัดการ ข้อมูลในการจองห้องพักออนไลน์ รวมไปถึงการอนุมัติและยกเลิกการจองห้องพักออนไลน์ ซึ่งทำให้ เกิดความสะดวกในการทำงานของระบบจองห้องพักออนไลน์ การจัดเก็บข้อมูล ทำให้ระบบเป็นไป อย่างมีประสิทธิภาพ มีความสะดวกรวดเร็ว ข้อมูลมีความถูกต้องมากยิ่งขึ้นและสามารถนำไปใช้งาน ได้จริง ผลการประเมินประสิทธิภาพระบบด้านการทำงานของระบบโดยรวมอยู่ในระดับมาก ( $\bar{\mathcal{X}}$ =4.03) และความพึงพอใจในการใช้งานระบบอย่ในระดับมากเช่นเดียวกัน ( $\bar{\mathcal{X}}$ =4.08) ซึ่งในการ ทำงานของระบบเป็นไปอย่างมีประสิทธิภาพ มีความสะดวกรวดเร็ว ข้อมูลมีความถูกต้องมากยิ่งขึ้น และสามารถนำไปใช้ได้

ธีรพงศ์ สงผัด (2562) ได้ทำการศึกษาวิจัยเรื่อง "Internet of Things เพื่อการบริหารจัดการ รีสอร์ท Internet of Things for Resort Management System"ระบบบริหารจัดการรีสอร์ท พัฒนาสำหรับการจัดเก็บข้อมูลการใช้บริการของลูกค้าที่เข้ามาใช้บริการของรีสอร์ท ซึ่งพัฒนาใน รูปแบบของเว็บแอปพลิเคชัน (web application) ใช้ฐานข้อมูลมายเอสคิวแอล (MySQL)ซึ่งได้ สอดคล้องกับงานวิจัยของ อนุพงศ์ และเจษฎาพร (2554) ได้ทำการศึกษาวิจัยเรื่อง การออกแบบ และพัฒนระบบสารสนเทศเพื่อการจัดการหอพัก กรณีศึกษาหอพักนักศึกษาภายในมหาวิทยาลัยราช ภัฏเพชรบูรณ์การวิจัยครั้งนี้มีวัตถุประสงค์เพื่อการออกแบบและพัฒนาระบบสารสนเทศเพื่อการ จัดการหอพักกรณีศึกษาหอพักศึกษาภายในมหาวิทยาลัยราชภัฎเพชรบูรณ์ โดยนำความสามารถของ เทคโนโลยีทางด้านอินเทอร์เน็ตหรือระบบเครือข่ายและเทคโนโลยีทางด้านการจัดเก็บข้อมูลโดยใช้ คอมพิวเตอร์ มาพัฒนาเป็นระบบเครือข่ายสารสนเทศ ระบบถูกสร้างขึ้นโดยใช้โปรแกรมเว็บเชิร์ฟ เวอร์ Apache จำลองงานเครื่องคอมพิวเตอร์ส่วนบุคคลให้สามารถใช้งานได้เสมือนเครื่องแม่ข่าย โปรแกรมคอมพิวเตอร์ศึกษาภาษา PHP ในการเขียนสคริปต์และจัดเก็บข้อมูลลงในระบบจัดการ ฐานข้อมูลมายเอสคิวแอล สอดคล้องกับงานวิจัยของ นิพนธ์ และบัญญัติ (2556)ได้ทำการศึกษาวิจัย เรื่อง ระบบควบคุมอุปกรณ์ฟฟ้าบนแอปพลิเคชันของระบบปฏิบัติการแอนดรอยด์ ในการเปิด-ปิด อุปกรณ์ไฟฟ้าในส่วนการทำงานของแอปพลิเคชัน เมื่อมี การกดปุ่ม เปิด-ปิด อุปกรณ์ และ สอดคล้อง กับงานวิจัยของ สามารถ (2557) ได้ทำการศึกษาวิจัยเรื่อง ระบบควบคุมการเปิด ถึงปิดไฟด้วยไวไฟ (WIFI) ผ่านเว็บบราวเซอร์ (web browser) สามารถนำไปใช้ทั้งในอาคาร บ้านเรือน โดยส่วนของ ฮาร์ดแวร์ ประกอบด้วยไมโครคอนโทรลเลอร์ Arduino Mega 2560 หน้าที่ประมวลผลข้อมูลด้าน การพัฒนาระบบ ได้มีการทดสอบการใช้งาน และตรวจสอบฟังก์ชันการใช้งาน เพื่อตรวจสอบประเมิน ประสิทธิภาพของระบบ ผู้ใช้งานระบบจำนวน 10 คน ประกอบด้วย ผู้เชี่ยวชาญด้านคอมพิวเตอร์ และผู้ดูแลระบบที่มีส่วนเกี่ยวข้องกับการบริหารจัดกรรีสอร์ ได้แก่ เจ้าของรีสอร์ท พนักงานต้อนรับ และพนักงานทำความสะอาด โดยประเมินทั้งหมด 3 ด้าน คือ ด้านความง่ายต่อการใช้งานระบบ ( $\bar{\chi}$ =4.56) ด้านการรักษาควาปลอดภัยของข้อมูลในระบบ ( $\bar{\chi}$ =4.22) และด้านการทำงานได้ตาม ฟังก์ชันงานของระบบ ( $\bar{\chi}$ =4.60) ได้ผลการประเมินระดับมากที่สุด

นิภาพร จันตะเทพ, อรรถพล โพธิ์งาม และณัฐพล ธนเชวงสกุล (2559) ได้ทำการศึกษาวิจัย เรื่อง "การพัฒนาระบบจัดการข้อมูลห้องพักผ่านระบบเครือข่ายอินเทอร์เน็ตของบางเบิดรีสอร์ท" ระบบจัดการข้อมูลห้องพักผ่านระบบเครือข่ายอินเทอร์เน็ตของบางเบิดรีสอร์ท พัฒนาขึ้นโดยมี

วัตถุประสงค์เพื่อพัฒนาระบบจัดการข้อมูลห้องพักผ่านระบบเครือข่ายอินเทอร์เน็ตของบางเบิดรี สอร์ท พร้อมทั้งสามารถจัดการข้อมูลการจองห้องพักและข้อมูลการชำระเงิน รวมถึงออกรายงาน ข้อมูลการจองห้องพักรายงานการชำระเงิน รายงานยืนยันการจองห้องพัก และรายงานสรุปข้อมูลการ จองห้องพักเป็นรายวัน ในการพัฒนาระบบได้ใช้โปรแกรมภาษา PHP ซึ่งเป็นภาษาที่ใช้ในการพัฒนา Web Application ใช้โปรแกรมApache ในการจำลองเครื่องคอมพิวเตอร์ให้เป็นเว็บเชิฟเวอร์ และใช้ โปรแกรม MySQL เป็นโปรแกรมจัดการฐานข้อมูล โดยระบบมีการแบ่งผู้ใช้ออกเป็น 5 ส่วน ได้แก่ ผู้ดูแลระบบ พนักงาน สมาชิก บุคคลทั่วไป และผู้บริหาร ซึ่งระบบดังกล่าวมีความโดดเด่นในเรื่องของ การนำเอ็ม วี ชี เฟรมเวิร์ค (MVC Frameworks) มาประยุกต์ใช้ในการเรียกใช้เซอร์วิส (Service) ส่งผลให้ผู้ใช้งานเกิดความเข้าใจในการทำงานได้ง่ายยิ่งขึ้น และจากการทดสอบประสิทธิภาพการ ทำงานของระบบทั้ง 4 ด้าน ได้แก่ ด้านความต้องการในการใช้งานระบบ ด้านประสิทธิภาพการทำงาน ของระบบ ด้านลักษณะการออกแบบระบบ และด้านความปลอดภัยของระบบ จากผู้ใช้งานจำนวน 30 คน พบว่า ภาพรวมของระบบมีประสิทธิภาพอยู่ในระดับดี โดยถูกนำไปทดสอบประสิทธิภาพมี ค่าเฉลี่ย (  $\bar{\pmb{\mathcal{X}}}$ ) เท่ากับ 3.83 และส่วนเบี่ยงเบนมาตรฐาน (S.D.) เท่ากับ 0.34 โดยผลการทดสอบของ ระบบทั้ง33 กรณีทดสอบ พบว่า ระบบมีความตอบสนองต่อการใช้งานจริงเป็นไปตามวัตถุประสงค์ทุก ประการ

# **3 บทที่ 3**

# **ระเบียบวิธีวิจัย**

การศึกษาและวิจัยเรื่องการพัฒนาระบบจัดการการจองห้องพักและบริการธุรกิจโฮมสเตย์ กรณีศึกษา น้ำตกตายายโฮมสเตย์ ในครั้งนี้ ผู้วิจัยได้ดำเนินการศึกษาเทคโนโลยีเข้ามาประยุกต์ใช้เพื่อ นำมาพัฒนาระบบเพื่อช่วยจัดการการจองห้องพักและบริการธุรกิจโฮมสเตย์ กับน้ำตกตายายโฮมส เตย์ ให้มีขั้นตอนการทำงานที่สะดวก รวดเร็ว และง่ายขึ้นกว่าเดิมโดยมีขั้นตอนดำเนินการดังนี้

3.1 กรอบแนวคิดในการวิจัย

3.2 วิเคราะห์ระบบและปัญหาของงานเดิม

3.3 เก็บความต้องการ วิเคราะห์ และออกแบบระบบระบบงานใหม่

3.4 พัฒนาระบบ

3.5 เครื่องมือที่ใช้ในการพัฒนาระบบและเก็บรวบรวมข้อมูล

3.6 ทดลองและประเมินประสิทธิภาพของระบบ

#### **3.1กรอบแนวคิดในการวิจัย**

การวิจัยเรื่อง การพัฒนาระบบจัดการการจองห้องพักและบริการธุรกิจโฮมสเตย์ กรณีศึกษา น้ำตกตายายโฮมสเตย์ ดำเนินการตามกรอบแนวคิดการวิจัยดังแสดงในภาพประกอบที่ 3.1

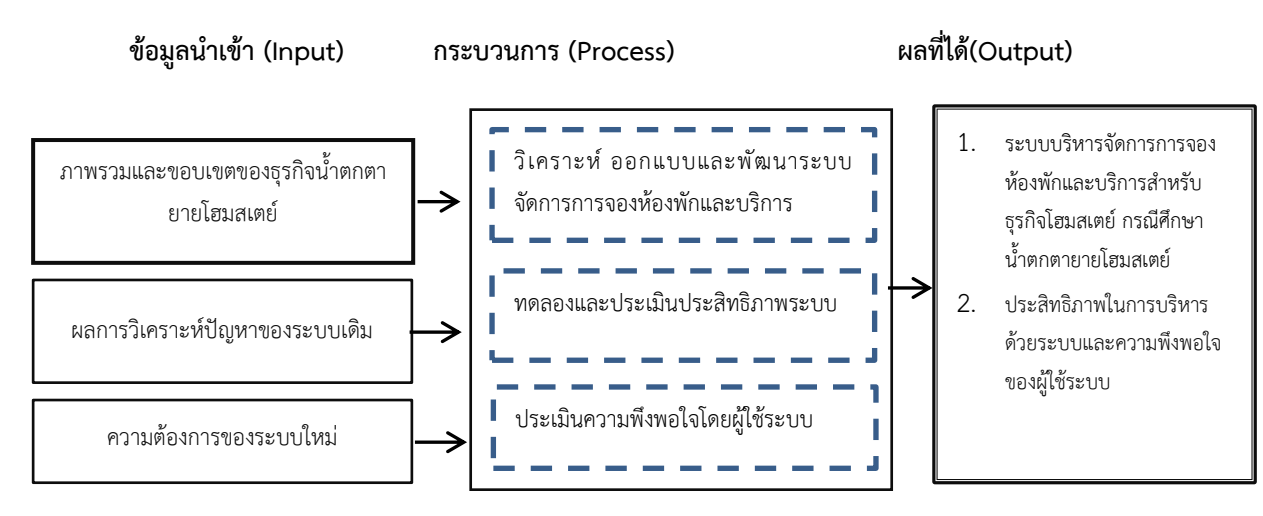

**ภาพประกอบที่ 3.1** กรอบแนวคิดในการวิจัย

### **3.2วิเคราะห์ระบบและปัญหาของงานเดิม**

3.2.1 ภาพรวมของระบบงาน (System Overview)

ระบบการจองห้องพักแบบเก่า เป็นการที่ลูกค้าทำการจองผ่านทางโทรศัพท์และเพจ Facebook โดยที่พนักงานของน้ำตกตายายโฮมสเตย์ ต้องทำการเปิดบันทึกข้อมูลการจองรวมถึงพิม ตอบเป็นแบบแมนนวล เพื่อทำการตรวจสอบห้องพักว่างเพื่อทำการจอง

3.2.2 ปัญหาระบบ (Problems)

- การที่ลูกค้า โทรสอบถามและจองผ่านโทรศัพท์ หรือจองผ่านช่องทางเพจ Facebook ทำให้พนักงานต้องคอยรับโทรศัพท์และคอยตอบข้อความเองทุกวันและ ทั้งวัน และหลายครั้งที่พนักงานตอบลูกค้าไม่ทันท่วงทีจึงเกิดปัญหาลูกค้าไม่ทำการ จองต่อหรือเปลี่ยนที่พัก
- ระยะเวลาในขั้นตอนที่พนักงานของน้ำตกตายายโฮมสเตย์ หาห้องพักที่ว่างเพื่อตอบ คำถามว่าว่างหรือไม่ว่าง ใช้เวลานาน และบางครั้งเกิดความสับสนของข้อมูลที่อาจ ไม่ถูกต้องจากการบันทึกจากพนักงานอีกคน
- 3.2.3Flowchart ของระบบงานเก่า

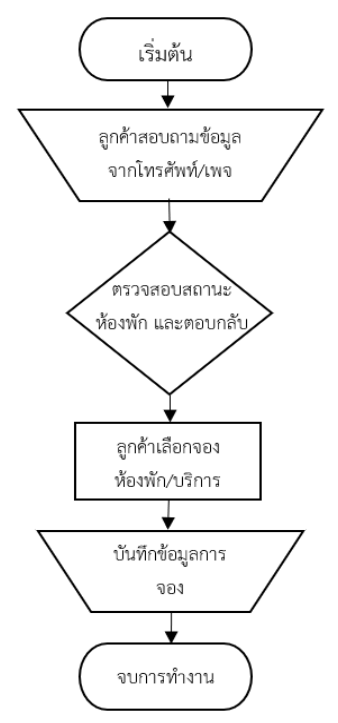

**ภาพประกอบที่ 3.2** แผนผังระบบงานเดิมของการจองน้ำตกตายายโฮมสเตย์

Flowchart ระบบงานเดิม ขั้นตอนการห้องพักและบริการธุรกิจโฮมสเตย์ กับน้ำตกตายาย โฮมสเตย์ ในตอนแรกนั้น ทางลูกค้าผู้ใช้บริการ จะทำการโทรศัพท์หรือส่งข้อความทางเพจเพื่อ สอบถามห้องพักที่ว่างจากน้ำตกตายายโฮมสเตย์ เมื่อห้องพบห้องพักที่ว่าง จึงจะทำการจองโดยบันทึก เป็นข้อมูลแบบแมนนวล

### **3.3เก็บความต้องการ วิเคราะห์ และออกแบบระบบระบบงานใหม่**

ในการออกแบบระบบเป็นสิ่งสำคัญในการเริ่มต้นของการทำงาน ซึ่งการออกแบบที่ดีต้องมี การรวบรวมข้อมูลของการออกแบบระบบงานให้สามารถข้าใจได้ง่าย โดยในการพัฒนาระบบจอง ห้องพักและบริการธุรกิจโฮมสเตย์ กับน้ำตกตายายโฮมสเตย์ครั้งนี้ ได้ใช้หลักการของการวิเคราะห์และ การออกแบบ (System Analysis and Design) โดยเป็นการวิเคราะห์แยกแยะเพื่อหาความต้องการ (Requirements ) ของระบบว่าต้องการเพิ่มเติมอะไรเข้ามาในระบบ โดยนำเอาความต้องการของ ระบบนั้นมาเป็นแบบแผนเพื่อสร้างหรือพัฒนาระบบให้ตรงตามความต้องการมากที่สุดรายละเอียด ดังนี้

- การวิเคราะห์ระบบงาน (Use Case Diagram) ดังภาพประกอบที่3.3

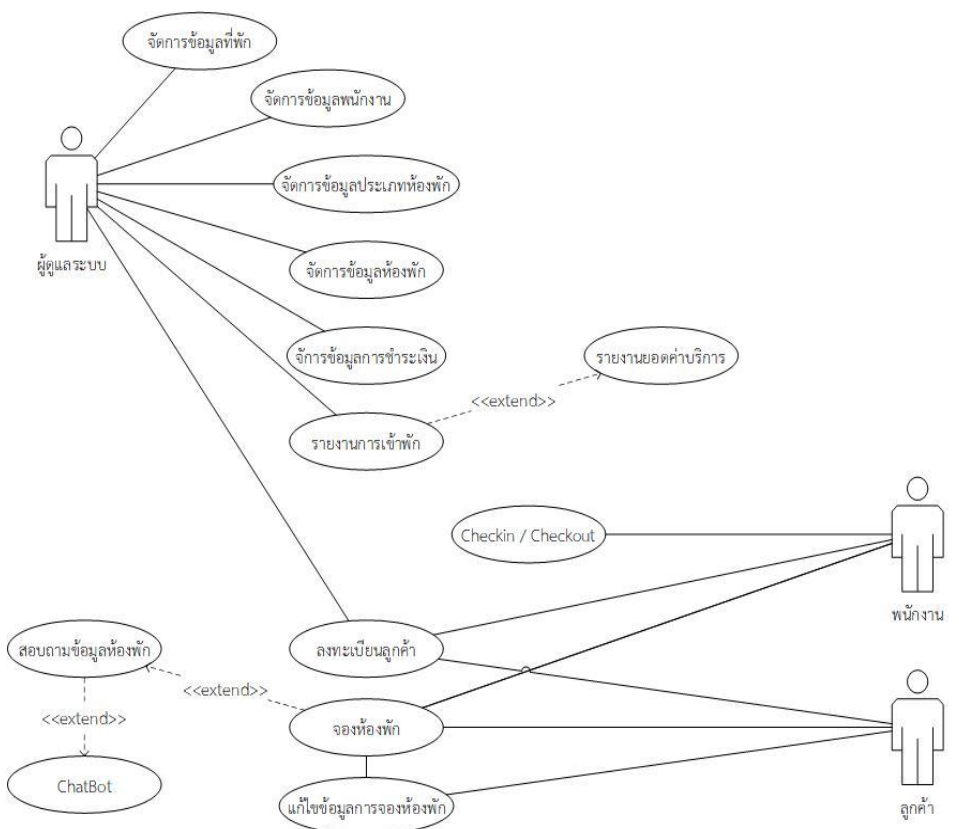

**ภาพประกอบที่ 3.3** ภาพ Use Case Diagram

ตารางคำอธิบาย Use Case Diagram ของผู้ใช้ทั่วไป เป็นการอธิบายการทำงานของแต่ละระบบ สำหรับผู้ใช้งานระดับผู้ใช้ทั่วไป

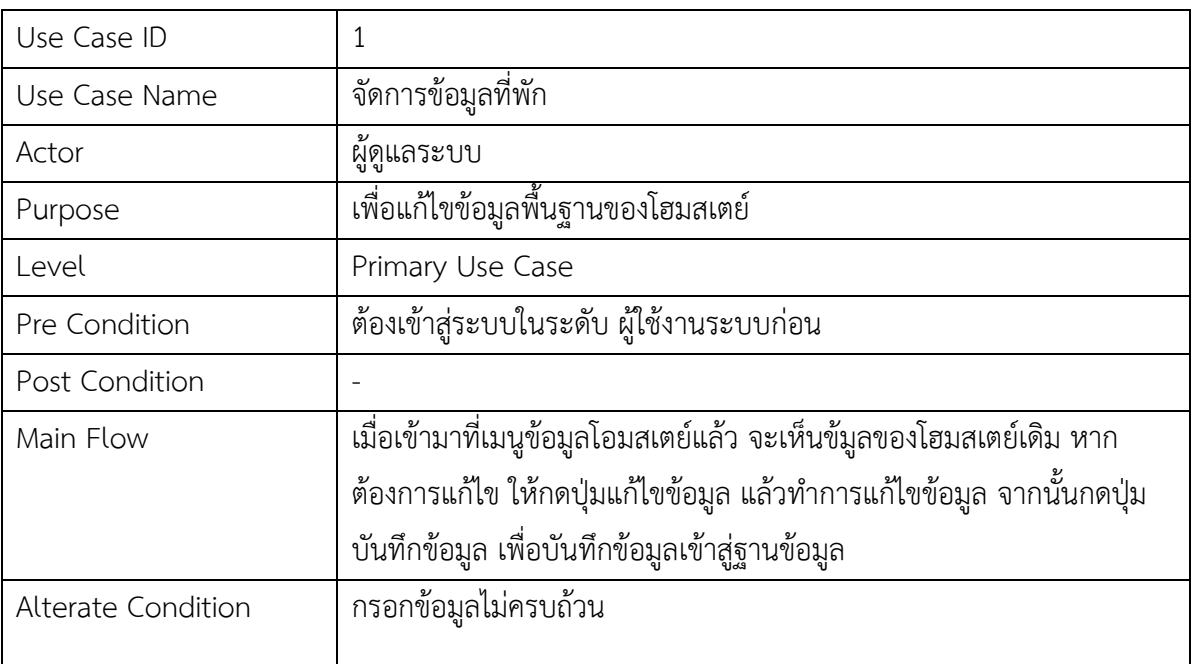

**ตารางที่ 3.1** คำอธิบาย Use Case Diagram จัดการข้อมูลที่พัก

| Use Case ID        | $\overline{2}$                                                      |  |  |  |  |
|--------------------|---------------------------------------------------------------------|--|--|--|--|
| Use Case Name      | จัดการข้อมูลพนักงาน                                                 |  |  |  |  |
| Actor              | ผู้ดูแลระบบ                                                         |  |  |  |  |
| Purpose            | ้เพื่อเพิ่ม ลบ หรือแก้ไขข้อมูลพนักงานของโฮมสเตย์                    |  |  |  |  |
| Level              | Primary Use Case                                                    |  |  |  |  |
| Pre Condition      | ต้องเข้าสู่ระบบในระดับ ผู้ใช้งานระบบก่อน ต้องเป็นพนักงานของโฮมสเตย์ |  |  |  |  |
| Post Condition     | พนักงานได้รับชื่อผู้ใช้ และรหัสผ่านเพื่อเข้าสู่ระบบ                 |  |  |  |  |
| Main Flow          | เมื่อเข้ามาที่เมนูพนักงานแล้ว                                       |  |  |  |  |
|                    | 1. แสดงข้อมูลพนักงานทั้งหมด                                         |  |  |  |  |
|                    | 2. หากต้องการเพิ่มข้อมูลพนักงานให้กดปุ่มเพิ่มพนักงาน จะแสดง         |  |  |  |  |
|                    | แบบฟอร์มบันทึกข้อมูลพนักงาน ให้กรอกข้อมูลให้ครบแล้วบันทึก           |  |  |  |  |
|                    | ข้อมูล                                                              |  |  |  |  |
|                    | หากต้องการแก้ไขข้อมูล ให้กดปุ่มแก้ไขข้อมูลด้านหลังรายการ<br>3.      |  |  |  |  |
|                    | แล้วบันทึกข้อมูล                                                    |  |  |  |  |
|                    | 4. หากต้องการลบข้อมูล ให้กดที่ปุ่มลบข้อมูลด้านหลังรายการ จะมี       |  |  |  |  |
|                    | กล่องข้อมความเพื่อให้ยืนยันการลบข้อมูล กดยืนยันเพื่อลบ หรือ         |  |  |  |  |
|                    | กดยกเลิกเพื่อยกเลิกการลบรายการ                                      |  |  |  |  |
| Alterate Condition | กรอกข้อมูลไม่ครบถ้วน, ไม่ใช่พนักงานของโฮมสเตย์                      |  |  |  |  |

**ตารางที่ 3.2** คำอธิบาย Use Case Diagram จัดการข้อมูลพนักงาน

| Use Case ID        | 3                                                                                                    |  |  |  |  |  |
|--------------------|----------------------------------------------------------------------------------------------------|--|--|--|--|--|
| Use Case Name      | จัดการข้อมูลประเภทห้องพัก                                                                                                    |  |  |  |  |  |
| Actor              | ผู้ดูแลระบบ                                                                                                    |  |  |  |  |  |
| Purpose            | เพื่อเพิ่ม ลบ หรือแก้ไขข้อมูลประเภทห้องพัก                                                                                                    |  |  |  |  |  |
| Level              | Primary Use Case                                                                                                    |  |  |  |  |  |
| Pre Condition      | ต้องเข้าสู่ระบบในระดับ ผู้ใช้งานระบบก่อน                                                                                                    |  |  |  |  |  |
| Post Condition     |                                                                                                    |  |  |  |  |  |
| Main Flow          | เมื่อเข้ามาที่เมนูประเภทห้องพักแล้ว<br>้ แสดงข้อมูลประเภทห้องพักทั้งหมด<br>1.<br>2. หากต้องการเพิ่มข้อมูลประเภทห้องพักให้กดปุ่มเพิ่มประเภท<br>ห้องพัก จะแสดงแบบฟอร์มบันทึกข้อมูลประเภทห้องพัก ให้กรอก<br>ข้อมูลให้ครบแล้วบันทึกข้อมูล<br>หากต้องการแก้ไขข้อมูล ให้กดปุ่มแก้ไขข้อมูลด้านหลังรายการ จะ<br>3.<br>แสดงแบบฟอร์มบันทึกข้อมูลประเภทห้องพักให้กรอกข้อมูลให้<br>ครบแล้วบันทึกข้อมูล<br>หากต้องการลบข้อมูล ให้กดที่ปุ่มลบข้อมูลด้านหลังรายการ จะมี<br>4.<br>กล่องข้อมความเพื่อให้ยืนยันการลบข้อมูล กดยืนยันเพื่อลบ หรือ<br>ึกดยกเลิกเพื่อยกเลิกการลบรายการ |  |  |  |  |  |
| Alterate Condition | กรอกข้อมูลไม่ครบถ้วน                                                                                                    |  |  |  |  |  |

**ตารางที่ 3.3** คำอธิบาย Use Case Diagram จัดการข้อมูลประเภทห้องพัก

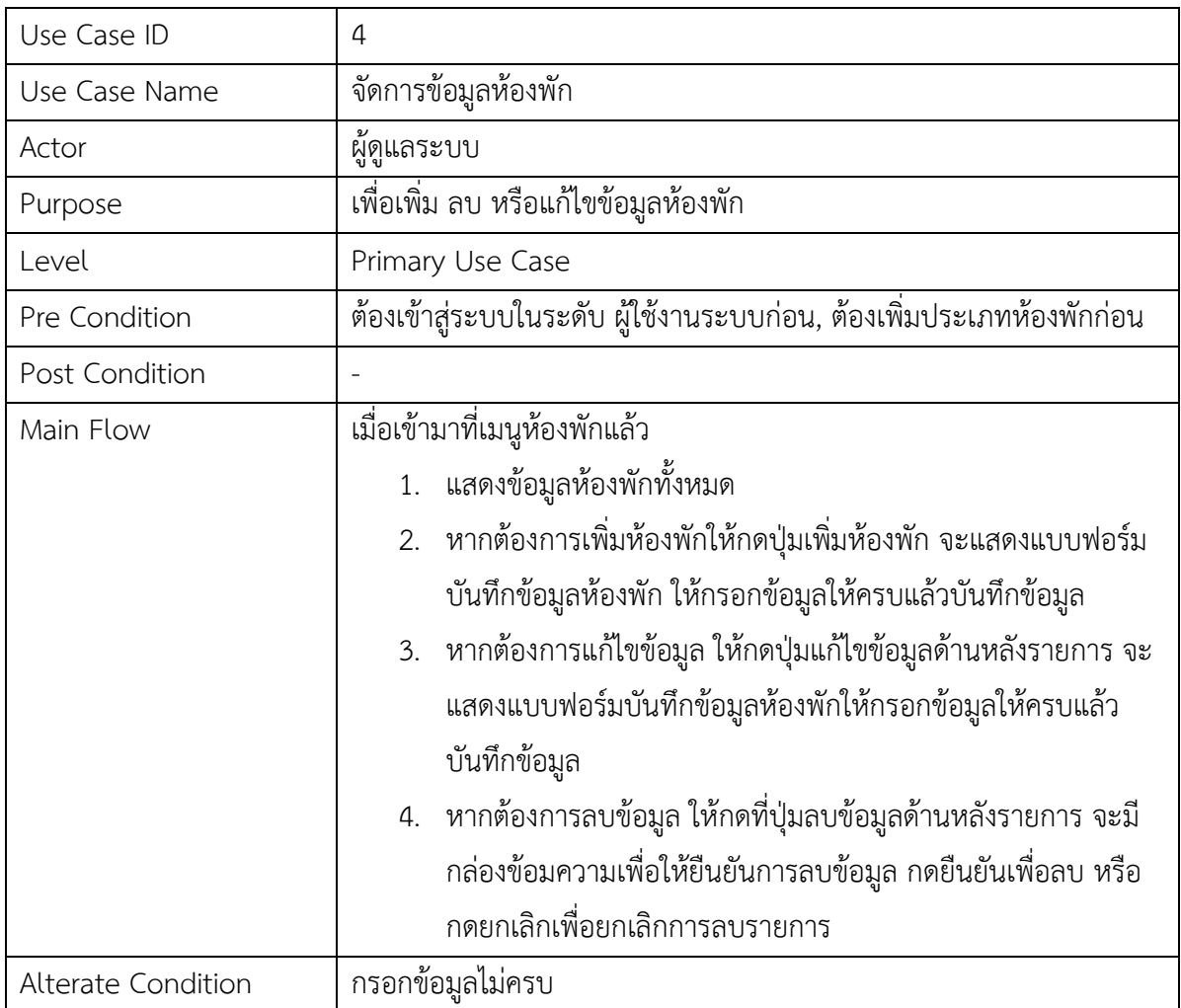

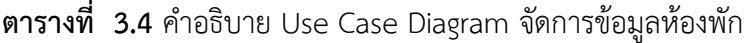

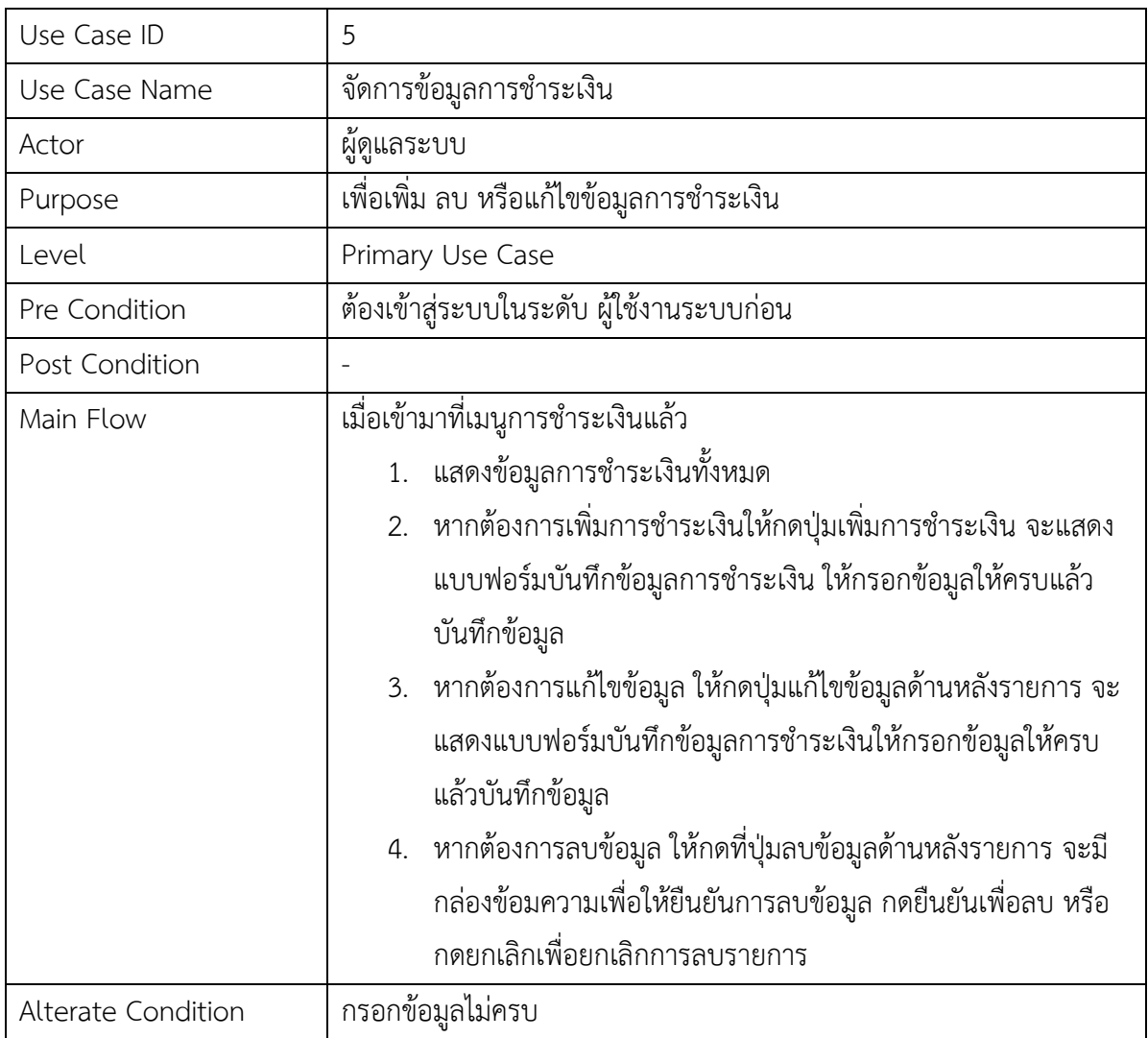

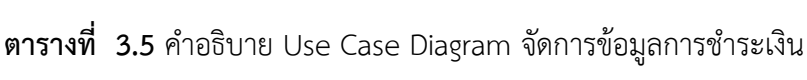

| Use Case ID        | 6                                                                                                    |
|--------------------|----------------------------------------------------------------------------------------------------|
| Use Case Name      | จัดการข้อมูลทะเบียนลูกค้า                                                                                                    |
| Actor              | ผู้ดูแลระบบ                                                                                                    |
| Purpose            | เพื่อแก้ไข หรือลบข้อมูลทะเบียนลูกค้า                                                                                                    |
| Level              | Primary Use Case                                                                                                    |
| Pre Condition      | ต้องเข้าสู่ระบบในระดับ ผู้ใช้งานระบบก่อน                                                                                                    |
| Post Condition     |                                                                                                    |
| Main Flow          | ้<br>เมื่อเข้ามาที่เมนูจัดการข้อมูลทะเบียนลูกค้าแล้ว<br>1. แสดงข้อมูลทะเบียนลูกค้าทั้งหมด<br>หากต้องการแก้ไขข้อมูล ให้กดปุ่มแก้ไขข้อมูลด้านหลังรายการ จะ<br>2.<br>แสดงแบบฟอร์มบันทึกข้อมูลทะเบียนลูกค้าให้กรอกข้อมูลให้ครบ<br>แล้วบันทึกข้อมูล<br>3. หากต้องการลบข้อมูล ให้กดที่ปุ่มลบข้อมูลด้านหลังรายการ จะมี<br>กล่องข้อมความเพื่อให้ยืนยันการลบข้อมูล กดยืนยันเพื่อลบ หรือ<br>กดยกเลิกเพื่อยกเลิกการลบรายการ |
| Alterate Condition |                                                                                                    |

**ตารางที่ 3.6** คำอธิบาย Use Case Diagram จัดการข้อมูลทะเบียนลูกค้า

| Use Case ID        | $\overline{7}$                                                |  |  |  |  |
|--------------------|---------------------------------------------------------------|--|--|--|--|
| Use Case Name      | จัดการข้อมูลการจองห้องพัก                                     |  |  |  |  |
| Actor              | ผู้ดูแลระบบ, พนักงานต้อนรับ                                   |  |  |  |  |
| Purpose            | เพื่อยืนยัน ยกเลิก หรือลบข้อมูลการจองห้องพัก                  |  |  |  |  |
| Level              | Primary Use Case                                              |  |  |  |  |
| Pre Condition      | ต้องเข้าสู่ระบบก่อน                                           |  |  |  |  |
| Post Condition     |                                                               |  |  |  |  |
| Main Flow          | เมื่อเข้ามาที่เมนูจัดการข้อมูลการจองห้องพักแล้ว               |  |  |  |  |
|                    | 1. แสดงข้อมูลจองห้องพักทั้งหมด ในวันที่ปัจจุบัน               |  |  |  |  |
|                    | 2. หากต้องการยืนยันการจองห้องพัก ให้กดที่ปุ่มยืนยันด้านหลัง   |  |  |  |  |
|                    | รายการ จะมีกล่องข้อมความเพื่อให้ยืนยันการยืนยันการจอง         |  |  |  |  |
|                    | ห้องพัก กดยืนยันเพื่อยืนยันการจองห้องพัก หรือกดยกเลิกเพื่อ    |  |  |  |  |
|                    | ยกเลิก เพื่อยกเลิกหารทำรายการ                                 |  |  |  |  |
|                    | 3. หากต้องการยกเลิกการจองห้องพัก ให้กดที่ปุ่มยกเลิกด้านหลัง   |  |  |  |  |
|                    | รายการ จะมีกล่องข้อมความเพื่อให้ยืนยันการยกเลิกการจอง         |  |  |  |  |
|                    | ห้องพัก กดยืนยันเพื่อยกเลิกการจองห้องพัก หรือกดยกเลิกเพื่อ    |  |  |  |  |
|                    | ยกเลิก เพื่อยกเลิกหารทำรายการ                                 |  |  |  |  |
|                    | 4. หากต้องการลบข้อมูล ให้กดที่ปุ่มลบข้อมูลด้านหลังรายการ จะมี |  |  |  |  |
|                    | กล่องข้อมความเพื่อให้ยืนยันการลบข้อมูล กดยืนยันเพื่อลบ หรือ   |  |  |  |  |
|                    | กดยกเลิกเพื่อยกเลิกการลบรายการ                                |  |  |  |  |
| Alterate Condition |                                                               |  |  |  |  |

**ตารางที่ 3.7** คำอธิบาย Use Case Diagram จัดการข้อมูลการจองห้องพัก

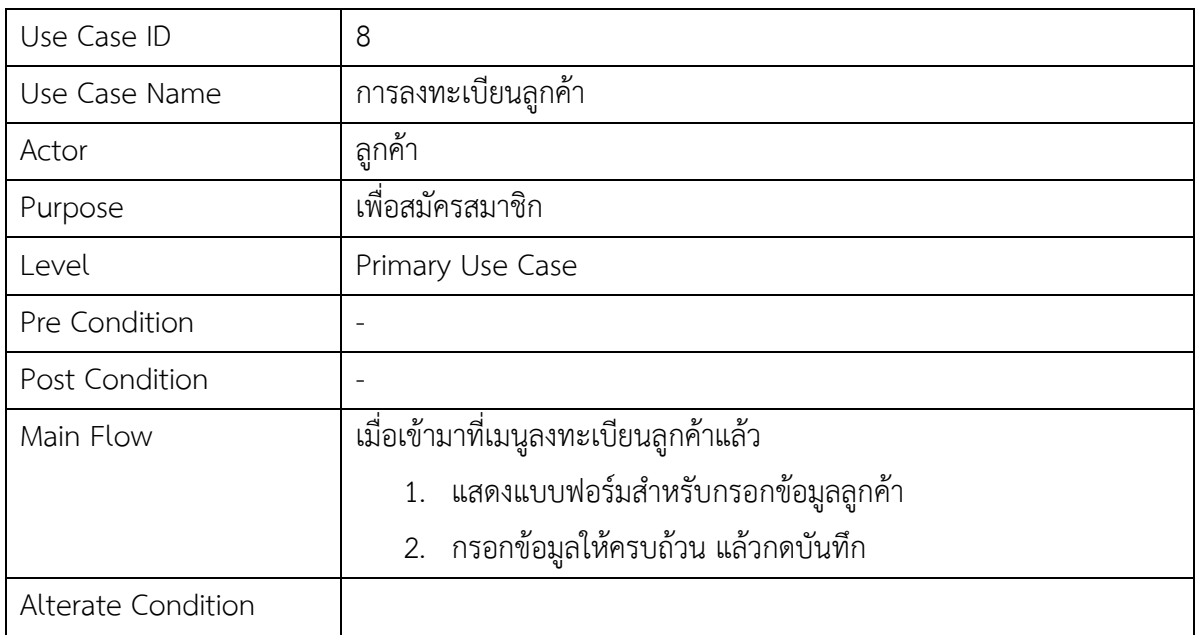

# **ตารางที่ 3.8** คำอธิบาย Use Case Diagram การลงทะเบียนลูกค้า

# **ตารางที่ 3.9** คำอธิบาย Use Case Diagram การจองห้องพัก

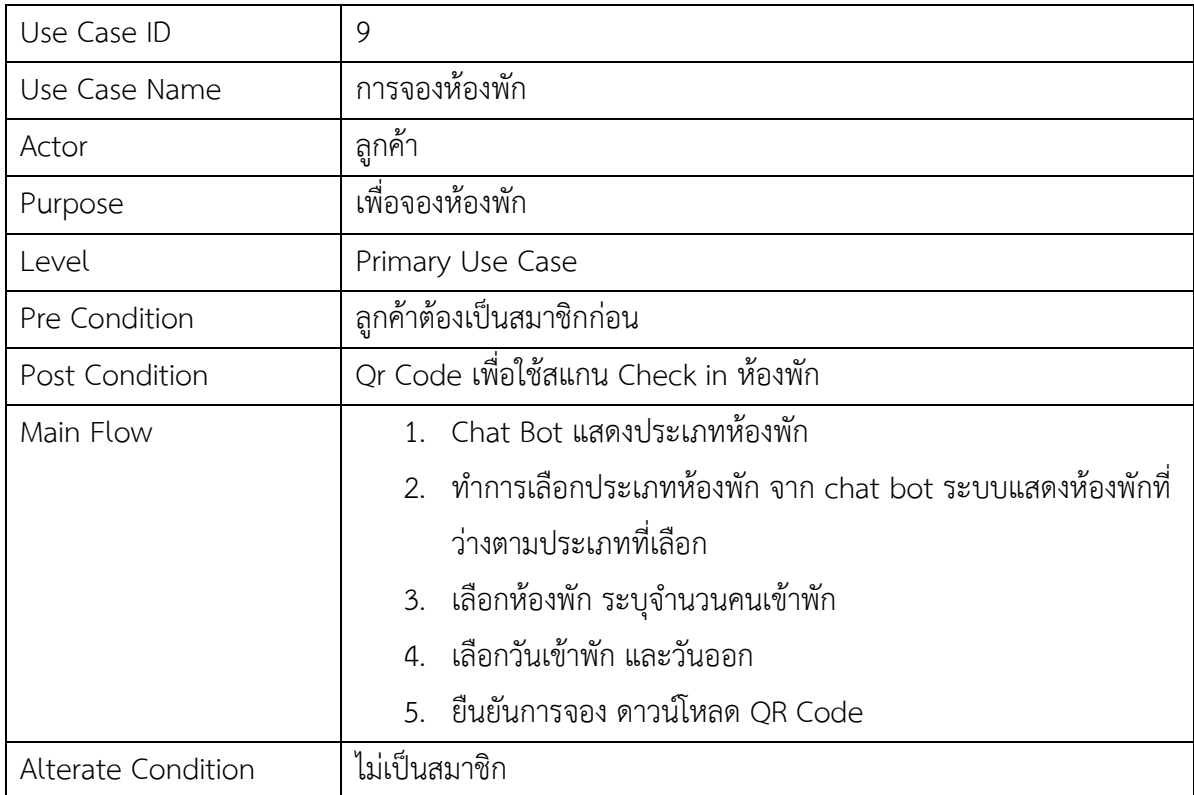

| Use Case ID        | 9.1                                                         |
|--------------------|-------------------------------------------------------------|
| Use Case Name      | สอบถามห้องพัก                                               |
| Actor              | ้ลูกค้า                                                     |
| Purpose            | สอบถามห้องพัก ผ่าน chat bot                                 |
| Level              | <b>Extend Use Case</b>                                      |
| Pre Condition      | ลูกค้าต้องเป็นสมาชิกก่อน                                    |
| Post Condition     |                                                             |
| Main Flow          | 1. Chat Bot แสดงประเภทห้องพัก                               |
|                    | 2. สอบถามรายละเอียดเพิ่มเติม เกี่ยวกับห้องพัก ผ่าน chat bot |
| Alterate Condition | ไม่เป็นสมาชิก                                               |

**ตารางที่ 3.10** คำอธิบาย Use Case Diagram การจองห้องพัก

# **ตารางที่ 3.11** คำอธิบาย Use Case Diagram Chat bot

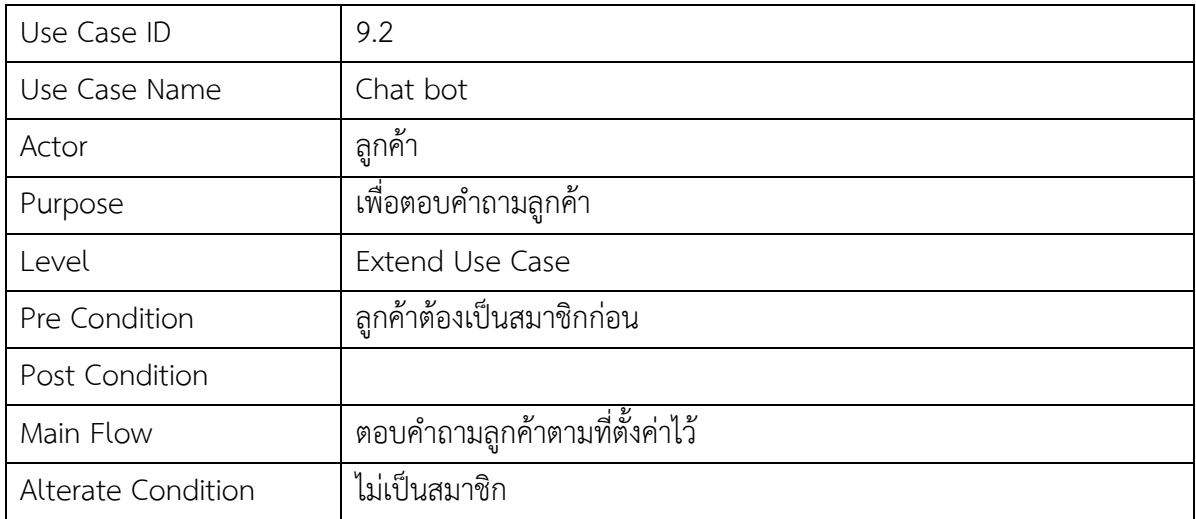

| Use Case ID               | 10                                                           |  |  |  |  |
|---------------------------|--------------------------------------------------------------|--|--|--|--|
| Use Case Name             | รายงานการเข้าพัก                                             |  |  |  |  |
| Actor                     | ผู้ดูแลระบบ                                                  |  |  |  |  |
| Purpose                   | เพื่อดูรายงานการเข้าพัก สรุปยอดเงินรับจากลูกค้า              |  |  |  |  |
| Level                     | Primary Use Case                                             |  |  |  |  |
| Pre Condition             | ผู้ใช้งานระดับ ผู้ดูแลระบบ                                   |  |  |  |  |
| Post Condition            | พิมพ์รายงานการเข้าพัก                                        |  |  |  |  |
| Main Flow                 | เลือกช่วงเวลา เพื่อดูสรุปรายงานการเข้าพัก โดยมีรายละเอียดคือ |  |  |  |  |
|                           | 1. วันที่เข้าพัก – วันที่ออก                                 |  |  |  |  |
|                           | 2.   ชื่อประเภท และชื่อห้องพัก                               |  |  |  |  |
|                           | 3. ชื่อลูกค้า                                                |  |  |  |  |
|                           | 4. เบอร์โทรลูกค้า                                            |  |  |  |  |
|                           | 5. ราคา                                                      |  |  |  |  |
|                           | 6. หมายเหตุ                                                  |  |  |  |  |
| <b>Alterate Condition</b> |                                                              |  |  |  |  |

**ตารางที่ 3.12** คำอธิบาย Use Case Diagram รายงานการเข้าพัก

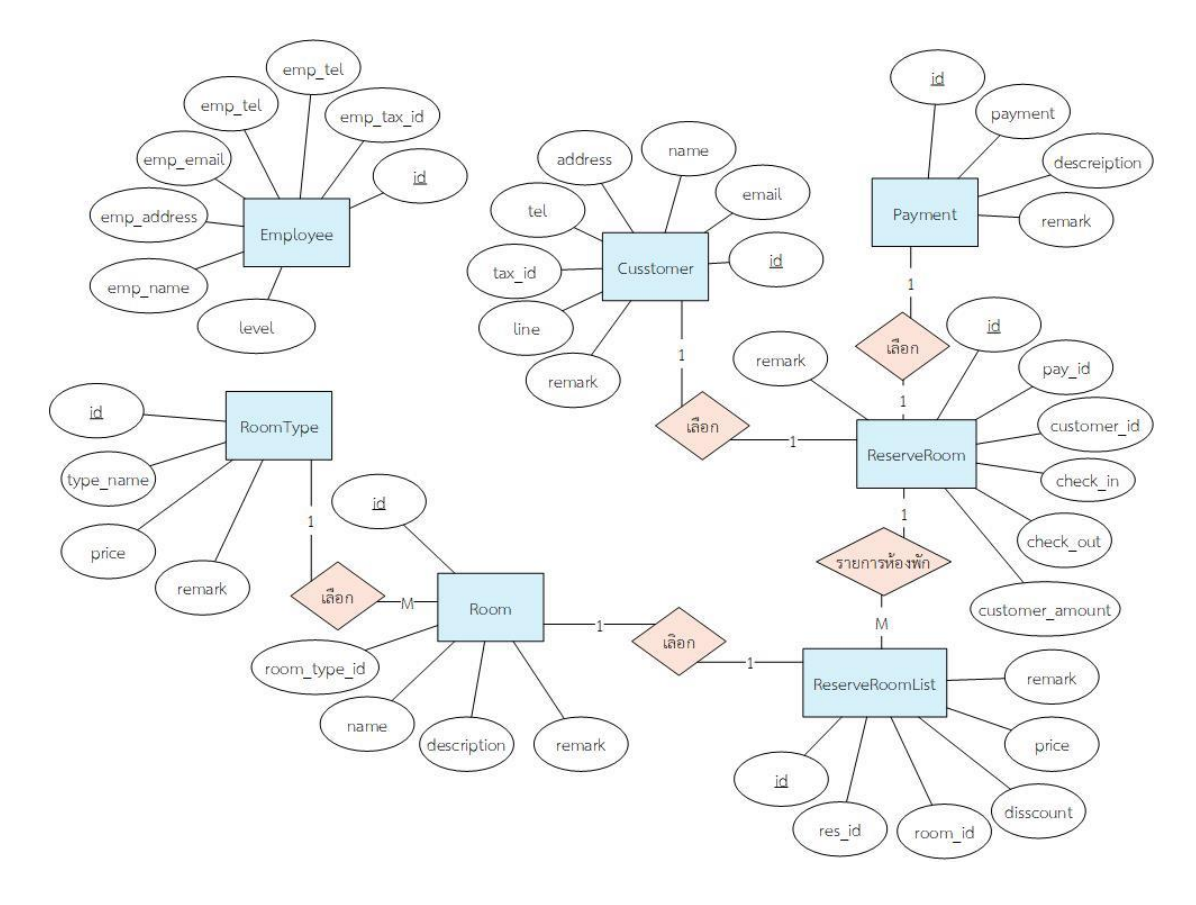

# แผนภาพความสัมพันธ์ระหว่างเอนทิตี (E-R diagram)

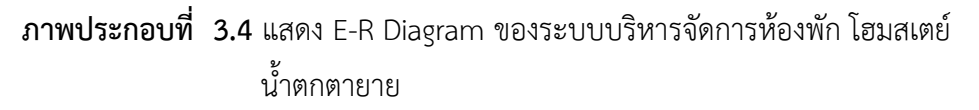

# **พจนานุกรมฐานข้อมูล (Data Dictionary)**

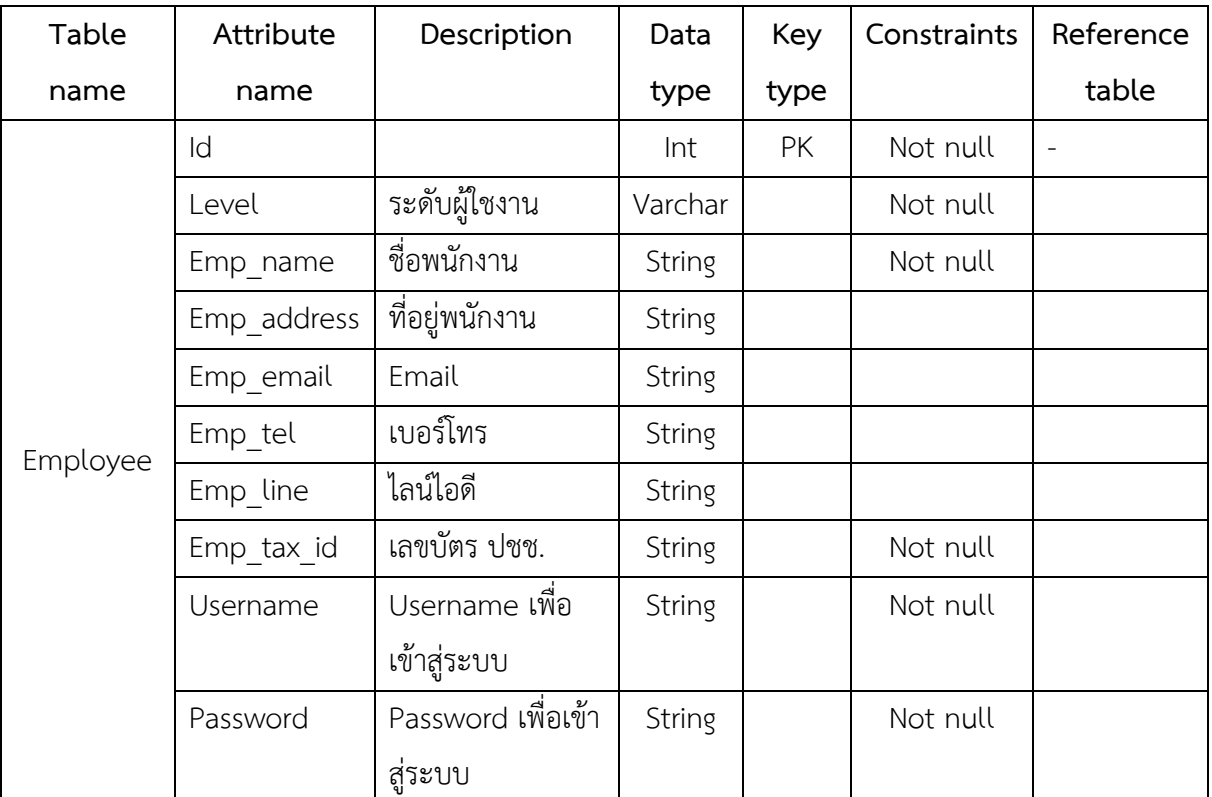

# **ตารางที่ 3.13** ตารางข้อมูลพนักงาน

**ตารางที่ 3.14** ตารางข้อมูลลูกค้า

| Table    | Attribute | Description    | Data   | Key       | Constraints | Reference |
|----------|-----------|----------------|--------|-----------|-------------|-----------|
| name     | name      |                | type   | type      |             | table     |
|          | Id        |                | Int    | <b>PK</b> | Not null    |           |
| Customer | Name      | ชื่อลูกค้า     | String |           | Not null    |           |
|          | Addtess   | ที่อยู่ลูกต้า  | String |           |             |           |
|          | Tel       | เบอร์โทรลูกค้า | String |           | Not null    |           |
|          | Email     | Email ลูกค้า   | String |           |             |           |
|          | Tax id    | เลขบัตร ปชช.   | String |           | Not null    |           |
|          | Line      | ไลน์ไอดี       | String |           | Not null    |           |
|          | Remark    | หมายเหต        | String |           |             |           |

**ตารางที่ 3.15** ตารางข้อมูลประเภทห้องพัก

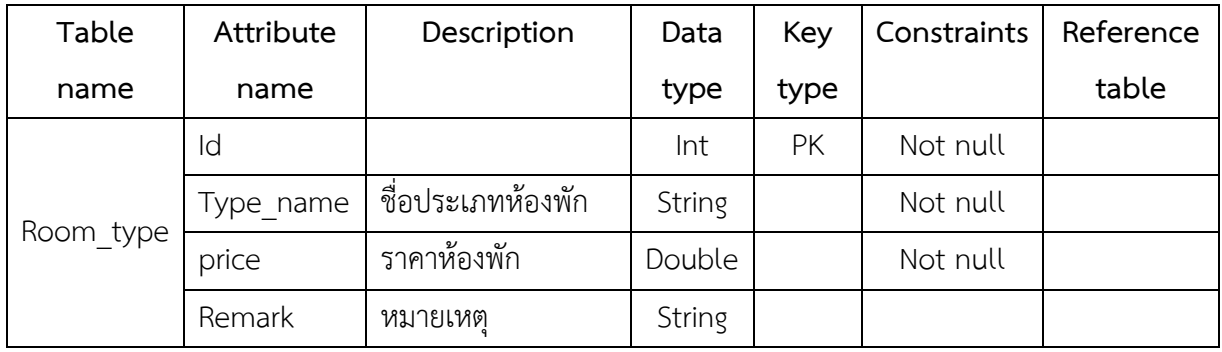

**ตารางที่ 3.16** ตารางข้อมูลประเภทการชำระเงิน

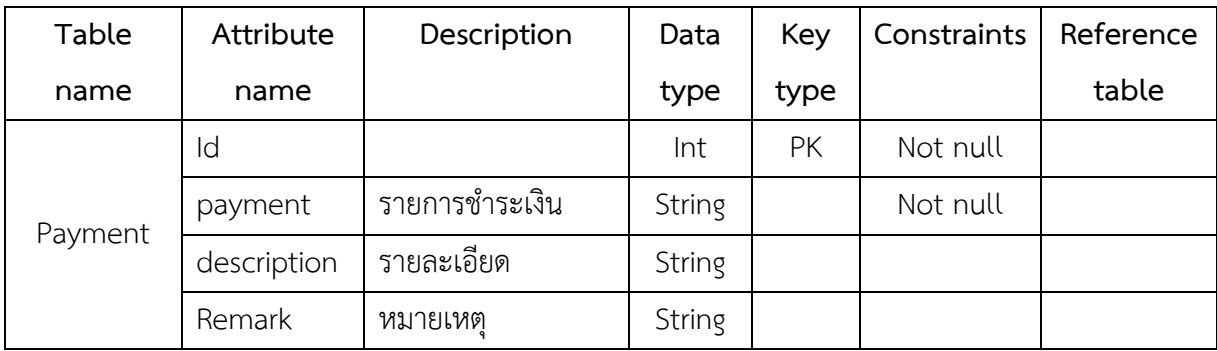

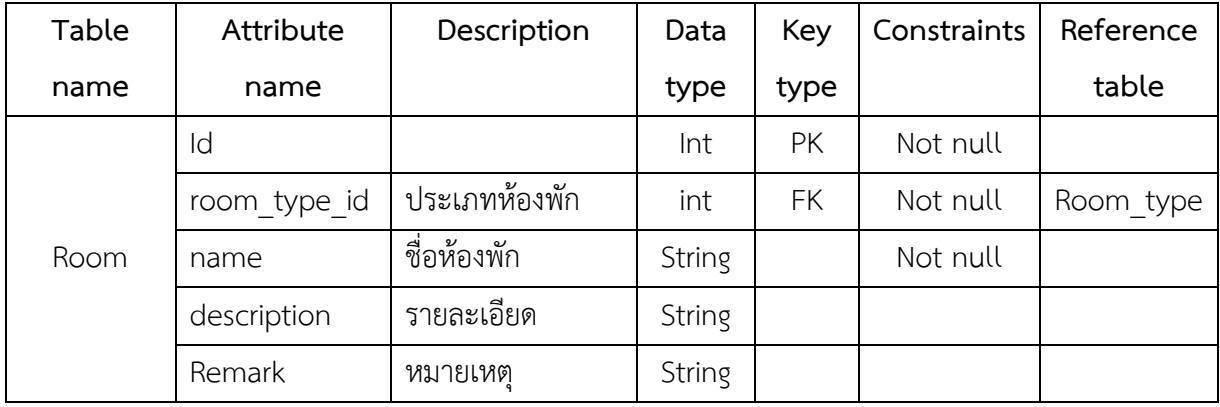

# **ตารางที่ 3.18** ตารางข้อมูลการจองห้องพัก

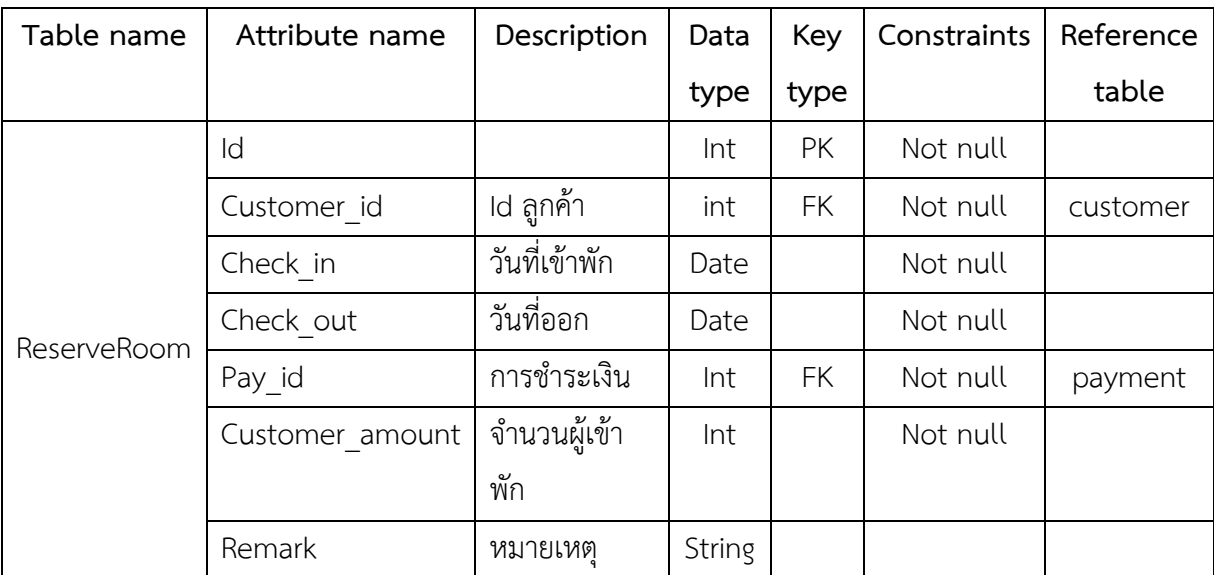

| Table name          | Attribute | Description<br>Data |        | Key       | Constrai | Referenc |  |
|---------------------|-----------|---------------------|--------|-----------|----------|----------|--|
|                     | name      |                     | type   | type      | nts      | e table  |  |
|                     | Id        |                     | Int    | PK        | Not null |          |  |
|                     | res id    | ld ข้อมูลการ        | int    | <b>FK</b> | Not null | ReserveR |  |
| ReserveRoo<br>mList |           | จองห้อง             |        |           |          | oom      |  |
|                     | room id   | ld ห้องพัก          | int    |           | Not null | Room     |  |
|                     | Price     | ราคาเช่า            | double |           | Not null |          |  |
|                     | discount  | ้ส่วนลด             | double |           | Not null |          |  |
|                     | Remark    | หมายเหต             | String |           |          |          |  |

**ตารางที่ 3.19** ตารางข้อมูลรายการห้องพักที่จองไว้

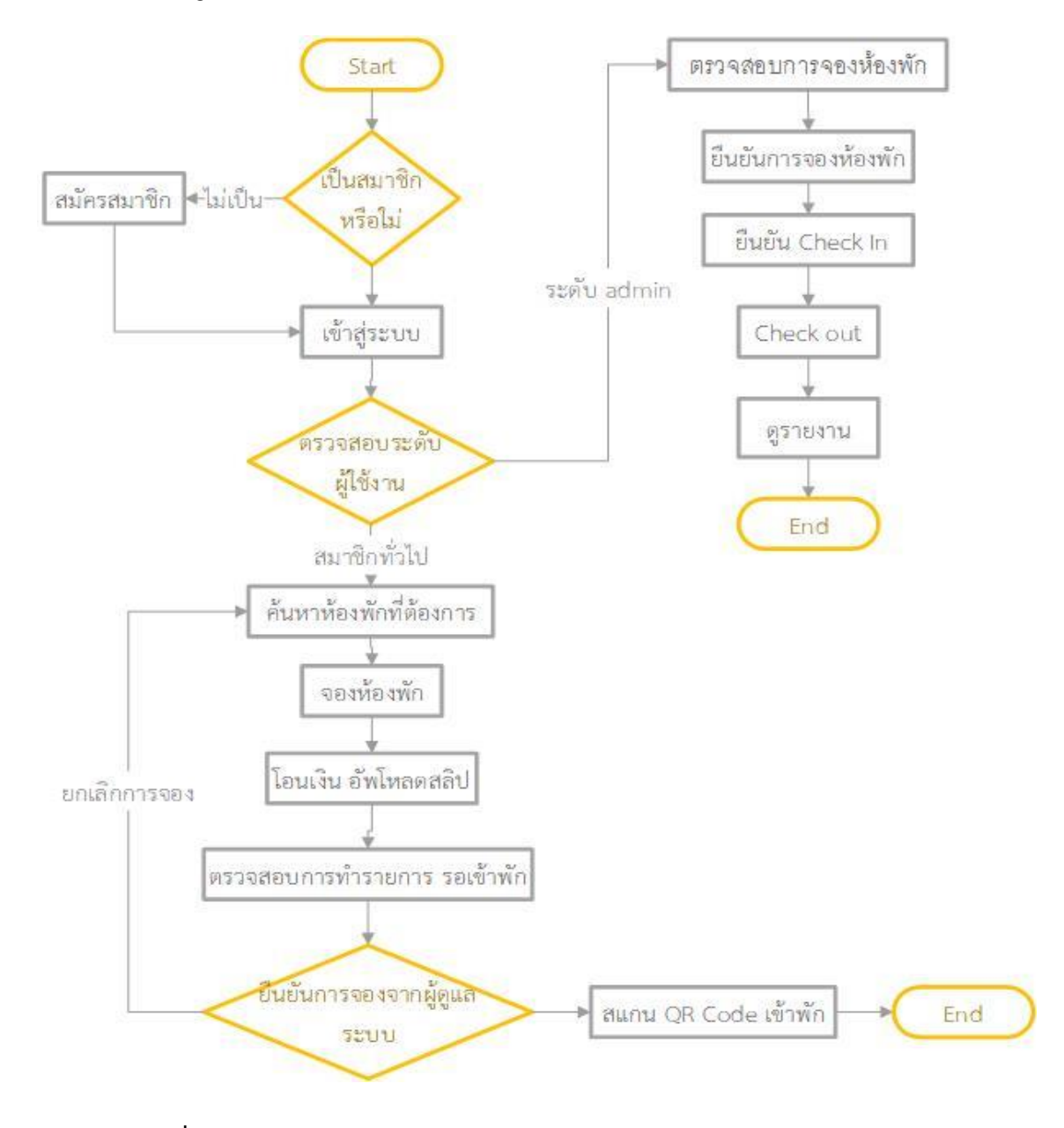

# **Workflow Diagram ของระบบบริหารจัดการห้องพักโฮมสเตย์ น้ำตกตายาย**

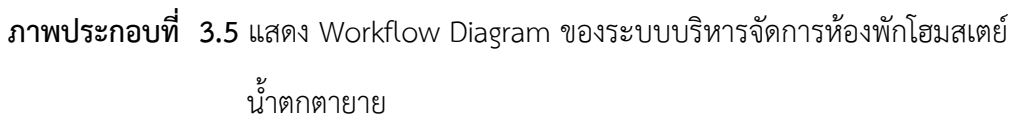

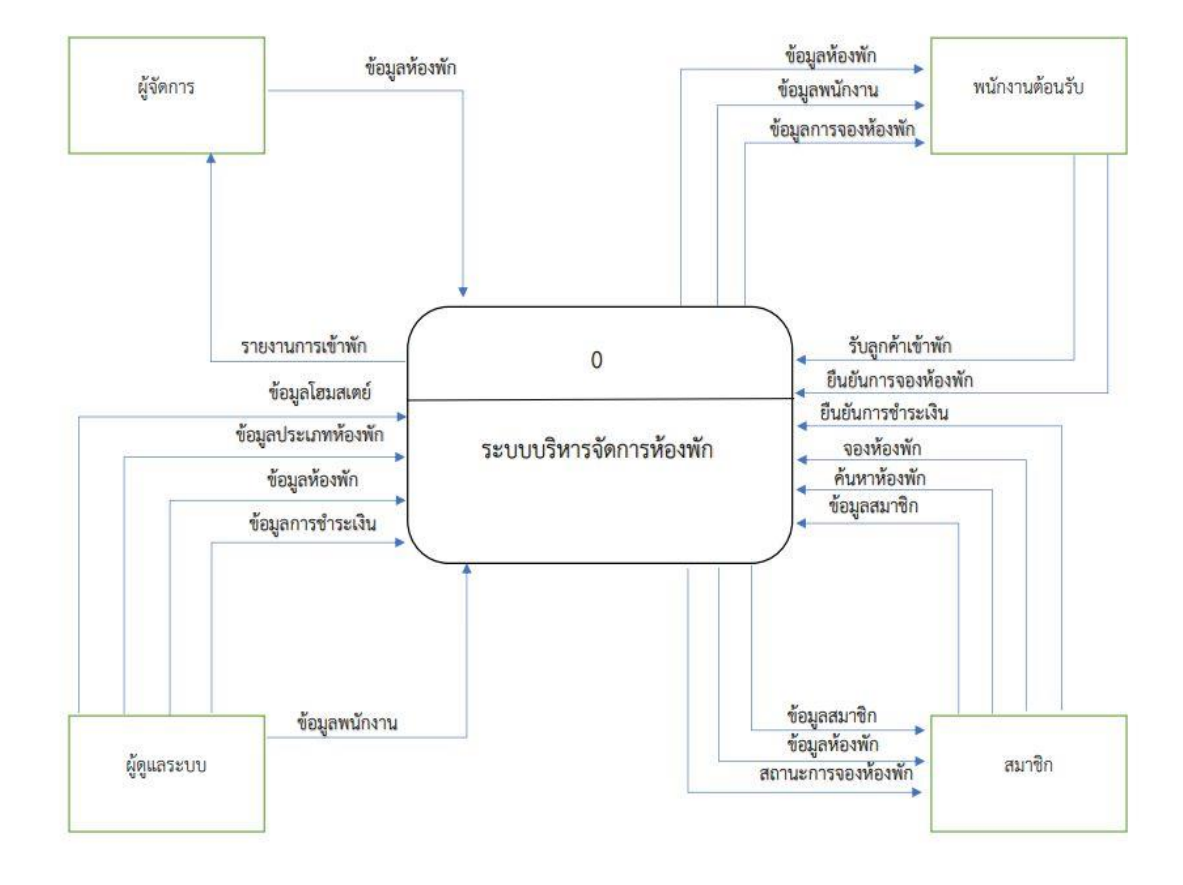

# **Context Diagram ของระบบบริหารจัดการห้องพักโฮมสเตย์ น้ำตกตายาย**

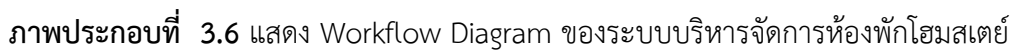

น้ำตกตายาย

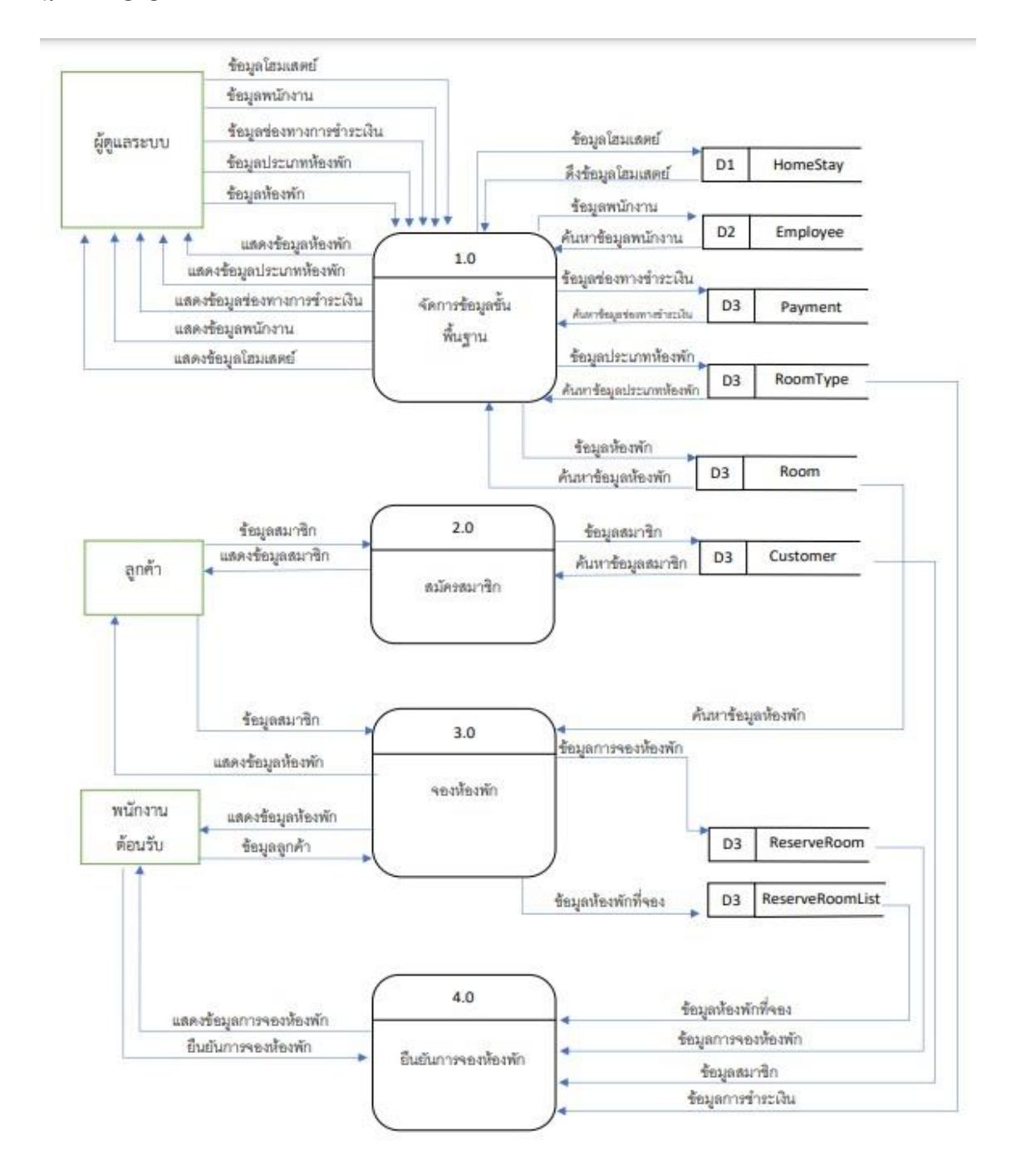

#### **แผนภาพกระแสข้อมูล (Data Flow Diagram) ของระบบบริหารจัดการห้องพักโฮมสเตย์ น้ำตกตายาย**

**ภาพประกอบที่ 3.7** แสดงแผนภาพกระแสข้อมูล ของระบบบริหารจัดการห้องพักโฮมสเตย์ น้ำตกตายาย

#### **3.4พัฒนาระบบ**

การพัฒนาระบบจองห้องพักและบริการธุรกิจโฮมสเตย์กับน้ำตกตายายโฮมสเตย์นั้น ผู้ ศึกษาวิจัยได้เลือกใช้โปรแกรมภาษาพืเอชพี (PHP)เป็นหลักในการพัฒนาใช้โปรแกรมจัดการ ฐานข้อมูลมายเอสคิวเอล(MySQL) และเลือกใช้เว็บเซิร์ฟเวอร์ (Web Server) ระบบจองห้องพักของ น้ำตกตายายโฮมสเตย์จะมีผู้เข้าใช้งาน คือผู้ดูแลระบบและผู้ใช้งานทั่วไปขอบเขตของระบบงาน คือ ต้องการให้ระบบจองห้องพักและบริการธุรกิจโฮมสเตย์ กับน้ำตกตายายโฮมสเตย์นั้น สามารถจองผ่าน ทางระบบออนไลน์ได้ รวมถึงทำให้ผู้ที่ต้องการเข้าใช้บริการสามารถจองได้ โดยที่ไม่ต้องใช้การโทร สอบถามเข้ามาจอง เผื่อความสะดวกของผู้ใช้บริการโดยมีรายละเอียดดังนี้

- 1. ขอบเขตของผู้ดูแลระบบ (Admin)
	- 1.1) สามารถเข้าและออกจากระบบได้
	- 1.2) สามารถ เพิ่ม/ลบ/แก้ไข รายละเอียดข้อมูลห้องพักได้
	- 1.3) สามารถ เพิ่ม/ลบ/แก้ไข รายละเอียดการจองห้องพักได้
	- 1.4) สามารถ เพิ่ม/ลบ/แก้ไข หมวดหมู่ห้องพักได้
	- 1.5) สามารถค้นหาข้อมูลห้องพักที่ยังว่างให้ลูกค้าที่มาติดต่อสอบถามได้อย่างรวดเร็ว อ้ำ
	- 1.6) สามารถ เพิ่ม/ลบ/แก้ไข ข้อมูลรูปภาพ ตัวอักษรบนหน้าเว็บไซต์ได้
	- 1.7) สามารถ เพิ่ม/ลบ/แก้ไข ข้อมูลในการชำระเงินของลูกค้าได้
	- 1.8) สรุปรายงานการเข้าพักและการจองห้องพักได้
	- 1.9) สามารถจัดการข้อมูลข่าวประชาสัมพันธ์และโปรโมชั่นเกี่ยวกับห้องพักให้ลูกค้าใน บริการแชทบอท

1.10) สามารถรองรับการ เช็คอิน-เช็คเอ้าท์ ด้วย QR-code ได้

- 2. ขอบเขตของลูกค้าผู้ใช้งานระบบ (Users)
	- 2.1) สามารถดูวันที่ห้องพักว่างจากระบบได้
	- 2.2) สามารถสอบถามและดูข้อมูลโปรโมชั่นของที่พักได้ในบริการแชทบอท
	- 2.3) สามารถค้นหาห้องพักที่สนใจ และทำการจองผ่านทางออนไลน์ได้
	- 2.4) สามารถยกเลิก และแก้ไขข้อมูลการจองห้องพักออนไลน์ได้
	- 2.5) สามารถเลือกดูข้อมูลเกี่ยวกับรายละเอียดของห้องพักได้ตามที่สนใจ
	- 2.6) สามารถรองรับการ เช็คอิน-เช็คเอ้าท์ ด้วย QR-code ได้

# **3.5เครื่องมือที่ใช้ในการพัฒนาระบบและเก็บรวบรวมข้อมูล**

เครื่องมือที่ใช้ในการพัฒนาระบบและเก็บรวบรวมข้อมูลของระบบจองห้องพักและบริการ ธุรกิจโฮมสเตย์กับน้ำตกตายายโฮมสเตย์นั้น มีรายละเอียดการดำเนินการต่างๆดังนี้

# **3.5.1 เครื่องมือและอุปกรณ์ที่ใช้**

คุณลักษณะของฮาร์ดแวร์

- 1) CPU ที่มี่ความเร็วในการประมวลผลตั้งแต่ 2.0 GHz ขึ้นไป
- 2) หน่วยความจำหลัก (RAM) ตั้งแต่ 512 MB ขึ้นไป
- 3) หน่วยความจำสำรอง (HDD) 40 GB ขึ้นไป
- 4) DVD ROM/RW
- 5) Local Area Network Card 10/100 หรือ Lan Card
- 6) จอแสดงผลที่มีความละเอียด 1024\*768 Pixel ขึ้นไป

# คุณลักษณะของซอฟต์แวร์

- 1) ใช้ทําเอกสาร
	- Microsoft Office Professional Plus 2019เป็นโปรแกรมที่ใช้สำหรับพิบพ์งาน และจัดการเอกสาร
	- Microsoft Visio Pro 2016 เป็นโปรแกรมสําหรับไว้เขียนแผนภาพ
- 2) ใช้ในการพัฒนาเว็บไซต์
	- Visual Studio Code Version 1.47.2 ใช้ในการแก้ไขและปรับแต่งโค้ด
	- PHP Version 7.2.15 เป็นภาษาที่ใช้เขียนคำสั่งการทำงานฝั่งเครื่องแม่ข่าย(Server)
	- MySQL Version 5.0.12 เป็นโปรแกรมระบบจัดการฐานข้อมูล
	- phpMyAdmin Version 4.8.5 เป็นโปรแกรมสำหรับสร้างฐานข้อมูล และเพิ่ม ลบ แก้ไข ตาราง ในฐานข้อมูล MySQL
	- HTML Version 5 เป็นภาษาหลักที่ใช้ในการเขียนเว็บเพจ
	- AngularJS เป็น JavaScript Framework ที่พัฒนาโดย Google เพื่อลดการใช้งาน ของข้อมูลในเครื่องแม่ข่าย (Server) ใช้ในการพัฒนาเว็บแอพพลิเคชั่นแบบ singlepage application
	- Xampp โปรแกรม Apache web server ไว้จำลอง web server เพื่อไว้ทดสอบ สคริปหรือเว็บไซต์ในเครื่อง

# **3.5.2 บริการแพลตฟอร์มคลาวค์ (PaaS) สำหรับติดตังเว็บเป็น Software-as-a-Service (SaaS)**

- Web Hosting Package : Begin
- Cloud Storage : 2 GB
- Monthly Bandwidth : 25 GB
- Domain / Sub Domain : ไม่จำกัด
- MySQL Database : 10
- FTP Account : ไม่จำกัด
- Email Account : ไม่จำกัด
- Control Panel : Direct Admin (DA)

## **3.5.3 แบบประเมินประสิทธิภาพแบบประเมินประสิทธิภาพของระบบสารสนเทศงานพัฒนา ระบบจัดการการจองห้องพักและบริการธุรกิจโฮมสเตย์ กรณีศึกษา น้ำตกตายายโฮมสเตย์**

#### **3.6ทดลองและประเมินประสิทธิภาพของระบบ**

การประเมินประสิทธิภาพของระบบเพื่อหาประสิทธิภาพในการทำงานของระบบสารสนเทศ ว่าสามารถทำงานได้ตรงตามขอบเขตที่กำหนดไว้ และตรงตามความต้องการของผู้ใช้งานหรือไม่ จึงได้ จัดทำแบบประเมินประสิทธิภาพการพัฒนาระบบ โดยการทดสอบระบบใช้วิธี Black Box Testing โดยได้รับการประเมินจากผู้ดูแลระบบ โดยผู้เชี่ยวชาญ จำนวน 5 ท่าน โดยแบ่งการทดสอบออกเป็น 10 ขั้นตอนการทำงานของระบบ ตามตารางที่ 3.20

| ลำดับที่       | ขั้นตอนการทำงาน           | ระยะเวลาในการทำงาน<br>(วินาที) |
|----------------|---------------------------|--------------------------------|
| $\mathbf{1}$   | หน้ารายละเอียดที่พัก      |                                |
| 2              | ลงทะเบียนสมาชิก           |                                |
| 3              | เข้าสู่ระบบ               |                                |
| $\overline{4}$ | ค้นหาห้องพัก              |                                |
| 5              | การจองห้องพัก             |                                |
| 6              | อัพโหลดใบบันทึกการโอนเงิน |                                |
| $\overline{7}$ | การยืนยันการจอง           |                                |
| 8              | แสดงรายงานการจองห้องพัก   |                                |
| 9              | แสดงรายงานสรุปยอด         |                                |
| 10             | Dashboard                 |                                |
|                | รวมทุกขั้นตอน             |                                |

**ตารางที่ 3.20** ประเมินประสิทธิภาพการใช้งานก่อนและหลังการพัฒนาระบบ

โดยจะเริ่มจับเวลาจากการกดปุ่มยืนยัน ปุ่มบันทึก ไม่นับรวมช่วงเวลากรอกข้อมูลใน แบบฟอร์ม ซึ่งมีเกณฑ์การประเมินดังต่อไปนี้

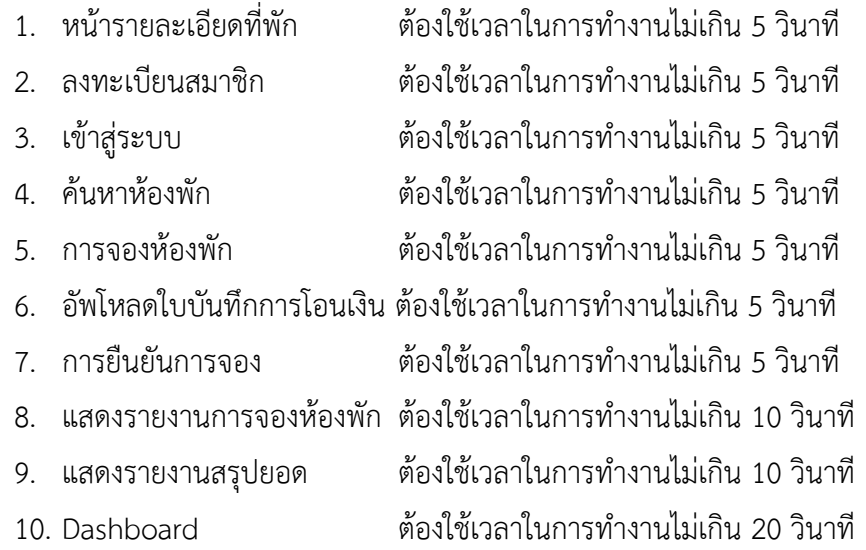

#### **แบบประเมินความพึงพอใจของระบบ**

ในการพัฒนาระบบจองห้องพักและบริการธุรกิจโฮมสเตย์กับน้ำตกตายายโฮมสเตย์นั้น ผู้วิจัยได้เลือกผู้ทำแบบสอบถามเพื่อประเมินประสิทธิภาพของระบบ โดยแบ่งออกเป็น 2 กลุ่ม ดังนี้ 1) แบบสอบถามความพึงพอใจของผู้ดูแลระบบ โดย

1. ผู้เชี่ยวชาญ ด้านระบบจองโรงแรม จำนวน 5 ท่าน

2. ผู้ใช้ทั่วไป จำนวน 10 ท่าน

โดยมีขั้นตอนในการเก็บรวบรวมข้อมูลดังนี้

1. รวบรวมแบบสอบถามความพึงพอใจของผู้ดูแลระบบมาสรุปเพื่อหาค่าระดับความพึงพอใจ

2. รวบรวมแบบสอบถามความพึงพอใจของผู้ใช้ทั่วไปมาสรุปเพื่อหาค่าระดับความพึงพอใจ

3. สถิติที่ใช้ในการวิเคราะห์ข้อมูล

การวิเคราะห์ ข้อมูลในการดำเนินการศึกษาผู้ศึกษาค้นคว้าได้นำข้อมูลที่ ได้จากแบบประเมิน คุณภาพและแบบสอบถามความพึงพอใจโดยใช้หลักทางสถิติเข้ามาช่วยในการสรุปผลการทดสอบ ้ประสิทธิภาพของระบบที่พัฒนาขึ้นสถิติที่ใช้ในการวิเคราะห์ข้อมูลในครั้งนี้ ใช้สถิติเชิงพรรณนา (Descriptive Statistics) คือ ค่าเฉลี่ยเลขคณิต และ ค่าเบี่ยงเบนมาตรฐาน โดยการประเมินแบ่งเป็น 2 ชุด ดังนี้

1. แบบประเมินคุณภาพสำหรับผู้เชี่ยวชาญ

เป็นแบบมาตราส่วนประเมินค่า(Rating Scale) 5ระดับ โดยใช้เทคนิคการวัดทัศนคติของลิเกิร์ต ใช้มาตราการวัดค่ารวม(summative scale) โดยแบ่งคะแนนความรู้สึกออกเป็น 5 ช่วง (สิน พันธุ์พินิจ, 2553: 1 52 ) ดังนี้

- 5 หมายถึง คุณภาพดีมาก
- 4 หมายถึง คุณภาพดี
- 3 หมายถึง คุณภาพปานกลาง
- 2 หมายถึง คุณภาพต้องปรับปรุง
- 1 หมายถึง คุณภาพใช้ไม่ได้

เกณฑ์การแปลความหมายผลการประเมิน มีดังนี้

ค่าเฉลี่ย 4.51-5.00 แปลว่าคุณภาพดีมาก

ค่าเฉลี่ย 3.51-4.50 แปลว่าคุณภาพดี

ค่าเฉลี่ย 2.51-3.50 แปลว่าคุณภาพปานกลาง

ค่าเฉลี่ย 1.5 1-2.50 แปลว่าคุณภาพต้องปรับปรุง

ค่าเฉลี่ย 1.00-1.50 แปลว่าคุณภาพใช้ไม่ได้

### 2. แบบประเมินการใช้งานระบบ

แบบประเมินการใช้งานระบบบริหารจัดการห้องพักโฮมสเตย์น้ำตกตายายเป็นมาตราส่วนประมาณค่า แบบ 5 ระดับ โดยมีเกณฑ์ดังนี้

- 5 หมายถึง คุณภาพดีมาก
- 4 หมายถึง คุณภาพดี
- 3 หมายถึง คุณภาพปานกลาง
- 2 หมายถึง คุณภาพต้องปรับปรุง
- 2 หมายถึง คุณภาพใช้ไม่ได้

เกณฑ์การแปลความหมายผลการประเมิน มีดังนี้

ค่าเฉลี่ย 4.51-5.00 แปลว่าคุณภาพดีมาก

ค่าเฉลี่ย 3.51-4.50 แปลว่าคุณภาพดี

ค่าเฉลี่ย 2.51-3.50 แปลว่าคุณภาพปานกลาง

ค่าเฉลี่ย 1.5 1-2.50 แปลว่าคุณภาพต้องปรับปรุง

ค่าเฉลี่ย 1.00-1.50 แปลว่าคุณภาพใช้ไม่ได้

เกณฑ์ในการพิจารณาการใช้งานระบบ ต้องมีค่าเฉลี่ย 3.31 ขึ้นไป

### **ผลการศึกษา**

ในการพัฒนาระบบจัดการการจองห้องพักและบริการธุรกิจโฮมสเตย์ กรณีศึกษา น้ำตกตา ยายโฮมสเตย์ เป็นการนำลักษณะการทำงานของระบบงานเดิม นำปัญหามาศึกษาและวิเคราะห์ ปัญหาที่เกิดขึ้นของระบบงานเดิม เพื่อหาแนวทางในการแก้ไขปัญหา ด้วยการปรับเปลี่ยนลักษณะการ ทำงาน ขั้นตอนการทำงานของระบบงานปัจจุบันให้เหมาะสม โดยการนำมาจัดทำเป็นระบบ สารสนเทศบนเครือข่ายอินเตอร์เน็ต เพื่อให้สะดวกต่อการนำไปใช้งาน จึงขออธิบายลำดับขั้นตอน วิธีการใช้งานอย่างละเอียด เพื่อให้ผู้ที่ต้องการนำไปใช้ประโยชน์สามารถใช้งานได้อย่างตรงตาม วัตถุประสงค์ดังนี้

- 4.1 ระบบจัดการการจองห้องพักและบริการธุรกิจโฮมสเตย์
- 4.2 ข้อความตอบกลับอัตโนมัติ (Chatbot) ของระบบจัดการการจองห้องพักและบริการ ธุรกิจโฮมสเตย์
- 4.3 การประเมินประสิทธิภาพของระบบจัดการการจองห้องพักและบริการธุรกิจโฮมสเตย์

# **ผลการดำเนินการวิจัยครั้งนี้ ผู้วิจัยนำเสนอผลการวิจัยจำแนกเป็น 3 ส่วนคือ**

## **4.1ระบบจัดการการจองห้องพักและบริการธุรกิจโฮมสเตย์**

การพัฒนาระบบจัดการการจองห้องพักและบริการธุรกิจโฮมสเตย์น้ำตกตายาย โฮมสเตย์ แบ่งส่วนการพัฒนาระบบจัดการการจองห้องพักและบริการน้ำตกตายายโฮมสเตย์ ดังนี้ การทำฐานข้อมูล (Database) สร้างฐานข้อมูลCreate Database บนฐานข้อมูล MySQL

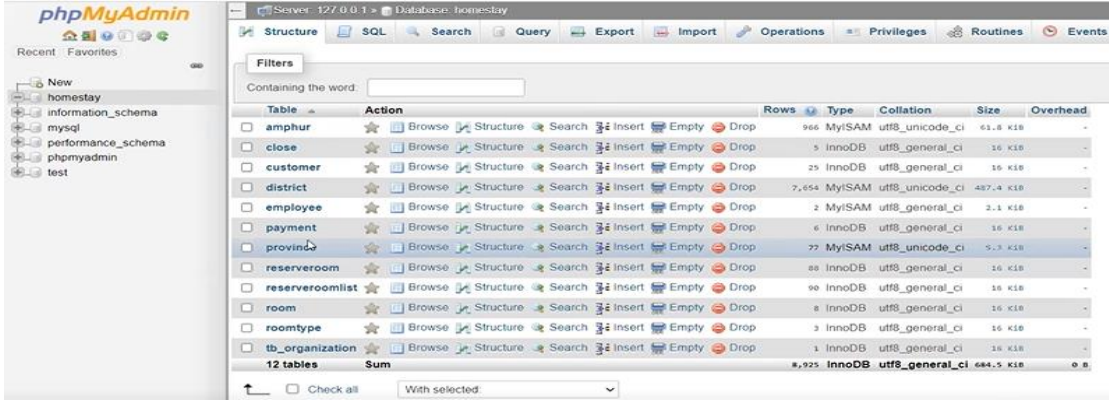

**ภาพประกอบที่ 4.1** แสดงหน้าจอสำหรับการจัดการ MySQL ผ่าน phpMyAdmin

# เริ่มต้บทำงาบ

สิ่งที่ต้องมีสำหรับการใช้งานระบบนี้

- 1. เครื่องคอมพิวเตอร์ หรือ สมาร์ทโฟน หรือ แท็ปเล็ต
- 2. เว็บบราวเซอร์ เช่น Google Chrome, Microsoft Edge, Firefox เป็นต้น

เมื่อเริ่มต้นใช้งานระบบ ให้ทำการเปิดเว็บบราวเซอร์ขึ้นมา แล้วพิมพ์ที่อยู่เว็บไซต์ที่ช่อง Address Bar ดังนี้ https://www.namtoktaryayhomestay.com/ เพื่อเข้าสู่หน้าหลักของระบบ จัดการการจองห้องพักและบริการธุรกิจโฮมสเตย์จะแสดงหน้าหลักของระบบจัดการการจองห้องพัก และบริการธุรกิจโฮมสเตย์ ภาพประกอบที่ 4.1

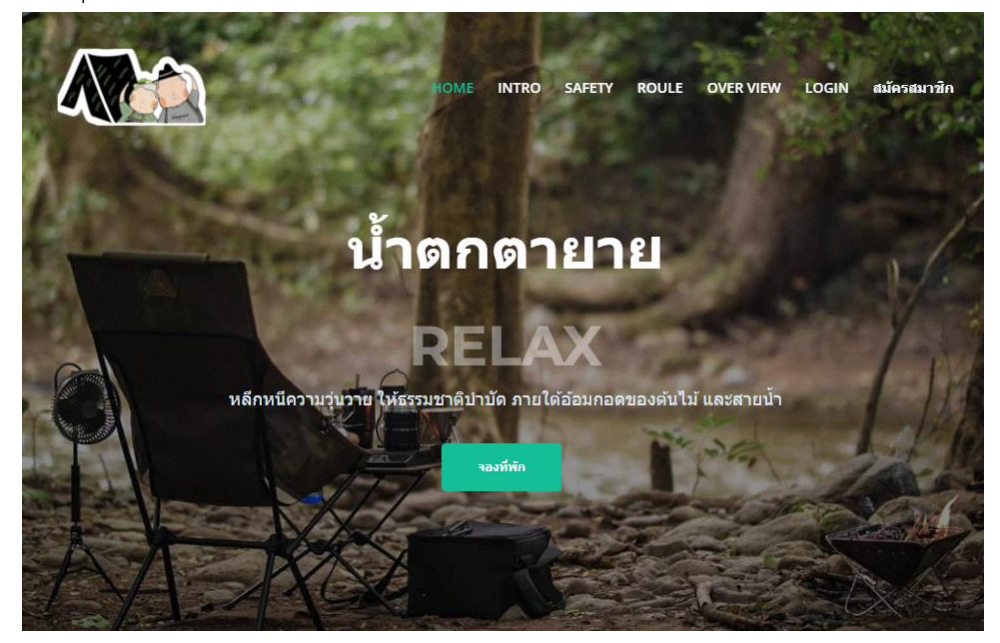

**ภาพประกอบที่ 4.2** แสดงหน้าหลักของระบบจัดการการจองห้องพักและบริการธุรกิจโฮมสเตย์

#### **ส่วนประกอบของระบบ**

ส่วนประกอบการใช้งานระบบจัดการการจองห้องพักและบริการธุรกิจโฮมสเตย์ กรณีศึกษา น้ำตกตายายโฮมสเตย์ ผู้ใช้งานระบบแบ่งออกเป็น 2 ประเภท มีฟังก์ชั่นดังนี้

#### **1. ผู้ดูแลระบบ (Admin)**

- 1.1 สามารถเข้าและออกจากระบบได้
- 1.2 สามารถ เพิ่ม/ลบ/แก้ไข รายละเอียดข้อมูลห้องพักได้
- 1.3 สามารถ เพิ่ม/ลบ/แก้ไข รายละเอียดการจองห้องพักได้
- 1.4 สามารถ เพิ่ม/ลบ/แก้ไข หมวดหมู่ห้องพักได้
- 1.5 สามารถค้นหาข้อมูลห้องพักที่ยังว่างให้ลูกค้าที่มาติดต่อสอบถามได้อย่างรวดเร็วขึ้น
- 1.6 สามารถ เพิ่ม/ลบ/แก้ไข ข้อมูลรูปภาพ ตัวอักษรบนหน้าเว็บไซต์ได้
- 1.7 สามารถ เพิ่ม/ลบ/แก้ไข ข้อมูลในการชำระเงินของลูกค้าได้
- 1.8 สรุปรายงานการเข้าพักและการจองห้องพักได้
- 1.9 สามารถจัดการข้อมูลข่าวประชาสัมพันธ์และโปรโมชั่นเกี่ยวกับห้องพักให้ลูกค้า
- 1.10สามารถรองรับการ เช็คอิน-เช็คเอ้าท์ ด้วย QR-code ได้

### **2. ลูกค้า ผู้ใช้งานระบบ (Users)**

- 2.1 สามารถดูวันที่ห้องพักว่างจากระบบได้
- 2.2 สามารถดูข้อมูลประชาสัมพันธ์ของที่พักได้
- 2.3 สามารถค้นหาห้องพักที่สนใจ และทำการจองผ่านทางออนไลน์ได้
- 2.4 สามารถยกเลิก และแก้ไขข้อมูลการจองห้องพักออนไลนได้
- 2.5 สามารถเลือกดูข้อมูลเกี่ยวกับรายละเอียดของห้องพักได้ตามที่สนใจ
- 2.6 สามารถรองรับการ เช็คอิน-เช็คเอ้าท์ ด้วย QR-code ได้

### **การใช้งานระบบ**

ในการใช้งานระบบต้องมีการ Login เพื่อแยกประเภทของผู้ใช้งานระบบ ดังภาพประกอบที่4.2

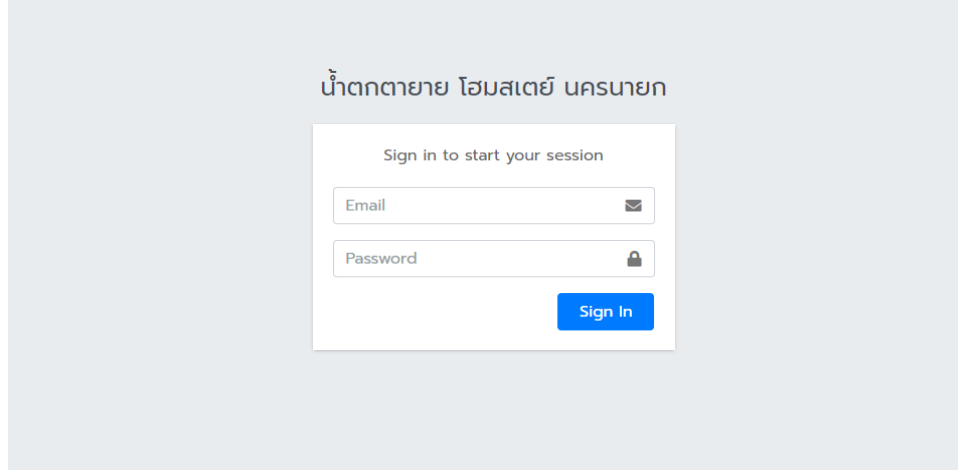

**ภาพประกอบที่ 4.3** แสดงหน้า เข้าสู่ระบบของระบบจัดการการจองห้องพักและบริการธุรกิจ โฮมสเตย์

เมื่อทำการเข้าสู่ระบบแล้วหน้าจอหลักของผู้ใช้งานจะแตกต่างกันขึ้นอยู่กับประเภทผู้ใช้งาน โดยจะทำการนำเสนอโดยแยกประเภทผู้ใช้งาน เรียงลำดับดังนี้

1. ผู้ดูแลระบบ

2. ลูกค้า หรือ ผู้ใช้งานระบบ

**1. ผู้ดูแลระบบ (Admin)** เมื่อเข้าสู่ระบบแล้ว ผู้ใช้งานระดับผู้ดูแลระบบจะเข้าสู่หน้า จัดการรายการ จองห้องพักทันที โดยในหน้านี้จะแสดงรายการจองห้องพักที่มีการจองเข้ามา โดยสามารถเลือกดู ข้อมูลการจองตามช่วยวันที่ของการทำรายการได้ หรือจะค้นหาจากเลขที่จองก็ได้เช่นกัน ดัง ภาพประกอบที่ 4.3

| <b>ED</b> HOMESTAY<br>Ξ<br>Ξ<br>Contact<br>Home          |                                                  |                |                       |              |                       |                       |                     |            |                         |                     |                           |
|----------------------------------------------------------|--------------------------------------------------|----------------|-----------------------|--------------|-----------------------|-----------------------|---------------------|------------|-------------------------|---------------------|---------------------------|
| S<br>admin : admin<br>■ จัดการข้อมูลการจองที่พัก         |                                                  |                |                       |              |                       |                       |                     |            |                         |                     |                           |
| Search                                                   | ถึงวันที่<br>$\alpha$<br>จากวันที่<br>รหัสการจอง |                |                       |              |                       |                       |                     |            |                         |                     |                           |
| jË.<br>บันทึกรายการ                                      | $\overline{\phantom{a}}$                         | 01/03/2022     |                       | 18/03/2022   |                       |                       |                     |            | $\checkmark$ แสดงรายงาน |                     |                           |
| $\mathbf{\mathfrak{S}}$ snoonu<br><b>0</b> ตั้งค่าข้อมูล | $\blacktriangleleft$<br>$\overline{\phantom{a}}$ | รหัสการ<br>จอง | ประเภทที่พัก/ที่พัก   | ชื่อผู้จอง   | วันที่เข้า<br>พัก     | วันที่<br>ออก         | จำนวนผู้<br>เข้าพัก | ยอด<br>SOU | ŠU<br>เงิน<br>แล้ว      | สถานะ               |                           |
|                                                          |                                                  | 655742         | ลานกางเต้น/โซนริมน้ำ  | <b>Subus</b> | $2022 -$<br>$03 - 21$ | 2022-<br>$03 - 25$    | 5                   | 2,600      | 1,200                   | อัพโหลด<br>สลิปแล้ว | $i \mathbf{x}$            |
|                                                          |                                                  | 801454         | ลานกางเต้น/โซนริมน้ำ  | วันชนะ       | 2022-<br>$03-19$      | 2022-<br>$03 - 21$    | 4                   | 1,040      | 1,040                   | อัพโหลด<br>สลิปแล้ว | $\boldsymbol{\mathsf{x}}$ |
|                                                          |                                                  | 476698         | ลานกางเต้น/โซนริมน้ำ  |              | $2022 -$<br>$03-19$   | 2022-<br>$03 - 22$    | 5                   | 1,950      | 300                     | อัพโหลด<br>สลิปแล้ว | $\mathbf{i} \mathbf{x}$   |
|                                                          |                                                  | 984155         | ิลานกางเต้น/โซนริมน้ำ |              | $2022 -$<br>$03-18$   | $2022 -$<br>$03 - 21$ | 5                   | 1,950      | 650                     | เข้าที่พัก<br>แล้ว  |                           |

**ภาพประกอบที่ 4.4** แสดงหน้าจัดการรายการจองห้องพัก

จากภาพประกอบที่ 4.4 จะเป็นการเลือกดูข้อมูลการจอง ตั้งแต่วันที่ 1 มีนาคม พ.ศ. 2565 ถึง วันที่ 18 มีนาคม พ.ศ. 2565 ซึ่งเราสารถดูรายละเอียดเพิ่มเติม <mark>เ ไ</mark>ด้ด้วยการ กดปุ่มตัว หรือ หากตรวจสอบแล้วว่ารายการจองที่ทำรายการเข้ามาไม่ถูกต้อง เกิด <mark>x</mark> ข้อผิดพลาด ก็สามารถ ลบได้การกดปุ่ม กรณีที่ผู้ใช้งานเริ่มต้นใช้งานครั้งแรกนั้นอาจจะยังไม่มีข้อมูลในหน้านี้ ให้ทำการตั้งค่า ข้อมูลขั้นพื้นฐานก่อน โดยไปที่เมนู ตั้งค่าข้อมูลด้านซ้ายมือของหน้าจอ

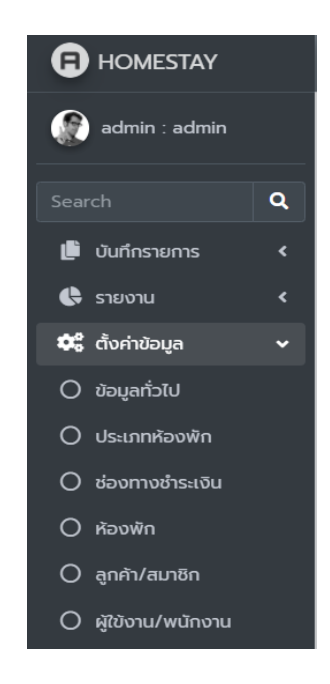

**ภาพประกอบที่ 4.5** แสดงเมนูด้านซ้าย และเมนูย่อยของเมนู ตั้งค่าข้อมูล

จากภาพประกอบที่4.5 จะเห็นได้ว่าในเมนูตั้งค่าข้อมูล มีเมนูย่อยคือ ข้อมูลทั่วไป ประเภท ห้องพัก ช่องทางการชำระเงิน ห้องพัก ลูกค้า/สมาชิก และผู้ใช้งานระบบ/พนักงาน

# **เมนูข้อมูลทั่วไป**

เมนูนี้ใช้สำหรับการตั้งค่าข้อมูลทั่วไปของโฮมสเตย์ เช่น ชื่อโฮมสเตย์ ที่อยู่ เบอร์โทรศัพท์ เป็นต้นดังภาพประกอบที่ 4.6

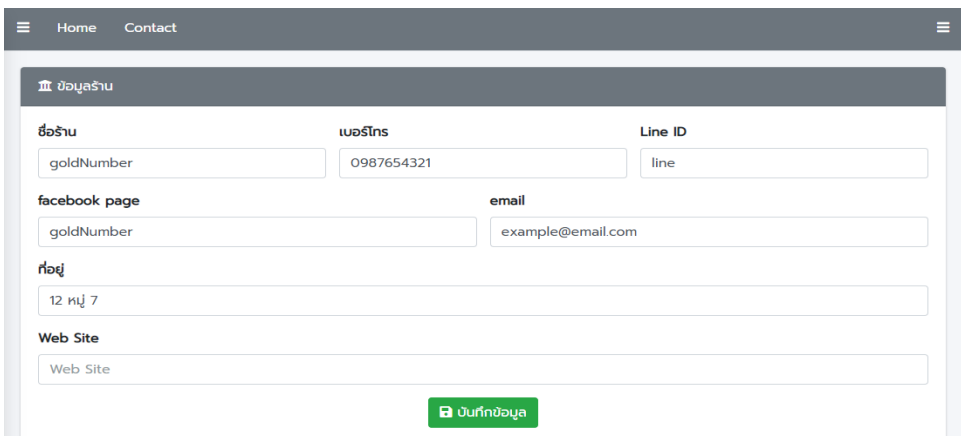

**ภาพประกอบที่ 4.6** แสดงแบบฟอร์มกรอกข้อมูลทั่วไป ของโฮมสเตย์
### **เมนูประเภทห้องพัก**

เมนูประเภทห้องพัก มีไว้เพื่อจัดการข้อมูลประเภทห้องพัก ผู้ใช้งานสามารถเพิ่ม ลบ หรือ แก้ไขข้อมูลประเภทห้องพักได้ในเมนูนี้ดังภาพประกอบที่ 4.7

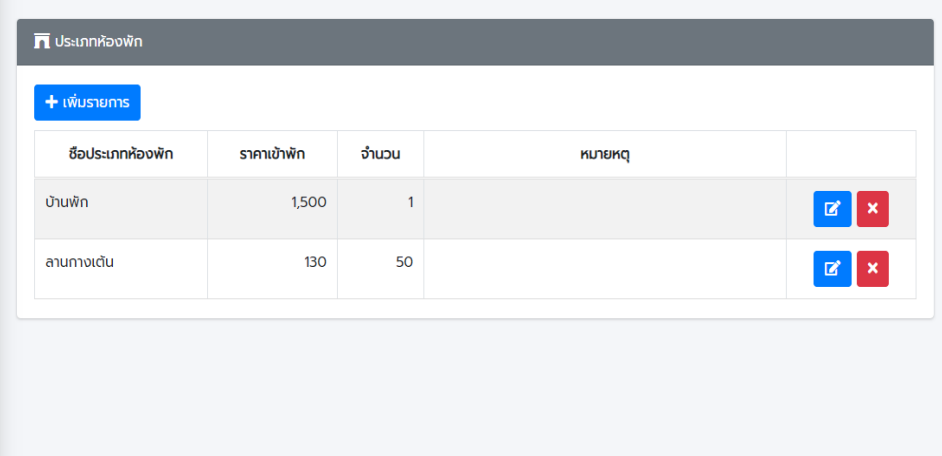

**ภาพประกอบที่ 4.7** แสดงหน้าเมนูประเภทห้องพัก

### **เมนูช่องทางการชำระเงิน**

เมนูช่องทางการชำระเงิน ใช้เพื่อจัดการข้อมูลเกี่ยวกับ บัญชีธนาคาร เพื่อให้ ลูกค้าได้เลือกว่า จะชำระเงิน หรือ โอนเงินผ่านธนาคารอะไร โดยผู้ดูแลระบบสามารถเพิ่ม ลบ หรือแก้ไขรายการ ช่องทางชำระเงินได้ดังภาพประกอบที่ 4.8

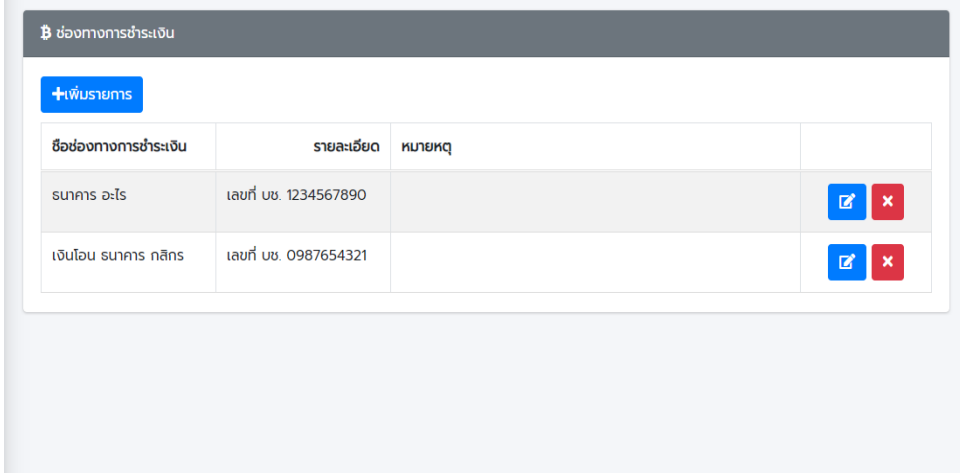

**ภาพประกอบที่ 4.8** แสดงหน้าเมนูช่องทางการชำระเงิน

## **เมนูห้องพัก**

เมนูห้องพัก ใช้เพื่อจัดการข้อมูลห้องพัก โดยผู้ดูแลระบบสามารถเพิ่ม ลบ หรือแก้ไขข้อมูล ห้องพักดังภาพประกอบที่4.9

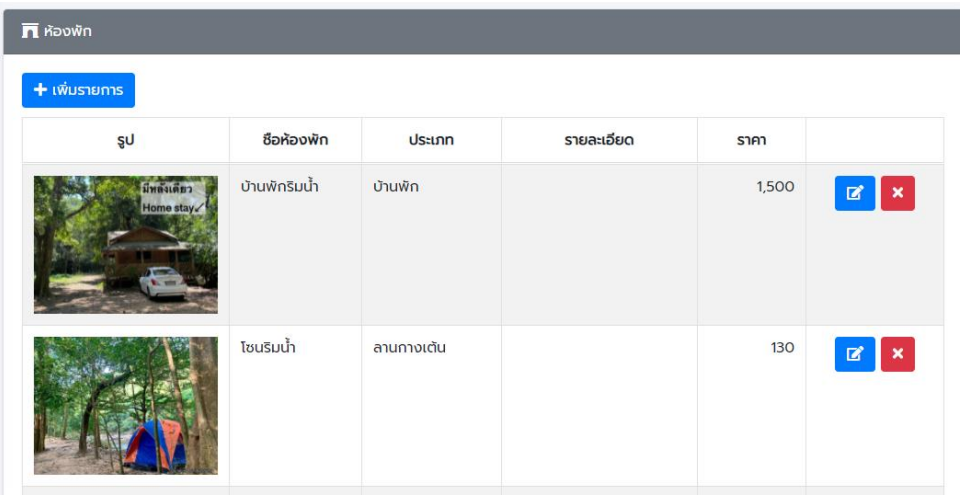

# **ภาพประกอบที่ 4.9** แสดงหน้าเมนูห้องพัก

### **เมนูลูกค้า/สมาชิก**

เมนูลูกค้า/สมาชิก เป็นเมนูสำหรับแก้ไข หรือลบ ข้อมูลสมาชิกที่ทำการสมัครเข้ามาในระบบ ดังภาพประกอบที่ 4.10

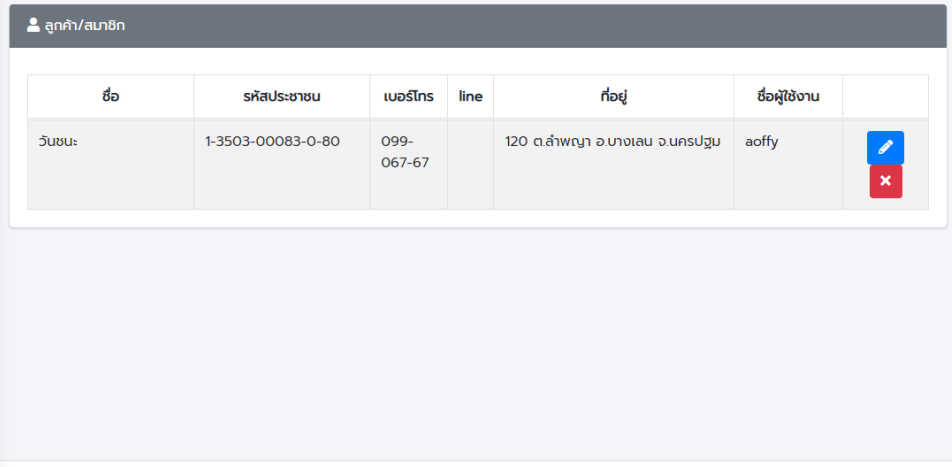

# **ภาพประกอบที่ 4.10** แสดงหน้าเมนูลูกค้า/สมาชิก

## **เมนูผู้ใช้งานระบบ/พนักงาน**

เมนูนี้ใช้เพื่อจัดการข้อมูลพนักงาน หรือผู้ใช้งานระบบ โดยผู้ดูแลระบบสามารถเพิ่ม ลบ หรือ แก้ไขข้อมูลผู้ใช้งานระบบได้ในเมนูนี้ดังภาพประกอบที่ 4.11

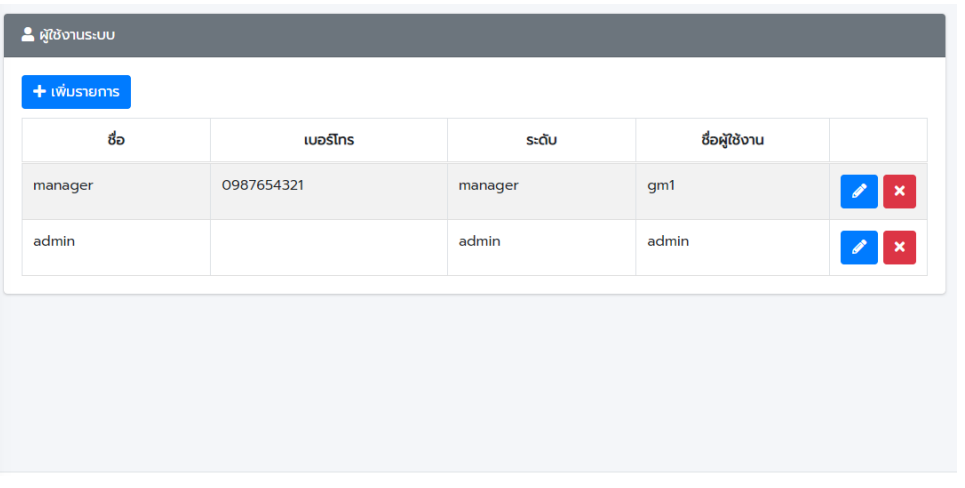

# **ภาพประกอบที่ 4.11** แสดงหน้าเมนูผู้ใช้งานระบบ/พนักงาน

เมื่อทำการตั้งค่าระบบเสร็จแล้วก็สามารถเปิดใช้งานหน้า จองห้องพักสำหรับลูกค้า หรือ สมาชิกได้ เมนูที่จะแนะนำต่อไปสำหรับผู้ดูแลระบบคือ เมนูรายงาน ดังภาพประกอบที่ 4.12

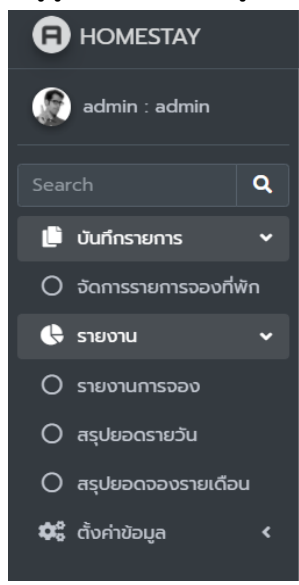

**ภาพประกอบที่ 4.12** แสดงเมนูซ้าย และเมนูย่อยของเมนูรายงาน

จากภาพประกอบที่ 4.12 จะเห็นได้ว่า ในเมนูรายงาน มีเมนูย่อยคือ รายงานการจอง สรุปยอดรายวัน และสรุปยอดจองรายเดือน

### **เมนูรายงานการจอง**

เมนูนี้จะแสดงรายงานการจองห้องพัก โดยสามารถเลือกดูจากวันที่เข้าพักได้ดังภาพประกอบที่ 4.13

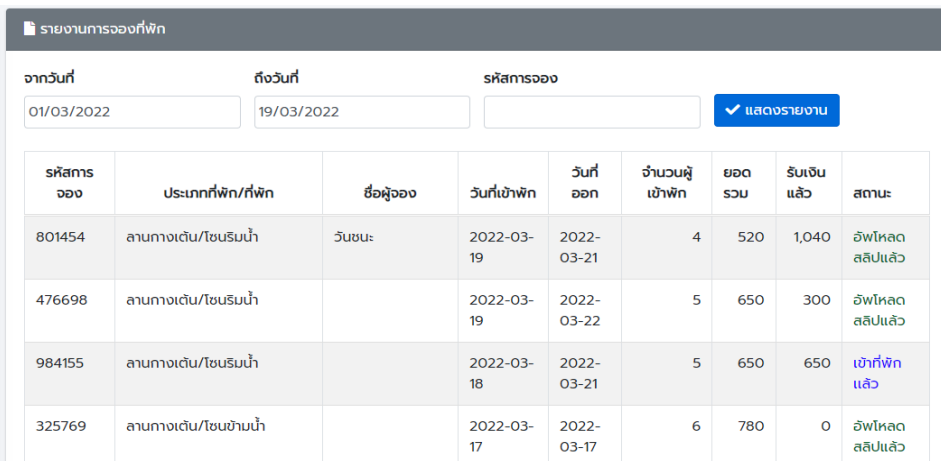

# **ภาพประกอบที่ 4.13** แสดงหน้ารายงานการจอง

## **เมนูสรุปยอดรายวัน**

เป็นเมนูรายงานยอดคนเข้าพัก และยอดเงิน รายวันโดยผู้ใช้งานสามารถเลือกดูเป็นเดือนๆ ได้ดังภาพประกอบที่ 4.14 และ 4.15

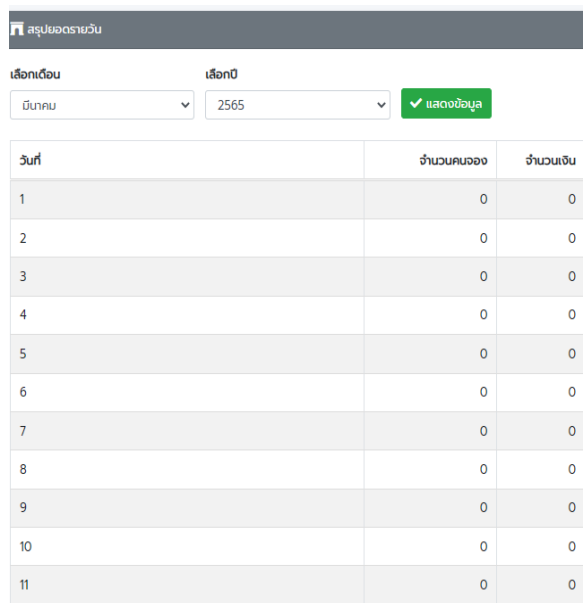

**ภาพประกอบที่ 4.14** แสดงหน้าเมนูสรุปยอดรายวัน

| 12     | $\mathbf 0$             | $\circ$                 |
|--------|-------------------------|-------------------------|
| 13     | $\mathbf 0$             | $\overline{\mathbf{0}}$ |
| 14     | $\pmb{0}$               | $\mathbf 0$             |
| 15     | $\pmb{0}$               | $\overline{0}$          |
| 16     | $\pmb{0}$               | $\mathbf 0$             |
| $17\,$ | 20                      | 2,600                   |
| 18     | 5                       | 650                     |
| 19     | 9                       | 1,170                   |
| 20     | $\pmb{0}$               | $\mathbf 0$             |
| 21     | 5                       | 650                     |
| 22     | $\pmb{0}$               | $\mathbf 0$             |
| 23     | $\mathbf 0$             | $\mathbf{0}$            |
| 24     | $\pmb{0}$               | $\circ$                 |
| 25     | $\pmb{0}$               | $\circ$                 |
| 26     | $\pmb{0}$               | $\mathbf{0}$            |
| 27     | $\overline{\mathbf{0}}$ | $\mathbf 0$             |
| 28     | $\pmb{0}$               | 0                       |
| $29\,$ | $\pmb{0}$               | $\pmb{0}$               |
| 30     | $\pmb{0}$               | 0                       |
| 31     | 0                       | $\pmb{0}$               |

**ภาพประกอบที่ 4.15** แสดงหน้าเมนูสรุปยอดรายวัน

# **เมนูสรุปยอดจองรายเดือน**

เมนูนี้จแสดงรายงานสรุปยอดคนเข้าพัก และยอดเงินเป็นรายเดือนดังภาพประกอบที่ 4.15

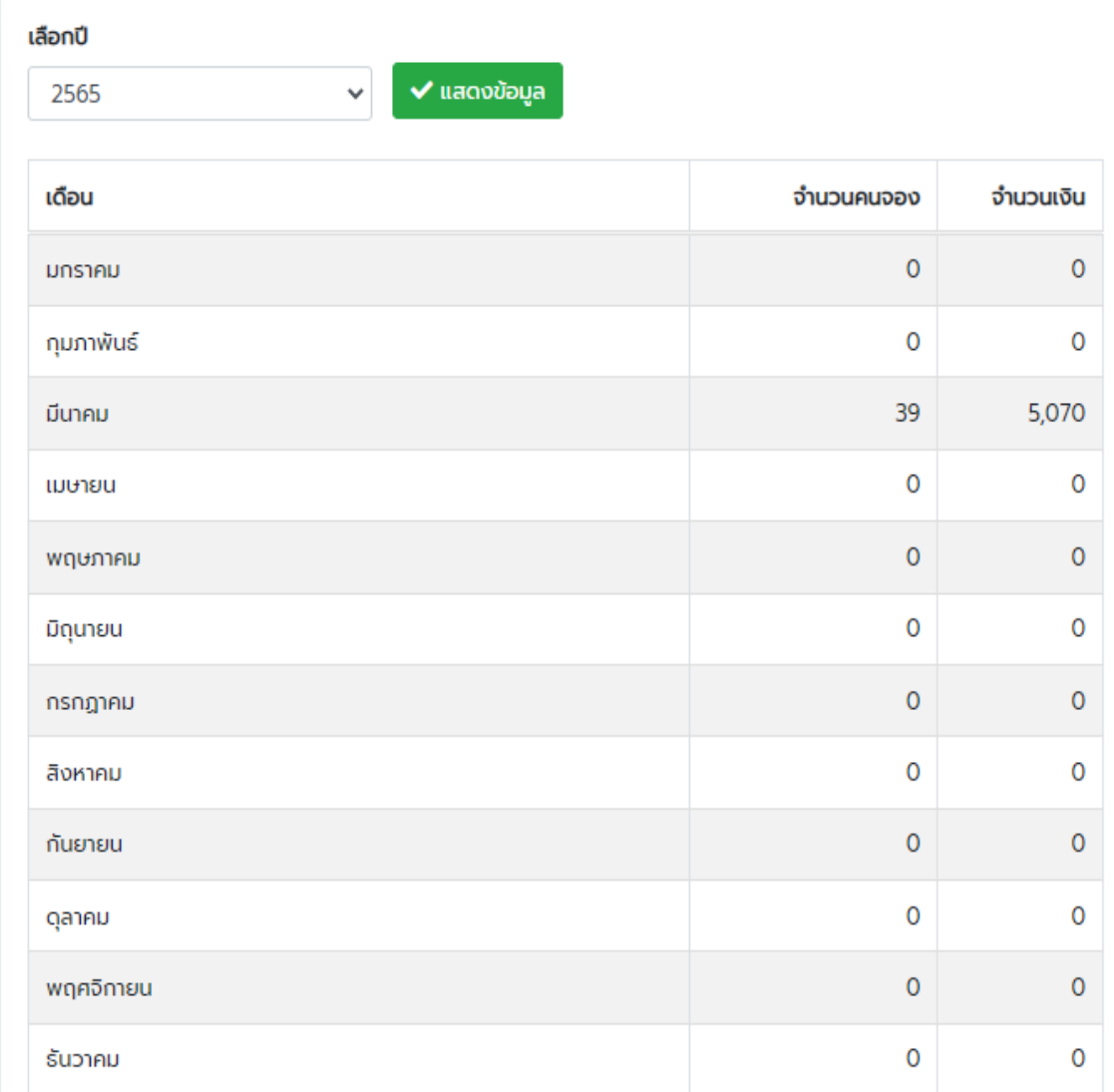

**ภาพประกอบที่ 4.16** แสดงหน้าเมนูสรุปยอดจองรายเดือน

# **4.2ลูกค้าผู้ใช้งานระบบ**

หน้าหลักของส่วนนี้จะเป็นหน้าแสดงรายละเอียดของโฮมสเตย์รวมถึงกฎระเบียบข้อปฏิบัติต่างๆ ของ โฮมสเตย์ รวมถึงข้อความเตือนให้ระวัง เมื่อลงเล่นน้ำในฤดูฝนดังภาพประกอบที่ 4.16 ภาพประกอบ ที่ 4.17 ภาพประกอบที่ 4.18 และ ภาพประกอบที่ 4.19

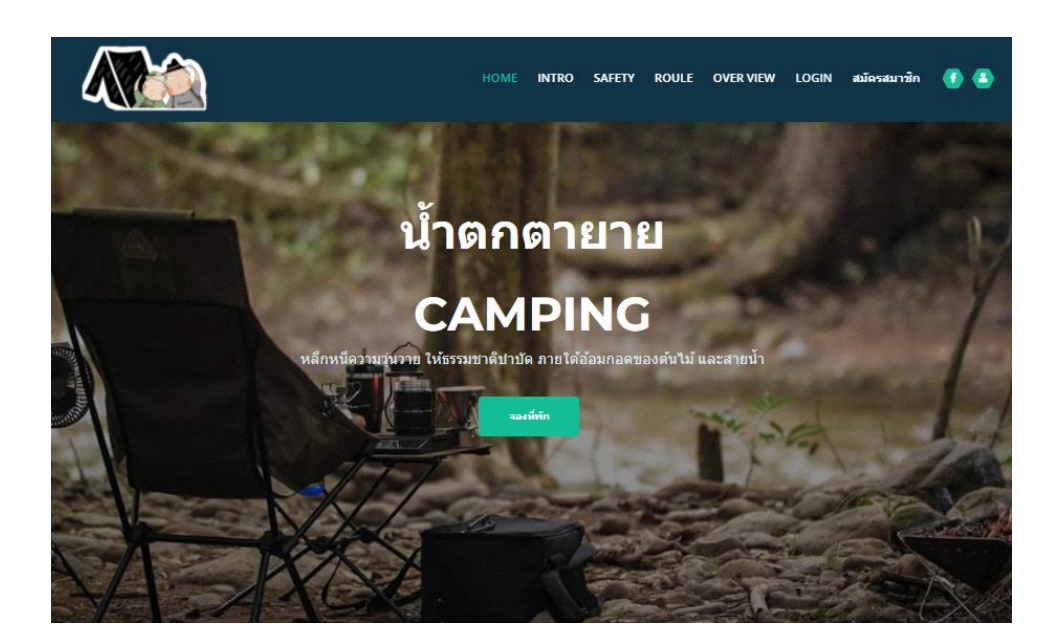

### **ภาพประกอบที่ 4.17 แสดงหน้าหลักของระบบ**

#### "น้ำตก ตายาย, สวนตาเปลี่ยน หรือ น้ำตกคลองมะเดื่อ"

"น้ำตก" เป็นสถานที่ที่ คุณตา คุณยาย ของแอดมินรักมาก อยู่ ดูแลและส่งเสียเลี้ยงดูให้ลูกๆหลานๆจนทุกวันนี้ และที่เห็นว่าสวนมี<br>ความธรรมชาติขนาดนี้เพราะ ตั้งแต่คุณตาเลย จริงๆแก่ไม่ชอบคนเยอะ มากเพราะแกต้องคอยเก็บขยะ กันเอง 2 คน ตายายตลอด ซึ่งแอดมิน เห็นตั้งแต่เด็กๆและค่ะ

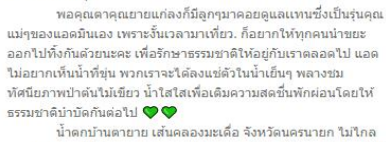

จาก กรุงเทพ ที่นี่ห่างจากกรุงเทพประมาณ 120km ใช้เวลาเดินทางใม่ เกิน 2ชมครึ่ง การเดินหาง

(▲) ใช้รถส่วนตัว<br>(■ รถตู้กรุงเทพ-นครนายก (เขื่อนขุนต่าน)

<u> พิกัดGG : น้ำตกตายายนครนายก (คลองตาเปลี่ยน)</u>

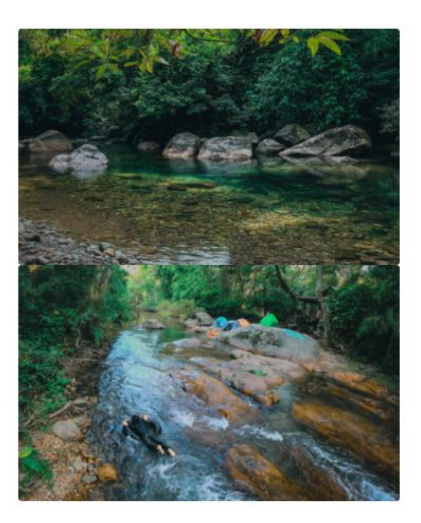

## **ภาพประกอบที่ 4.18** แสดงส่วนของราละเอียดของโฮมสเตย์

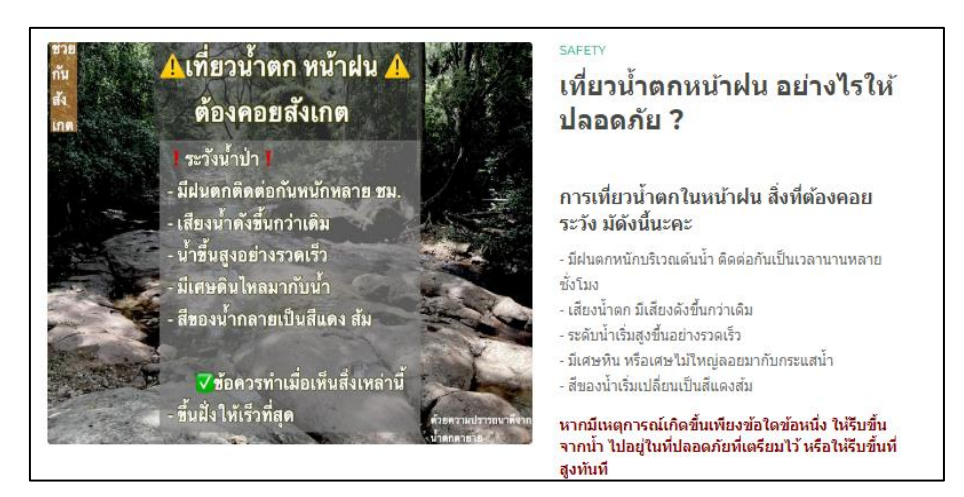

**ภาพประกอบที่ 4.19** แสดงส่วนของการเตือนเมื่อลงเล่นน้ำในฤดูฝน

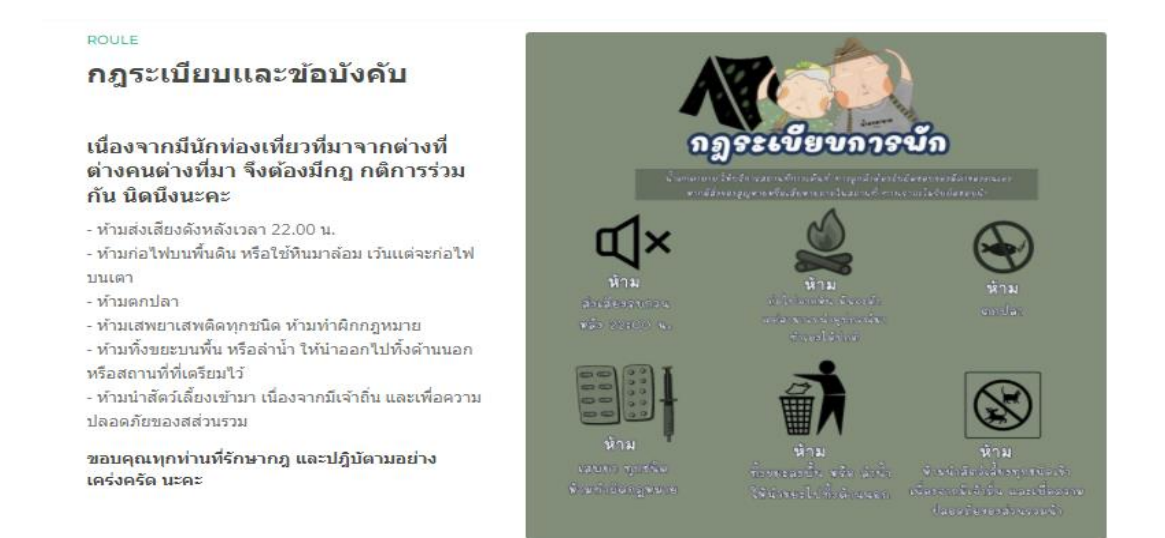

**ภาพประกอบที่ 4.20** แสดงกฎระเบียบและข้อบังคับของโฮมสเตย์

**ลิงค์หน้าสมัครสมาชิก** ในหน้านี้จะมีแบบฟอร์มสำหรับกรอกข้อมูลเพื่อทำการสมัครสมาชิกดัง ภาพประกอบที่ 4.21

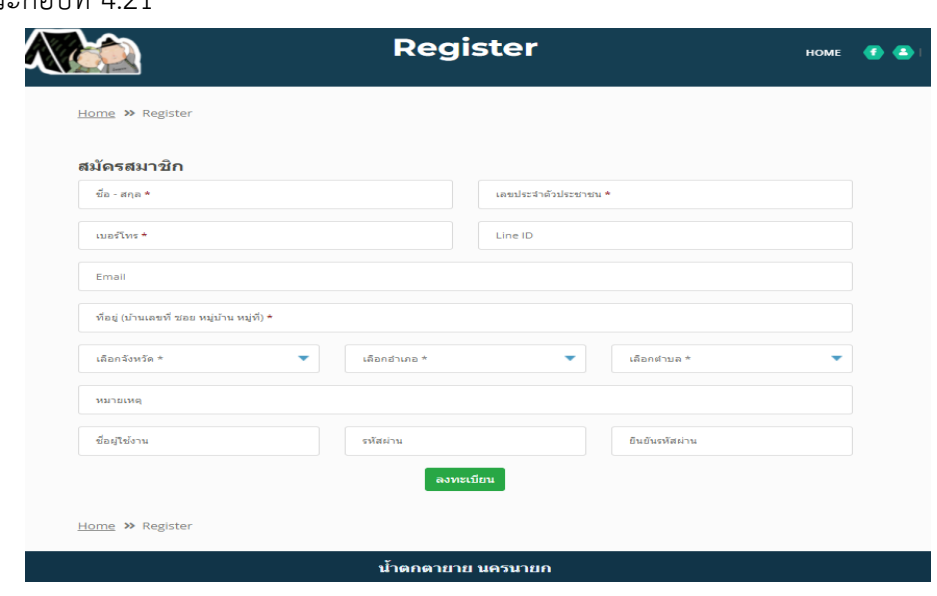

**ภาพประกอบที่ 4.21** แสดงหน้าสมัครสมาชิก

**หน้าจองที่พัก** เพื่อให้สมาชิกใช้จองที่พัก ซึ่งการที่จะทำรายการจองที่พักได้นั้นต้องทำการ Login ใน ระดับ ลูกค้า หรือผู้ใช้งานระบบ ดังภาพประกอบที่ 4.22

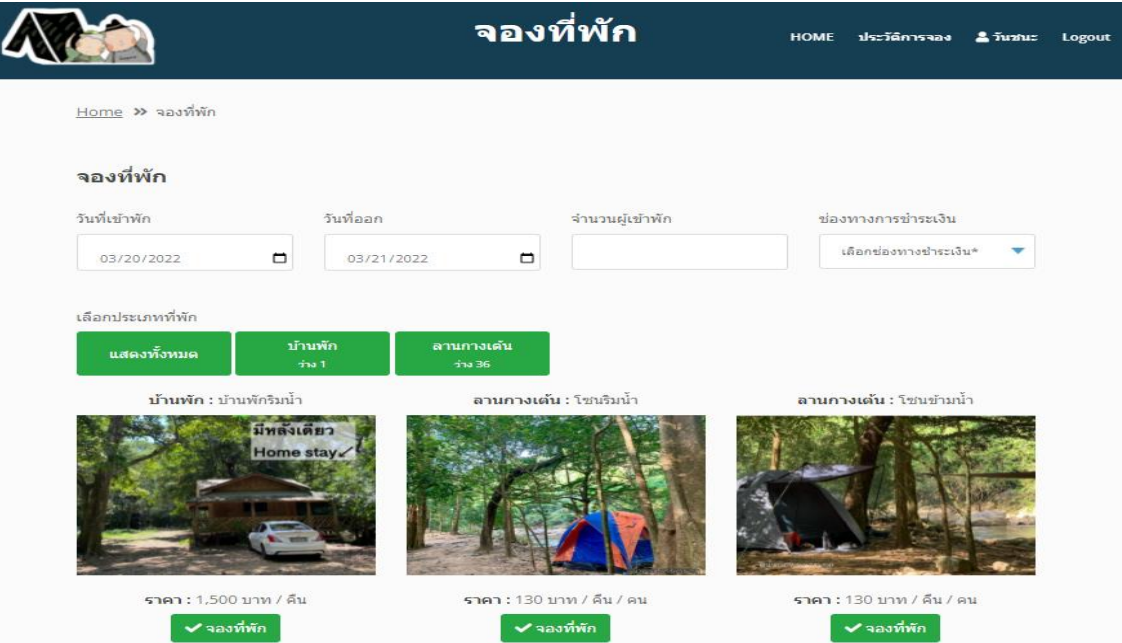

**ภาพประกอบที่ 4.22** แสดงหน้าจองที่พักของระบบ

เมื่อทำรายการจองที่พักสำเร็จแล้ว จะแสดงรายละเอียดการจองห้องพัก และจำนวนเงินที่ ต้องชำระ พร้อมทั้งช่องทางเพื่อทำการอัพโหลดสลิปการโอนเงินของลูกค้าเพื่อยืนยันการจองที่พักดัง ภาพประกอบที่ 4.23

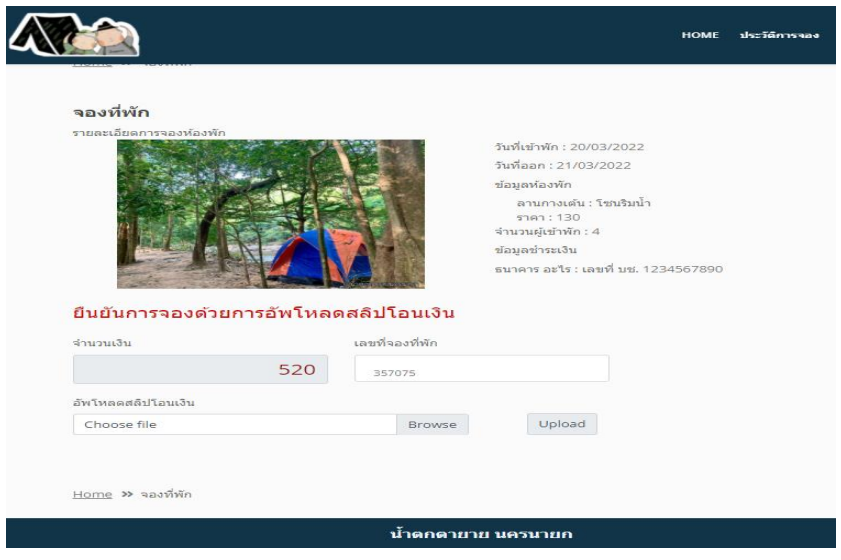

**ภาพประกอบที่ 4.23** แสดงหน้ารายละเอียดของการจองที่พัก

และเมื่อลูกค้าทำการอัพโหลดสลิปโอนเงินแล้ว ระบบจะสร้าง QR-Code เพื่อใช้สำหรับ Check In ให้ลูกค้า ดาวน์โหลด หรือ บันทึกหน้าจอไว้ ดังภาพประกอบที่ 4.24

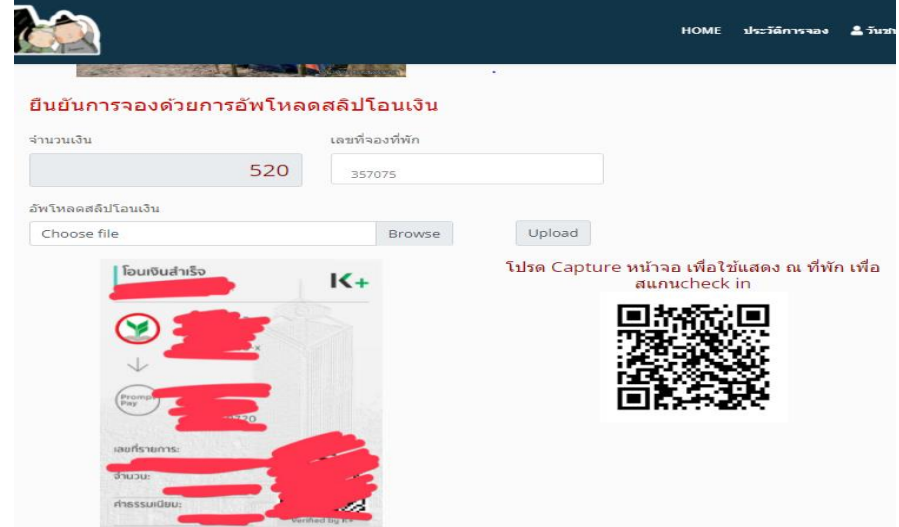

**ภาพประกอบที่ 4.24** แสดงผลการอัพโหลดสลิปโอนเงิน

### **ประวัติการจอง**

เสร็จแล้วลูกค้าก็จะสามารถดูประวัติการจองที่พักได้โดยการเข้าที่เมนู ประวัติการจอง ตรง แถบเมนูด้านบน ดังภาพประกอบที่ 4.25

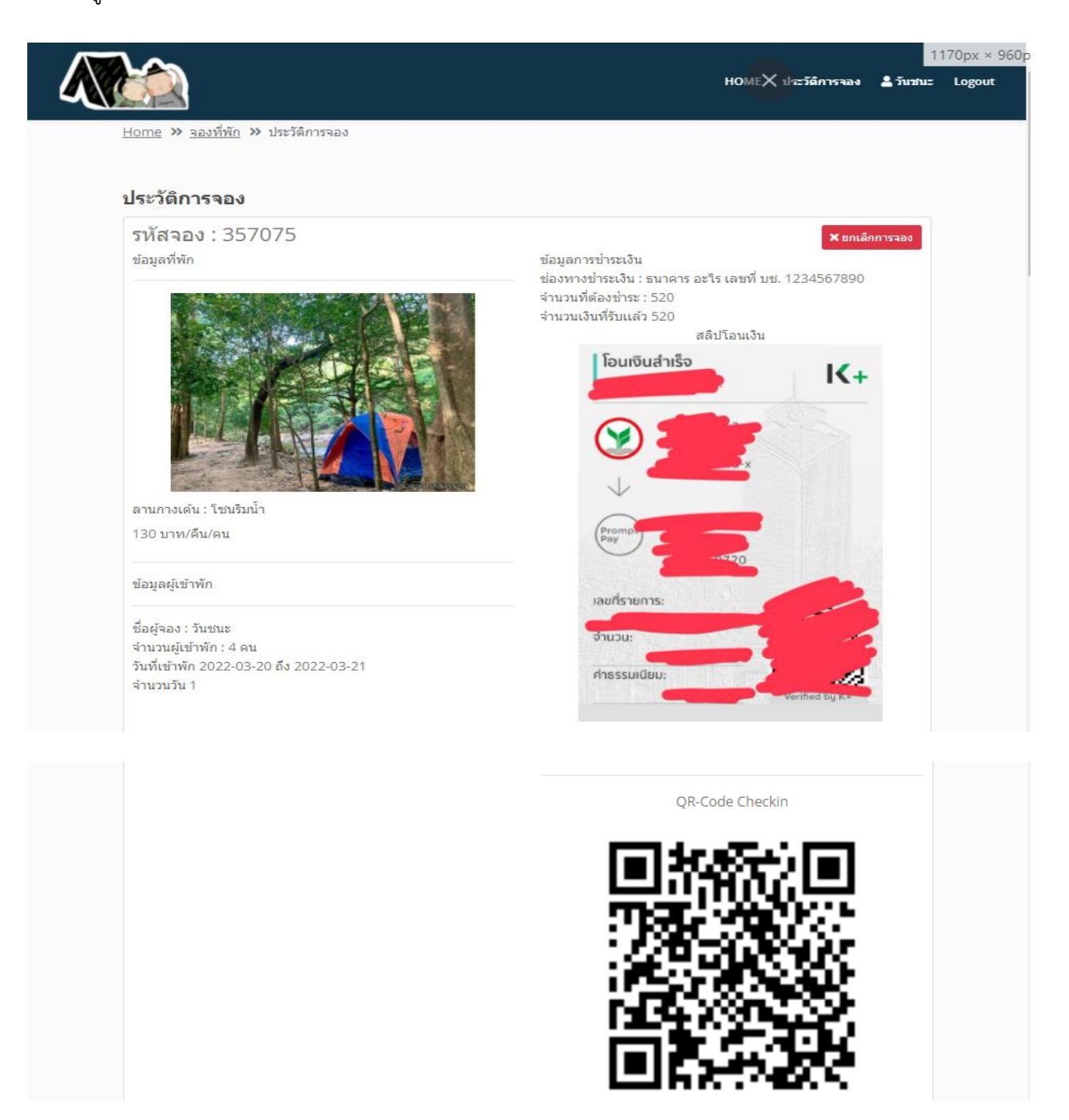

**ภาพประกอบที่ 4.25** แสดงผลการอัพโหลดสลิปโอนเงิน

## **2. ข้อความตอบกลับอัตโนมัติ (Chatbot)ของระบบจัดการการจองห้องพักและบริการธุรกิจโฮมส**

**เตย์**การพัฒนากระบวนการจัดการห้องพักและการให้บริการของธุรกิจโฮมสเตย์โดยใช้ระบบตอบ ข้อความอัตโนมัติ (Chatbot) จากการดำเนินงาน มีรายละเอียดดังนี้

### **การสร้าง Chatbot ด้วย Many Chat**

1. เปิด เว็บบราวเซอร์ URL ว่า manychat.com ที่ Address Bar ของเว็บบราวเซอร์ จะ แสดงดังภาพประกอบที่ 4.26

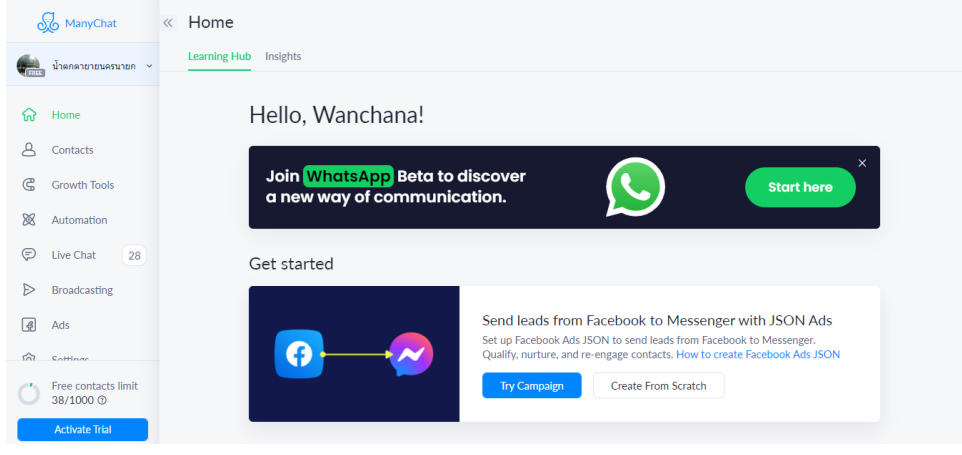

**ภาพประกอบที่ 4.26** แสดงหน้าหลักของ ManyChat

2. ไปที่เมนู Growth Tools แล้วสร้าง Growth Tools ใหม่ เลือกเป็นแบบ facebook comment 2.0จะแสดงดังภาพประกอบที่ 4.27

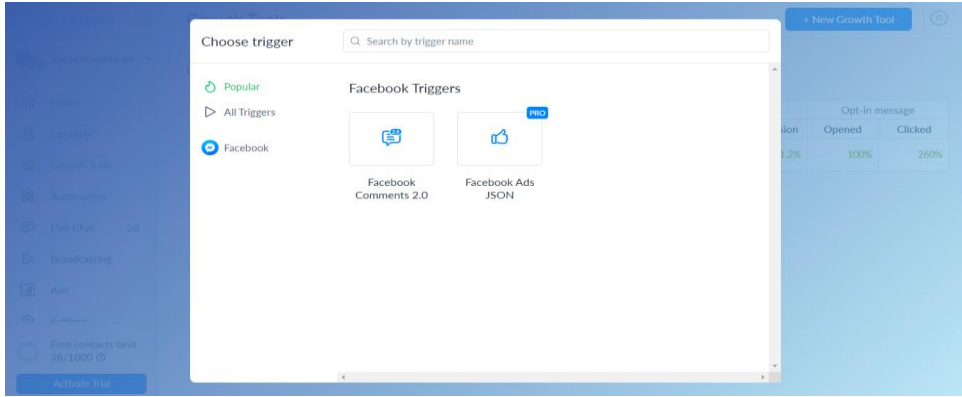

**ภาพประกอบที่ 4.27** แสดงการสร้าง Growth Tools

3. แก้ไขข้อความต้อนรับ และสร้างปุ่มแบบลิงค์ไปที่หน้าระบบงาน โดยลิงค์ไปที่หน้าหลัก และหน้าสมัครสมาชิกจะแสดงดังภาพประกอบที่ 4.28 และ ภาพประกอบที่ 4.29

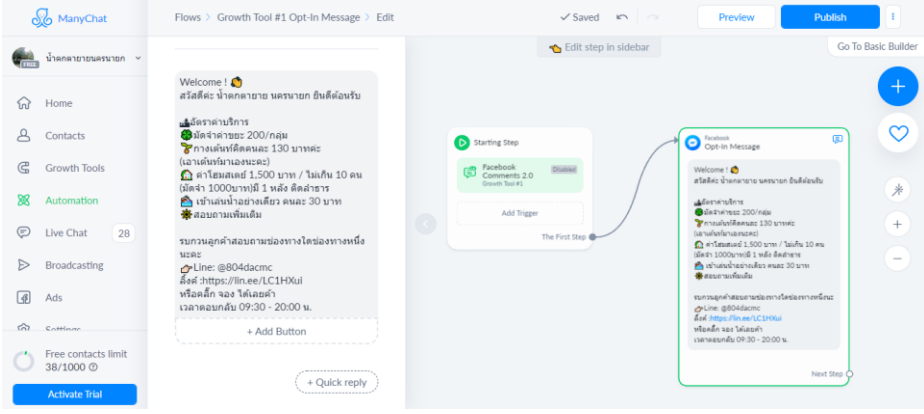

**ภาพประกอบที่ 4.28** แสดงการแก้ไขข้อความต้อนรับ

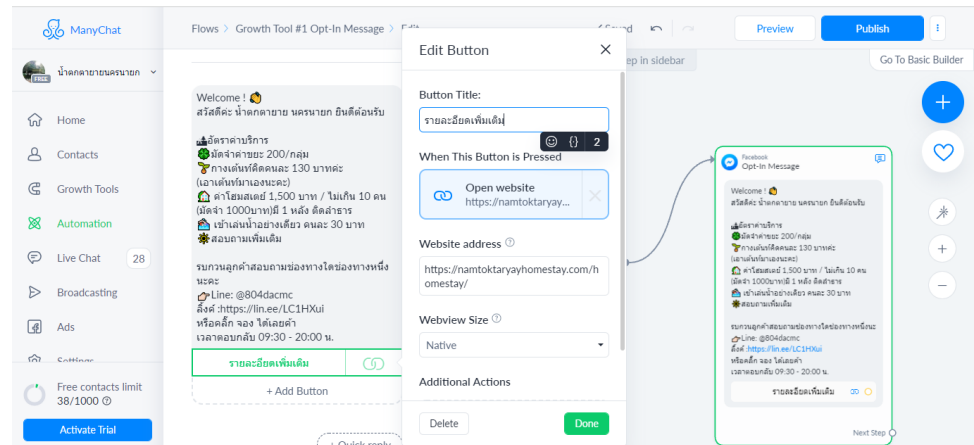

**ภาพประกอบที่ 4.29** แสดงการเพิ่มปุ่มเพื่อลิงค์ไปที่หน้าหลักของระบบ

4. เพิ่มปุ่มเพื่อเชื่อมโยงไปยังข้อความใหม่ ที่ Chatbot จะทำหน้าที่ตอบคำถามตามที่ได้ตั้ง ไว้จะแสดงดังภาพประกอบที่ 4.30

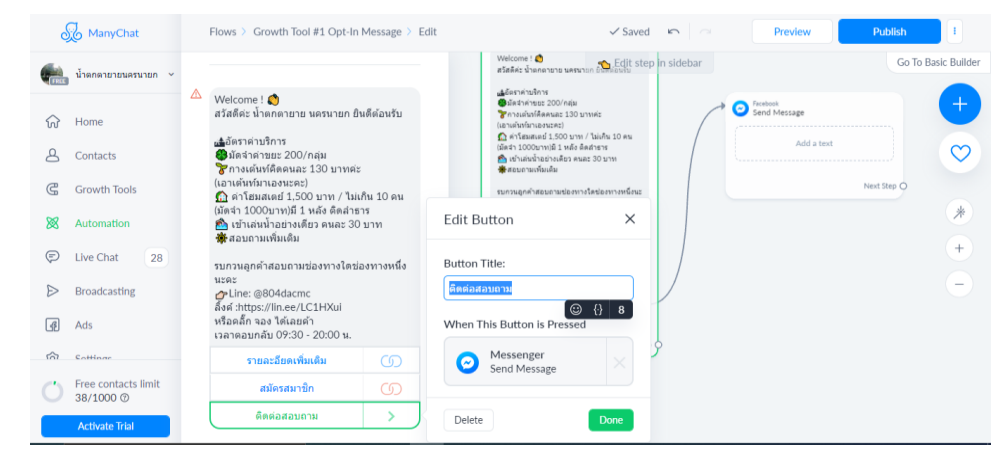

**ภาพประกอบที่ 4.30** แสดงข้อความตอบกลับอัตโนมัติ

5. เพิ่ม Quick reply ราคา, ภาพตัวอย่าง เพื่อเชื่อมโยงไปยังข้อความตอบอัตโนมัติจะแสดง ดังภาพประกอบที่ 4.31

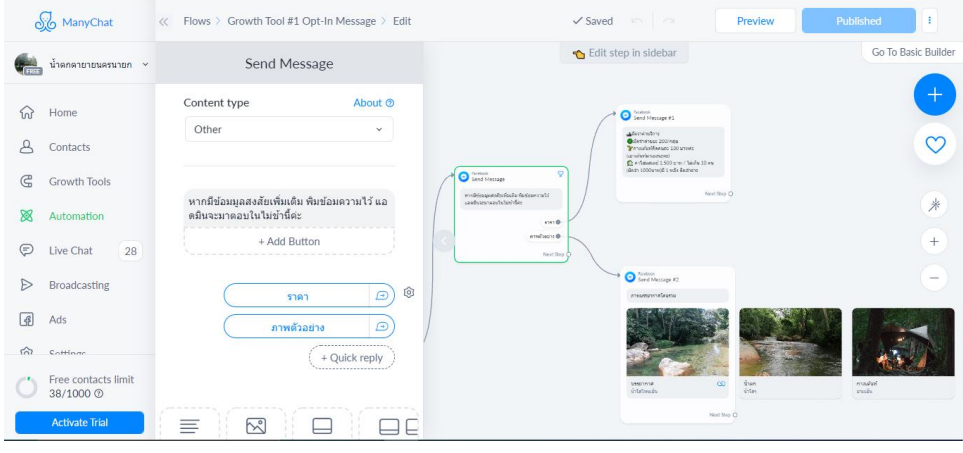

**ภาพประกอบที่ 4.31** แสดงข้อความตอบกลับอัตโนมัติตาม Quick reply

6. นำไปใช้งานโดยการกดปุ่ม Publish และนำโค้ด Javascript ไปใส่ที่หน้าหลักของระบบ

### **การสร้าง QR Code**

ในระบบจัดการการจองห้องพักและบริการธุรกิจโฮมสเตย์ กรณีศึกษา น้ำตกตายายโฮมสเตย์ มีการสร้าง QR Code เพื่อใช้ในการลงทะเบียนเข้าพัก โดยการนำเอา URL และ รหัสการจองมาสร้าง เป็น QR Code ในส่วนของ controller จะทำการรับค่า Input ซึ่งเป็นรหัสการจองมาต่อเข้ากับ URL ที่จะใช้ในการลงทะเบียนเข้าพัก แล้วส่งค่า URL ใหม่ไปที่ไฟล์ genQRCode.php จะแสดงดัง ภาพประกอบที่ 4.32

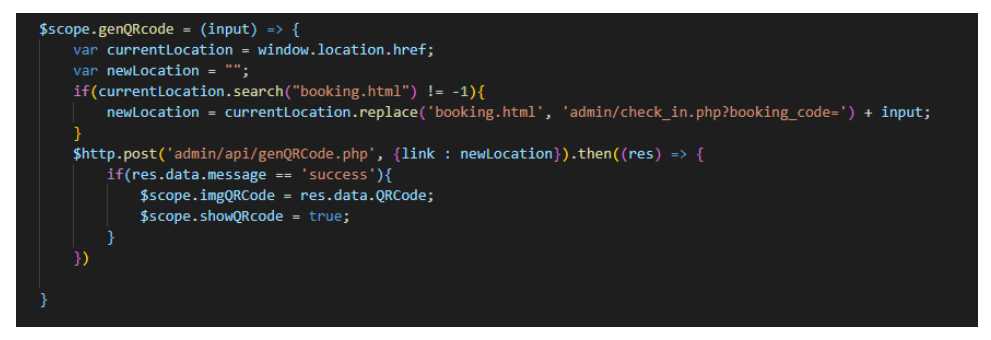

**ภาพประกอบที่ 4.32** แสดงส่วน Controller ของการสร้าง QR Code

ในไฟล์ genQRCode.php จะสร้าง QR Code ขึ้นมา ด้วย Class QRcode แล้วทำการเก็บ ไว้บน server แล้วเก็บชื่อไฟล์ไว้ในตาราง reserveroom สำหรับ ดึงข้อมูลไปแสดงในเมนูจองห้องพัก ดังภาพประกอบที่ 4.33

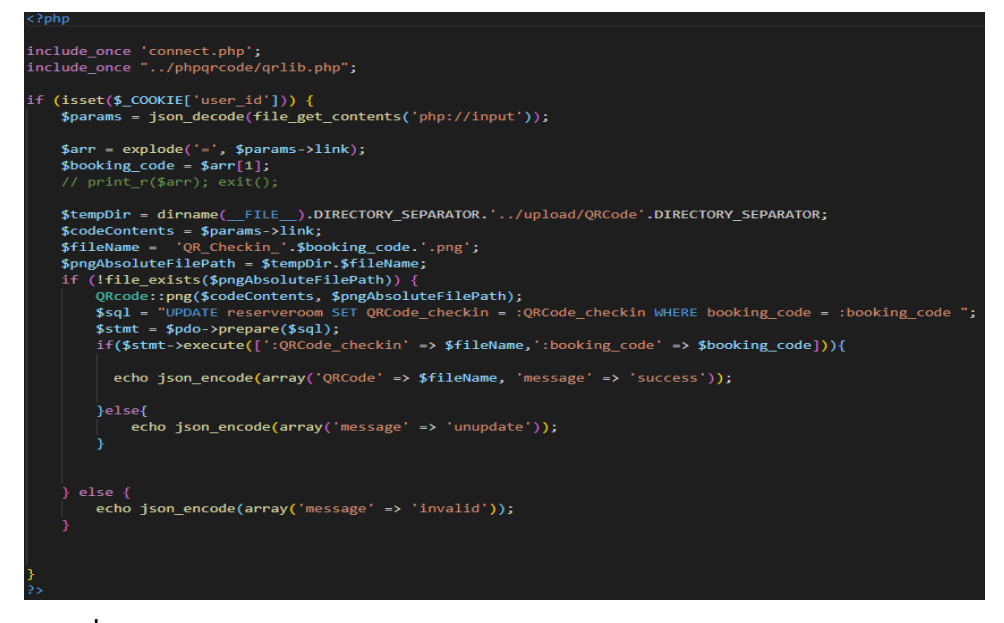

**ภาพประกอบที่ 4.33** แสดง genQRCode.php ของการสร้าง QR Code

ข้อความตอบกลับอัตโนมัติ (Chatbot) ของระบบเมื่อเข้าไปที่หน้าหลักของระบบจัดการการ จองห้องพักและบริการธุรกิจโฮมสเตย์ จะมีข้อความอัตโนมัติปรากฎขึ้นมาบริเวณด้านขวาของหน้าจอ จะแสดงดังภาพประกอบที่ 4.34

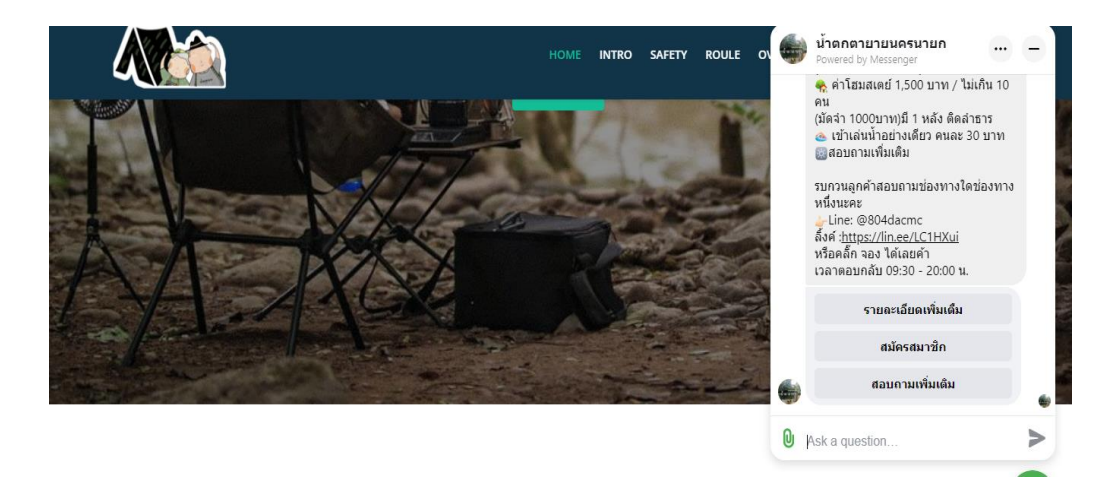

**ภาพประกอบที่ 4.34** แสดงข้อความอัตโนมัติของระบบจัดการการจองห้องพักและบริการธุรกิจ โฮมสเตย์

จากภาพประกอบที่4.34 จะเห็นว่าในกล่องข้อความอัตโนมัติมีตัวเลือก 3 ตัวเลือก คือ 1) รายละเอียดเพิ่มเติม ใช้เพื่อต้องการทราบรายละเอียดของที่พัก 2) สมัครสมาชิก เพื่อเชื่อมโยงไปยัง หน้าสมัครสมาชิก กรณีที่ลูกค้ายังไม่เป็นสมาชิก อยากจะสมัครสมาชิก 3) สอบถามเพิ่มเดิม เพื่อดู ราคา ภาพตัวอย่าง หรือติดต่อเจ้าหน้าที่โดยตรง และสามารถพิมพ์ข้อความได้ ซึ่งเป็นการตอบ ข้อความโดยใช้บัญชี Facebook

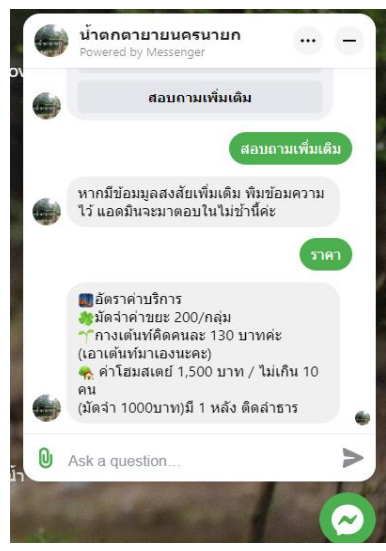

**ภาพประกอบที่ 4.35** แสดงข้อความอัตโนมัติ เมื่อเลือกสอบถามเพิ่มเติมแล้วเลือกราคา

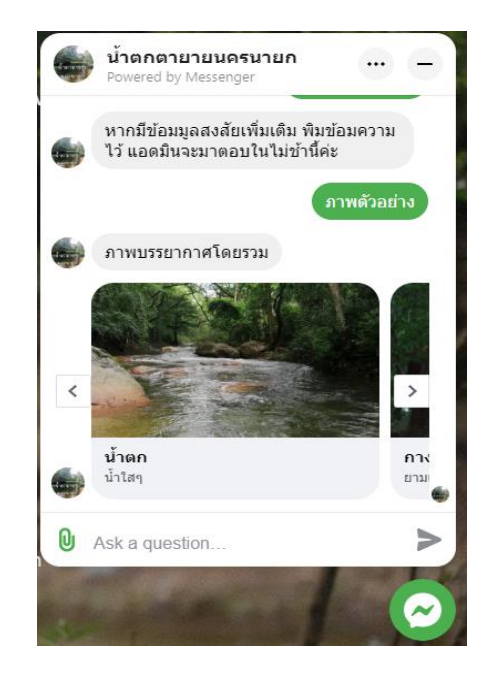

**ภาพประกอบที่ 4.36** แสดงข้อความอัตโนมัติ เมื่อเลือกสอบถามเพิ่มเติมแล้วเลือกภาพตัวอย่าง

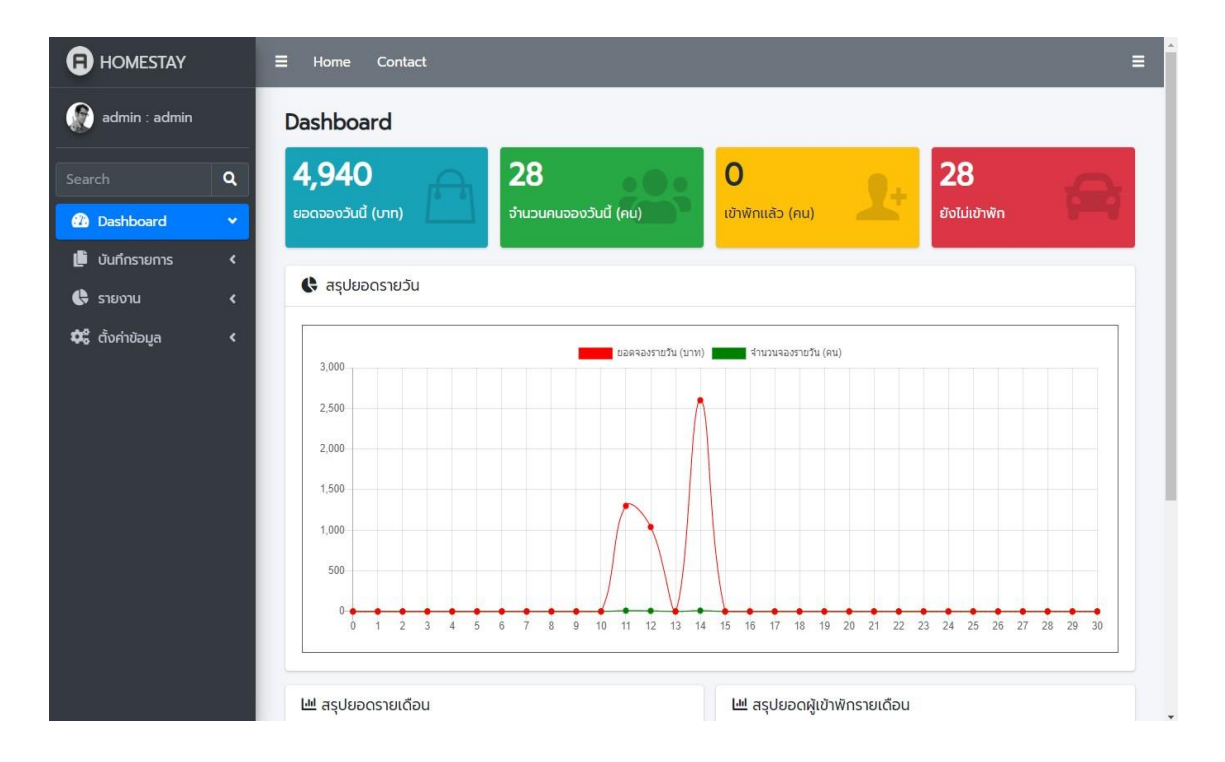

**ภาพประกอบที่ 4.37** หน้า Dashboard เป็นหน้ารายงานสรุป รายวัน รายเดือน

โดยจะแสดงยอดเงินที่จองห้องพักเข้ามาในระบบ จำนวนลูกค้าที่จองเข้ามาทั้งหมด จำนวน ลูกค้าที่เชคอินเเล้ว และจำนวนลูกค้าที่ยังไม่ เช็คอินของวันนี้ ยังมีกราฟแสดงยอดจองรายวันใน

เดือนนี้ เป็นกราฟเส้นสีเเดง และจำนวนลูกค้าที่จองต่อวัน เป็นกราฟเส้นสีเขียว และกราฟแท่งแสดง ยอดจองต่อเดือน และจำนวนลูกค้าต่อเดือนอีกด้วย

# **4.3การประเมินประสิทธิภาพและความพึงพอใจ ของระบบจัดการการจองห้องพักและ บริการธุรกิจโฮมสเตย์**

เพื่อเป็นการสรุปผลการศึกษาให้เป็นข้อมูลในเชิงสถิติ จากการนำระบบสารสนเทศมาใช้ อำนวยความสะดวก การพัฒนาระบบจัดการการจองห้องพักและบริการธุรกิจโฮมสเตย์ กรณีศึกษา น้ำตกตายายโฮมสเตย์ จึงได้จัดทำแบบประเมินประสิทธิภาพของระบบ โดยแบ่งออกเป็น 2 กลุ่ม ดังนี้ 1) แบบสอบถามความพึงพอใจของผู้ดูแลระบบ โดยผู้เชี่ยวชาญ ด้านระบบจองโรงแรม จำนวน 5 ท่าน เลือกโดยวิธีการเฉพาะเจาะจง 2) แบบสอบถามความพึงพอใจของผู้ใช้ทั่วไป จำนวน 15 ท่าน เลือกโดยวิธีการเฉพาะเจาะจง โดยแบ่งการประเมินความพึงพอใจใน 5 ระดับ ตามประเด็นการวัด ประสิทธิภาพในแต่ละด้าน มีผลการตอบรับ ดังนี้

# **4.3.1 การประเมินประสิทธิภาพการใช้งานของระบบจัดการการจองห้องพักและบริการ ธุรกิจโฮมสเตย์**

**ตารางที่ 4.1** ผลการประเมินประสิทธิภาพการใช้งานก่อนและหลังการพัฒนาระบบจัดการการ **5** จองห้องพักและบริการธุรกิจโฮมสเตย์

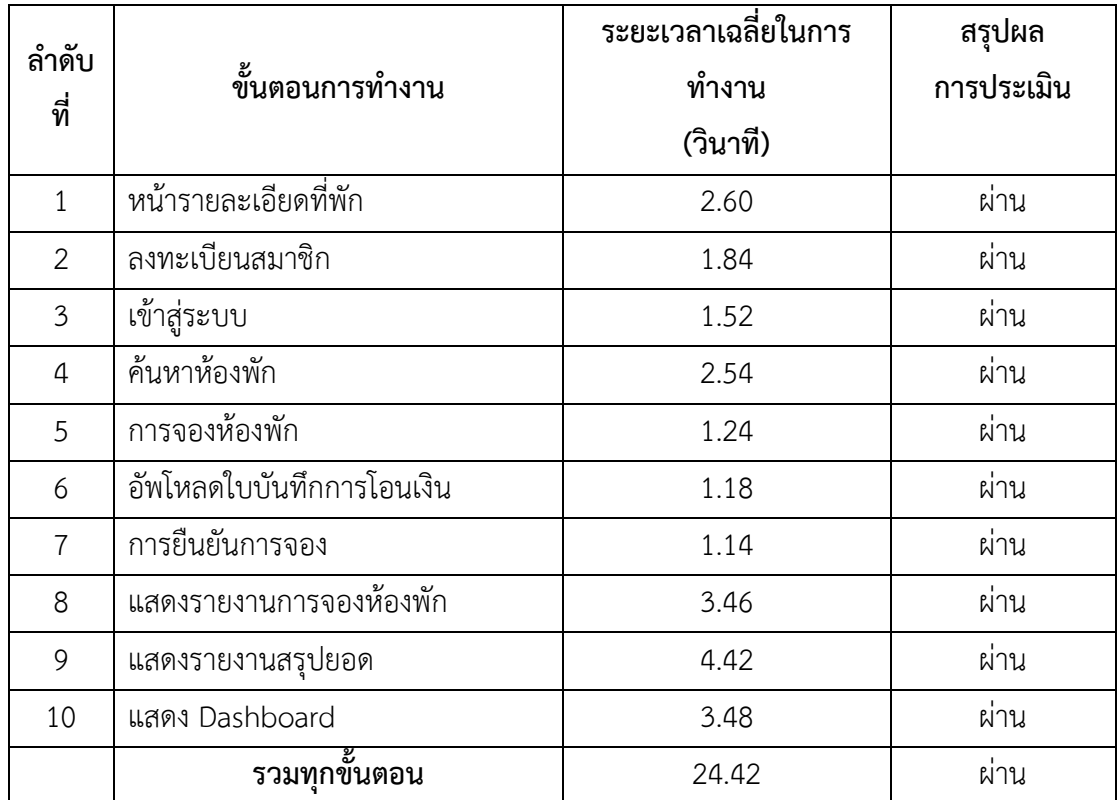

จากตารางที่ 4.1 ผลการประเมินประสิทธิภาพการใช้งานของระบบจัดการการจองห้องพัก และบริการธุรกิจโฮมสเตย์ พบว่าเวลาที่ใช้ในการทำงานโดยรวมของระบบงานใช้เวลาเท่ากับมีค่า เท่ากับ 24.42 โดยมีขั้นตอนการแสดงรายงานสรุปยอด ใช้เวลาเฉลี่ยนานที่สุดคือ 4.42 วินาที และมี ขั้นตอนการแสดงหน้า Dashboard ใช้เวลาเฉลี่ยนานเป็นอันดับสอง คือ 3.48 วินาที อันดับสามคือ ขั้นตอนการแสดงรายงานการจองห้องพัก ใช้เวลาเฉลี่ย 3.46 วินาที อันดับที่สี่ คือ หน้ารายละเอียดที่ พัก ใช้เวลาเฉลี่ย 2.60 วินาที อันดับที่ห้า คือขั้นตอนการค้นหาห้องพักใช้เวลาเฉลี่ย 2.54 วินาที อันดับที่หก คือขั้นตอนการลงทะเบียนสมาชิก ใช้เวลาเฉลี่ 1.84 วินาที อันดับที่เจ็ด คือ ขั้นตอนการ เข้าสู่ระบบ ใช้เวลาเฉลี่ย 1.52 วินาที อันดับแอด คือขั้นตอนการจองห้องพัก ใช้เวลาเฉลี่ย 1.52 วินาที อันดับที่เก้าคือ ขั้นตอนการอัพโหลดใบบันทึกการโอนเงิน ใช้เวลาเฉลี่ย 1.18 วินาที และอันดับที่สิบ คือ ขั้นตอนการยืนยันการจอง ใช้เวลาเฉี่ย 1.14 วินาที การทำงานของระบบผ่านเกณฑ์การประเมิน ทั้งหมด

## **6.1.1 แบบประเมินความพึงพอใจของระบบจัดการการจองห้องพักและบริการธุรกิจโฮมส เตย์ข้อมูลทั่วไปของผู้ตอบแบบสอบถาม ดังตารางที่ 4-2**

**ข้อมูลทั่วไปของผู้ตอบแบบสอบ จำนวน ร้อยละ** เพศ 1. ชาย 2. หญิง รวม 7 8 15 46.70 53.30 100.00 ประเภทผู้ใช้บริการ 1. บุคลากรสายวิชาการ 2. บุคคลผู้ใช้บริการทั่วไป รวม 5 10 15 33.33 66.67 100.00 อายุ 1. 19-24 ปี 2. 25-40 ปี 3. 40 ปีขึ้นไป รวม 8 5 2 15 53.30 33.30 13.30 100.00 ระดับการศึกษา 1. ปริญญาตรี 2. ปริญญา โท รวม 9 6 15 60.00 40.00 100.00 สิทธิ์การเข้าใช้งาน 1. ผู้ใช้งานทั่วไป 10 66.70

**ตารางที่ 4.2** วิเคราะห์ข้อมูลทั่วไปของผู้ตอบแบบสอบ

2. ผู้ดูแลระบบ

รวม

จากตาราง 4.2 ข้อมูลทั่วไปของผู้ตอบแบบสอบถาม จำแนกตามเพศโดยเรียงจากมากไปหา น้อย พบว่า เพศของผู้ตอบแบบสอบถาม เป็นเพศหญิง จำนวน 8 คน คิดเป็นร้อยละ 53.30 และเพศ ชาย จำนวน 7 คน คิดเป็นร้อยละ 46.70 ประเภทผู้ใช้บริการ ส่วนใหญ่เป็นบุคคลผู้ใช้บริการทั่วไป

5

33.30

100.00

15

จำนวน 10 คน คิดเป็นร้อยละ 33.30 และบุคลากรสายวิชาการ จำนวน 5 คน คิดเป็นร้อยละ 33.30 ส่วนมากแล้วผู้ตอบแบบสอบถามมีอายุอยู่ระหว่าง 19-24 ปี จำนวน 8 คน คิดเป็นร้อยละ 53.30 รองลงมา คือ 25-40 ปี จำนวน 5 คน คิดเป็นร้อยละ 33.30 อายุมากกว่า 40 ปีขึ้นไป จำนวน 2 คน เป็นร้อยละ 13.30 ระดับการศึกษาส่วนมากการศึกษาอยู่ระดับปริญญาตรี จำนวน 9 คน คิดเป็นร้อย ละ 60.00 ศึกษาอยู่ระดับปริญญาโทจำนวน 6 คน คิดเป็นร้อยละ 40.00 มีสิทธิ์การเข้าใช้งานใน สถานะผู้ใช้งานทั่วไป จำนวน 10 คน คิดเป็นร้อยละ 66.70 และ สถานะผู้ดูแลระบบ จำนวน 5 คน คิดเป็นร้อยละ 33.30

# **6.1.2 ผลการวิเคราะห์ประเด็นการวัดประสิทธิภาพแสดงถึงความพึงพอใจในการใช้งาน ระบบโดยรวม**

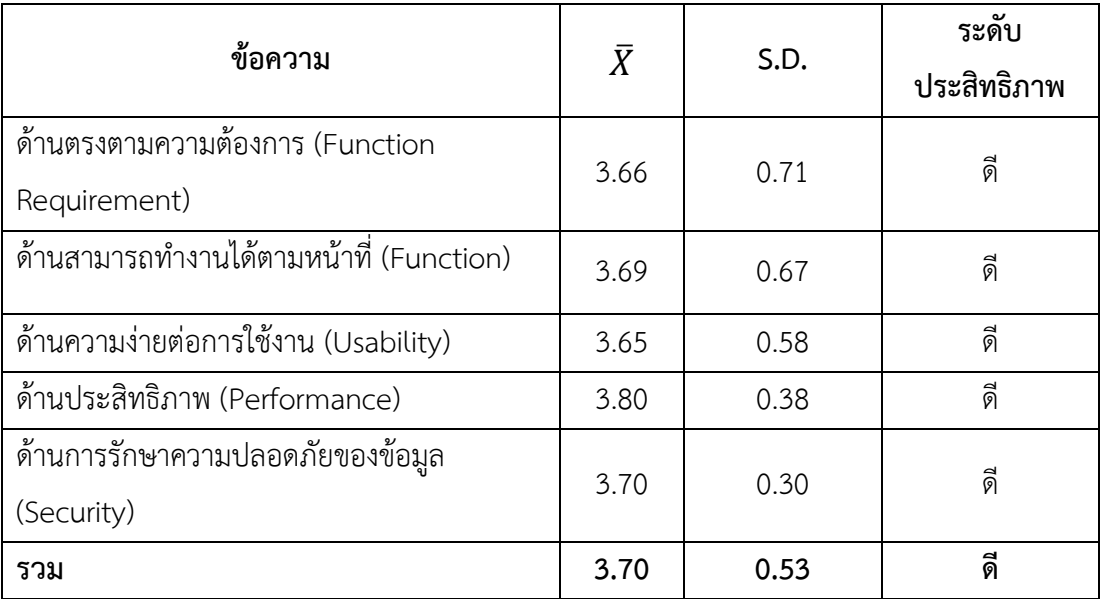

**ตารางที่ 4.3** ความพึงพอใจในประสิทธิภาพของระบบงานโดยรวม

จากตารางที่ 4.2 พบว่า ความพึงพอใจในประสิทธิภาพของระบบงานโดยรวมของการพัฒนา ระบบจัดการการจองห้องพักและบริการธุรกิจโฮมสเตย์ กรณีศึกษา น้ำตกตายายโฮมสเตย์ พบว่า ความพึงพอใจในการใช้งานระบบโดยรวม มีค่าเฉลี่ย(  $\bar{X}$  )เท่ากับ 3.70 และมีส่วนเบี่ยงเบนมาตรฐาน (S.D.) เท่ากับ 0.53 **ระ**ดับความพึงพอใจอยู่ในระดับดี และเมื่อเรียงลำดับความพึงพอใจรายด้านจาก มากไปหาน้อย พบว่า ด้านประสิทธิภาพ (Performance) มีค่าเฉลี่ย**(** ̅ **)**มากที่สุดเท่ากับ 3.80 และมี ส่วนเบี่ยงเบนมาตรฐาน (S.D.) เท่ากับ 0.38 ระดับความพึงพอใจอยู่ในระดับดีด้านการรักษาความ ปลอดภัยของข้อมูล (Security) ค่าเฉลี่ย(  $\bar{X}$  )เท่ากับ 3.70 และมีส่วนเบี่ยงเบนมาตรฐาน (S.D.) เท่ากับ 0.30 ระดับความพึงพอใจอย่ในระดับดี ด้านสามารถทำงานได้ตามหน้าที่ (Function) ค่าเฉลี่ย( $\bar{X}$  ) เท่ากับ 3.69 และมีส่วนเบี่ยงเบนมาตรฐาน (S.D.) เท่ากับ 0.67 ระดับความพึงพอใจอยู่ในระดับดี ด้านตรงตามความต้องการ (Function Requirement) ค่าเฉลี่ย(  $\bar{X}$  )เท่ากับ 3.66 และมีส่วนเบี่ยงเบน มาตรฐาน (S.D.) เท่ากับ 0.71 ระดับความพึงพอใจอยู่ในระดับดี ด้านความง่ายต่อการใช้งาน (Usability) ค่าเฉลี่ย(  $\bar{X}$  )เท่ากับ 3.65 และมีส่วนเบี่ยงเบนมาตรฐาน (S.D.) เท่ากับ 0.58 ระดับความ พึงพอใจอยู่ในระดับดี

#### **6.1.3 ผลลัพธ์จากการใช้งานระบบโดยใช้หลักฐานเชิงประจักษ์**

1. จำนวนผู้ใช้บริการเพิ่มขึ้น

ผลจากการเริ่มใช้งานระบบจัดการการจองห้องพักและบริการธุรกิจโฮมสเตย์ควบคู่กับการ เก็บข้อมูลแบบเดิม เป็นระยะเวลา 1 เดือน (เดือน กรกฎาคม พ.ศ. 2565) โดยมีผู้เข้าใช่บริการจองที่ พักน้ำตกตายายโฮมสเตย์ โดยแบ่งตามช่องทางการจองที่พัก ได้ดังตารางที่ 4.4

## **ตารางที่ 4.4** จำนวนผู้ใช้บริการที่จองที่พักน้ำตกตายายโฮมสเตย์ แบ่งตามช่องทางต่างๆ

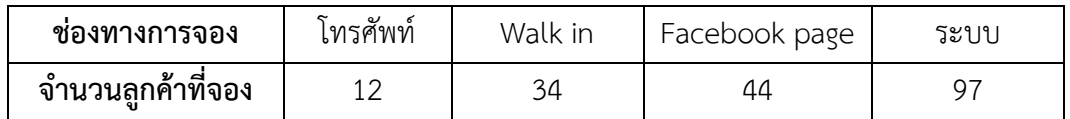

จากตารางที่ 4.4 จะเห็นได้ว่ามีจำนวนผู้ใช้บริการจองที่พักน้ำตกตายายโฮมสเตย์ผ่านช่องทาง ต่างๆ โดยมี Facebook page มีการทำรายการมากเป็นอันดับหนึ่ง คือ 44 คน มีการจองแบบ Walk in จำนวนผู้ทำรายการ 34 คนเป็นอันดับที่สอง อันดับที่ 3 เป็นการจองผ่าน ระบบโดยมีผู้ทำรายการ 97 คน และอันดับที่สุดทายเป็นการจองผ่านโทรศัพท์ จำนวน 12 คน

ซึ่งจะเห็นได้ว่า มีการทำรายการจองที่พักน้ำตกตายายโฮมสเตย์ผ่านช่องทางระบบจัดการการ จองห้องพักและบริการธุรกิจโฮมสเตย์ จำนวน 97 คน ซึ่งมีจำนวนมากเป็นอันดับที่สามของ การจอง ผ่านช่องทางต่างๆ คิดเป็นร้อยละ 51.87 ซึ่งสรุปได้ว่าการมีระบบทำให้เพิ่มประสิทธิภาพการจองของ ระบบได้

2.การเก็บข้อมูลเป็นระบบ ค้นหาข้อมูลได้ง่าย

การเก็บรวบรวมข้อมูลแบบเดิม จะเป็นการจดบันทึกใส่สมุด และเป็นการเก็บเป็นข้อความ ดังภาพประกอบที่ 4.38 ซึ่งทำให้ไม่สะดวกในการเก็บรวบรวมข้อมูล หรือการค้นหาข้อมูลการจอง กรณีที่จะทำการแก้ไขรายการ หรือมีรายการจองที่เป็นข้อมูลซ้ำซ้อน

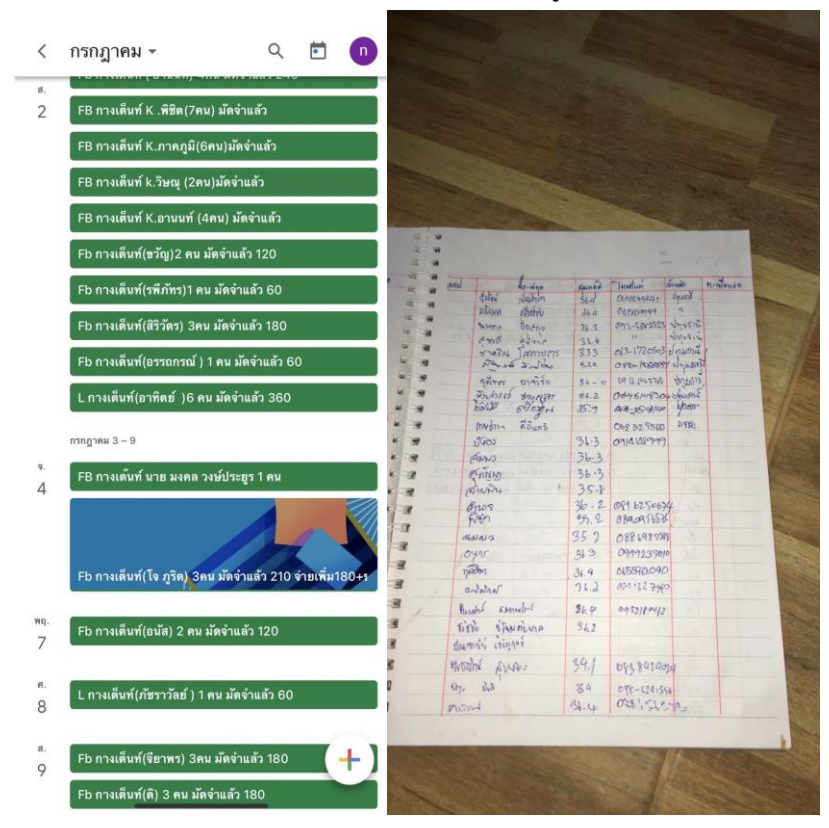

**ภาพประกอบที่ 4.38** แสดงวิธีการเก็บข้อมูลการจองที่พักแบบเก่า

จากการพัฒนาระบบจัดการการจองห้องพักและบริการธุรกิจโฮมสเตย์ช่วยให้ผู้ดูแล มีความ สะดวกสบายในการเก็บรวบรวมข้อมูล และง่ายต่อการค้นหาข้อมูลเพื่อทำการแก้ไขรายการ รวมทั้ง สามารถค้นหาข้อมูลจากวันที่ หรือจากสถานการณ์ทำรายการได้ดังภาพประกอบที่4.39

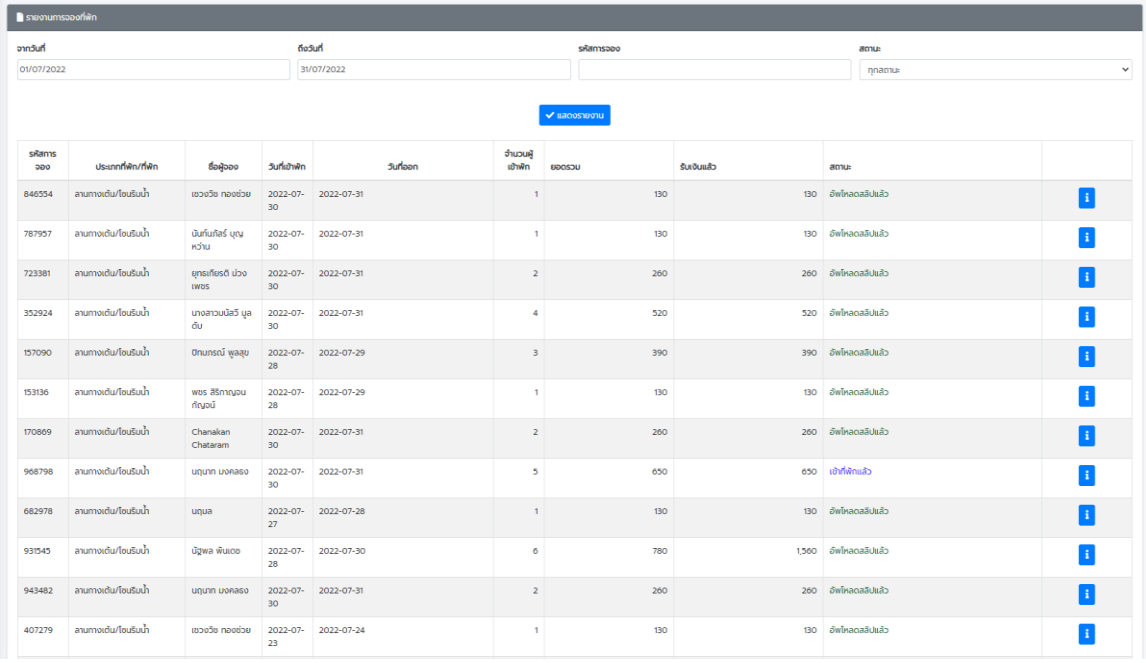

**ภาพประกอบที่ 4.39** รายงานสรุปรายงานการจองที่พักในระบบตั้งแต่วันที่ 1 กรกฎาคม 65-31 กรกฎาคม 2565

จากภาพประกอบที่ 4.39 เมื่อนำข้อมูลด้านการเข้าใช้ระบบจัดการการจองห้องพักและ บริการธุรกิจโฮมสเตย์ ของน้ำตกตายายโฮมสเตย์ ในช่วง 1 เดือน จากการดึงรายงานข้อมูลการจอง ของลูกค้าผู้ใช้งานระบบในช่วงวันที่ 1 กรกฎาคม 65-31กรกฎาคม 2565 พบว่า มีจำนวนการจอง ใน 1 เดือน จำนวน 97 คน ดังข้อมูลภาพประกอบที่ 4.40 เป็นหน้ารายงานสรุปรายงานการจองที่พักผ่าน สรุปข้อมูลในตารางExcel ตั้งแต่วันที่ 1 กรกฎาคม 65-31กรกฎาคม 2565

|                 |                                   |                |                | จำนวนผู้       |        |             |                         |
|-----------------|-----------------------------------|----------------|----------------|----------------|--------|-------------|-------------------------|
| รหัสการจอง      | ประเภทที่พัก/ที่พัก               | วันที่เข้าพัก  | วันที่ออก      | เข้าพัก        | ยอดรวม | รับเงินแล้ว | สถานะ<br>เข้าที่พักแล้ว |
| 846554          | ลานกางเตน/โซนริมน้ำ               | 30-07-22       | 31-07-22       | $\mathbf{1}$   | 130    | 130         |                         |
| 787957          | ลานกางเตน/โซนริมน้ำ               | 30-07-22       | $31 - 07 - 22$ | $\mathbf{1}$   | 130    | 130         | เขาที่พักแลว            |
| 723381          | ลานกางเตน/โซนริมน้ำ               | 30-07-22       | $31 - 07 - 22$ | $\overline{2}$ | 260    | 260         | เขาที่พักแลว            |
| 352924          | ลานกางเตน/โขนริมน้ำ               | 30-07-22       | $31 - 07 - 22$ | 4              | 520    | 520         | เขาที่พักแลว            |
| 157090          | ลานกางเตน/โขนริมน้ำ               | 28-07-22       | 29-07-22       | 3              | 390    | 390         | เขาที่พักแล้ว           |
| 153136          | ลานกางเตน/โขนริมน้ำ               | 28-07-22       | $29 - 07 - 22$ | $\mathbf{1}$   | 130    | 130         | เขาที่พักแล้ว           |
| 170869          | ลานกางเตน/โซนริมน้ำ               | 30-07-22       | $31 - 07 - 22$ | $\overline{2}$ | 260    | 260         | เขาที่พักแล้ว           |
| 968798          | ลานกางเตน/โขนริมน้ำ               | 30-07-22       | $31 - 07 - 22$ | 5              | 650    | 650         | เขาที่พักแล้ว           |
| 682978          | ลานกางเต <sup>็</sup> น/โชนริมน้ำ | $27 - 07 - 22$ | 28-07-22       | $\mathbf{1}$   | 130    | 130         | เข้าที่พักแล้ว          |
| 931545          | ลานกางเตน/โซนริมน้ำ               | 28-07-22       | 30-07-22       | 6              | 780    | 1.560       | เขาที่พักแลว            |
| 943482          | ลานกางเตน/โขนริมน้ำ               | $30 - 07 - 22$ | $31 - 07 - 22$ | $\overline{2}$ | 260    | 260         | เขาที่พักแลว            |
| 407279          | ลานกางเตน/โซนริมน้ำ               | $23 - 07 - 22$ | $24 - 07 - 22$ | $\mathbf{1}$   | 130    | 130         | เขาที่พักแลว            |
| 506591          | ลานกางเตน/โขนริมน้ำ               | $23 - 07 - 22$ | $24 - 07 - 22$ | 4              | 520    | 520         | เขาที่พักแล้ว           |
| 871158          | ลานกางเตน/โขนริมน้ำ               | 18-07-22       | 18-07-22       | $\mathbf{1}$   | 130    | $\Omega$    | เข้าที่พักแล้ว          |
| 158315          | ลานกางเตน/โซนริมน้ำ               | 29-07-22       | $30 - 07 - 22$ | 10             | 1,300  | 1,300       | เขาที่พักแล้ว           |
| 683401          | ลานกางเตน/โซนริมน้ำ               | $17 - 07 - 22$ | 18-07-22       | $\mathbf{1}$   | 130    | 130         | เขาที่พักแล้ว           |
| 455236          | ลานกางเตน/โซนริมนำ                | $16 - 07 - 22$ | $17 - 07 - 22$ | 1              | 130    | 130         | เข้าที่พักแล้ว          |
| 822878          | ลานกางเตน/โขนริมนำ                | $12 - 07 - 22$ | $13 - 07 - 22$ | 5              | 650    | 650         | เขาที่พักแลว            |
| 307321          | บานพัก/บานพักริมน้ำ               | $23 - 07 - 22$ | $24 - 07 - 22$ | 10             | 1,500  | 1,500       | เขาที่พักแลว            |
| 966037          | ลานกางเตน/โซนริมน้ำ               | 23-07-22       | $24 - 07 - 22$ | 9              | 1,170  | 1,170       | เขาที่พักแล้ว           |
| 289838          | ลานกางเตน/โซนริมน้ำ               | $16 - 07 - 22$ | $17 - 07 - 22$ | $\overline{2}$ | 260    | 260         | เข้าที่พักแล้ว          |
| 472618          | ลานกางเตน/โซนริมน้ำ               | $15 - 07 - 22$ | $16 - 07 - 22$ | 5              | 650    | 650         | เขาที่พักแลว            |
| 926691          | ลานกางเตน/โซนริมน้ำ               | $14 - 07 - 22$ | $15 - 07 - 22$ | 8              | 1,040  | 1,040       | เขาที่พักแลว            |
| 265404          | ลานกางเตน/โขนริมน้ำ               | $10 - 07 - 22$ | $11 - 07 - 22$ | 6              | 780    | 780         | เขาที่พักแล้ว           |
| 522814          | ลานกางเตน/โซนริมน้ำ               | 09-07-22       | $10 - 07 - 22$ | $\overline{2}$ | 260    | 260         | เขาที่พักแล้ว           |
| 947057          | ลานกางเตน/โซนริมน้ำ               | 09-07-22       | $10 - 07 - 22$ | $\overline{2}$ | 260    | 260         | เขาที่พักแลว            |
| 486183          | ลานกางเตน/โขนริมน้ำ               | 09-07-22       | $10 - 07 - 22$ | $\overline{2}$ | 260    | 260         | เขาที่พักแล้ว           |
| รวมจำนวนผเขาพัก |                                   |                | 97             |                |        |             |                         |

**ภาพประกอบที่ 4.40** รายงานสรุปรายงานการจองที่พักในตารางExcel ตั้งแต่วันที่ 1 กรกฎาคม 65- 31กรกฎาคม 2565

# **สรุปผลการศึกษา อภิปรายและข้อเสนอแนะ**

การพัฒนาระบบจัดการการจองห้องพักและบริการธุรกิจโฮมสเตย์ กรณีศึกษา น้ำตกตายาย โฮมสเตย์ เป็นการนำลักษณะการทำงานของระบบงานเดิม นำปัญหามาศึกษาและวิเคราะห์ปัญหาที่ เกิดขึ้นของระบบงานเดิม เพื่อหาแนวทางในการแก้ไขปัญหา ด้วยการปรับเปลี่ยนลักษณะการทำงาน ขั้นตอนการทำงานของระบบงานปัจจุบันให้เหมาะสม โดยการนำมาจัดทำเป็นระบบสารสนเทศบน เครือข่ายอินเตอร์เน็ต โดยระบบทำงานบนเว็บแอพพลิเคชัน (Web Application) สามารถจัดการ ข้อมูลการจองห้องพัก การเช็คอิน-เช็คเอ้าท์ ด้วย QR-code ข้อมูลการชำระเงิน สอบถามข้อมูลที่พัก ผ่านเทคโนโลยี Messaging API Chat Bot รวมถึงแสดงรายงานข้อมูลการจองห้องพักของธุรกิจ โฮมส เตย์ ผ่านเว็บไซต์ เพื่อให้สะดวกต่อการนำไปใช้โดยอภิปรายผลและข้อเสนอแนะได้ดังนี้

### **6.2สรุปผลการวิจัย**

การพัฒนาระบบจัดการการจองห้องพักและบริการธุรกิจโฮมสเตย์ กรณีศึกษา น้ำตกตายาย โฮมสเตย์ ได้ดำเนินการพัฒนาระบบตามทฤษฎีวงจรการพัฒนาระบบสารสนเทศ (SDLC) ในการ พัฒนาระบบได้ใช้ระบบฐานข้อมูล MySQL และ ใช้ phpMyAdmin เป็นตัวจัดการฐานข้อมูล ร่วมกับ ภาษา PHP โดยทำการพัฒนาระบบบนโปรแกรม Microsoft Visual Studio ซึ่งเป็นซอฟต์แวร์ ประเภท Open Source จึงเป็นการพัฒนาระบบด้วยต้นทุนต่ำที่สามารถให้บริการจองห้องพักและ บริการธุรกิจโฮมสเตย์ ผ่านระบบออนไลน์ สามารถจองใช้ห้องล่วงหน้าได้ ซึ่งเป็นการแก้ไขปัญหา ต่างๆ จากระบบเดิม

ผู้วิจัยได้ทำการทดสอบการใช้งาน โดยมีผู้เชี่ยวชาญ และ ผู้ใช้งานทั่วไปเป็นผู้ทดลองใช้ระบบ จัดการการจองห้องพักและบริการธุรกิจโฮมสเตย์บนเว็บแอพพลิเคชัน (Web Application) ผลจาก การตอบแบบฟอร์มเพื่อประเมินความพึงพอใจในการใช้งานโดยสำรวจ จากผู้ใช้งาน จำนวน 15 คน ในด้านของการออกแบบมีผลการประเมินดังนี้

- ด้านประสิทธิภาพ (Performance) มีค่าเฉลี่ยมากที่สุดเท่ากับ 3.80 ระดับความพึงพอใจอยู่ ใบระดับดี

- ด้านการรักษาความปลอดภัยของข้อมูล (Security) ค่าเฉลี่ยเท่ากับ 3.70 ระดับความพึง พอใจอยู่ในระดับดี

**-** ด้านสามารถทำงานได้ตามหน้าที่ (Function) ค่าเฉลี่ยเท่ากับ 3.69 ระดับความพึงพอใจอยู่ ในระดับดี

**-** ด้านตรงตามความต้องการ (Function Requirement) ค่าเฉลี่ยเท่ากับ 3.66 ระดับความ พึงพอใจอยู่ในระดับดี

**-** ด้านความง่ายต่อการใช้งาน (Usability) ค่าเฉลี่ยเท่ากับ 3.65 ระดับความพึงพอใจอยู่ใน ระดับดี

### **6.3อภิปรายผล**

ระบบที่พัฒนานี้ใช้หลักการออกแบบและพัฒนาตามหลักการฃอง SDLC และมี ฟังก์ชันการทำงานในการบันทึก แก้ไขปรับปรุงฃ้อมูลแบบออนไลน์ผ่านเว็บแอปพลิเคชันเหมือนกับ งานวิจัยของ สนทยา พลพาลสังข์ และ รัชชนันท์หลาบมาลา, (2560), ศิรภัสสร ไทยดำรงค์ (2562) และ ณกัญญา ดวงสาม และ ธีรวรรณ เมืองจันทร์, (2562) แต่ระบบที่พัฒนาในงานวิจัยนี้ได้มีการใช้ chatbot ร่วมด้วยเพื่อเพิ่มความสามารของระบบด้านการสื่อสารโต้ตอบกับผู้ใช้หากต้องการข้อมูล เพิ่มเติม

จากผลการประเมินความพึงพอใจของระบบจัดการการจองห้องพักและบริการธุรกิจโฮมสเตย์ กรณีศึกษา น้ำตกตายายโฮมสเตย์ จำนวน 5 คน พบว่ามีความพึงพอใจอยู่ในระดับดี (  $\bar{X}$  = 3.70) ทำให้ทราบว่า ระบบจัดการการจองห้องพักและบริการธุรกิจโฮมสเตย์ กรณีศึกษาน้ำตกตายาย

โฮมสเตย์สามารถตอบสนองต่อความต้องการและความพึงพอใจของกลุ่มผู้ใช้งานได้เป็น อย่างดี

1. มีประสิทธิภาพ (Performance) การใช้งานของระบบ ผู้ใช้งานมีระดับความพึงพอใจอยู่ ในระดับดี (  $\bar{X}$  = 3.80) ทั้งนี้สามารถอธิบายได้ว่า อาจเนื่องมาจากการใช้งานระบบตอบโจทย์การใช้ งานของลูกค้า ระบบการใช้งานมีความเร็วในการแสดงผลจากการเชื่อมโยงเพจ มีความเร็วในการ ติดต่อกับฐานข้อมูล รวมไปถึงความเร็วในการบันทึก ปรับปรุงข้อมูล ความเร็วในการนำเสนอข้อมูล ความเร็วในการทำงานของระบบในภาพรวมอย่างชัดเจน

2. ด้านการรักษาความปลอดภัยของข้อมูล (Security) ระดับความพึงพอใจอยู่ในระดับดี

(  $\bar{X}$  = 3.70) ทั้งนี้สามารถอธิบายได้ว่าผู้ใช้งานระบบหลังจากที่ทดลองทดสอบระบบแล้ว พบการรักษาความปลอดภัยของการใช้งาน ไม่ว่าจะเป็นระบบการจอง ระบบการล็อคอิน ล็อคเอ้า เพื่อที่จะให้เป็นไปตามระบบที่วางไว้และมีการกำหนดสิทธิ์การเข้าใช้ระบบเกิดความปลอดภัยในการ ใช้งาน ความปลอดภัยของระบบเครือข่าย ความปลอดภัยของการเข้าถึงข้อมูล มีการควบคุมให้ใช้งาน ตามสิทธิ์ผู้ใช้ได้อย่างถูกต้อง มีการตรวจสอบสิทธิ์ก่อนใช้งานของผู้ใช้ระบบในระดับต่างๆ มีระบบ

ป้องกันภัยจากไวรัส, ผู้บุกรุก มีระบบรองรับข้อมูลที่ตรงกับความต้องการ นำไปใช้ประโยชน์ได้ การให้ คำปรึกษาและแก้ปัญหาสำหรับการใช้งานทำให้ผู้ใช้งานรู้สึกถึงความปลอดภัยในการใช้งาน

3. ด้านสามารถทำงานได้ตามหน้าที่ (Function) ระดับความพึงพอใจอยู่ในระดับดี (  $\bar{X}$  = 3.69) สามารถอธิบายได้ว่า ระบบมีความถูกต้องของการทำงานระบบในภาพรวม มีความถูกต้องของ ระบบในการจัดประเภทของข้อมูล มีความถูกต้องของระบบในการเพิ่มข้อมูล ความถูกต้องของระบบ ในการปรับปรุงข้อมูล และความถูกต้องของระบบในการนำเสนอข้อมูล หลังจากผู้ใช้งานและ ผู้เชี่ยวชาญได้เข้าทดลองใช้ระบบทำให้มีความพึงพอใจอยู่ในระดับดี

4. ด้านตรงตามความต้องการ (Function Requirement) ระดับความพึงพอใจอยู่ในระดับดี (  $\bar{X}$  = 3.66) สามารถอธิบายได้ว่า มีความสามารถในการเรียกใช้งานในระบบฐานข้อมูล ความสามารถ ของระบบในการเพิ่มข้อมูล ความสามารถของระบบในการปรับปรุงข้อมูล ความสามารถของระบบใน การนำเสนอข้อมูล มีระบบฐานข้อมูลมีความถูกต้องครบถ้วน และความสามารถในการเรียกใช้งานใน ระบบฐานข้อมูล ตรงตามความการของผู้ใช้งาน

5. ด้านความง่ายต่อการใช้งาน (Usability) ระดับความพึงพอใจของผู้ใช้งานอยู่ในระดับดี (  $\bar{X}$  = 3.65) สามารถอธิบายได้ว่า ระบบมีความง่ายในการเรียกใช้ระบบ มีความเหมาะสมในการ ออกแบบหน้าจอโดยภาพรวม มีความชัดเจนของข้อความที่แสดงบนจอภาพ สะดวกในการเข้าใช้ ระบบ และมีความน่าใช้ของระบบในภาพรวมทำให้ผลการประเมินจากผู้ทดสอบระบบออกมาดี

### **6.4ปัญหาและอุปสรรค**

จากการพัฒนาระบบระบบจัดการการจองห้องพักและบริการธุรกิจโฮมสเตย์ กรณีศึกษา น้ำตกตายายโฮมสเตย์ พบว่ามีปัญหาและอุปสรรคในหลายด้าน โดยสรุปได้ดังนี้

5.3.1 ปัญหาด้านเครื่องมือที่ใช้ในการพัฒนาระบบ

เครื่องมือที่ใช้ในการพัฒนาระบบมีประสิทธิภาพไม่เพียงพอเช่น โน้ตบุ๊คที่ใช้เขียนโค้ด ประมวลผลช้า ทำให้การพัฒนาระบบและทดสอบระบบช้าตามไปด้วย

5.3.2 ปัญหาด้านการจัดการเครื่องแม่ข่าย (Server)

เนื่องจากผู้จัดทำงานวิจัย ได้ทำการเช่า Host และ Domain Name เพื่อใช้ประกอบการใช้ งานระบบ บางครั้งเมื่อเกิดปัญหาขึ้นกับ Host ที่เช่าไว้ การติดต่อประสานงานกับเจ้าหน้าที่ผู้ดูแล Server ค่อนข้างช้า ทำให้เกิดปัญหาในบางครั้ง

5.3.3 ปัญหาการเลือกใช้รูปแบบการพัฒนาระบบ

การพัฒนาระบบระบบจัดการการจองห้องพักและบริการธุรกิจโฮมสเตย์ กรณีศึกษา น้ำตกตา ยายโฮมสเตย์ ในปัจจุบันมีเทคโนโลยีมากมายในการช่วยพัฒนาระบบ โดยการพัฒนาครั้งนี้ได้ใช้การ พัฒนาระบบด้วยรูปแบบ MVC (Model View Controller) ซึ่งเป็นรูปแบบการพัฒนาระบบแบบใหม่

ที่ผู้จัดทำไม่ค่อยมีความรู้ จึงได้ทำการศึกษาค้นคว้า ทดลองทำด้วยตนเอง รวมถึงสอบถามความรู้ เพิ่มเติมจากเพื่อน รุ่นพี่ และคณาจารย์

### **6.5ข้อเสนอแนะ**

- 1. พัฒนาเพิ่มเติมส่วนของระบบอ่านสลิปเงินโอนอัตโนมัติ ที่ลูกค้าอัพขึ้นเพื่อยืนยันการชำระเงิน อย่างถูกต้องเนื่องจากปัจจุบันระบบมีข้อจำกัดในการอ่านสลิปเงินโอนอัตโนมัติอยู่
- 2. พัฒนาเพิ่มเติมส่วนการดึงรายงานโดยExportข้อมูลเป็นไฟล์EXCELเพื่อนำข้อมูลไป พัฒนาการให้บริการในอนาคต
- 3. พัฒนาเพิ่มเติมในส่วนของรายงานภาพข้อมูล(Dashboard) ให้สามารถ Custom ข้อมูลเอง ได้เพื่อช่วยให้ผู้บริหารหรือเจ้าของกิจการนำมาปรับใช้ในการวิเคราะห์ธุรกิจในอนาคตได้
- 4. ศึกษาเพิ่มเติม UX/UI design และกระบวนการทำ UATเพื่อการทดสอบระบบและลด ข้อบกพร่องจากการใช้งานในอนาคต

## **ผลลัพธ์เชิงประจักษ์ของการใช้งานระบบ**

1. จำนวนผู้ใช้บริการเพิ่มขึ้น

ผลจากการเริ่มใช้งานระบบจัดการการจองห้องพักและบริการธุรกิจโฮมสเตย์ควบคู่กับการ เก็บข้อมูลแบบเดิม เป็นระยะเวลา 1 เดือน (เดือน กรกฎาคม พ.ศ. 2565) โดยมีผู้เข้าใช้บริการจองที่ พักน้ำตกตายายโฮมสเตย์ โดยแบ่งตามช่องทางการจองที่พัก ได้ดังตารางที่ 5.1

# **ตารางที่ 5.1** จำนวนผู้ใช้บริการที่จองที่พักน้ำตกตายายโฮมสเตย์ แบ่งตามช่องทางต่างๆ

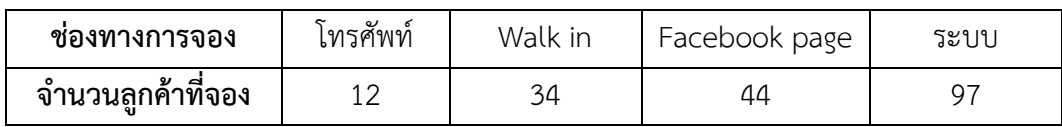

จากตารางที่ 5.1 จะเห็นได้ว่ามีจำนวนผู้ใช้บริการจองที่พักน้ำตกตายายโฮมสเตย์ผ่านระบบ จำนวน 15 คน ซึ่งมีจำนวนมากเป็นอันดับที่สามของ การจองผ่านช่องทางต่างๆ คิดเป็นร้อยละ 51.87 ซึ่งสรุปได้ว่าการมีระบบทำให้เพิ่มผู้ใช้บริการและเพิ่มประสิทธิภาพของระบบการจองได้

2. การเก็บข้อมูลเป็นระบบ ค้นหาข้อมูลได้ง่าย

จากการพัฒนาระบบจัดการการจองห้องพักและบริการธุรกิจโฮมสเตย์ช่วยให้ผู้ดูแล มีความ สะดวกสบายในการเก็บรวบรวมข้อมูล และง่ายต่อการค้นหาข้อมูลเพื่อทำการแก้ไขรายการ รวมทั้ง สามารถค้นหาข้อมูลจากวันที่ หรือจากสถานการณ์ทำรายการได้

#### **บรรณานุกรม**

- กาญจนา อรุณสุขรุจี. (2546). **ความพึงพอใจของสมาชิกสหกรณ์ต่อการดําเนินงานของสหกรณ์ การเกษตรไชยปราการจํากัด อำเภอไชยปราการ จังหวดเชียงใหม่.** วิทยานิพนธ์วิทยา ศาสตร มหาบัณฑิต, สาขาส่งเสริมการเกษตร, บัณฑิตวิทยาลัย, มหาวิทยาลัยเชียงใหม่. กิติมา เจริญหิรัญ. **ระบบฐานข้อมูล.** พิมพ์ครั้งที่ 5. กรุงเทพฯ: สมาคมส่งเสริมเทคโนโลยีไทย – ญี่ปุ่น, 2546
- ณกัญญา ดวงสาม และธีรวรรณ เมืองจันทร์. (2562). **ระบบการจองห้องพักออนไลน์กรณีศึกษา โรงแรมพนมพิมานอาคารหลังใหม่ (รายงานการวิจัย).** บุรีรัมย์ : มหาวิทยาลัยราชภัฏ บุรีรัมย์
- พร้อมเลิศ หล่อวิจิตร. **PHP และ MySQL สําหรับผู้เริ่มต้น.** กรุงเทพฯ: โปรวิชัน, 2550
- ราชบัณฑิตยสถาน. (2556). **พจนานุกรมฉบับราชบัณฑิตยสถาน พ.ศ.2554 เฉลิมพระเกียรติ พระบาทสมเด็จพระเจ้าอยู่หัว เนื่องในโอกาสพระราชพิธีมหามงคล เฉลิมพระ ชนมพรรษา 7 รอบ 5 ธันวาคม 2554.** กรุงเทพฯ : ราชบัณฑิตยสถาน
- วรรณิกา เนตรงาม. พื้นฐานการเขียนสคริปต์และสร้าง Web Application ด้วย PHP & MySQL. กรุงเทพฯ : อินโฟเพรส, 2544.
- วิเชียร เปรมชัยสวัสดิ. **การวิเคราะห์และการออกแบบข้อมูล.** พิมพ์ครัง 5.กรุงเทพฯ: สมาคมส่งเสิรม เทคโนโลยีไทย – ญี่ปุ่น, 2546
- วิวัฒน์ กุศล. (2547). **การพัฒนาบทเรียนคอมพิวเตอร์ช่วยสอน กลุ่มสาระการเรียนรู้วิทยาศาสตร์ เรื่อง ดวงอาทิตย์และดาวบริวาร ชั้นมัธยมศึกษาปีที่ 4.** ปริญญานิพนธ์การศึกษา มหาบัณฑิต, มหาวิทยาลัยมหาสารคาม.
- ศิรภัสสร ไทยดำรง. (2562). **ระบบบริหารจัดการที่พัก กรณีศึกษา บ้านเญ่อเลอเหน่อ (รายงานการ วิจัย).** กาญจนบุรี: มหาวิทยาลัยราชภัฏกาญจนบุรี
- สงกรานต์ ทองสว่าง. **MySQL ระบบฐานข้อมลูบนสำหรับอินเทอร์เน็ต.** กรุงเทพฯ : ซีเอ็ดยูเคชั่น, 2544.

# **บรรณานุกรม(ต่อ)**

- สนทยา พลพาลสังข์ และรัชชนันท์ หลาบมาลา. (2560). **การพัฒนาการพัฒนาระบบจองห้องพัก ออนไลน์ กรณีศึกษา อุทยานแห่งชาติตาดโตน (รายงานการวิจัย).** ชัยภูมิ : มหาวิทยาลัย ราชภัฏชัยภูมิ.
- สิริลักษณ์ ไกยวินิจ และพิไลพรรณ แจ้งไพศาล. **การวิเคราะห์และออกแบบระบบสารสนเทศทาง ธุรกิจ.** มหาสารคาม. หจก.อภิชาติการพิมพ์, 2553.

Cycle :SDLC) Satzinger. J. W.. Jackson. R. B, and Burd. S. D.(2009). System Analysis & Design in a ChangingWorld. Boston USA: GEX Publishing Services. **วงจรการพัฒนาระบบ System Development Life**

**ภาคผนวก ก คู่มือการใช้งาน**

# **คู่มือการใช้งานระบบ**

## **เริ่มต้นทำงาน**

- 1. สิ่งที่ต้องมีสำหรับการใช้งานระบบนี้
	- 1.1 เครื่องคอมพิวเตอร์ หรือ สมาร์ทโฟน หรือ แท็ปเล็ต
	- 1.2 เว็บบราวเซอร์ เช่น Google Chrome, Microsoft Edge, Firefox เป็นต้น

2. เมื่อเริ่มต้นใช้งานระบบ ให้ทำการเปิดเว็บบราวเซอร์ขึ้นมา แล้วพิมพ์ที่อยู่เว็บไซต์ที่ช่อง Address Barดังนี้ https://www.namtoktaryayhomestay.com/ เพื่อเข้าสู่หน้าหลักของระบบจัดการ การจองห้องพักและบริการธุรกิจโฮมสเตย์จะแสดงหน้าหลักของระบบจัดการการจองห้องพักและบริการ ธุรกิจโฮมสเตย์ ภาพประกอบที่ ก-1

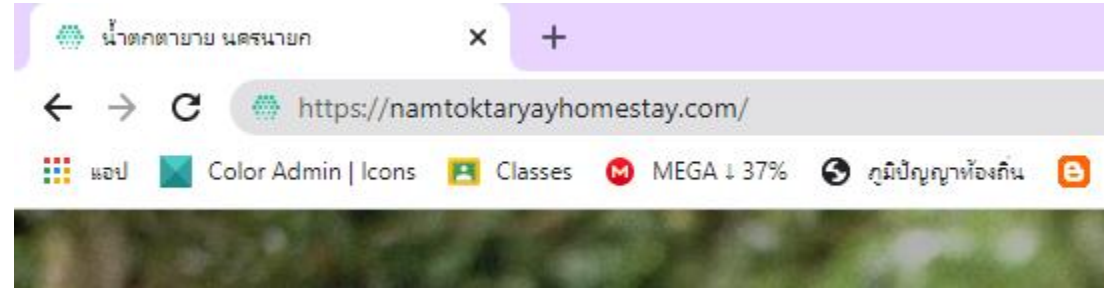

**ภาพประกอบที่ ก- 1** แสดงการกรอก URL เพื่อเข้าสู่ระบบ

## **การใช้งานระบบ**

ในการใช้งานระบบต้องมีการ Login เพื่อแยกประเภทของผู้ใช้งานระบบ ดังภาพประกอบที่ ก-2

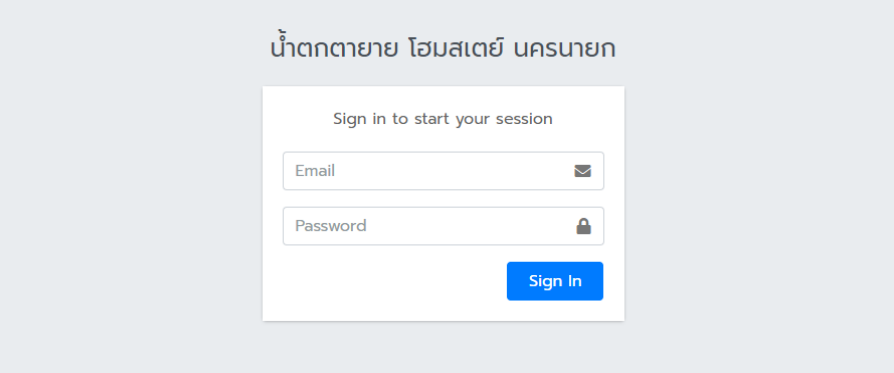

**ภาพประกอบที่ ก- 2** แสดงหน้าเข้าสู่ระบบของระบบจัดการการจองห้องพักและบริการธุรกิจโฮมสเตย์

เมื่อทำการเข้าสู่ระบบแล้วหน้าจอหลักของผู้ใช้งานจะแตกต่างกันขึ้นอยู่กับประเภทผู้ใช้งาน โดย จะทำการนำเสนอโดยแยกประเภทผู้ใช้งาน เรียงลำดับดังนี้

- 1. ผู้ดูแลระบบ
- 2. ลูกค้า หรือ ผู้ใช้งานระบบ

**1. ผู้ดูแลระบบ (Admin)** เมื่อเข้าสู่ระบบแล้ว ผู้ใช้งานระดับผู้ดูแลระบบจะเข้าสู่หน้า จัดการ รายการจองห้องพักทันที โดยในหน้านี้จะแสดงรายการจองห้องพักที่มีการจองเข้ามา โดยสามารถเลือกดู ข้อมูลการจองตามช่วยวันที่ของการทำรายการได้ หรือจะค้นหาจากเลขที่จองก็ได้เช่นกัน ดังภาพประกอบ ที่ 3

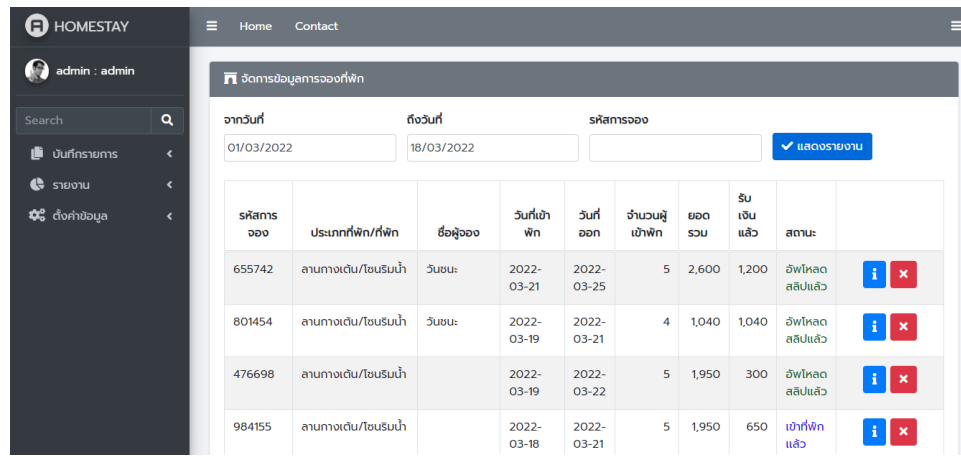

**ภาพประกอบที่ ก- 3** แสดงหน้าจัดการรายการจองห้องพัก

จากภาพประกอบที่ ก-3 จะเป็นการเลือกดูข้อมูลการจอง ตั้งแต่วันที่ 1 มีนาคม พ.ศ. 2565 ถึง ้วันที่ 18 มีนาคม พ.ศ. 2565 ซึ่งเราสารถดูรายละเอียดเพิ่มเติมได้ <mark>• |</mark> ด้วยการ กดปุ่มตัว หรือหาก ตรวจสอบแล้วว่ารายการจองที่ทำรายการเข้ามาไม่ถูกต้อง เกิด x ข้อผิดพลาด ก็สามารถลบได้การ กดปุ่ม กรณีที่ผู้ใช้งานเริ่มต้นใช้งานครั้งแรกนั้นอาจจะยังไม่มีข้อมูลในหน้านี้ ให้ทำการตั้งค่าข้อ มูลขั้น พื้นฐานก่อน โดยไปที่เมนู ตั้งค่าข้อมูลด้านซ้ายมือของหน้าจอ
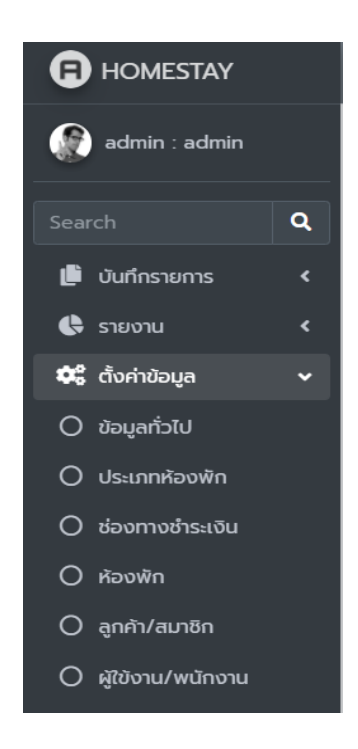

**ภาพประกอบที่ ก- 4** แสดงเมนูด้านซ้าย และเมนูย่อยของเมนู ตั้งค่าข้อมูล

จากภาพประกอบที่ ก-4 จะเห็นได้ว่าในเมนูตั้งค่าข้อมูล มีเมนูย่อยคือ ข้อมูลทั่วไป ประเภท ห้องพัก ช่องทางการชำระเงิน ห้องพัก ลูกค้า/สมาชิก และผู้ใช้งานระบบ/พนักงาน

# **เมนูข้อมูลทั่วไป**

เมนูนี้ใช้สำหรับการตั้งค่าข้อมูลทั่วไปของโฮมสเตย์ เช่น ชื่อโฮมสเตย์ ที่อยู่ เบอร์โทรศัพท์ เป็นต้น ดังภาพประกอบที่ ก-5

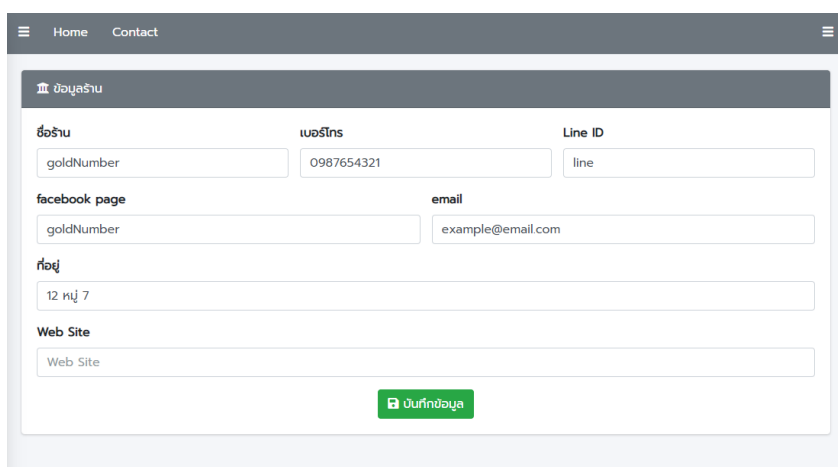

**ภาพประกอบที่ ก- 5** แสดงแบบฟอร์มกรอกข้อมูลทั่วไป ของโฮมสเตย์

### **เมนูประเภทห้องพัก**

เมนูประเภทห้องพัก มีไว้เพื่อจัดการข้อมูลประเภทห้องพัก ผู้ใช้งานสามารถเพิ่ม ลบ หรือแก้ไข ข้อมูลประเภทห้องพักได้ในเมนูนี้ดังภาพประกอบที่ ก-6

- การเพิ่มข้อมูล คลิกที่ปุ่มเพิ่มรายการ แล้วกรอกข้อมูลในแบบฟอร์มให้ครบถ้วน แล้วกดปุ่มบันทึก
- การแก้ไขข้อมูล ให้คลิกที่ปุ่ม รูปดินสอ แล้วแก้ไขข้อมูล แล้วกดบันทึก
- การลบข้อมูล ให้คลิกที่ปุ่ม กากบาท จะมีกล่องข้อความตอบโต้ ให้กดปุ่มยืนยัน หรือ กดปุ่ม ยกเลิกถ้าไม่ต้องการลบข้อมูล

| บ้านพัก<br>1,500<br>1   |                                           |
|-------------------------|-------------------------------------------|
|                         | $\mathbf{R}$<br>$\mathbf{R}$              |
| ลานกางเต้น<br>130<br>50 | $\mathbf{Z}$<br>$\boldsymbol{\mathsf{x}}$ |
|                         |                                           |

**ภาพประกอบที่ ก- 6** แสดงหน้าเมนูประเภทห้องพัก

### **เมนูช่องทางการชำระเงิน**

เมนูช่องทางการชำระเงิน ใช้เพื่อจัดการข้อมูลเกี่ยวกับ บัญชีธนาคาร เพื่อให้ ลูกค้าได้เลือกว่าจะ ชำระเงิน หรือ โอนเงินผ่านธนาคารอะไร โดยผู้ดูแลระบบสามารถเพิ่ม ลบ หรือแก้ไขรายการช่องทาง ชำระเงินได้ดังภาพประกอบที่ ก-7

- การเพิ่มข้อมูล คลิกที่ปุ่มเพิ่มรายการ แล้วกรอกข้อมูลในแบบฟอร์มให้ครบถ้วน แล้วกดปุ่มบันทึก
- การแก้ไขข้อมูล ให้คลิกที่ปุ่ม รูปดินสอ แล้วแก้ไขข้อมูล แล้วกดบันทึก
- การลบข้อมูล ให้คลิกที่ปุ่ม กากบาท จะมีกล่องข้อความตอบโต้ ให้กดปุ่มยืนยัน หรือ กดปุ่ม ยกเลิกถ้าไม่ต้องการลบข้อมูล

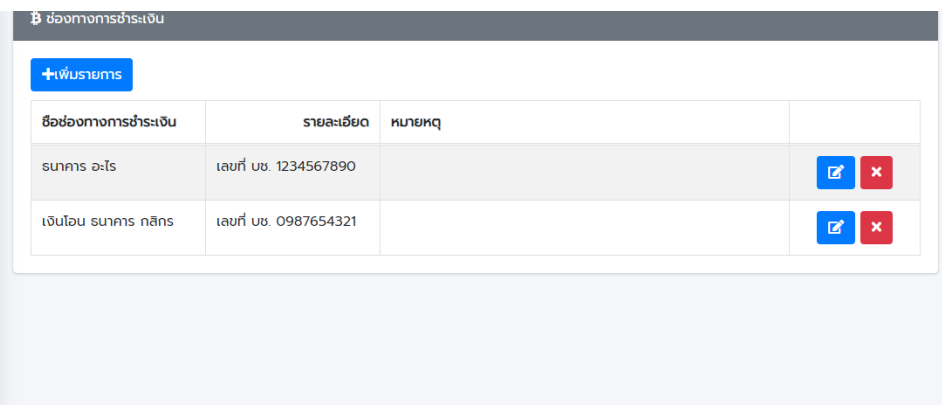

**ภาพประกอบที่ ก- 7** แสดงหน้าเมนูช่องทางการชำระเงิน

#### **เมนูห้องพัก**

เมนูห้องพัก ใช้เพื่อจัดการข้อมูลห้องพัก โดยผู้ดูแลระบบสามารถเพิ่ม ลบ หรือแก้ไขข้อมูล ห้องพักดังภาพประกอบที่ ก- 8

- การเพิ่มข้อมูล คลิกที่ปุ่มเพิ่มรายการ แล้วกรอกข้อมูลในแบบฟอร์มให้ครบถ้วน แล้วกดปุ่มบันทึก
- การแก้ไขข้อมูล ให้คลิกที่ปุ่ม รูปดินสอ แล้วแก้ไขข้อมูล แล้วกดบันทึก
- การลบข้อมูล ให้คลิกที่ปุ่ม กากบาท จะมีกล่องข้อความตอบโต้ ให้กดปุ่มยืนยัน หรือ กดปุ่ม ยกเลิกถ้าไม่ต้องการลบข้อมูล

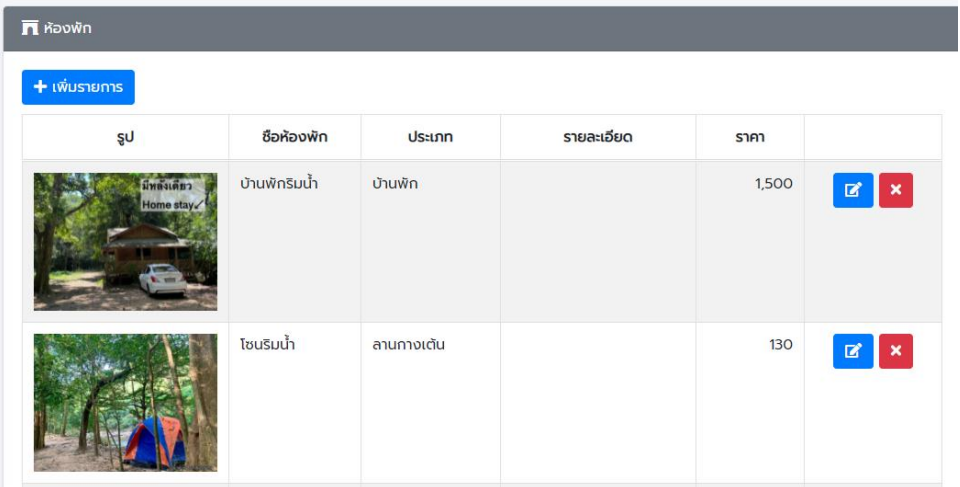

**ภาพประกอบที่ ก- 8** แสดงหน้าเมนูห้องพัก

#### **เมนูลูกค้า/สมาชิก**

- เมนูลูกค้า/สมาชิก เป็นเมนูสำหรับแก้ไข หรือลบ ข้อมูลสมาชิกที่ทำการสมัครเข้ามาในระบบดัง ภาพประกอบที่ ก-9
- การแก้ไขข้อมูล ให้คลิกที่ปุ่ม รูปดินสอ แล้วแก้ไขข้อมูล แล้วกดบันทึก
- การลบข้อมูล ให้คลิกที่ปุ่ม กากบาท จะมีกล่องข้อความตอบโต้ ให้กดปุ่มยืนยัน หรือ กดปุ่ม ยกเลิกถ้าไม่ต้องการลบข้อมูล

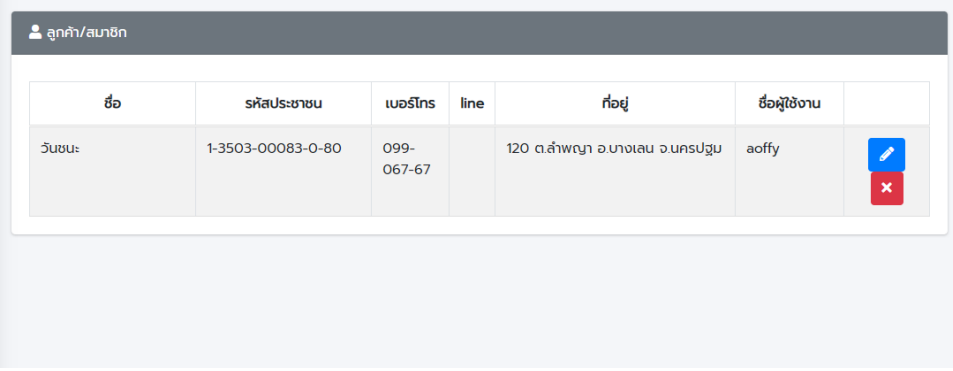

**ภาพประกอบที่ ก- 9** แสดงหน้าเมนูลูกค้า/สมาชิก

# **เมนูผู้ใช้งานระบบ/พนักงาน**

เมนูนี้ใช้เพื่อจัดการข้อมูลพนักงาน หรือผู้ใช้งานระบบ โดยผู้ดูแลระบบสามารถเพิ่ม ลบ หรือ แก้ไขข้อมูลผู้ใช้งานระบบได้ในเมนูนี้ดังภาพประกอบที่ ก-10

- การเพิ่มข้อมูล คลิกที่ปุ่มเพิ่มรายการ แล้วกรอกข้อมูลในแบบฟอร์มให้ครบถ้วน แล้วกดปุ่มบันทึก
- การแก้ไขข้อมูล ให้คลิกที่ปุ่ม รูปดินสอ แล้วแก้ไขข้อมูล แล้วกดบันทึก
- การลบข้อมูล ให้คลิกที่ปุ่ม กากบาท จะมีกล่องข้อความตอบโต้ ให้กดปุ่มยืนยัน หรือ กดปุ่ม ยกเลิกถ้าไม่ต้องการลบข้อมูล

| เบอร์โทร   | ระดับ   | ชื่อผู้ใช้งาน |                       |
|------------|---------|---------------|-----------------------|
| 0987654321 | manager | gm1           | <b>x</b><br>$\bullet$ |
|            | admin   | admin         | $\pmb{\times}$        |
|            |         |               |                       |

**ภาพประกอบที่ ก- 10** แสดงหน้าเมนูผู้ใช้งานระบบ/พนักงาน

เมื่อทำการตั้งค่าระบบเสร็จแล้วก็สามารถเปิดใช้งานหน้า จองห้องพักสำหรับลูกค้า หรือสมาชิก ได้ เมนูที่จะแนะนำต่อไปสำหรับผู้ดูแลระบบคือ เมนูรายงาน ดังภาพประกอบที่ ก-11

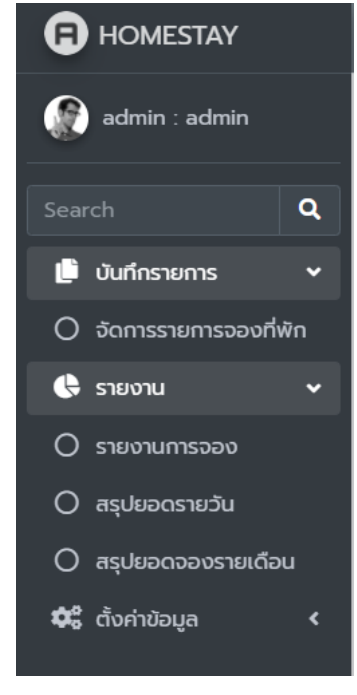

**ภาพประกอบที่ ก- 11** แสดงเมนูซ้าย และเมนูย่อยของเมนูรายงาน

จากภาพประกอบที่ ก-11 จะเห็นได้ว่า ในเมนูรายงาน มีเมนูย่อยคือ รายงานการจอง สรุปยอดรายวันและ สรุปยอดจองรายเดือน

#### **เมนูรายงานการจอง**

เมนูนี้จะแสดงรายงานการจองห้องพัก โดยสามารถเลือกดูจากวันที่เข้าพักได้ดังภาพประกอบที่

ก-12

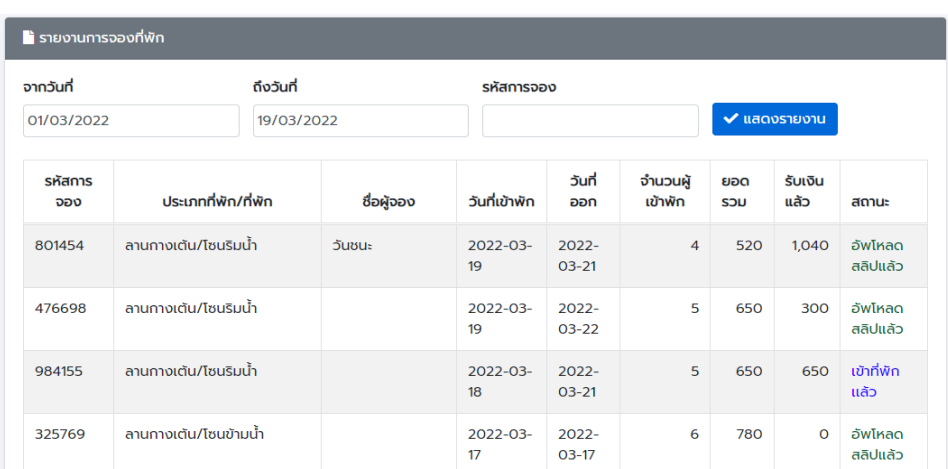

# **ภาพประกอบที่ ก- 12** แสดงหน้ารายงานการจอง

### **เมนูสรุปยอดรายวัน**

เป็นเมนูรายงานยอดคนเข้าพัก และยอดเงิน รายวันโดยผู้ใช้งานสามารถเลือกดูเป็นเดือนๆ ได้ดัง ภาพประกอบที่ ก-13

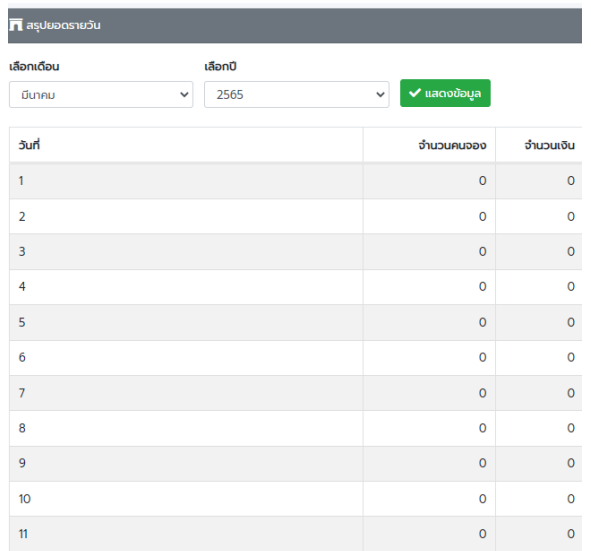

| 12     | $\mathbf 0$        | $\mathbf 0$         |
|--------|--------------------|---------------------|
| 13     | $\mathsf{o}$       | $\mathsf{O}\xspace$ |
| 14     | $\mathbf 0$        | $\mathsf{o}\xspace$ |
| 15     | $\mathbf 0$        | $\mathbf 0$         |
| 16     | $\mathbf 0$        | $\mathbf 0$         |
| 17     | $20\,$             | 2,600               |
| 18     | 5                  | 650                 |
| 19     | 9                  | 1,170               |
| 20     | $\mathbf 0$        | $\mathsf{O}\xspace$ |
| 21     | 5                  | 650                 |
| 22     | $\pmb{\mathsf{O}}$ | $\circ$             |
| 23     | $\pmb{\mathsf{O}}$ | $\mathsf{o}$        |
| 24     | $\mathbf 0$        | $\mathsf 0$         |
| 25     | $\pmb{\mathsf{O}}$ | $\mathsf{o}\xspace$ |
| 26     | $\mathbf 0$        | $\bullet$           |
|        |                    |                     |
| $27\,$ | $\mathbf 0$        | $\pmb{\mathsf{O}}$  |
| 28     | $\mathsf{o}$       | $\pmb{\mathsf{O}}$  |
| 29     | $\mathsf{o}$       | $\mathbf 0$         |
| 30     | $\circ$            | $\pmb{\mathsf{O}}$  |
| 31     | $\mathsf{o}$       | $\mathsf{o}\xspace$ |

**ภาพประกอบที่ ก- 13** แสดงหน้าเมนูสรุปยอดรายวัน

### **เมนูสรุปยอดจองรายเดือน**

เมนูนี้จะแสดงรายงานสรุปยอดคนเข้าพัก และยอดเงินเป็นรายเดือนดังภาพประกอบที่ ก-14

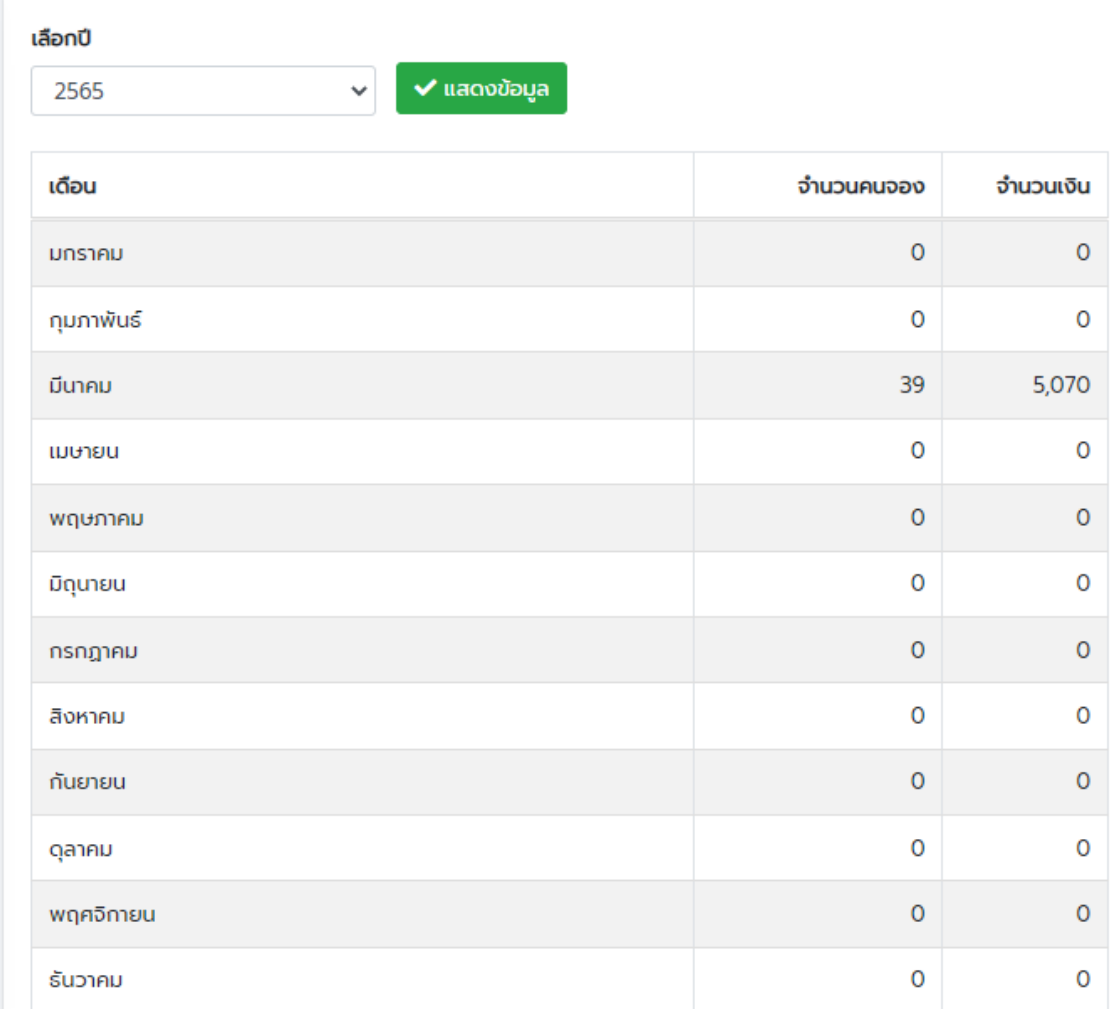

**ภาพประกอบที่ ก- 14** แสดงหน้าเมนูสรุปยอดจองรายเดือน

#### **2. ลูกค้าผู้ใช้งานระบบ**

หน้าหลักของส่วนนี้จะเป็นหน้าแสดงรายละเอียดของโฮมสเตย์รวมถึงกฎระเบียบข้อปฏิบัติต่างๆ ของโฮมสเตย์ รวมถึงข้อความเตือนให้ระวัง เมื่อลงเล่นน้ำในฤดูฝนดังภาพประกอบที่ก-15 ภาพประกอบที่ ก-16 ภาพประกอบที่ ก-17 และ ภาพประกอบที่ ก-18

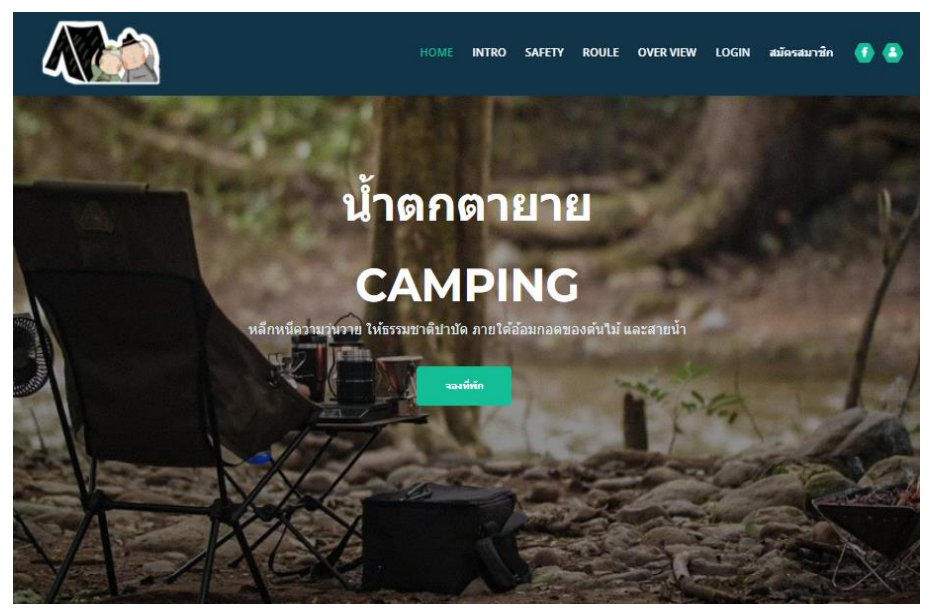

**ภาพประกอบที่ ก- 15** แสดงหน้าหลักของระบบ

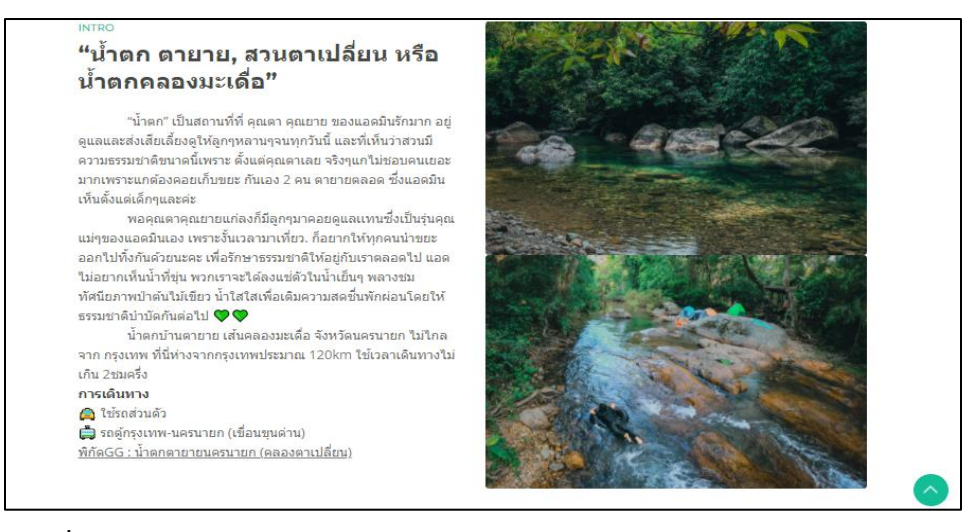

**ภาพประกอบที่ ก- 16** แสดงส่วนของราละเอียดของโฮมสเตย์

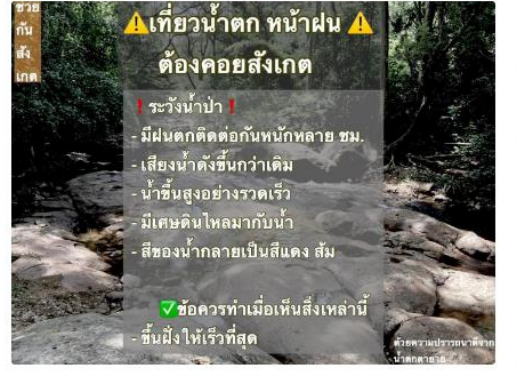

#### ้เที่ยวน้ำตกหน้าฝน อย่างไรให้ ปลอดภัย ?

้การเที่ยวน้ำตกในหน้าฝน สิ่งที่ต้องคอย ระวัง มัดังนี้นะคะ

- มีฝนตกหนักบริเวณต้นน้ำ ติดต่อกันเป็นเวลานานหลาย ช้าโบง
- เสียงน้ำตก มีเสียงดังขึ้นกว่าเดิม

SAFETY

- ระดับน้ำเริ่มสูงขึ้นอย่างรวดเร็ว
- มีเศษหิน หรือเศษใม่ใหญ่ลอยมากับกระแสน้ำ
- สีของน้ำเริ่มเปลี่ยนเป็นสีแดงส้ม

หากมีเหตุการณ์เกิดขึ้นเพียงข้อใดข้อหนึ่ง ให้รีบขึ้น ้จากน้ำ ไปอยู่ในที่ปลอดภัยที่เตรียมไว้ หรือให้รีบขึ้นที่ สูงทันที

**ภาพประกอบที่ ก- 17** แสดงส่วนของการเตือนเมื่อลงเล่นน้ำในฤดูฝน

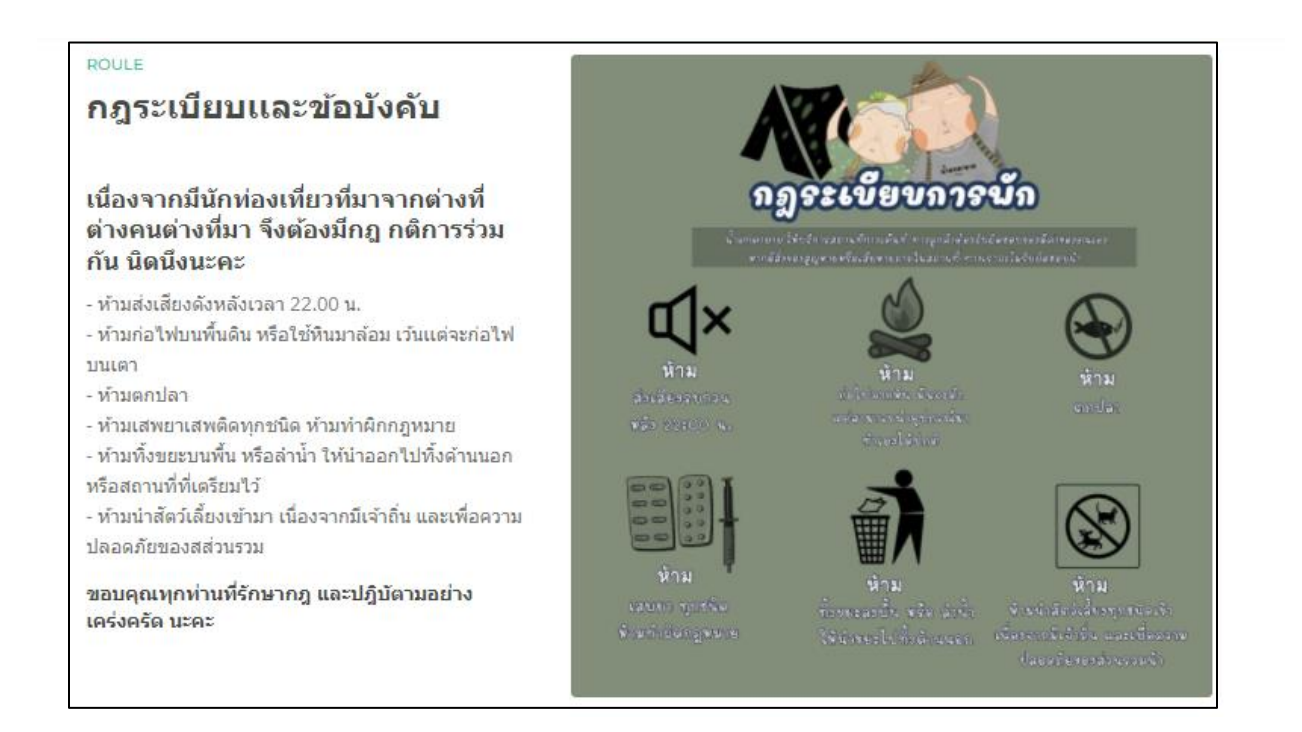

**ภาพประกอบที่ ก- 18** แสดงกฎระเบียบและข้อบังคับของโฮมสเตย์

### **ลิงค์หน้าสมัครสมาชิก**

ในหน้านี้จะมีแบบฟอร์มสำหรับกรอกข้อมูลเพื่อทำการสมัครสมาชิกดังภาพประกอบที่ ก- 19

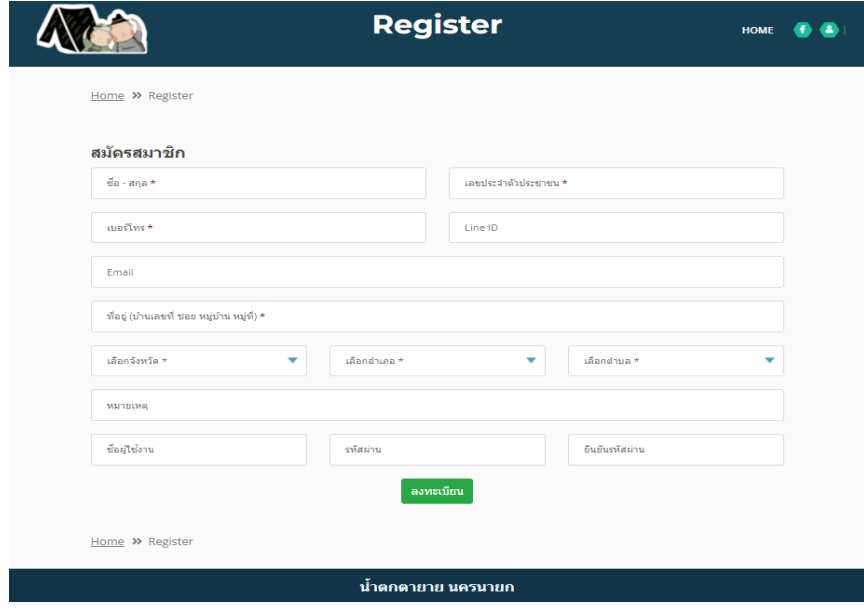

**ภาพประกอบที่ ก- 19** แสดงหน้าสมัครสมาชิก

### **หน้าจองที่พัก**

เพื่อให้สมาชิกใช้จองที่พัก ซึ่งการที่จะทำรายการจองที่พักได้นั้นต้องทำการ Login ในระดับ ลูกค้า หรือผู้ใช้งานระบบ ดังภาพประกอบที่ก- 20

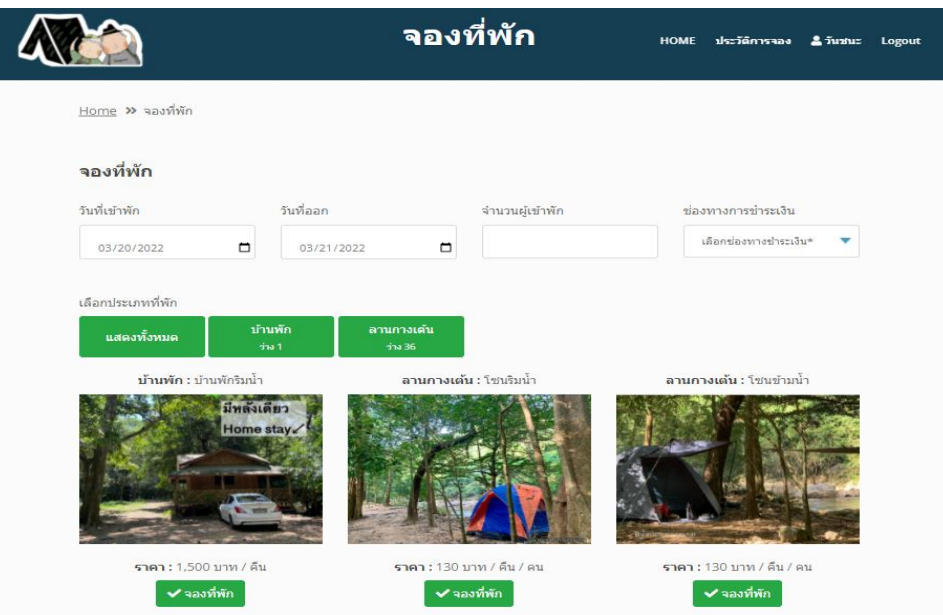

**ภาพประกอบที่ ก- 20** แสดงหน้าจองที่พักของระบบ

เมื่อทำรายการจองที่พักสำเร็จแล้ว จะแสดงรายละเอียดการจองห้องพัก และจำนวนเงินที่ต้อง ชำระพร้อมทั้งช่องทางเพื่อทำการอัพโหลดสลิปการโอนเงินของลูกค้าเพื่อยืนยันการจองที่พักดัง ภาพประกอบที่ 21

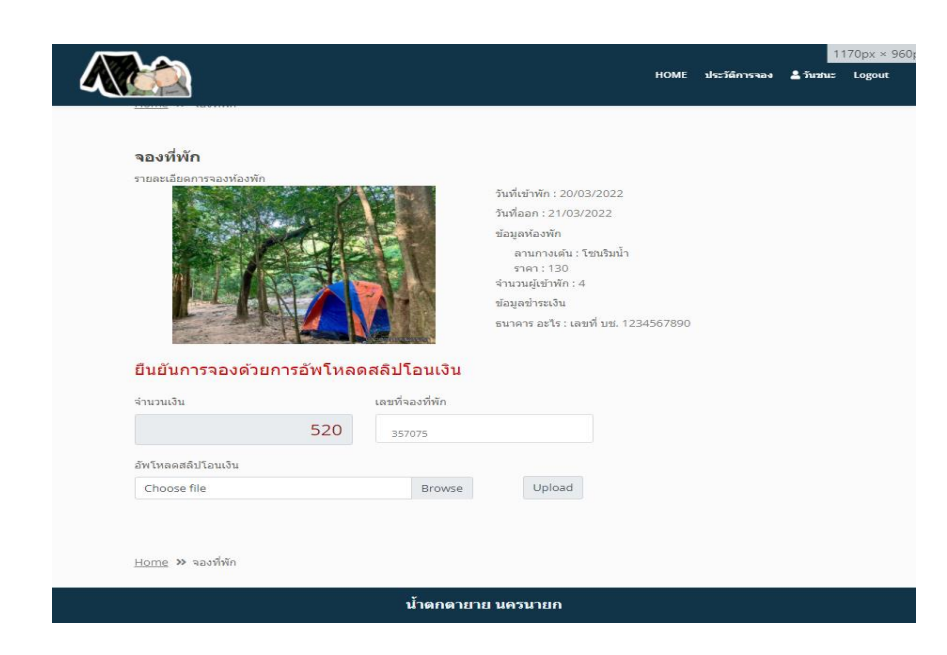

**ภาพประกอบที่ ก- 21** แสดงหน้ารายละเอียดของการจองที่พัก

และเมื่อลูกค้าทำการอัพโหลดสลิปโอนเงินแล้ว ระบบจะสร้าง QR-Code เพื่อใช้สำหรับ Check In ให้ลูกค้า ดาวน์โหลด หรือ บันทึกหน้าจอไว้ ดังภาพประกอบที่ ก-22

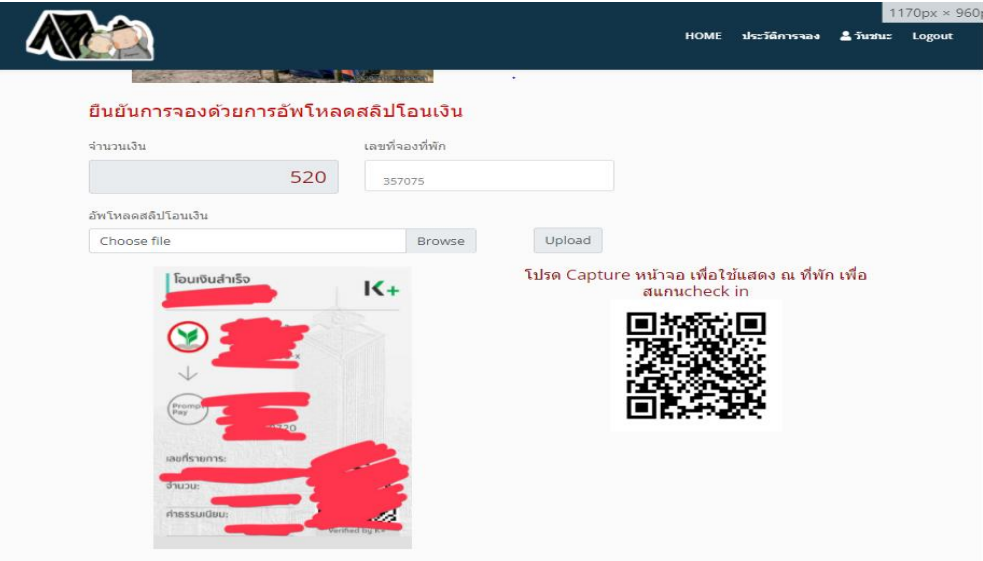

**ภาพประกอบที่ ก- 22** แสดงผลการอัพโหลดสลิป โอนเงิน

เสร็จแล้วลูกค้าก็จะสามารถดูประวัติการจองที่พักได้โดยการเข้าที่เมนู ประวัติการจอง ตรงแถบ เมนูด้านบน ดังภาพประกอบที่ 23

#### **ประวัติการจอง**

จะแสดงข้อมูลการจองทีทำรายการแล้ว สามารถลบรายการจองได้โดยการ คลิกปุ่ม ยกเลิกการ จอง แต่ถ้ารายการจองนี้ถูกยืนยันแล้วจะไม่สามารถลบรายการได้ ต้องติดต่อเจ้าหน้าที่เพื่อทำการยกเลิก ข้อมูลการจอง

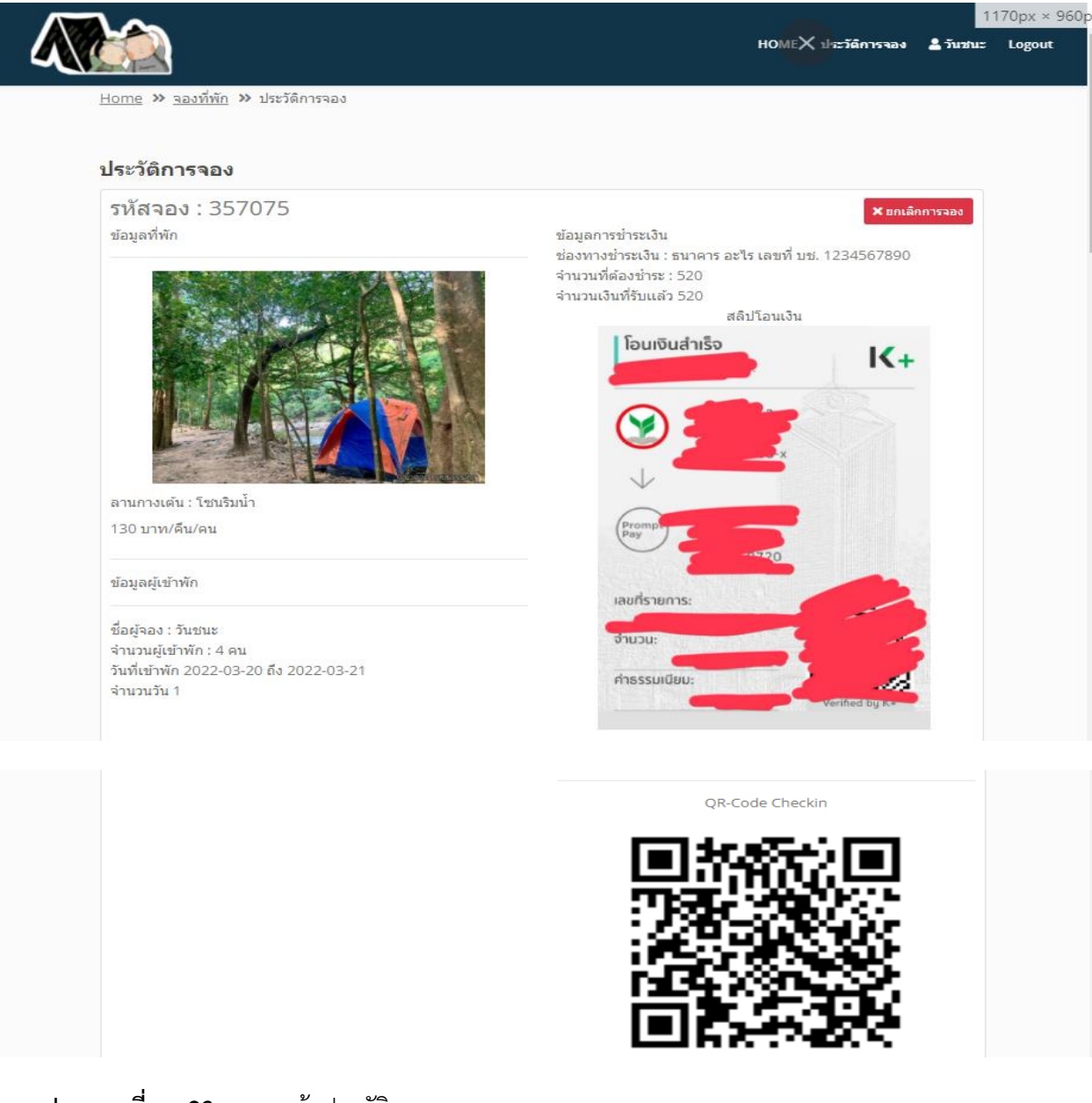

### **ภาพประกอบที่ ก- 23** แสดงหน้าประวัติการจอง

**ภาคผนวก ข แบบสอบถามความพึงพอใจ**

# **แบบประเมินความพึงพอใจของผู้ใช้งานระบบสารสนเทศ งานพัฒนาระบบจัดการการจองห้องพักและบริการธุรกิจโฮมสเตย์ กรณีศึกษา น้ำตกตายายโฮมสเตย์**

**คำชี้แจง** แบบสอบถามชุดนี้จัดทำขึ้นเพื่อประเมินความพึงพอใจของผู้ใช้งานระบบสารสนเทศของงาน พัฒนาระบบจัดการการจองห้องพักและบริการธุรกิจโฮมสเตย์ กรณีศึกษา น้ำตกตายายโฮมสเตย์ซึ่งข้อมูล ที่ได้จะเป็นประโยชน์อย่างยิ่งต่อการพัฒนาและปรับปรุงการให้บริการให้มีความเหมาะสมต่อไป

## **กรุณาทำเครื่องหมาย** ✓ **ในช่องที่ท่านเลือก**

### **ตอนที่ 1 ข้อมูลทั่วไปของผู้ตอบแบบสอบถาม**

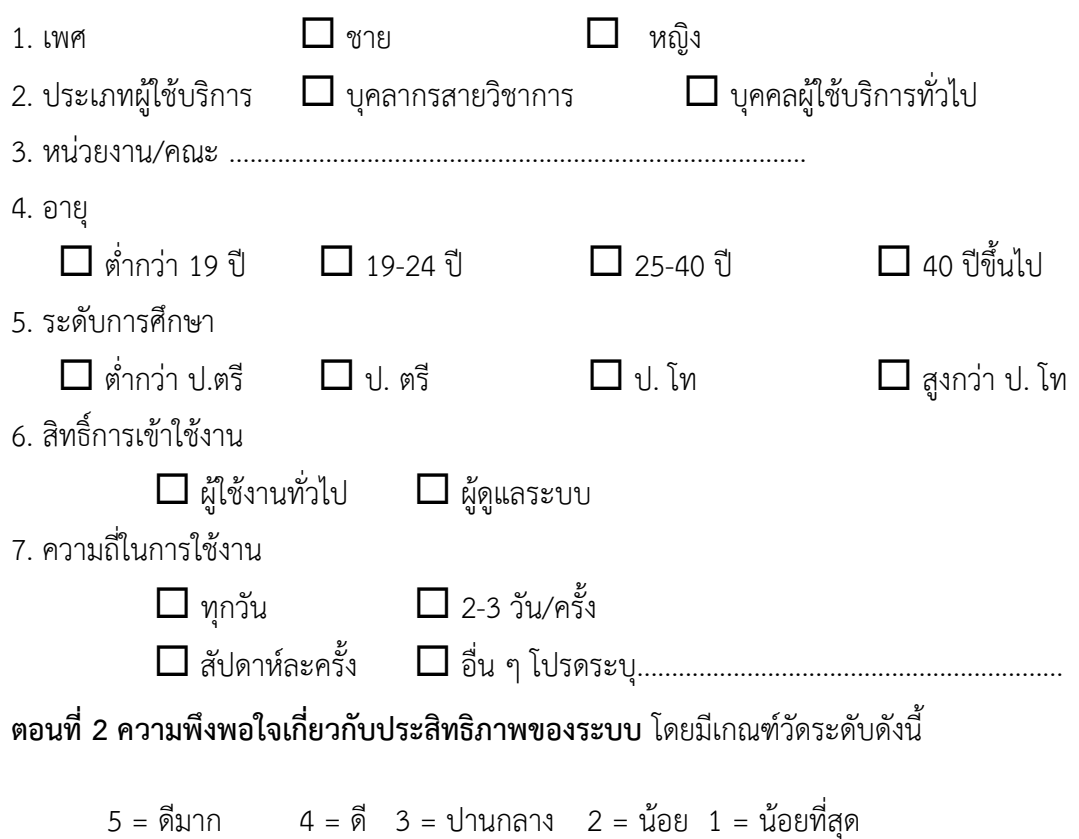

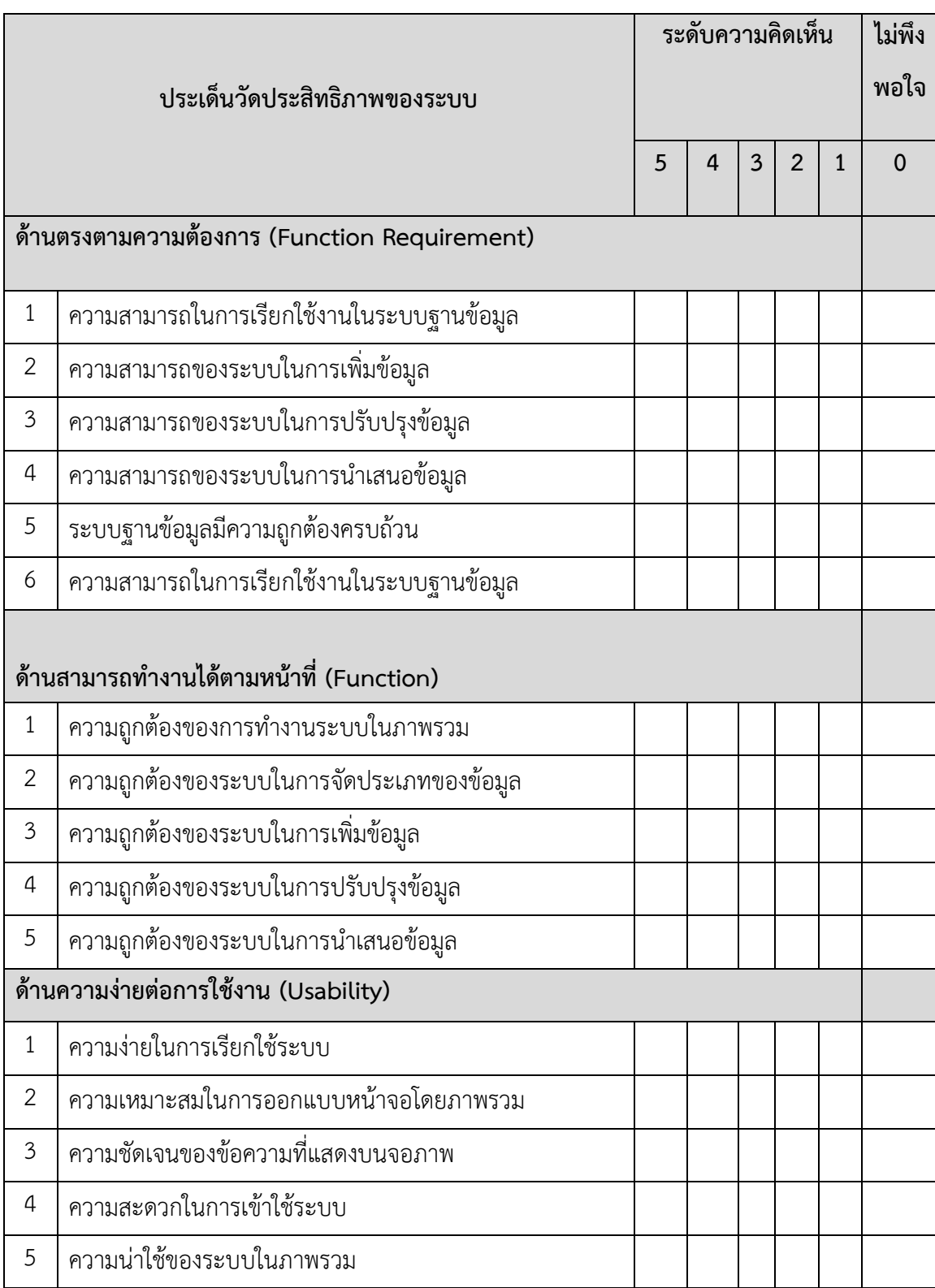

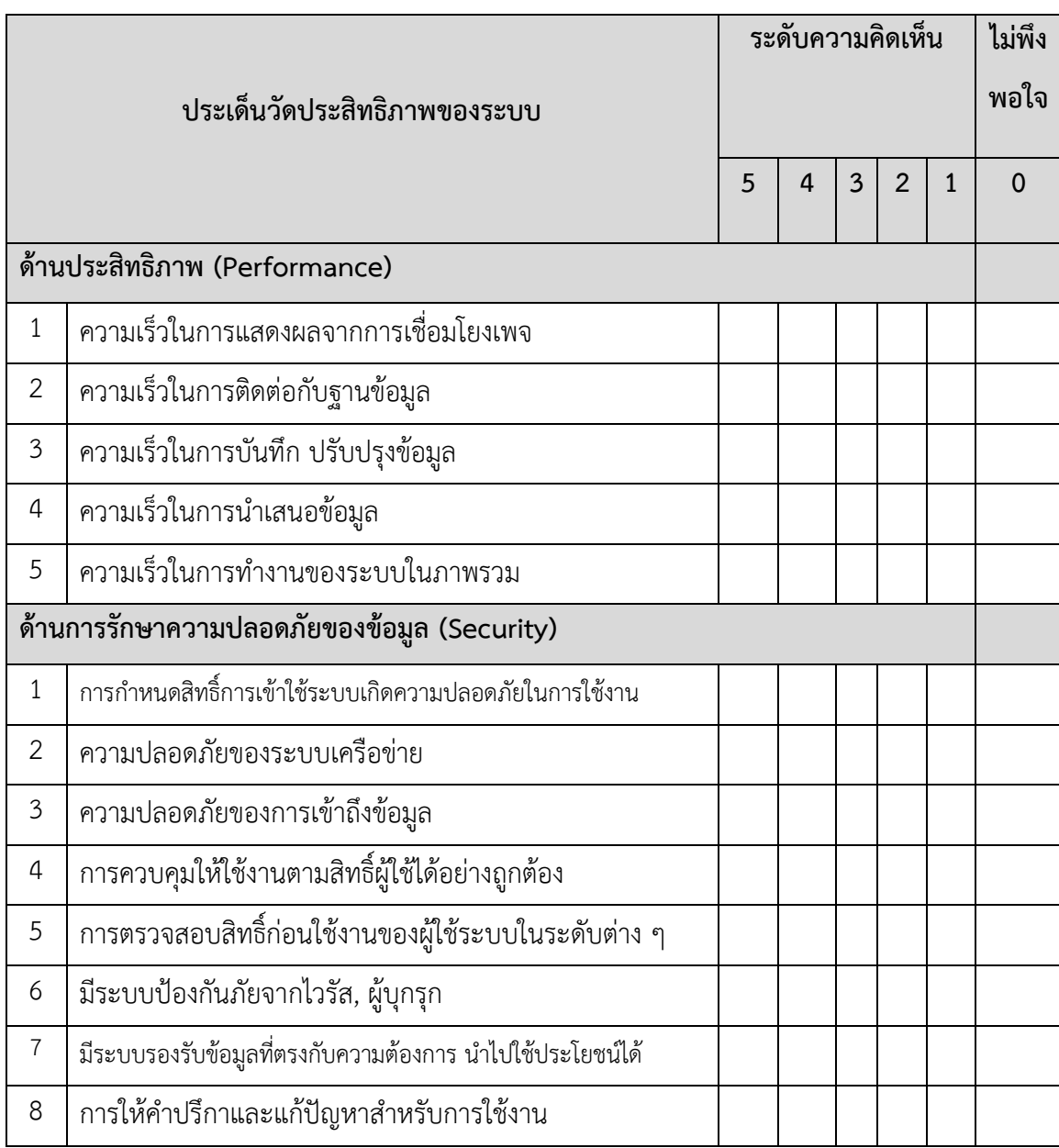

## **ตอนที่3 ข้อเสนอแนะอื่นๆ**

สิ่งที่ทำให้ท่านไม่พึงพอใจ

............................................................................................................................. ...................................

................................................................................................................................................................

สิ่งที่ท่านต้องการและคาดหวังจากการรับบริการ

ขอขอบคุณในความร่วมมือตอบแบบประเมินประสิทธิภาพของระบบสารสนเทศ

**ภาคผนวก ค**

**ผลการประเมินประสิทธิภาพของระบบของผู้เชี่ยวชาญ**

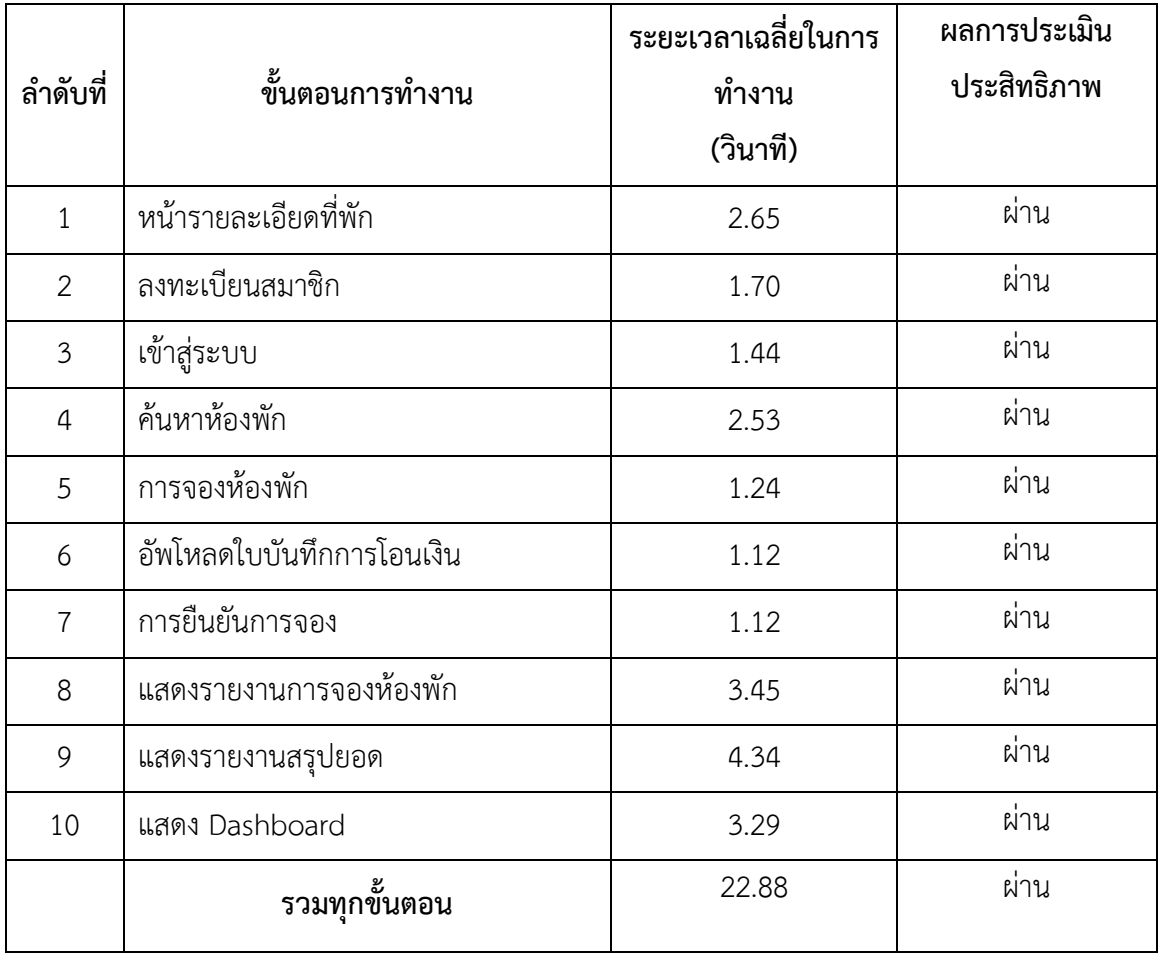

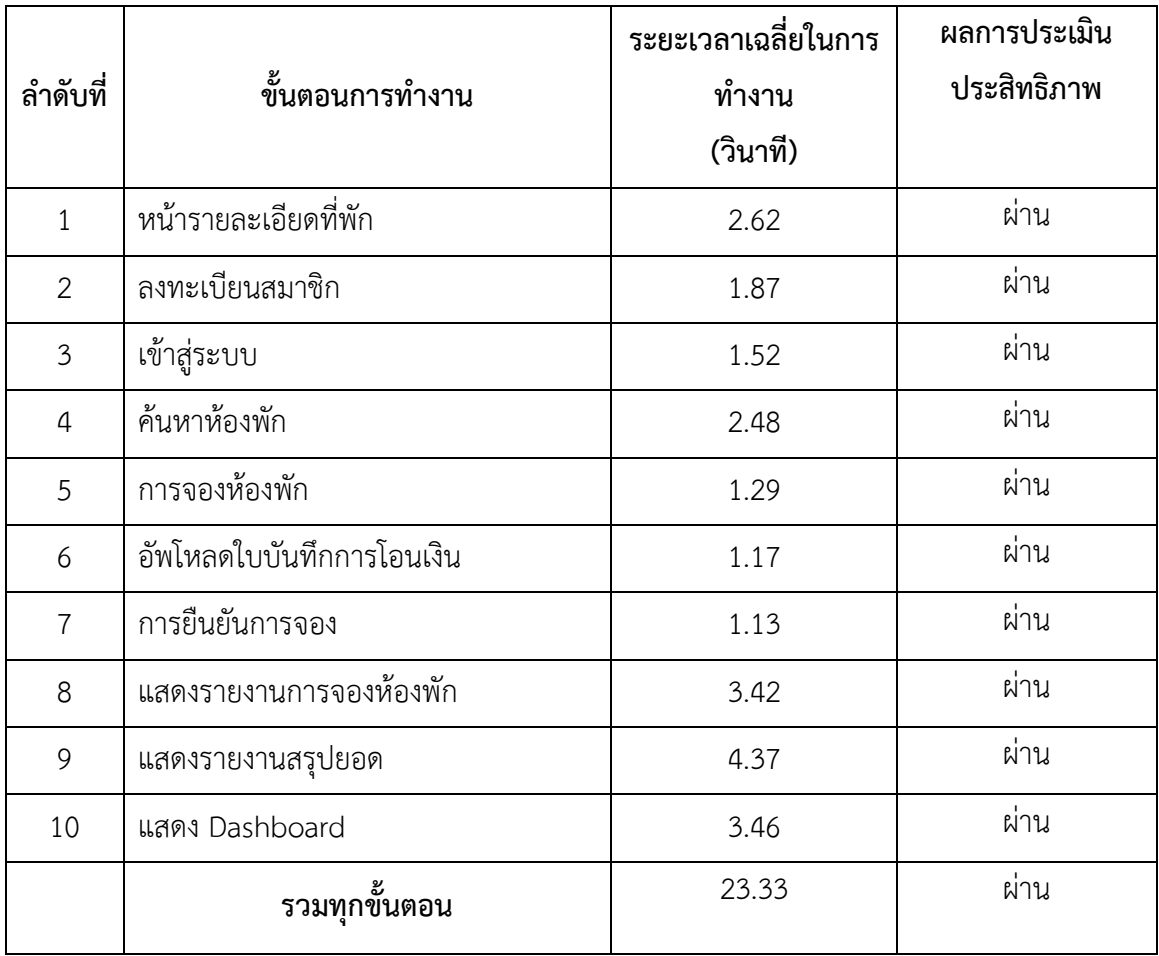

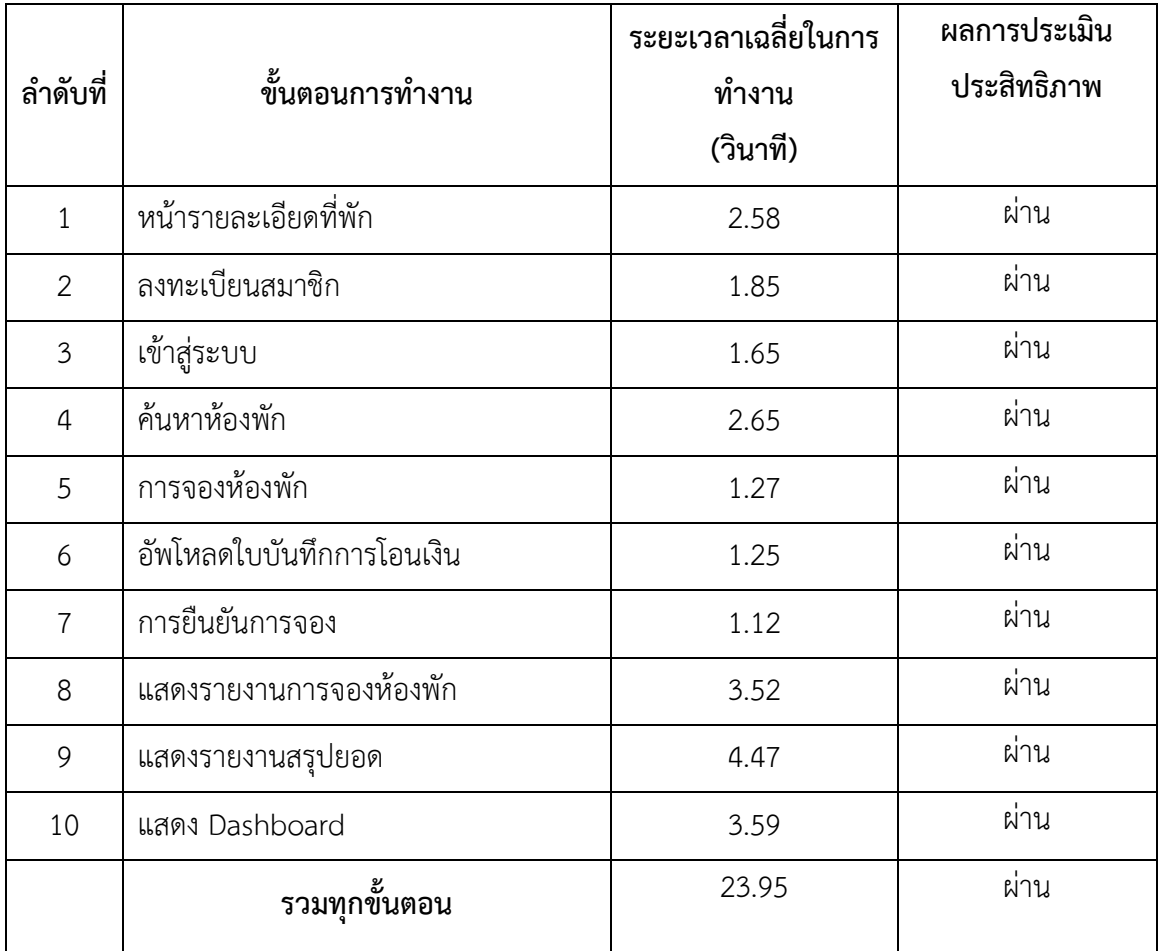

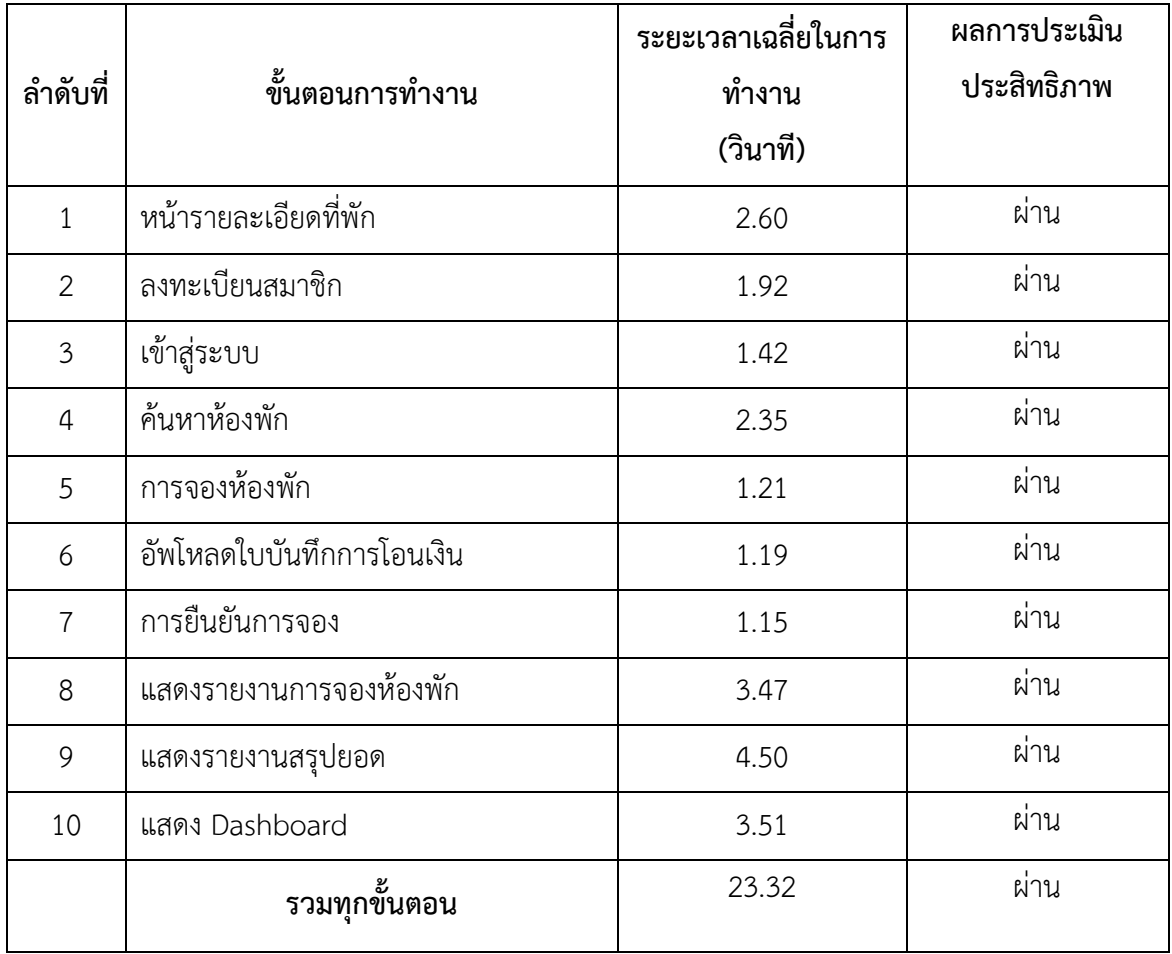

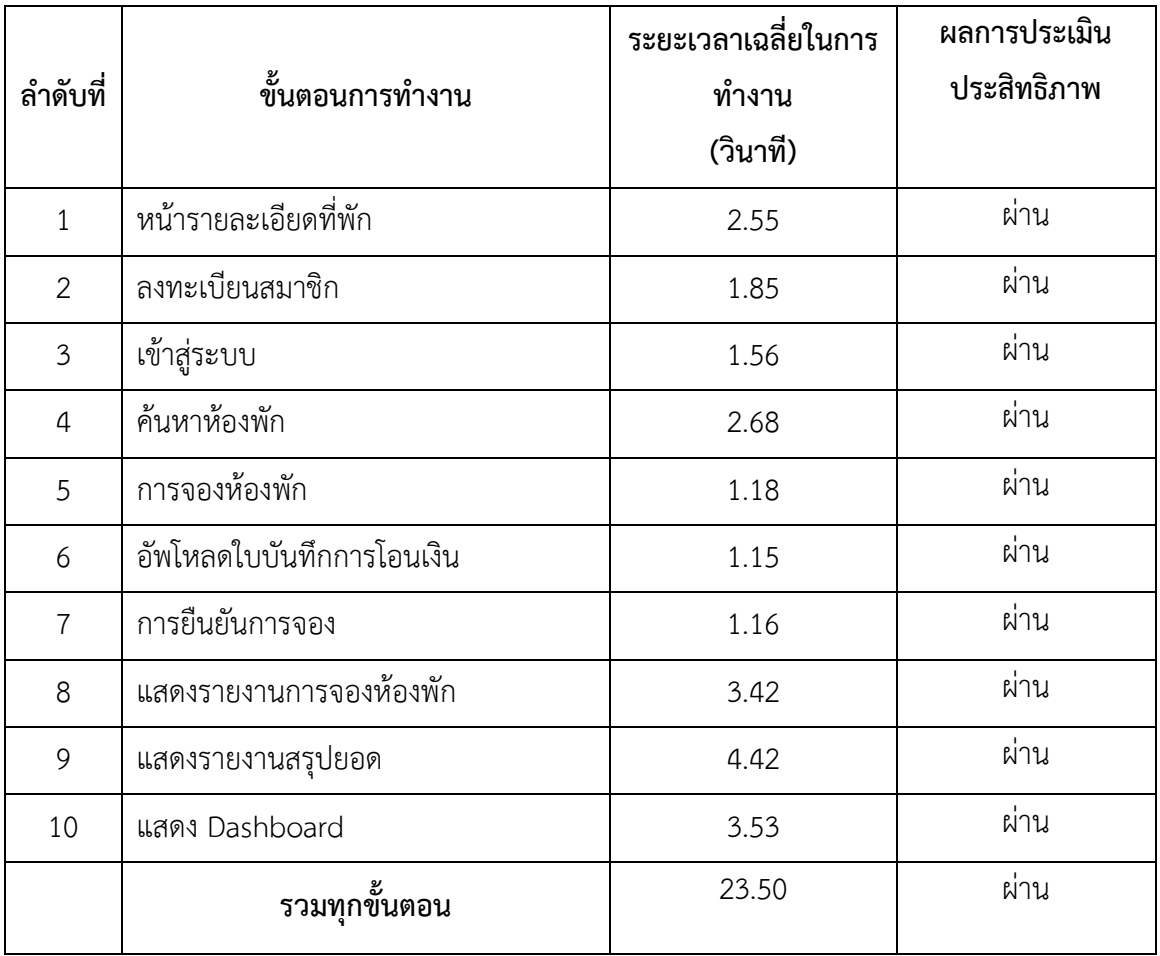

| ลำดับ          |                       | ระยะเวลาในการทำงานของขั้นตอน |                |                |                |       |        |      |  |  |
|----------------|-----------------------|------------------------------|----------------|----------------|----------------|-------|--------|------|--|--|
| ที่            | ขั้นตอนการทำงาน       | คนที่                        | คนที่          | คนที่          | คนที่          | คนที่ | เฉลี่ย | SD   |  |  |
|                |                       | $\mathbf{1}$                 | $\overline{2}$ | $\overline{3}$ | $\overline{4}$ | 5     |        |      |  |  |
| $\mathbf{1}$   | หน้ารายละเอียดที่พัก  | 2.65                         | 2.62           | 2.58           | 2.60           | 2.55  | 2.60   | 0.04 |  |  |
| $\overline{2}$ | ลงทะเบียนสมาชิก       | 1.70                         | 1.87           | 1.85           | 1.92           | 1.85  | 1.84   | 0.08 |  |  |
| 3              | เข้าสู่ระบบ           | 1.44                         | 1.52           | 1.65           | 1.42           | 1.56  | 1.52   | 0.09 |  |  |
| 4              | ค้นหาห้องพัก          | 2.53                         | 2.48           | 2.65           | 2.35           | 2.68  | 2.54   | 0.13 |  |  |
| 5              | การจองห้องพัก         | 1.24                         | 1.29           | 1.27           | 1.21           | 1.18  | 1.24   | 0.04 |  |  |
| 6              | อัพโหลดใบบันทึกการโอน | 1.12                         | 1.17           | 1.25           | 1.19           | 1.15  | 1.18   | 0.05 |  |  |
|                | เงิน                  |                              |                |                |                |       |        |      |  |  |
| $\overline{7}$ | การยืนยันการจอง       | 1.12                         | 1.13           | 1.12           | 1.15           | 1.16  | 1.14   | 0.02 |  |  |
| 8              | แสดงรายงานการจอง      | 3.45                         | 3.42           | 3.52           | 3.47           | 3.42  | 3.46   | 0.04 |  |  |
|                | ห้องพัก               |                              |                |                |                |       |        |      |  |  |
| 9              | แสดงรายงานสรุปยอด     | 4.34                         | 4.37           | 4.47           | 4.50           | 4.42  | 4.42   | 0.07 |  |  |
| 10             | แสดง Dashboard        | 3.29                         | 3.46           | 3.59           | 3.51           | 3.53  | 3.48   | 0.11 |  |  |
|                | รวมทุกขั้นตอน         | 22.88                        | 23.33          | 23.95          | 23.32          | 23.50 | 23.40  | 0.39 |  |  |

**ผลการประเมินประสิทธิภาพการใช้งานของระบบจัดการการจองห้องพักและบริการ ธุรกิจโฮมสเตย์ ของผู้เชี่ยวชาญ 5 คน**

**ภาคผนวก ง ผลงานตีพิมพ์**

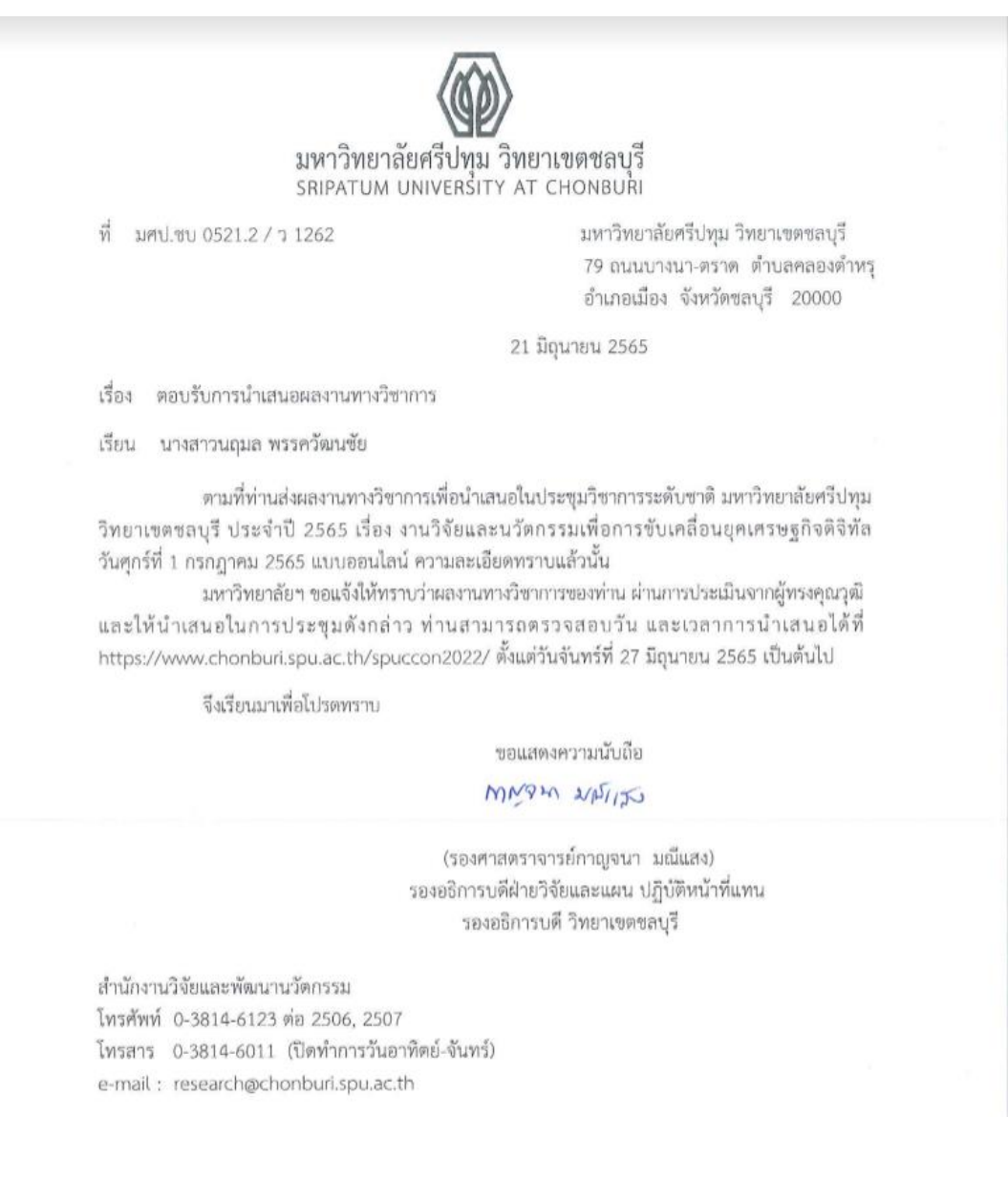

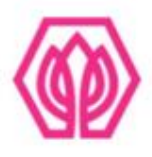

# มหาวิทยาลัยศรีปทุม วิทยาเขตชลบุรี

ขอมอบเกียรติบัตรนี้ไว้เพื่อแสดงว่า

#### นฤมล พรรควัฒนชัย

ได้นำเสนอผลงานวิชาการภาคบรรยาย

เรื่อง การพัฒนาระบบจัดการการจองห้องพักและบริการธุรกิจโฮมสเตย์ กรณีศึกษา น้ำตกตายายโฮมสเตย์

ในการประชุมวิชาการระดับชาติและนานาชาติ ประจำปี 2565 (2022 SPUC National and International Conference)

เรื่อง งานวิจัยและนวัตกรรมเพื่อการขับเคลื่อนยุคเศรษฐกิจดิจิทัล

(Research and Innovation to forward the digital economy era)

วันศุกร์ที่ 1 กรกฎาคม 2565

ณ มหาวิทยาลัยศรีปทุม วิทยาเขตชลบุรี

2w kir

(ตร.บุษบา ชัยจินตา) รองอธิการบดี วิทยาเขตชอบุรี การประชุมวิชาการระดับชาติและนานาชาติ มหาวิทยาลัยศรีปทุม วิทยาเขตขลบุรี ประจำปี 2565 | 349 2022 SPUC National and International Conference

การพัฒนาระบบจัดการการจองห้องพักและบริการธุรกิจโฮมสเตย์ กรณีศึกษา น้ำตกตายายโฮมสเตย์ THE DEVELOPMENT OF GUESTHOUSE BOOKING AND SERVICES MANAGEMENT SYSTEM: CASE STUDY OF NAMTOK TAR YAY

> นถมล พรรควัฒนชัย\* Naruemon Pakwattanachai ผู้ช่วยศาสตราจารย์ คร. สุรศักดิ์ มังสิงห์\*\* Asst. Prof. Dr. Surasak Mungsing

#### บทคัดย่อ

น้ำตกตายายโฮมสเตย์เป็นบริการด้านการท่องเที่ยวในรูปแบบโฮมสเตย์ที่การบริหารและการ ตัดสินใจทำโดยเจ้าของแต่เพียงผู้เดียว ในขั้นตอนการโทรมาจองท้องพักนั้นเกิดการสับสนและความ ช้ำข้อนของข้อมูลลูกค้า ส่งผลให้เกิดปัญหาในการจองห้องพักที่ไม่ตรงตามคุณภาพที่ลูกค้าต้องการและ การจัดเก็บข้อมูลของลูกค้าก็ยังไม่เป็นหมวดหมู่ ยากต่อการสืบค้น และทำให้มีปัญหาในการชำระเงิน ของลูกค้า ผู้วิจัยเห็นว่าควรมีการประยุกต์ใช้เทคโนโลยีสารสนเทศเพื่อสร้างเว็บแอปพลิเคชันสำหรับ การบริหารจัดการเพื่อให้เกิดประสิทธิภาพยิ่งขึ้น การวิจัยนี้มีวัตถุประสงค์เพื่อออกแบบและพัฒนา ระบบจัดการการจองห้องพักและบริการธุรกิจโฮมสเตย์กรณีศึกษาน้ำตกตายายโฮมสเตย์ที่เป็นเว็บแอป พลิเคชันโดยใช้ระบบจัดการฐานข้อมูล MySQL ร่วมกับภาษา PHP เพื่อจัดการข้อมูลการจองห้องพัก การเช็คอิน-เข็คเอาท์ ด้วย QR-code ข้อมูลการชำระเงิน การสอบถามข้อมูลที่พักผ่านเทคโนโลยี Messaging API Chat Bot รวมถึงแสดงรายงานข้อมูลการจองห้องพักของธุรกิจโฮมสเตย์เว็บแอปพลิเค ชั้น ผลการประเมินประสิทธิภาพของระบบจัดการการจองห้องพักและบริการธุรกิจโฮมสเตย์ การ ประเมินประสิทธิภาพของระบบโดยผู้เชี่ยวชาญในการพัฒนาระบบจำนวน 5 คน พบว่า ประสิทธิภาพ ของระบบในด้านประสิทธิภาพของระบบ ด้านการรักษาความปลอดภัยของข้อมูล ด้านสามารถทำงาน

<sup>\*</sup> นักศึกษาหลักสูตรวิทยาศาสตร์มหาบัณฑิต สาขาวิชาเทคโนโลยีสารสนเทศ มหาวิทยาลัยศรีปหุม ปีการศึกษา 2564

<sup>\*\*</sup> ผู้ช่วยศาสตราจารย์ประจำหลักสูตรเทคโนโลยีสารสนเทศ คณะเทคโนโลยีสารสนเทศ มหาวิทยาลัยศรีปทุม

## **ประวัติผู้วิจัย**

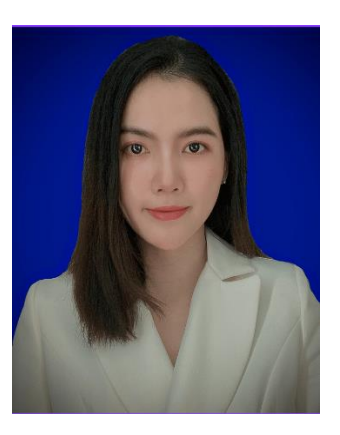

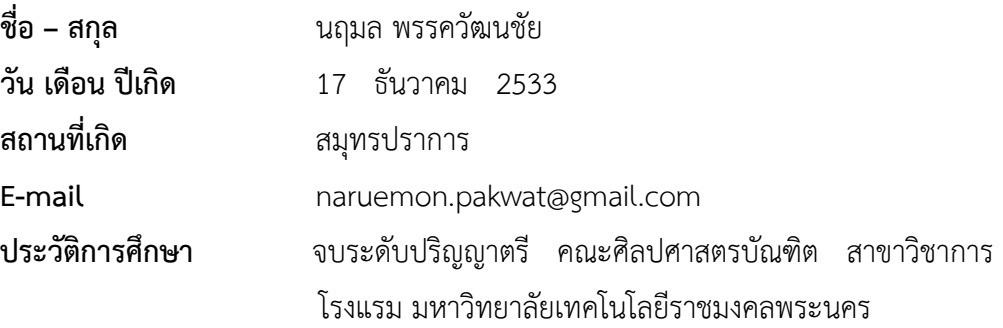

### **ผลงานทางวิชาการที่ได้รับการตีพิมพ์**

สุรศักดิ์ มังสิงห์, **"การพัฒนาระบบจัดการการจองห้องพักและบริการ ธุรกิจโฮมสเตย์: กรณีศึกษา น้ำตกตายายโฮมสเตย์"**

 การประชุมวิชาการระดับชาติและนานาชาติ มหาวิทยาลัยศรีปทุม วิทยาเขตชลบุรีครั้งที่ 11 ประจำปี2565, 1 กรกฎาคม 2565 ณ มหาวิทยาลัยศรีปทุม วิทยาเขตชลบุรี